**Programming Your Machine**

**Basic Operations**

**Advanced** 

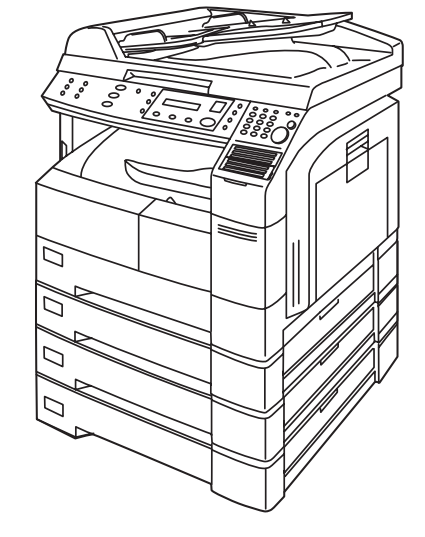

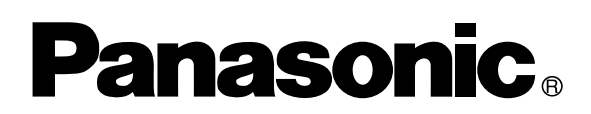

# **Operating Instructions Digital Imaging System (For Facsimile)**

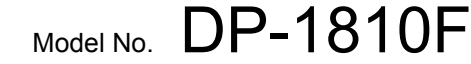

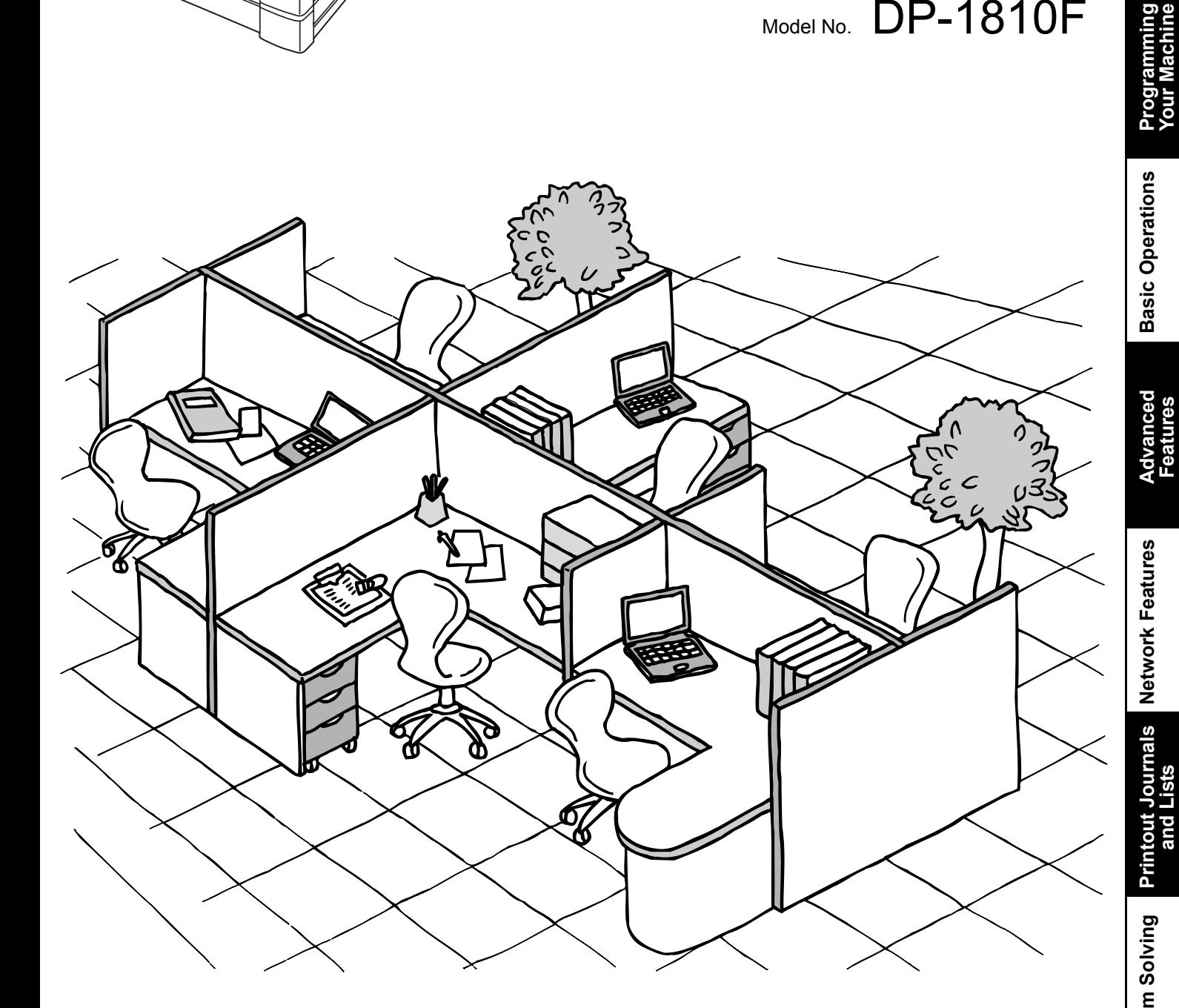

Before operating this equipment, please read these instructions completely and keep these operating instructions for future reference.

**Network Features**

Appendix

**English**

#### **IMPORTANT INFORMATION**

When requesting information, supplies or service always refer to the model and serial number of your machine. The model and serial number plate (Main Name Plate) is located on the machine as shown below. For your convenience, space is provided below to record information you may need in the future.

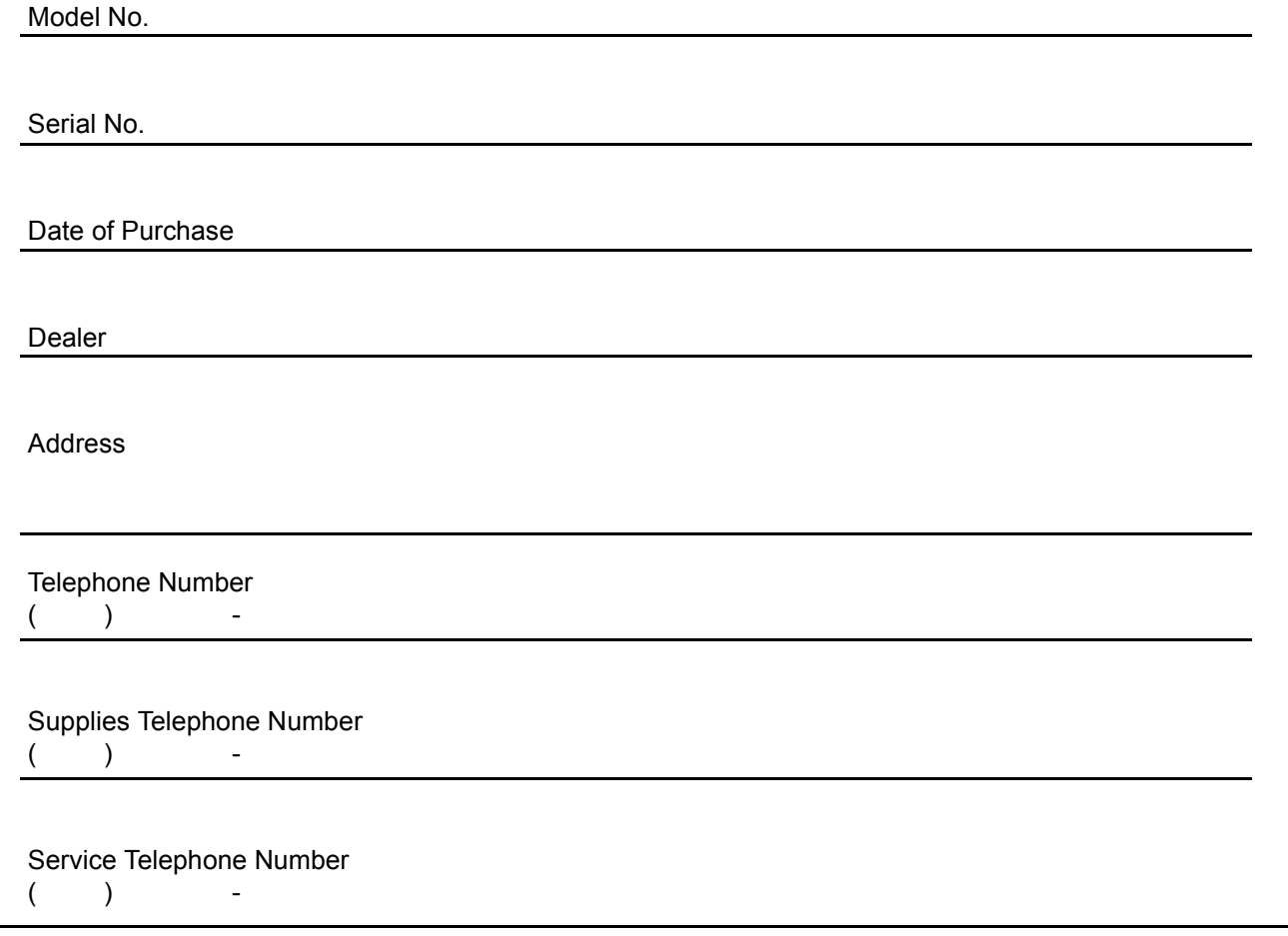

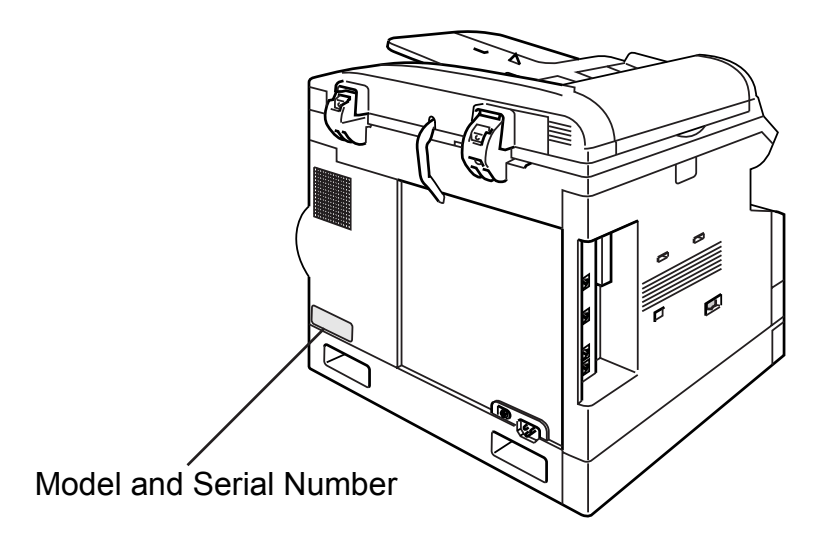

Copyright © 2002 by Matsushita Graphic Communication Systems, Inc. All rights reserved. Unauthorized copying and distribution is a violation of law. Printed in Japan. The contents of these Operating Instructions are subject to change without notice.

### **Getting to Know Your Machine**

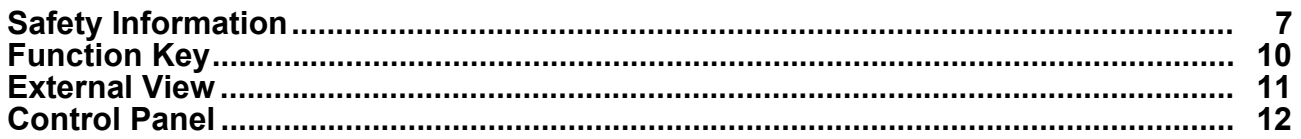

# **Installing Your Machine**

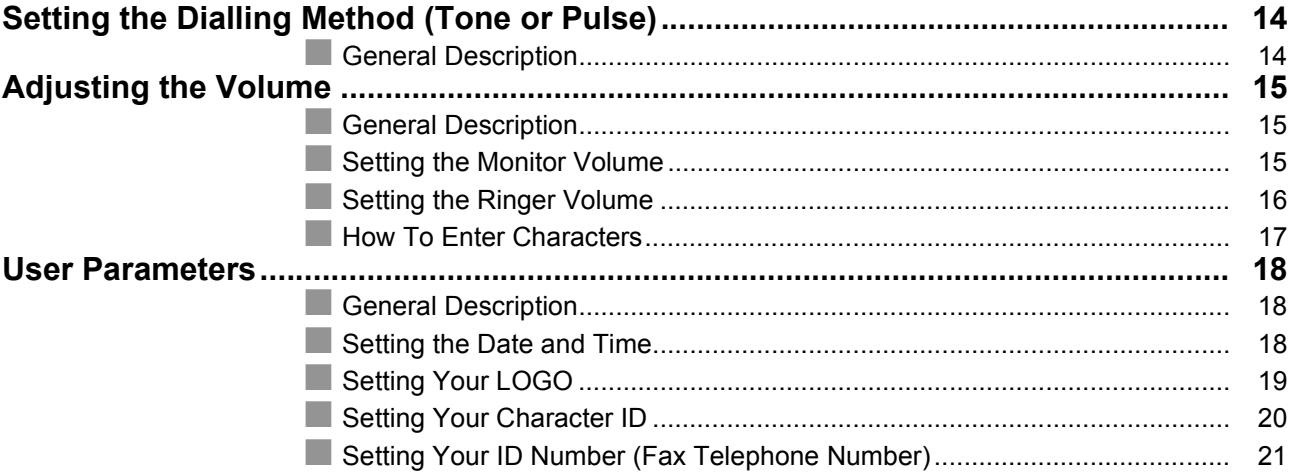

# **Programming Your Machine**

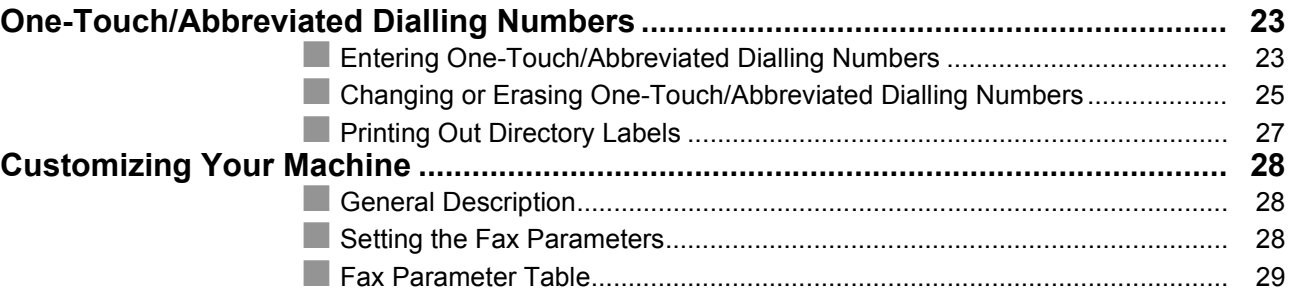

### **Basic Operations**

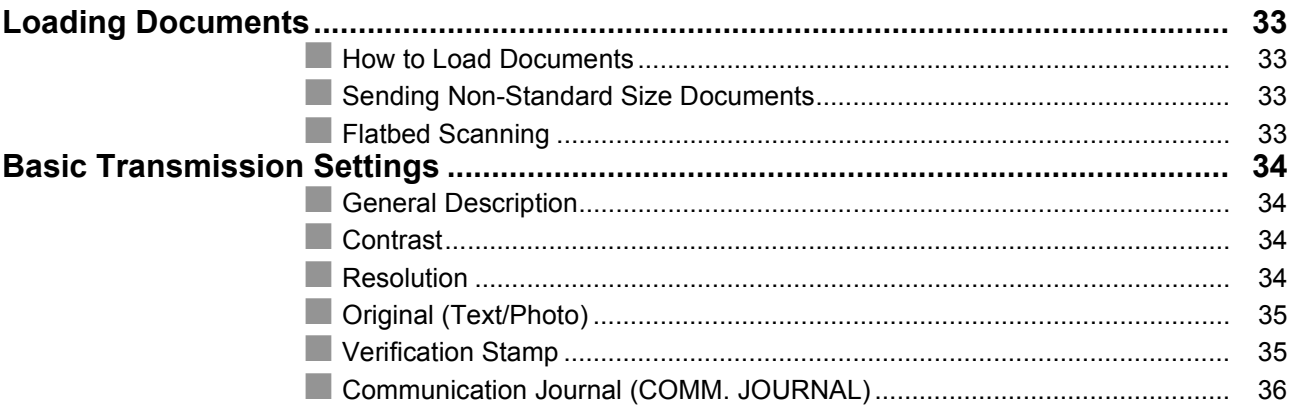

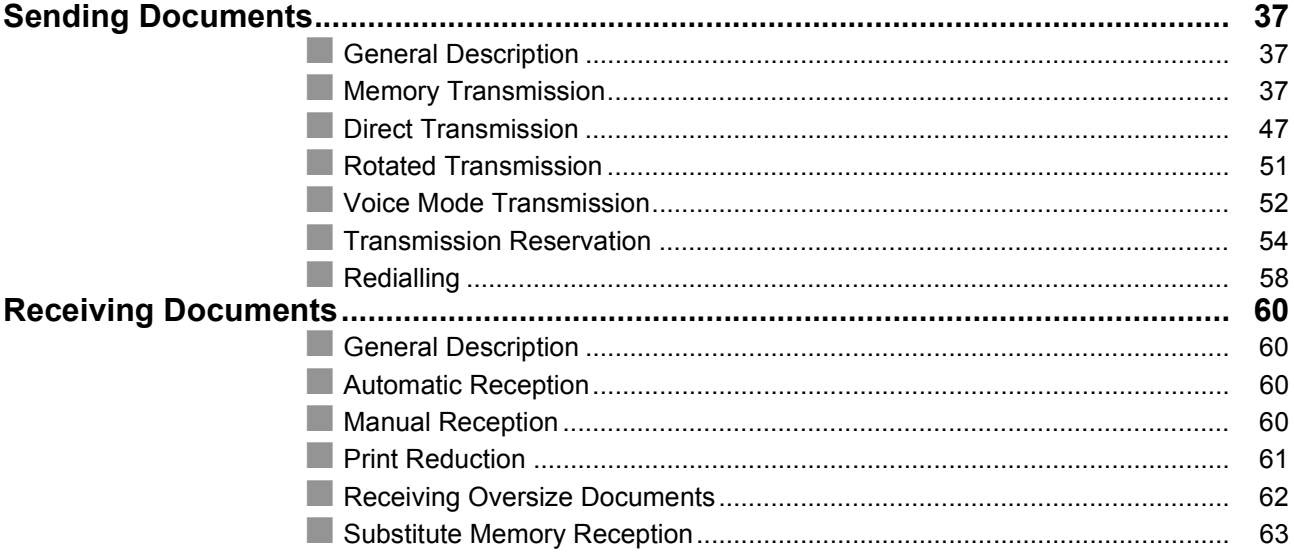

# **Advanced Features**

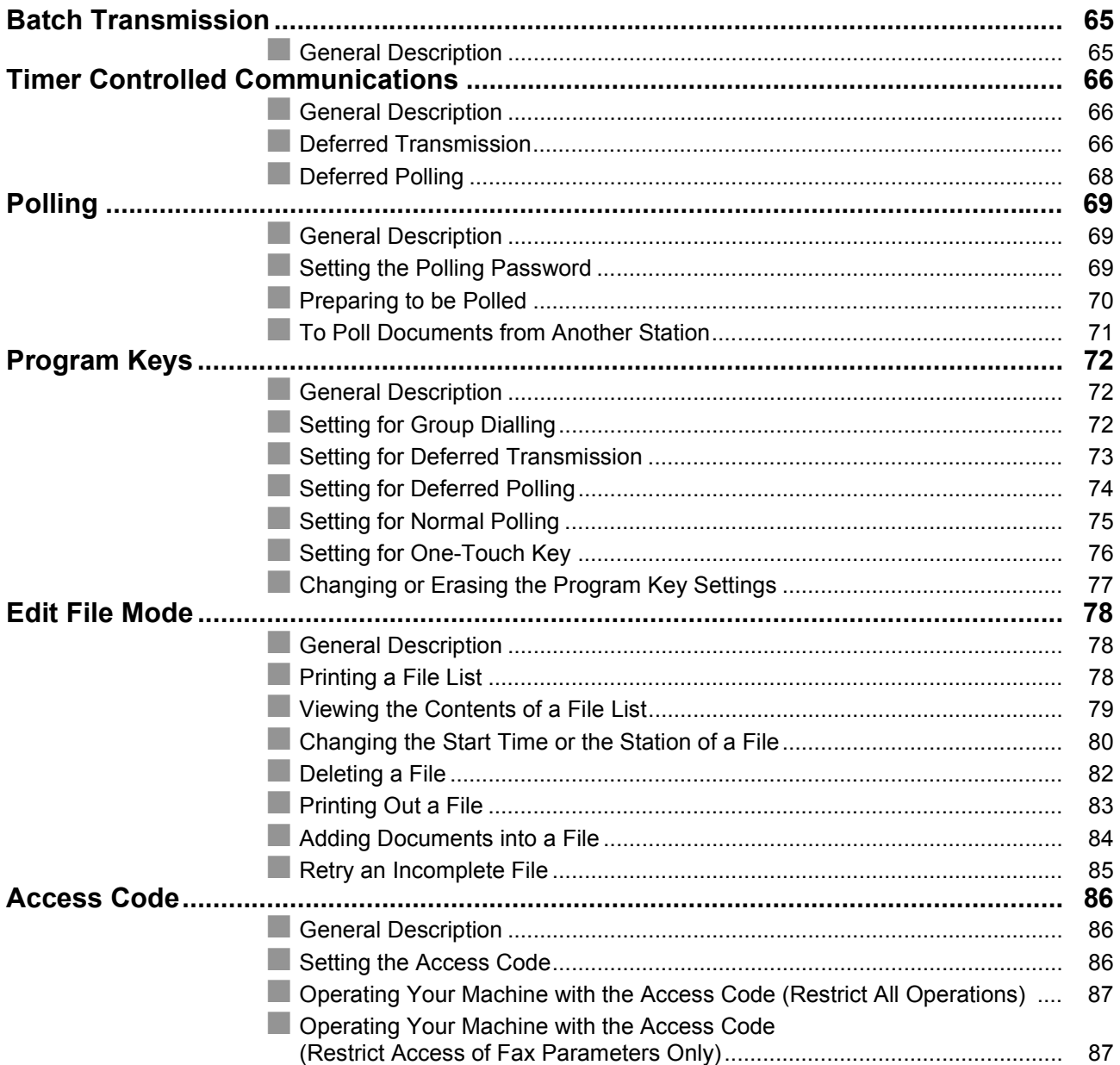

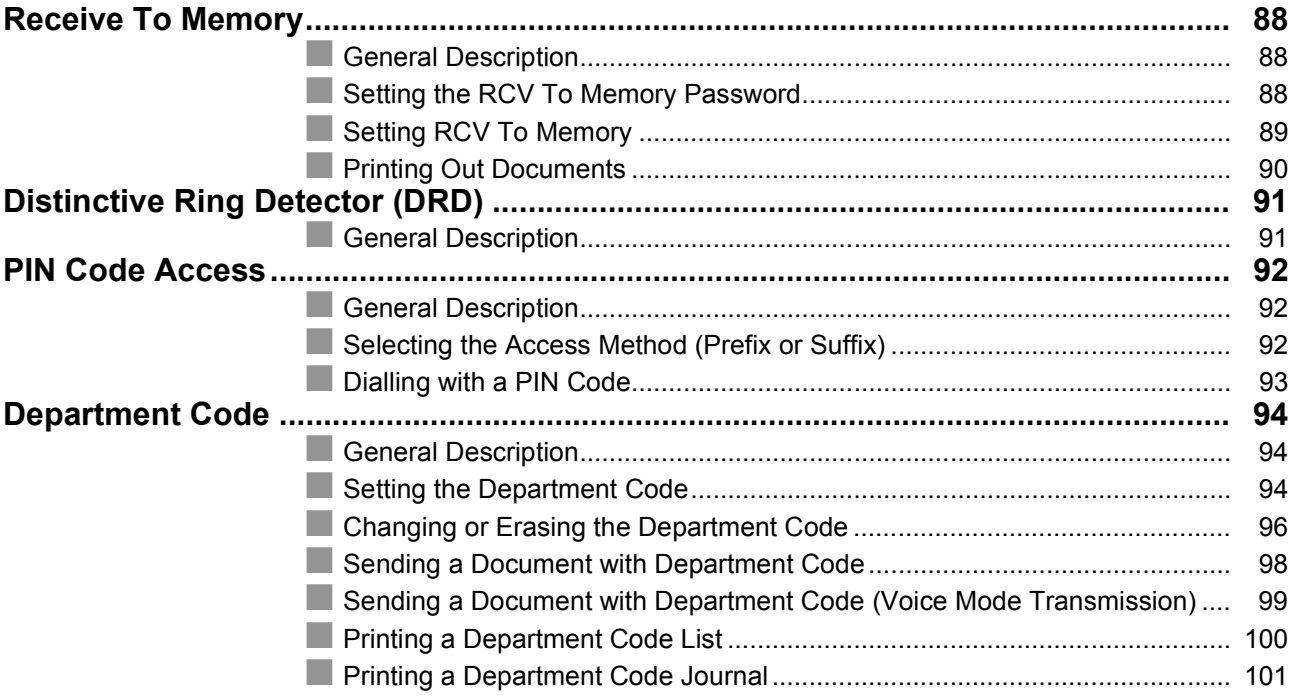

### **[Network Features](#page-102-0)**

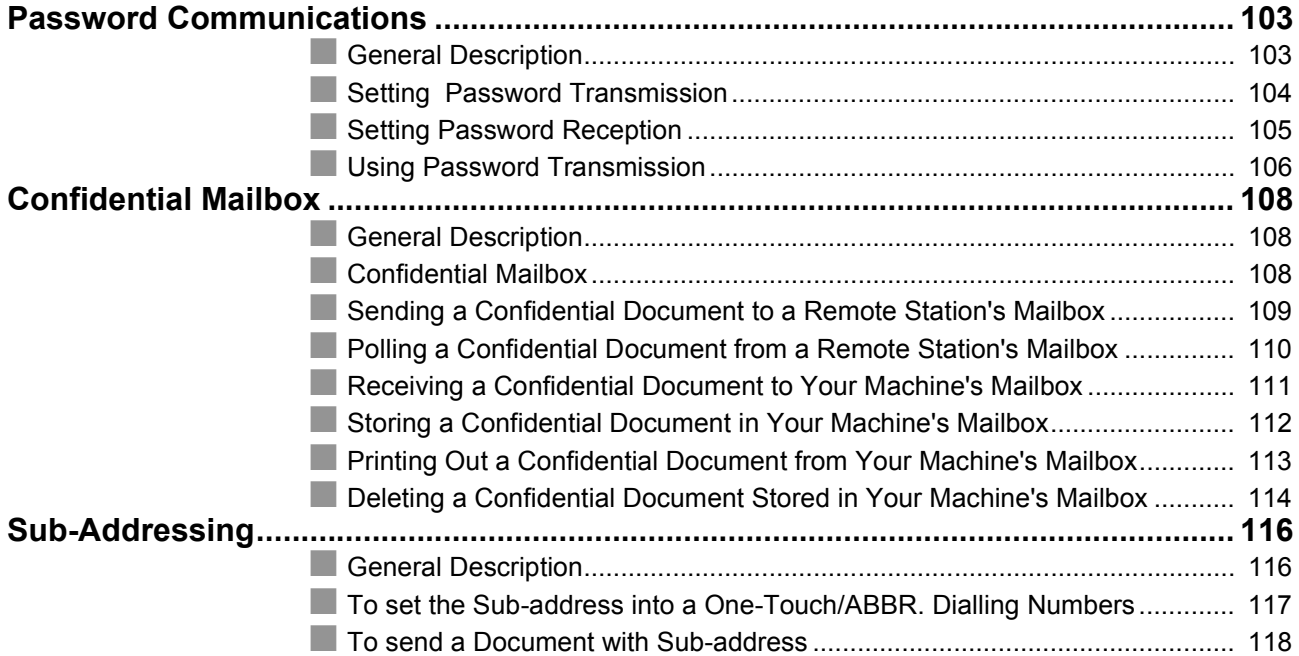

# **[Printout Journals and Lists](#page-120-0)**

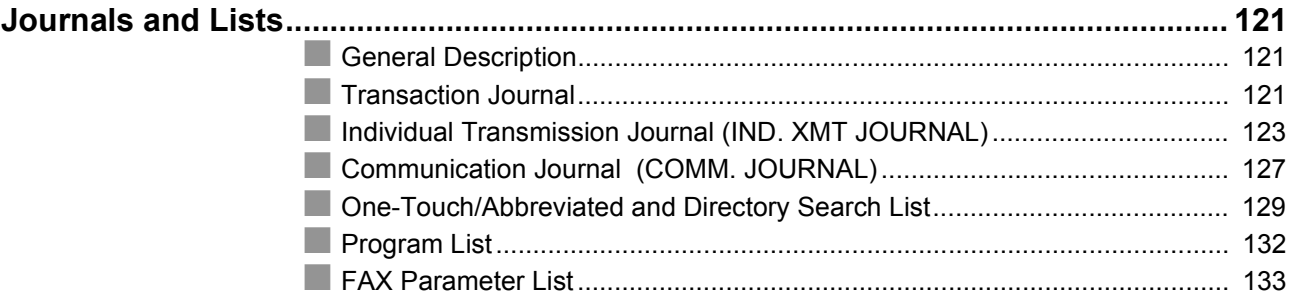

# **Problem Solving**

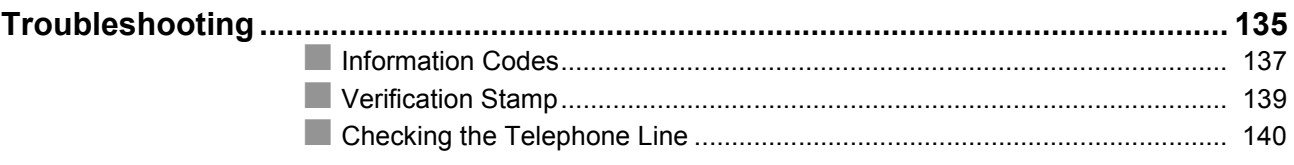

# Appendix

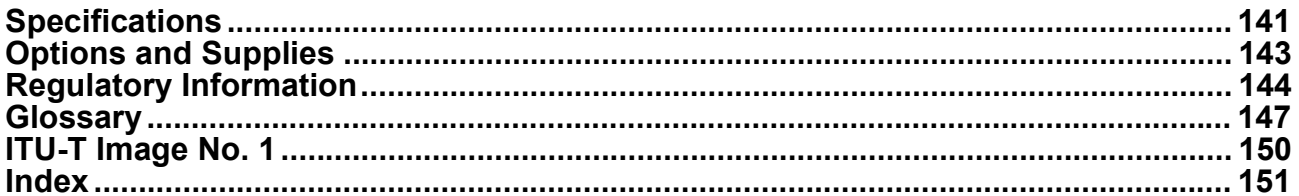

# <span id="page-6-0"></span>**Safety Information**

 $\triangle$  **WARNING**  $\begin{bmatrix}$  denotes a potential hazard that could result in serious injury or death.

- TO PREVENT FIRE OR SHOCK, DO NOT EXPOSE THIS PRODUCT TO RAIN OR ANY TYPE OF MOISTURE.
- TO MINIMIZE THE POSSIBILITY OF SHOCK OR DAMAGE TO THE MACHINE, IT MUST BE PROPERLY EARTHED.
- THIS PRODUCT UTILIZES A LASER. ONLY QUALIFIED SERVICE PERSONNEL SHOULD ATTEMPT TO SERVICE THIS DEVICE DUE TO POSSIBLE EYE INJURY. **CAUTION** - USE OF CONTROLS OR ADJUSTMENTS OR PERFORMANCE OF PROCEDURES OTHER THAN THOSE SPECIFIED HEREIN MAY RESULT IN HAZARDOUS RADIATION EXPOSURE.
- THE MAINS PLUG ON THIS EQUIPMENT MUST BE USED TO DISCONNECT THE MAINS POWER. PLEASE ENSURE THAT THE SOCKET OUTLET IS INSTALLED NEAR THE EQUIPMENT AND SHALL BE EASILY ACCESSIBLE.
- MAKE SURE THAT THE MACHINE IS INSTALLED IN A SPACIOUS OR WELL VENTILATED ROOM SO AS NOT TO INCREASE THE AMOUNT OF OZONE IN THE AIR. SINCE OZONE IS HEAVIER THAN AIR, IT IS RECOMMENDED THAT AIR AT FLOOR LEVEL BE VENTILATED.

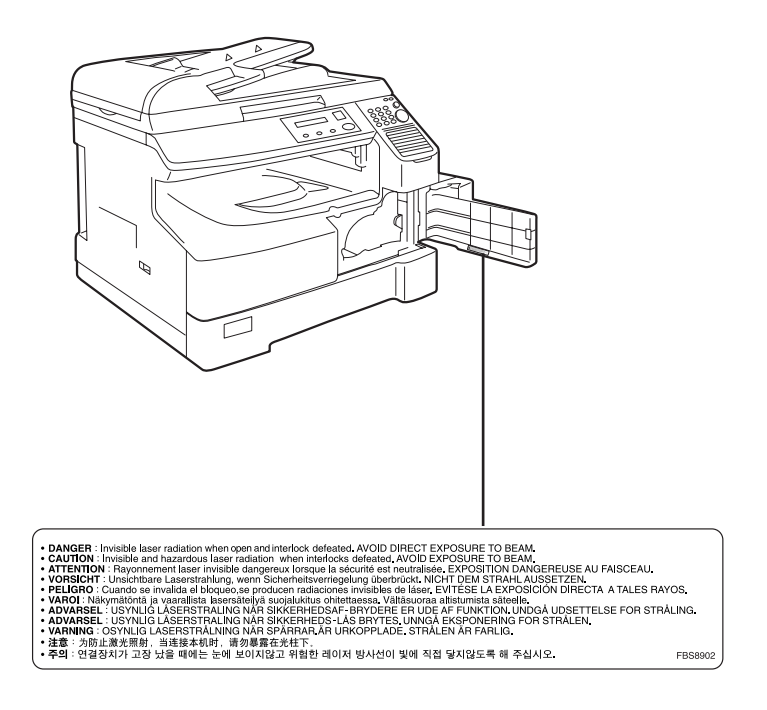

**A CAUTION** denotes hazards that could result in minor injury or damage to the machine.

- THIS PRODUCT CONTAINS A LITHIUM BATTERY. DANGER OF EXPLOSION IF BATTERY IS INCORRECTLY REPLACED. REPLACE ONLY WITH THE SAME OR EQUIVALENT TYPE. DISPOSE OF USED BATTERIES ACCORDING TO THE INSTRUCTIONS OF YOUR LOCAL SOLID WASTE OFFICIALS.
- TO REDUCE THE RISK OF SHOCK OR FIRE, USE ONLY NO. 26 AWG OR LARGER TELEPHONE LINE CABLE.
- DISCONNECT ALL POWER TO THE MACHINE BEFORE COVER(S) ARE REMOVED. REPLACE THE COVER(S) BEFORE THE UNIT IS RE-ENERGIZED.

#### **! IMPORTANT SAFETY INSTRUCTIONS**

When using your telephone equipment, basic safety precautions should always be followed to reduce the risk of fire, electric shock and injury to persons, including the following:

- DO NOT USE THIS PRODUCT NEAR WATER, FOR EXAMPLE, NEAR A BATH TUB, WASH BOWL, KITCHEN SINK OR LAUNDRY TUB, IN A WET BASEMENT OR NEAR A SWIMMING POOL.
- AVOID USING A TELEPHONE (OTHER THAN A CORDLESS TYPE) DURING AN ELECTRICAL STORM. THERE MAY BE A REMOTE RISK OF ELECTRIC SHOCK FROM LIGHTNING.
- DO NOT USE THE TELEPHONE TO REPORT A GAS LEAK IN THE VICINITY OF THE LEAK.
- USE ONLY THE POWER CORD AND BATTERIES INDICATED IN THIS MANUAL. DO NOT DISPOSE OF BATTERIES IN A FIRE, THEY MAY EXPLODE. CHECK WITH LOCAL CODES FOR POSSIBLE SPECIAL DISPOSAL INSTRUCTIONS.

# **Safety Information**

### **A CAUTION** denotes hazards that could result in minor injury or damage to the machine.

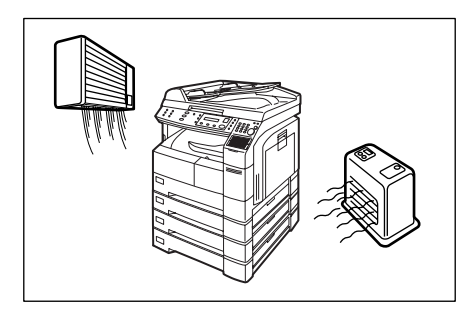

Do not install the machine near heating or an air conditioning unit.

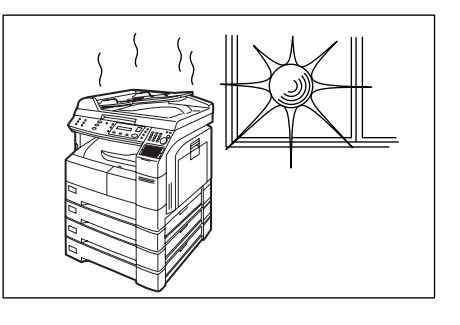

Avoid exposure to direct sunlight.

Install the machine on a flat surface, leave at least 4 inches (10 cm) of space between the machine and other objects.

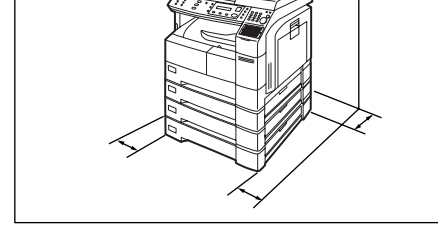

Do not block the ventilation openings.

Do not place heavy objects or spill liquids on the machine.

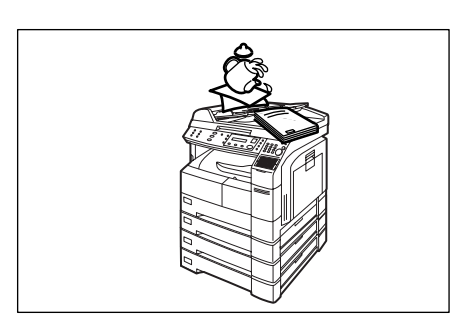

# <span id="page-9-0"></span>**Function Key**

Any function can be started by first pressing  $\lfloor$  FUNCTION  $\rfloor$  and then enter the function number, or by pressing  $\blacktriangledown$  or  $\blacktriangle$  scroll key repeatedly until the desired function appears on the display.

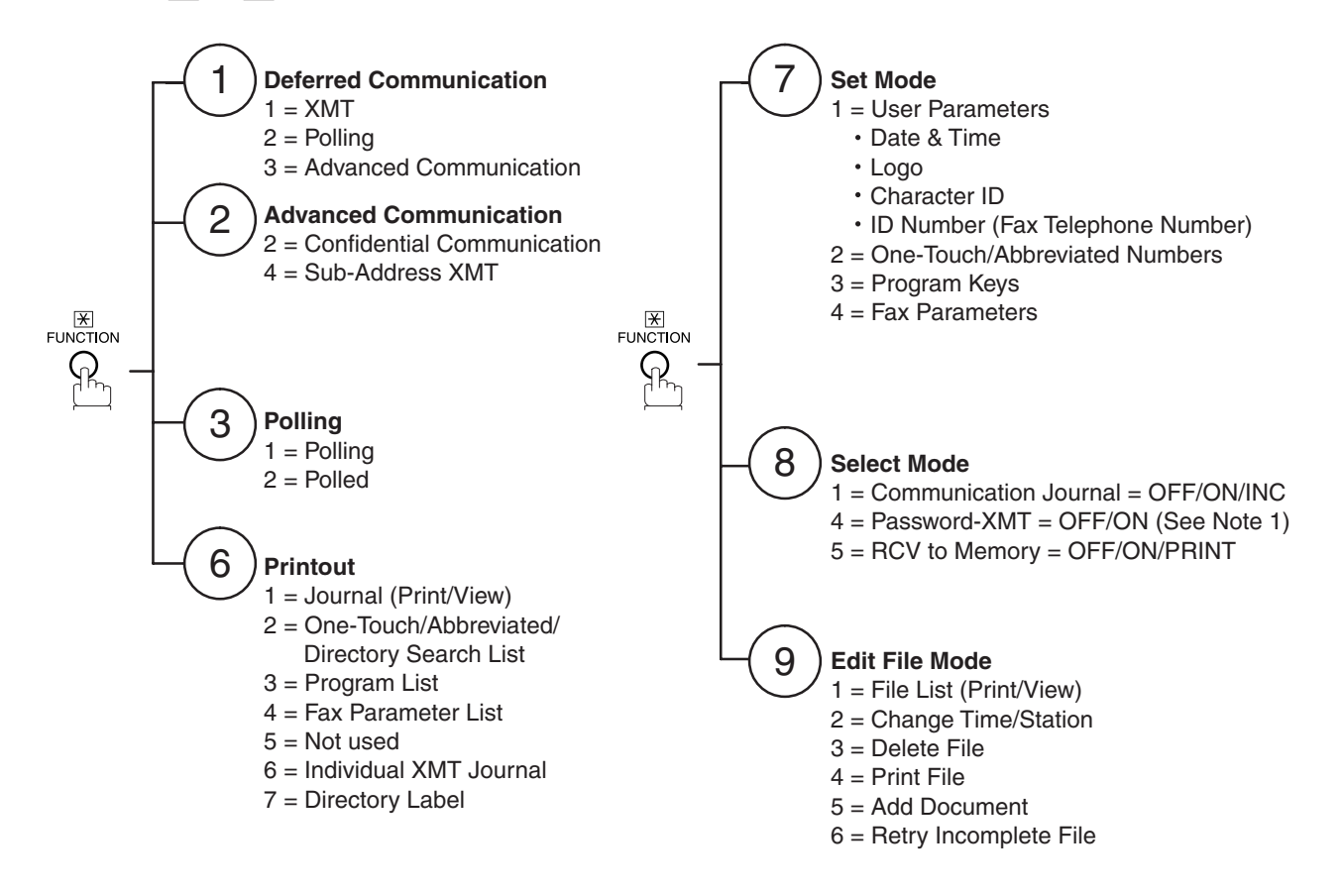

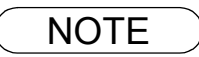

NOTE *1. If Fax Parameter is not preset to a Valid position, which enables you to use the function, the display will not show the function.*

# <span id="page-10-0"></span>**External View**

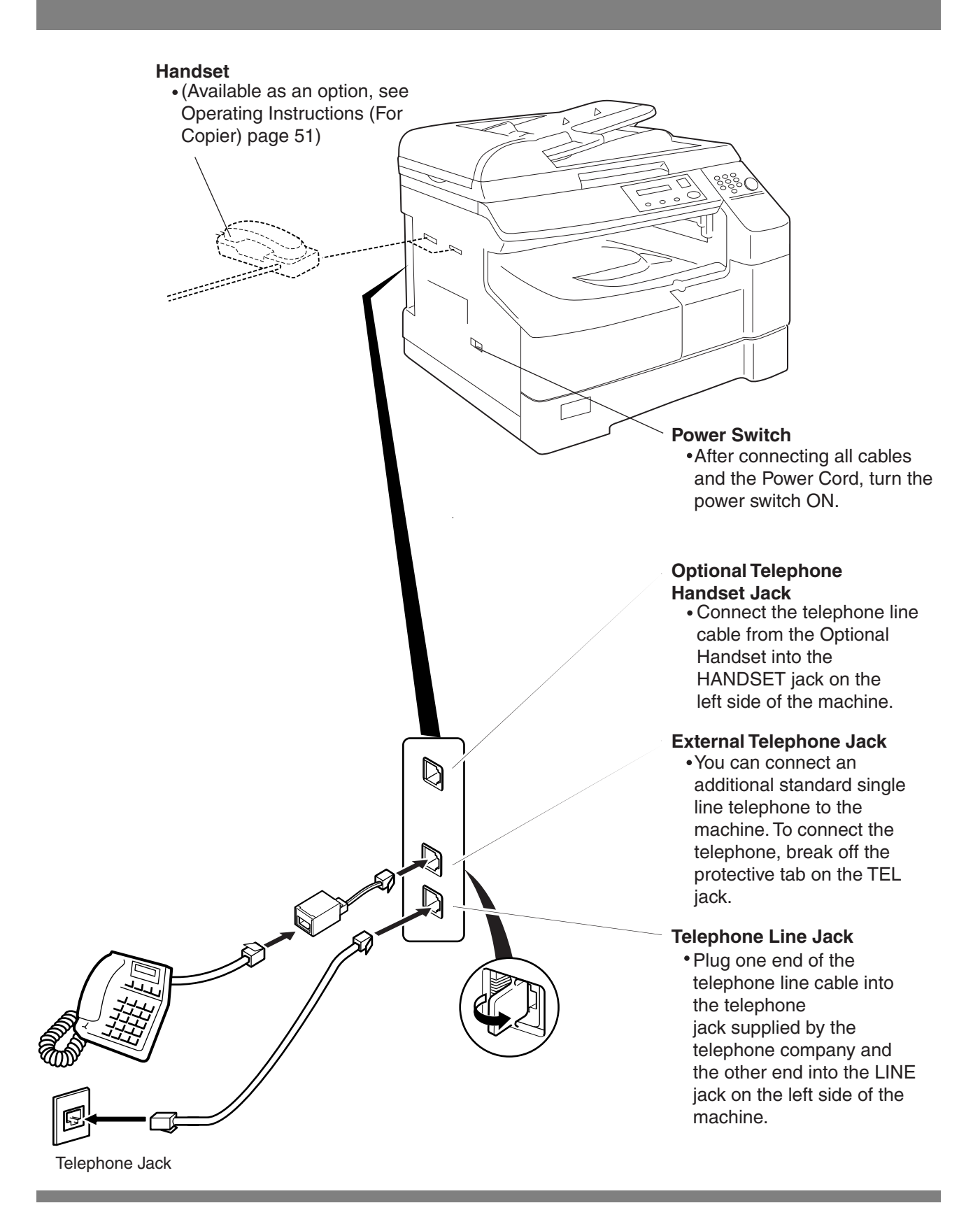

NOTE *1. The shape of the telephone line cable and power cord may differ depending on the each country's regulation or specification.*

# <span id="page-11-0"></span>**Control Panel**

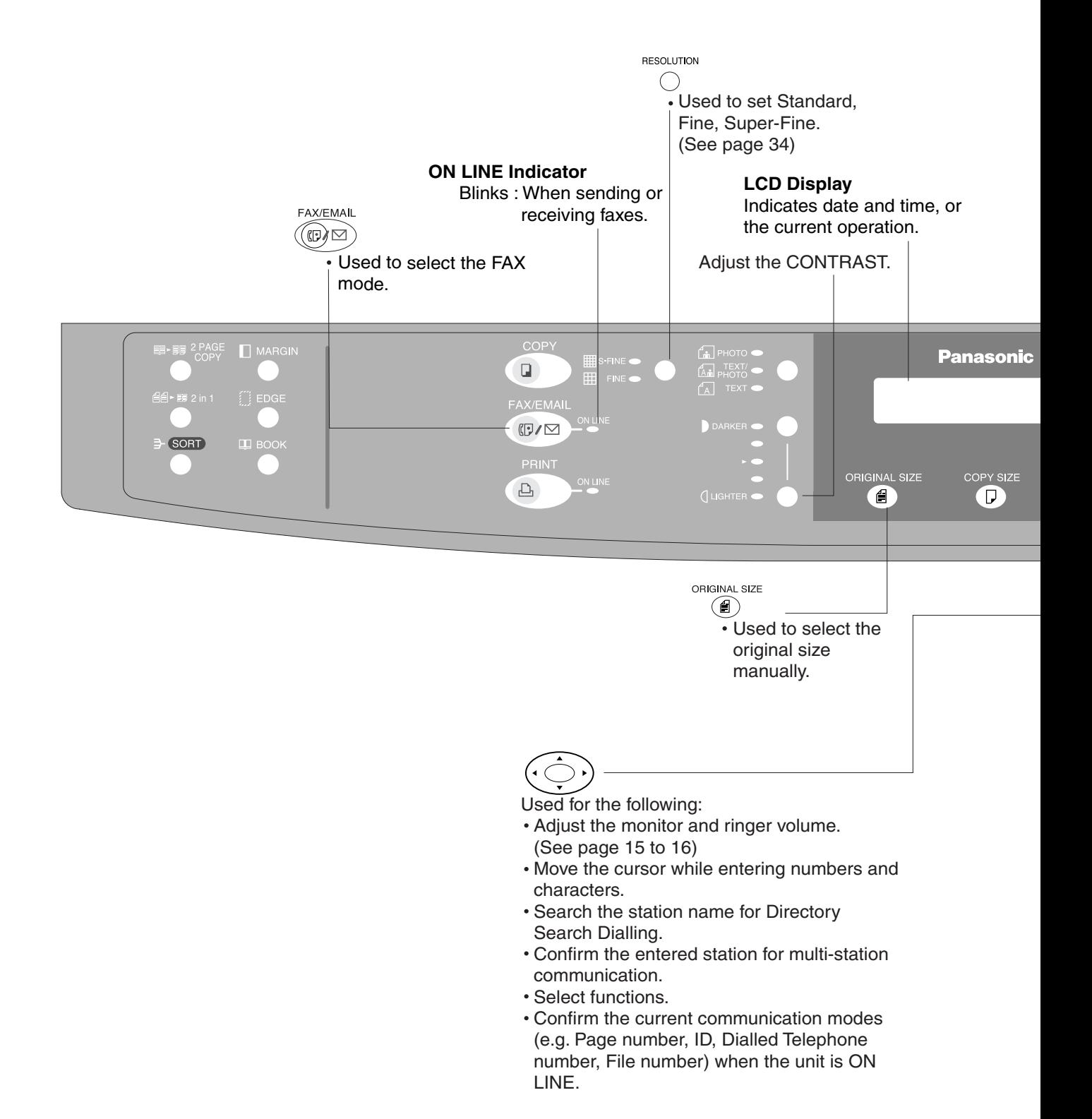

**Getting to Know Your Machine**

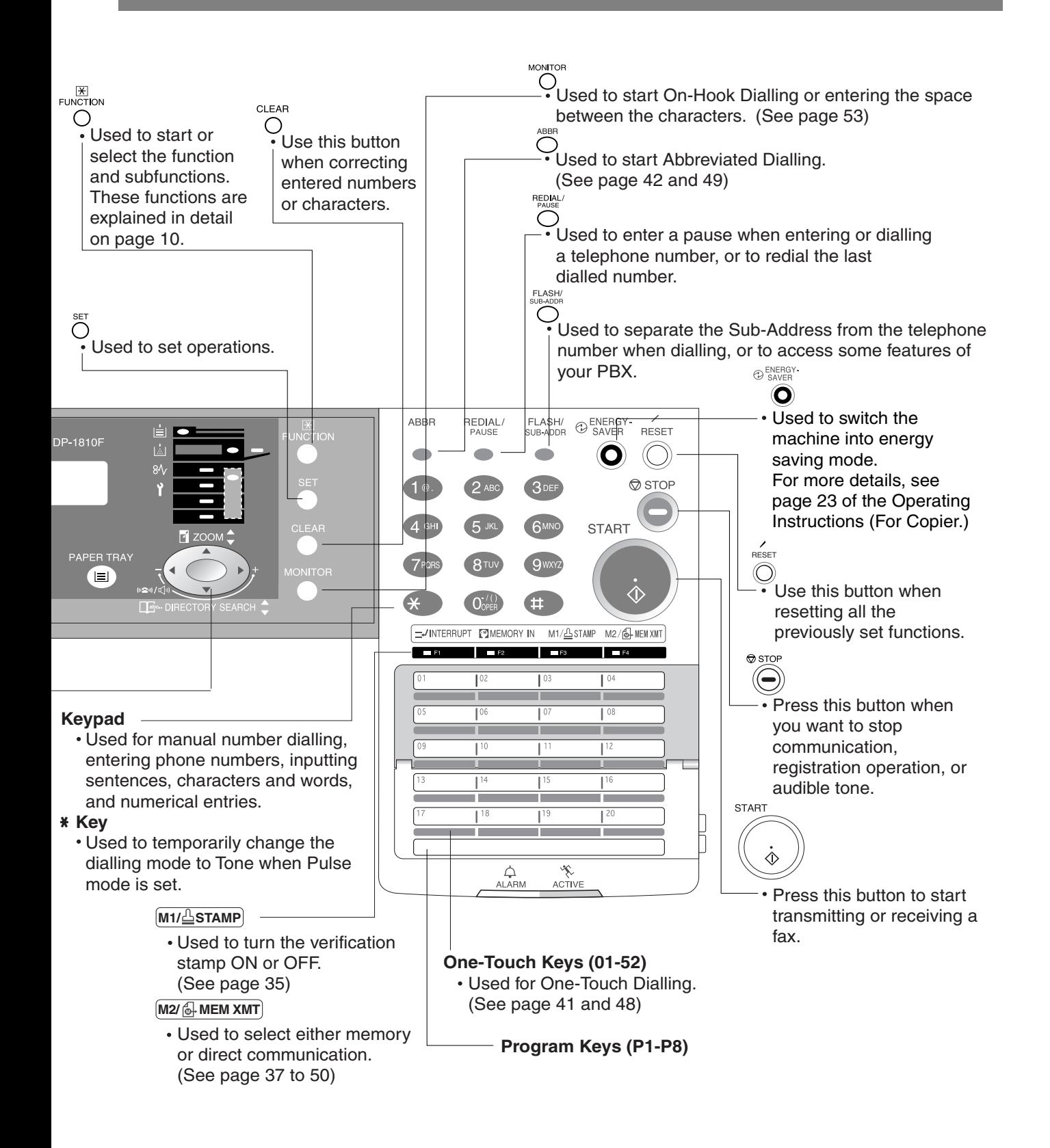

# <span id="page-13-2"></span><span id="page-13-0"></span>**Setting the Dialling Method (Tone or Pulse)**

### <span id="page-13-1"></span>**General Description**

Your machine can operate with either of two dialling methods (Tone or Pulse), depending on the type of telephone line you are connected to. If you need to change the dialling method to Tone or Pulse, follow the procedure below.

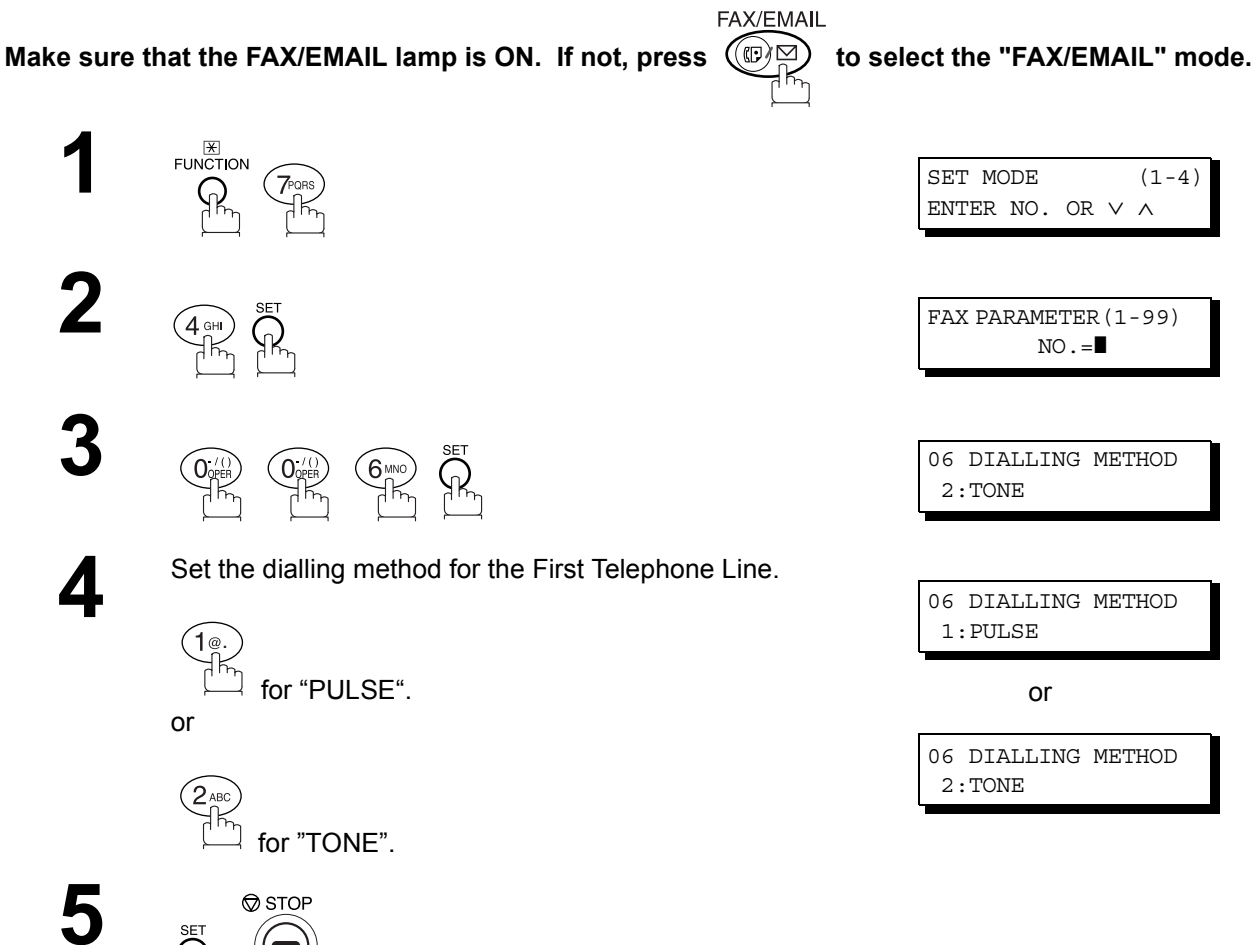

# **TION Bu Installing Your Machine**

# <span id="page-14-0"></span>**Adjusting the Volume**

### <span id="page-14-1"></span>**General Description**

You can adjust the monitor and ringer volume on your machine. The built-in speaker enables you to hear the dial tone, dialling signals, and busy tone. The ringer sounds when your machine receives a call.

### <span id="page-14-2"></span>**Setting the Monitor Volume**

FAX/EMAIL Make sure that the FAX/EMAIL lamp is ON. If not, press  $(\mathbb{D})$  to select the "FAX/EMAIL" mode.

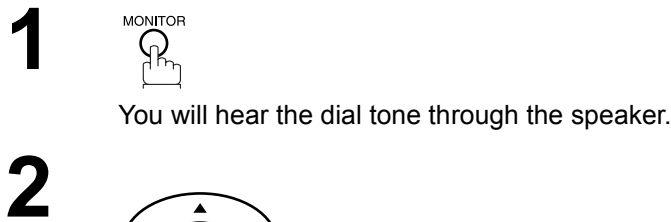

or

**3**

repeatedly to raise the volume.

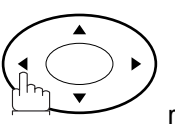

repeatedly to lower the volume.

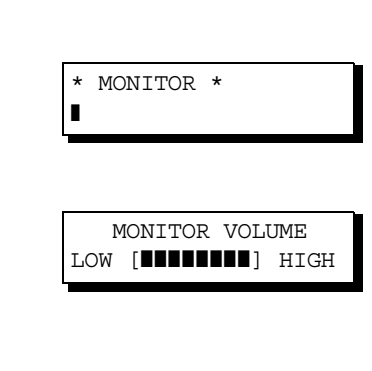

MONITOR VOLUME LOW [ ] HIGH

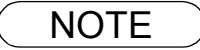

NOTE *1. You can also adjust the volume of the key touch tone and the volume of the buzzer in the Fax Parameter No. 10 (KEY/BUZZER VOLUME). [\(See page 29\)](#page-28-1)*

### <span id="page-15-0"></span>**Setting the Ringer Volume**

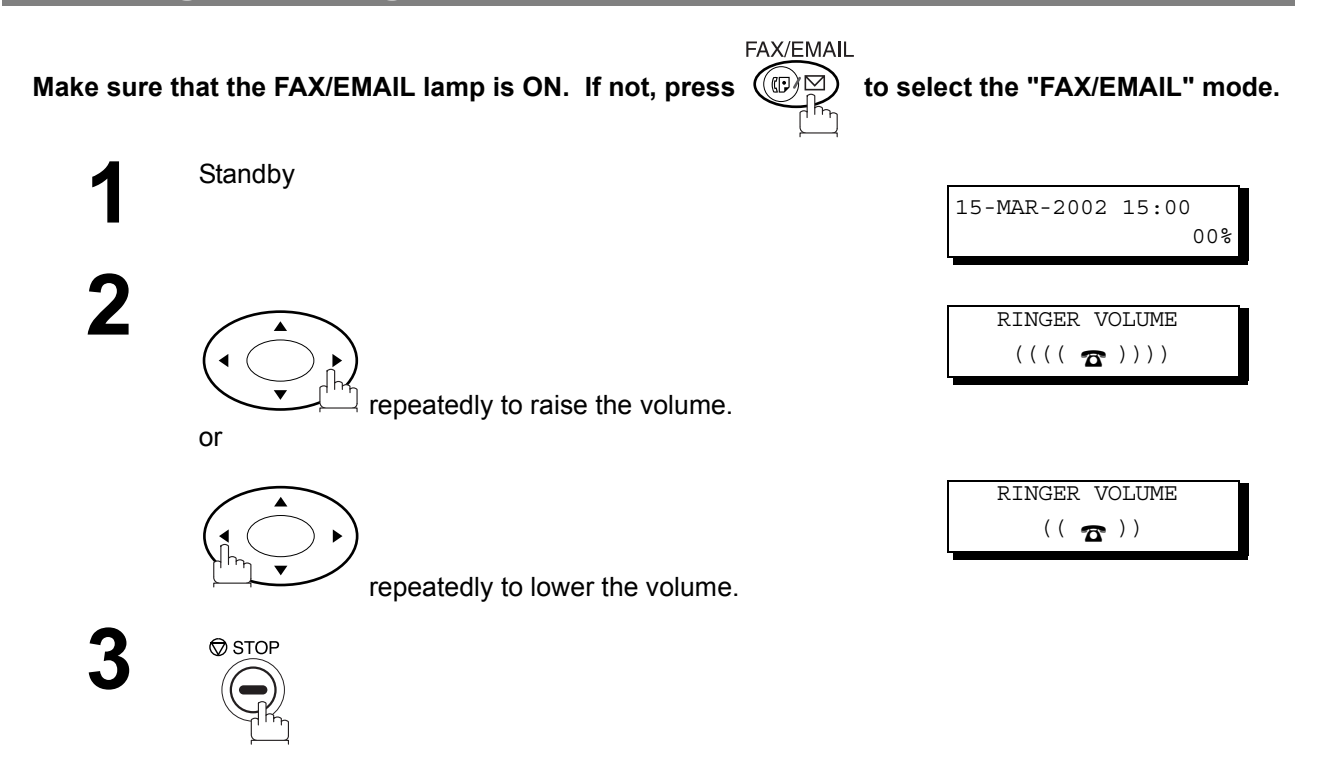

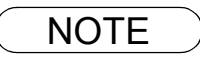

NOTE *1. You can also adjust the volume of the key touch tone and the volume of the buzzer in the Fax Parameter No. 10 (KEY/BUZZER VOLUME). [\(See page 29\)](#page-28-1)*

# **Adjusting the Volume**

**Installing Your Machine**

### <span id="page-16-1"></span><span id="page-16-0"></span>**How To Enter Characters**

To enter characters or symbols follow the steps below.

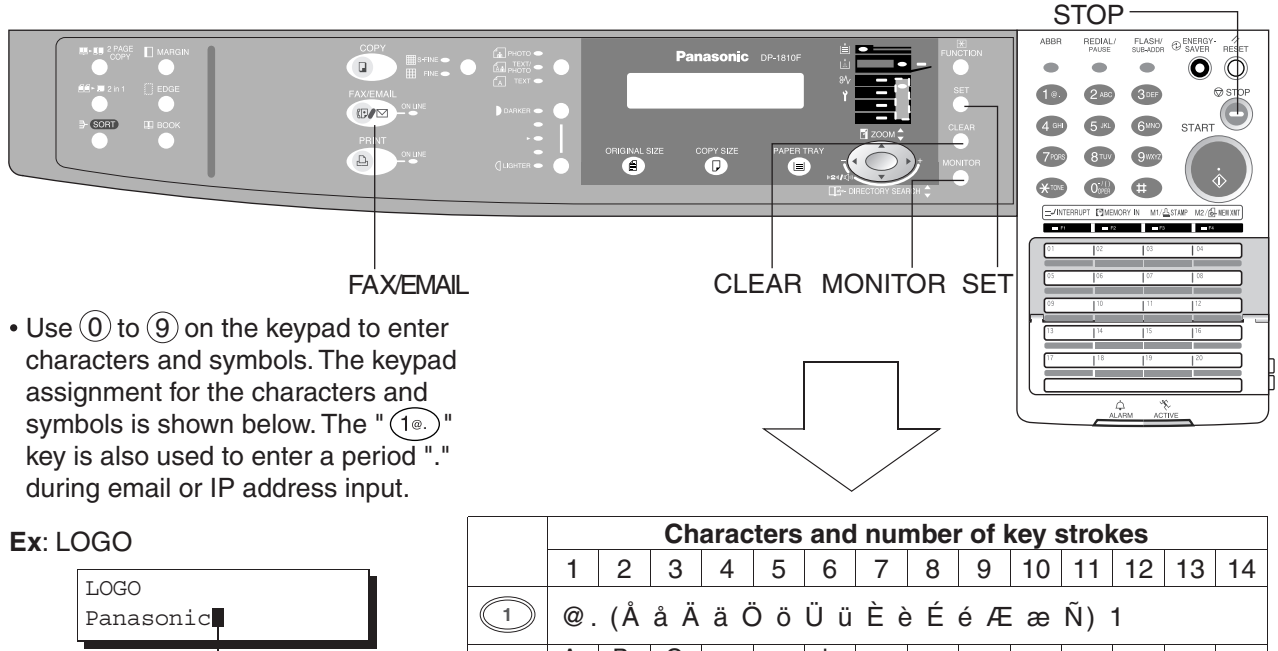

To enter "Panasonic"

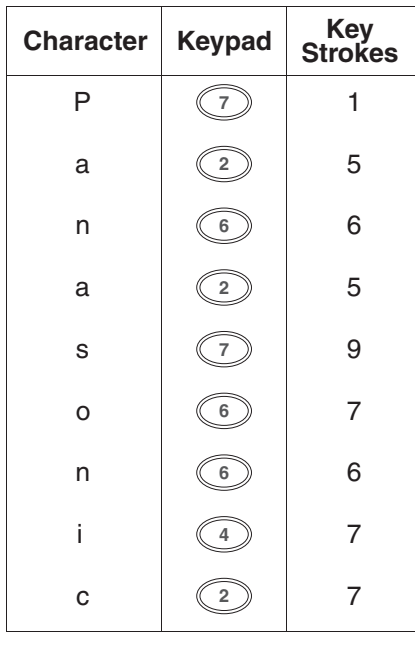

**Cursor** 

SET

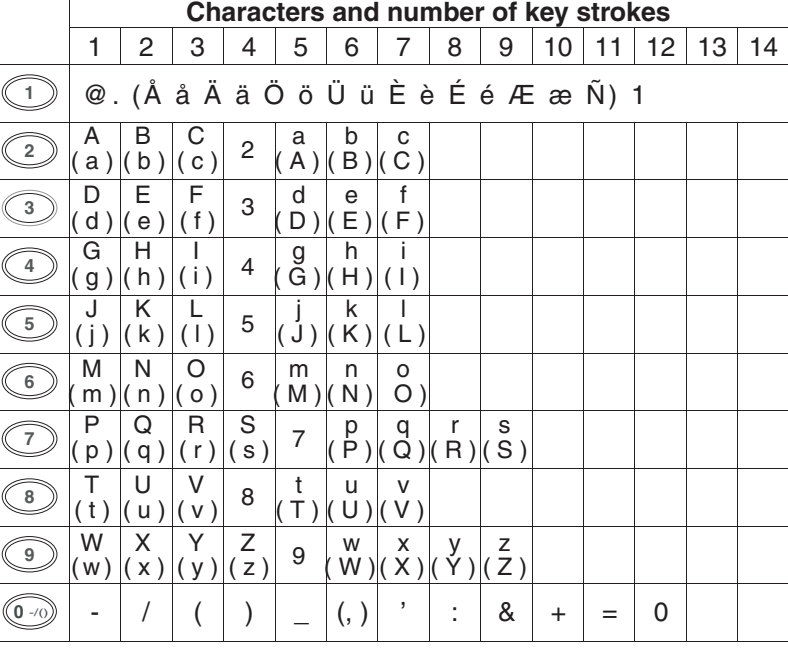

Select and continue pressing the appropriate key on the keypad until the desired Character / Symbol is displayed, then select another key on the keypad to enter the next Characters / Symbols. If the next Character / Symbol that you wish to enter falls on the same key,  $pres \rightarrow$ , to set the first Character / Symbol first before continuing. Press  $\sqrt{\text{SET}}$  to complete the registration.

Ex: To input an "o" and "n", the  $(6)$  key is used for both Characters. **Enter as follows:**  $(6) \times 7$   $\blacktriangleright$   $(6) \times 6$   $\lfloor$  SET

- To delete a Character / Symbol, press CLEAR/STOP
- To enter a space, press MONITOR
- (Bracket characters) are not indicated when entering the email address.

#### <span id="page-17-1"></span><span id="page-17-0"></span>**General Description**

Your facsimile machine has several basic settings (User Parameters) to help you keep records of the documents you send or receive. For example, the built-in clock keeps the current date and time, and your LOGO and ID Number help to identify you when you send or receive documents.

These parameters can be programmed via your PC by using the Configuration Editor included with the Panasonic Document Management System software CD-ROM (included with the machine).

Follow the Operating Instructions included with the Panasonic Document Management System application.

#### <span id="page-17-2"></span>**Setting the Date and Time**

At standby the display will show the date and time. Once the standby display is set, it will automatically be updated.

**FAX/EMAIL** 

Make sure that the FAX/EMAIL lamp is ON. If not, press  $(\mathbb{D})$  to select the "FAX/EMAIL" mode.

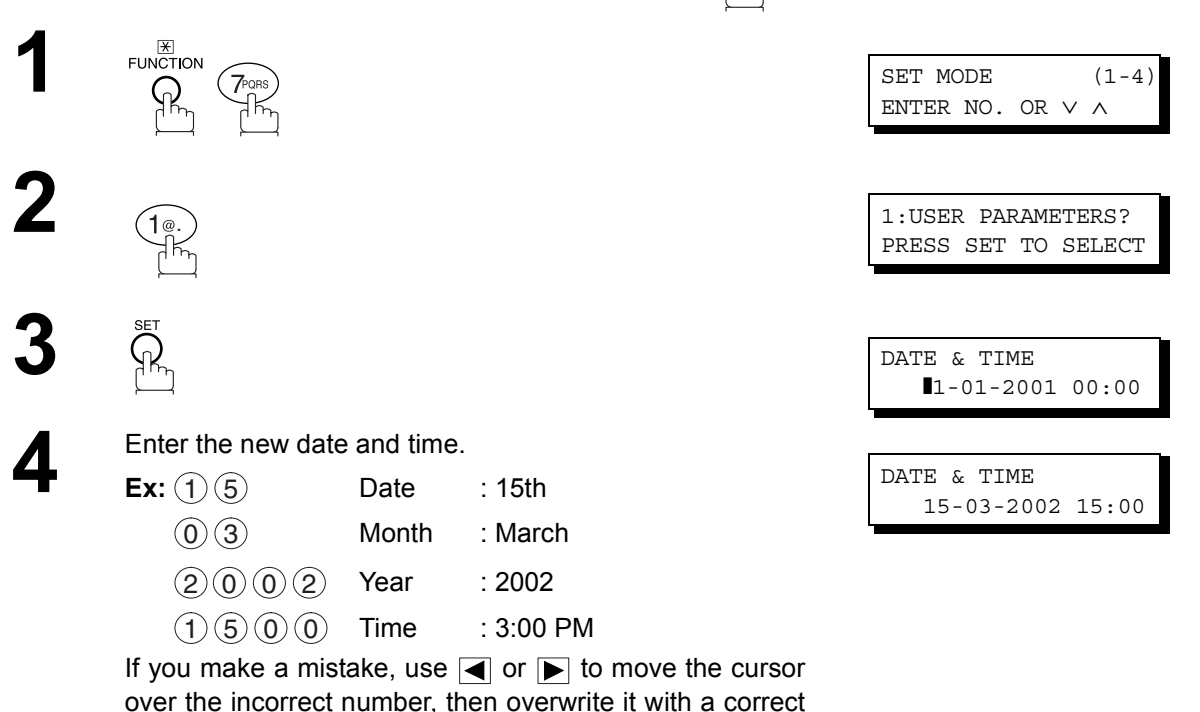

one.

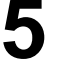

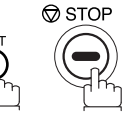

# <span id="page-18-0"></span>**Setting Your LOGO**

When you send a document, your LOGO appears on the top of the copy printed out at the other station.

The LOGO helps to identify you to someone who receives your transmission.

FAX/EMAIL Make sure that the FAX/EMAIL lamp is ON. If not, press  $(\mathbb{D})$  to select the "FAX/EMAIL" mode.

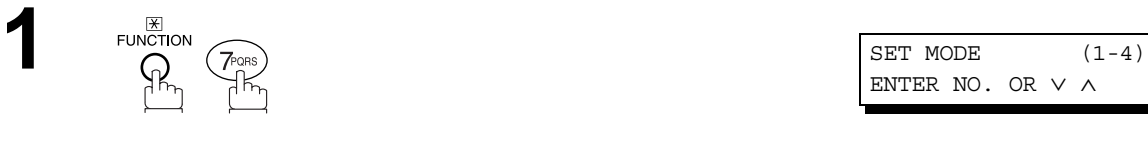

.

ENTER NO. OR ∨ ∧

**2** 1:USER PARAMETERS? PRESS SET TO SELECT

LOGO

❚

LOGO PANASONIC❚

repeatedly until display shows;

**4** Enter your LOGO (max. 25 characters and digits) by using the Keypad. [\(See page 17\)](#page-16-1)

**Ex:** P A N A S O N I C

If you make a mistake, use  $\blacksquare$  or  $\blacksquare$  to move the cursor one space beyond the incorrect character, press <u>CLEAR</u> then re-enter the new character.

If more than 19 characters are entered, the left side characters will scroll off the display.

# **5**

**3**

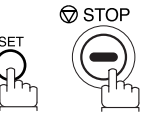

### <span id="page-19-0"></span>**Setting Your Character ID**

If the remote machine has a Character ID capabilities, when you are sending or receiving, your Character ID will appear on the remote machine's display and the remote machine's Character ID will appear on your display.

FAX/EMAIL

Make sure that the FAX/EMAIL lamp is ON. If not, press  $(\mathbb{D})$  to select the "FAX/EMAIL" mode.

ENTER NO. OR ∨ ∧

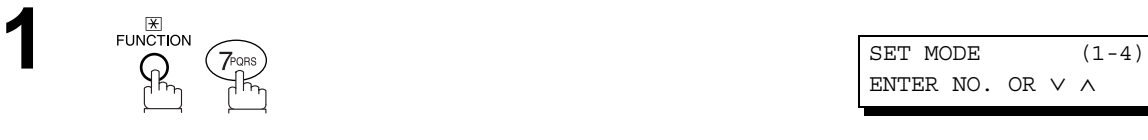

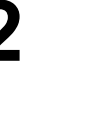

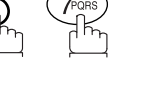

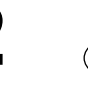

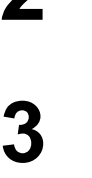

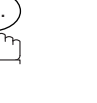

**2** 1:USER PARAMETERS?

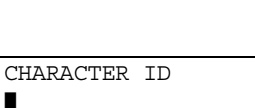

PRESS SET TO SELECT

**4** Enter your Character ID (max. 16 characters and digits) by using the Keypad. [\(See page 17\)](#page-16-1)

Ex: H E A D MONITOR O F F I C E

repeatedly until display shows;

If you make a mistake, use  $\blacksquare$  or  $\blacksquare$  to move the cursor one space beyond the incorrect character, press CCLEAR then re-enter the new character.

CHARACTER ID HEAD OFFICE

**5**

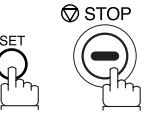

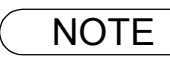

NOTE *1. The special characters of Å, Ä, Ö, Ü, Æ, È, É and Ñ cannot be used for Character ID.*

### <span id="page-20-0"></span>**Setting Your ID Number (Fax Telephone Number)**

If the remote machine does not have a Character ID but it has an ID Number, when sending or receiving, your ID Number will appear on the remote machine's display and their ID Number will appear on your display.

We suggest you use your facsimile telephone number as your ID number. (Max. 20 digits)

FAX/FMAIL

Make sure that the FAX/EMAIL lamp is ON. If not, press  $(\mathbb{D}\boxtimes)$  to select the "FAX/EMAIL" mode.

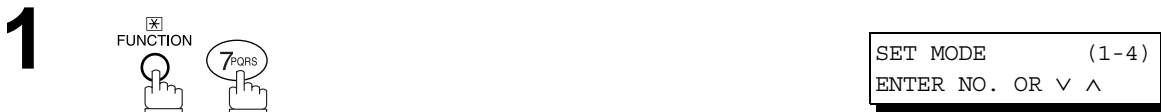

**2** 1:USER PARAMETERS? PRESS SET TO SELECT

> ID NO. ❚

ID NO. 201 555 1212❚

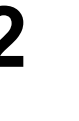

**3**

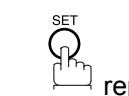

.

repeatedly until display shows;

**4** Enter your ID (max. 20 digits) by using the keypad and  $MONITOR \nvert$  key to enter a space between numbers.

 $\textsf{Ex:}\text{ } (2)\text{ } (0)\text{ } (1)$  Monitor  $|(5)\text{ } (5)\text{ } (5)$  Monitor  $(1)$  $(2)$  $(1)$  $(2)$ 

If you make a mistake, use  $\blacksquare$  or  $\blacksquare$  to move the cursor one space beyond the incorrect number, press CCLEAR then re-enter the new number.

# **5**

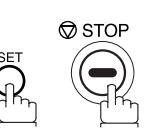

NOTE  $\rightarrow$  1. You may use  $\circledast$  to enter a "+" character at the beginning of the ID number to indicate the *following digit(s) for your country code. Ex :+1 201 555 1212 +1 for U.S.A. country code.*

 *+81 3 111 2345 +81 for Japan country code.*

# memo

# <span id="page-22-1"></span><span id="page-22-0"></span>**One-Touch/Abbreviated Dialling Numbers**

### <span id="page-22-2"></span>**Entering One-Touch/Abbreviated Dialling Numbers**

One-Touch and Abbreviated Dialling are two fast ways of dialling full telephone numbers. To use these dialling methods, you must first store the telephone number using the following procedure.

#### **To enter a One-Touch key, follow the steps below**

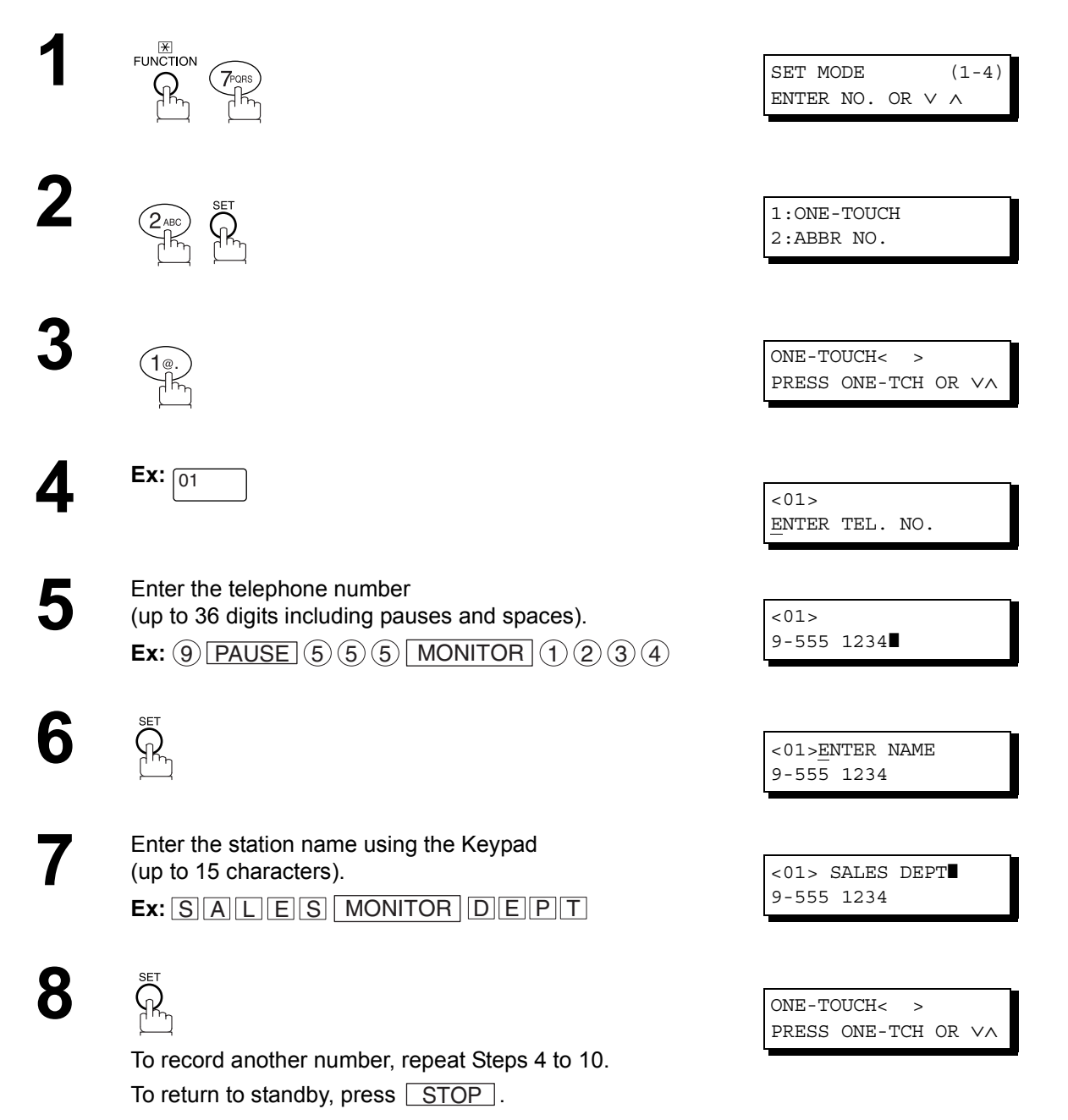

### **Entering One-Touch/Abbreviated Dialling Numbers**

#### **To set an Abbreviated Dialling Number, follow the steps below**

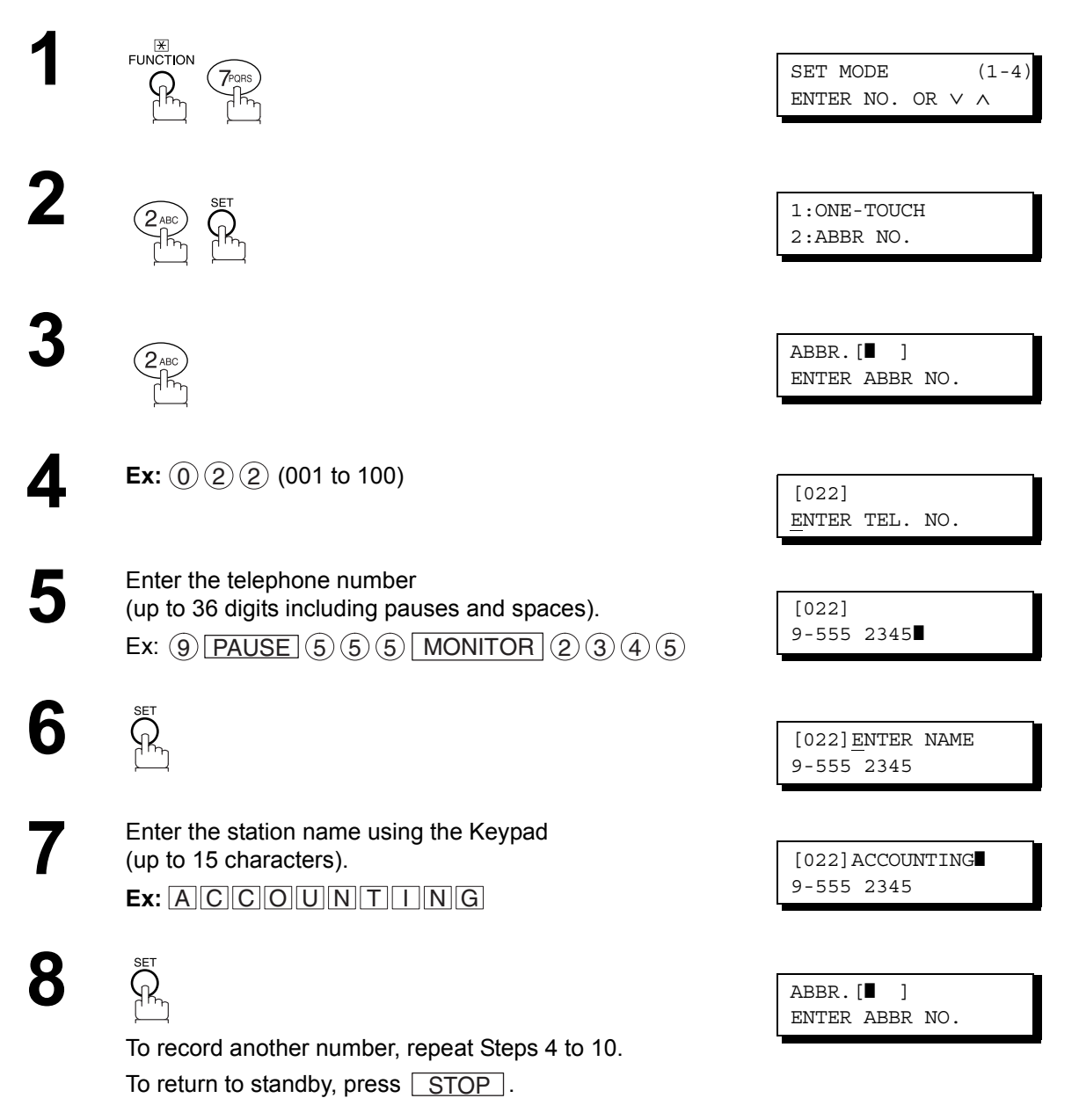

- NOTE *1. If you require a special access number to get an outside line, enter it first and then press . A hyphen "-" is displayed for pause.* PAUSE
	- 2. Use | MONITOR | to enter a space between the numbers to make it easier to read.

*3. If you are using Pulse dialling and you wish to change to Tone dialling in the middle of dialling,* press  $(*)$  (represented by a"/"). The dialling method will be changed from Pulse to Tone after *dialling the digit "/". Ex: 9 PAUSE \* 5551234*

*4. You can search for an unused One-Touch key or ABBR. number by pressing*  $\Box$  *or*  $\nabla$  *in Steps 3 or 4.*

### <span id="page-24-0"></span>**Changing or Erasing One-Touch/Abbreviated Dialling Numbers**

If you have to change or erase any of the One-Touch/Abbreviated dialling numbers, follow the steps below. **To change the settings of a One-Touch/ABBR dialling number**

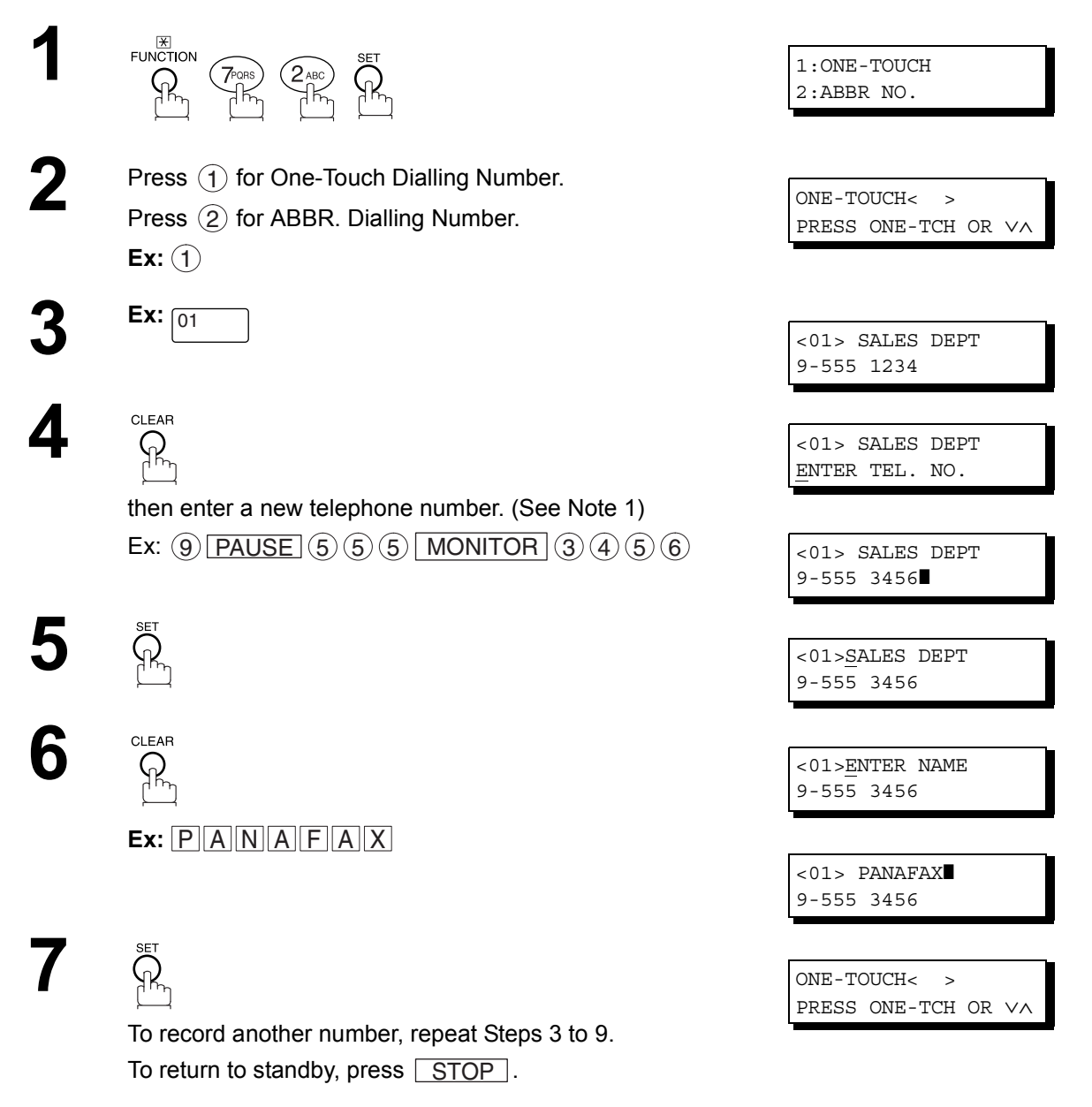

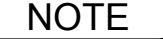

- $\text{NOTE}$  ) 1. If you make a mistake, use  $\blacksquare$  or  $\blacksquare$  to move the cursor one space beyond the incorrect *number, press*  $|{\sf CLEAR}|$  then re-enter the new number.
	- *2. If the One-Touch/Abbreviated dialling number has been used for a communication reservation, the settings cannot be changed or erased until the communication has finished. To change or erase the settings, cancel the communication first by Edit File Mode. [\(See page](#page-77-0) [78\)](#page-77-0)*

### **Changing or Erasing One-Touch/Abbreviated Dialling Numbers**

#### **To erase the settings of a One-Touch/ABBR dialling number**

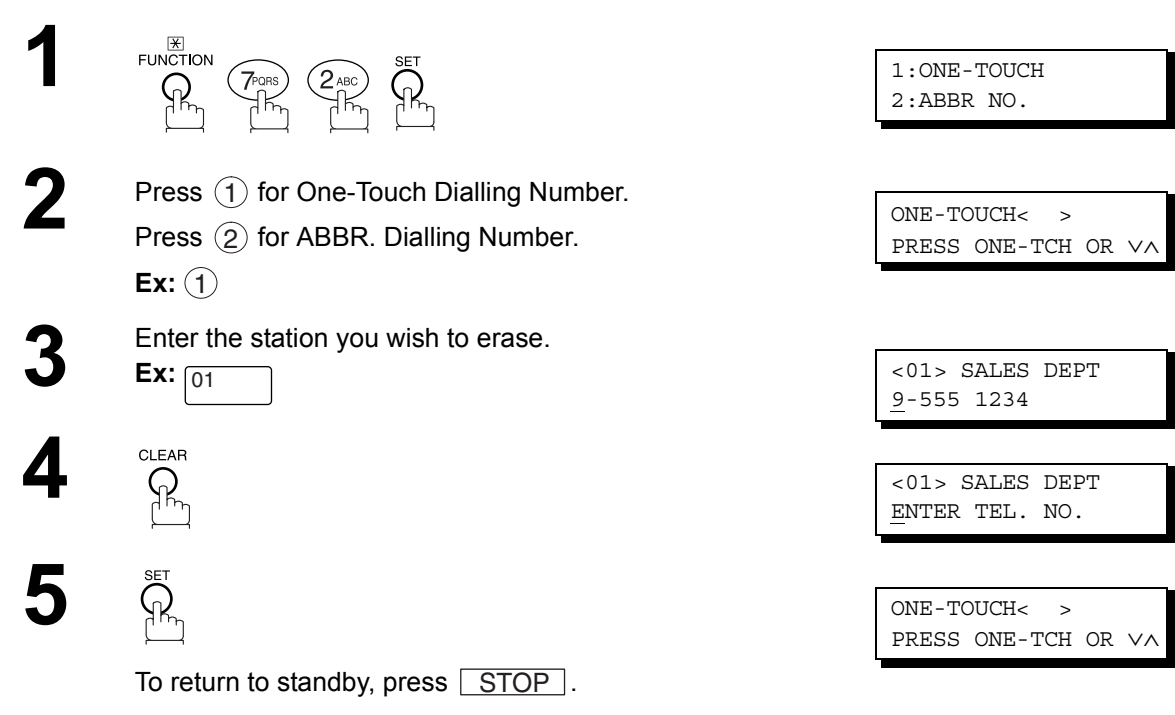

NOTE *1. If the One-Touch/Abbreviated dialling number has been used for a communication reservation, the settings cannot be changed or erased until the communication has finished. To change or erase the settings, cancel the communication first by Edit File Mode. [\(See page](#page-77-0) [78\)](#page-77-0)*

### <span id="page-26-0"></span>**Printing Out Directory Labels**

After programming the one-touch dialling numbers, you can print the Directory Labels which include the first 12 characters of each station name. Peel each printed label off the sheet and place it over its corresponding One-Touch key on the panel. To print the Directory Labels, follow the steps below.

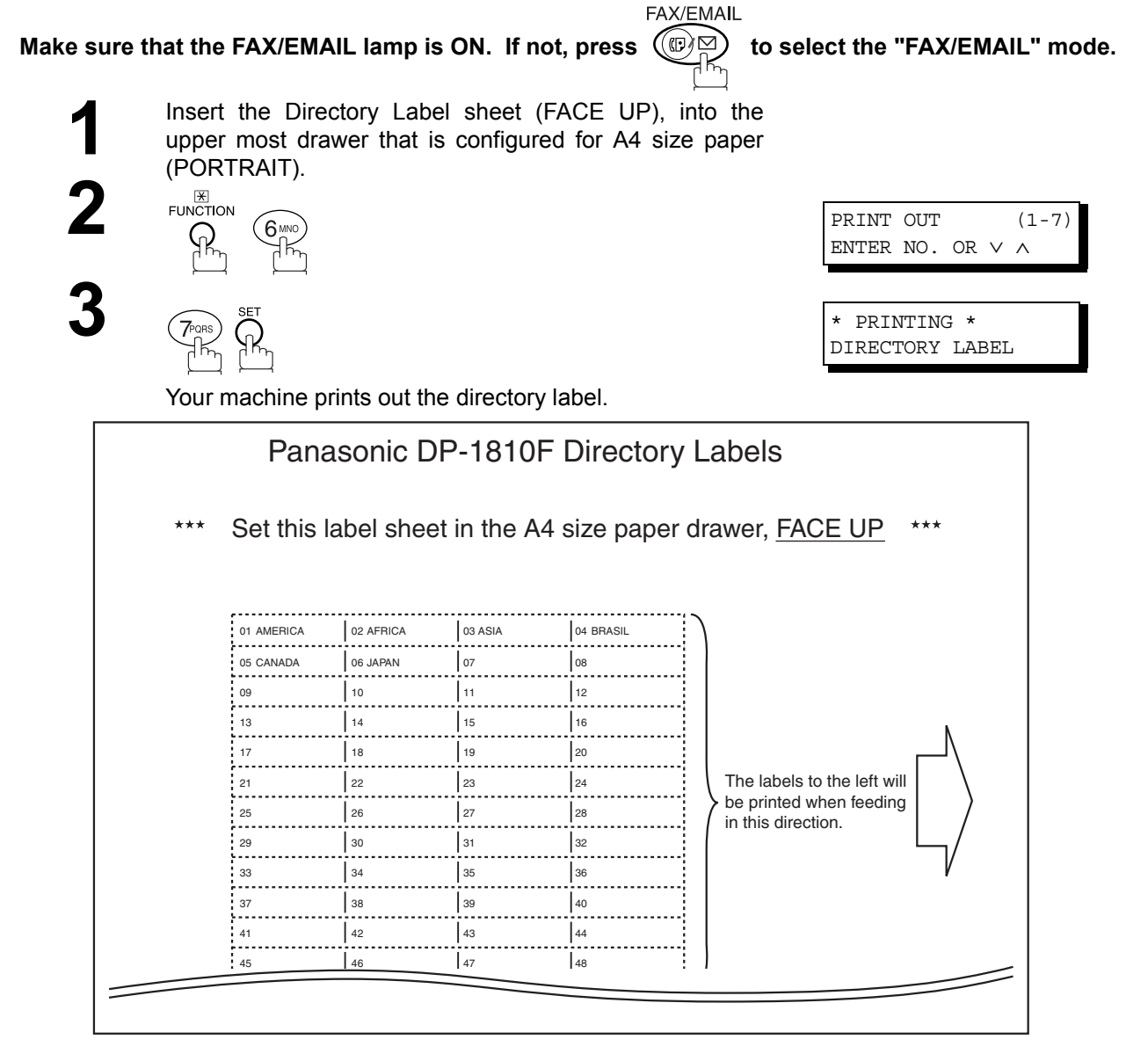

Directory Label

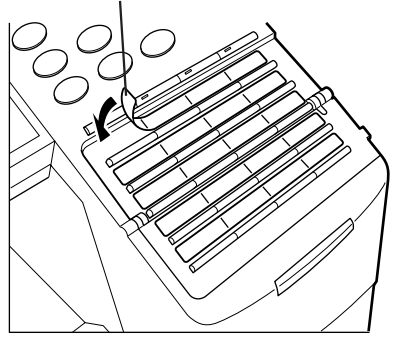

NOTE *1. If attaching a new Directory Label, please remove the old one first.*

### <span id="page-27-1"></span><span id="page-27-0"></span>**General Description**

Your facsimile machine has a variety of adjustable Fax Parameters. These parameters, listed in the Parameter Table, are preset for you and do not need to be changed. If you do want to make a change, read the table carefully. Some parameters, such as the Resolution and Contrast parameters, can be temporarily changed by simple key operation just before a transmission is made. When the transmission ends, however, these parameters return to their preset values (Home position). Other parameters can only be changed by the procedure described below.

### <span id="page-27-2"></span>**Setting the Fax Parameters**

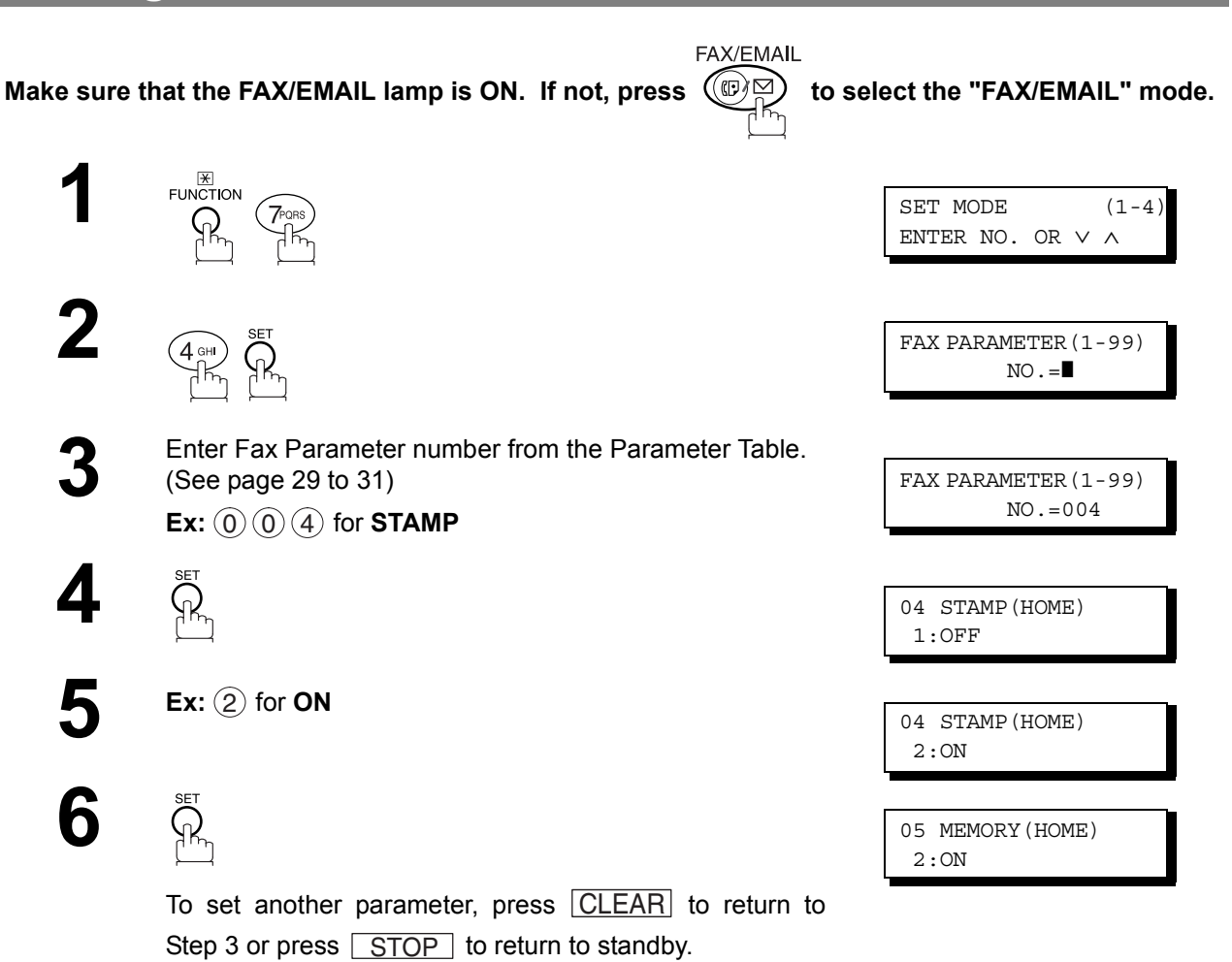

**NOTE**  $\blacksquare$  *1. To scroll the Fax Parameters in Step 2, press*  $\blacksquare$  or  $\blacksquare$ . *2. To print out a Fax Parameter List, see page [133](#page-132-0).*

### <span id="page-28-2"></span><span id="page-28-0"></span>**Fax Parameter Table**

<span id="page-28-6"></span><span id="page-28-5"></span><span id="page-28-4"></span><span id="page-28-3"></span><span id="page-28-1"></span>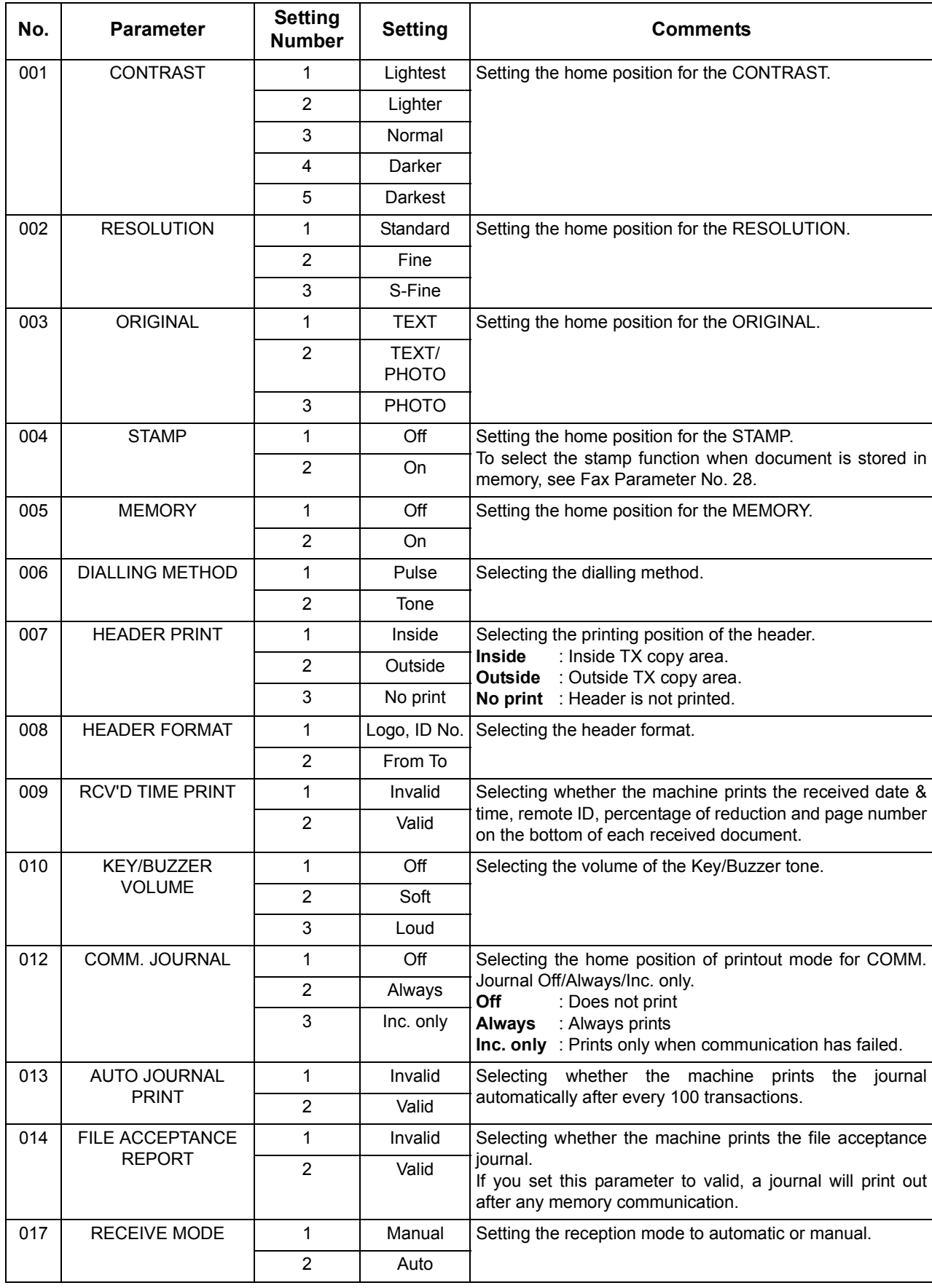

# **Fax Parameter Table**

<span id="page-29-0"></span>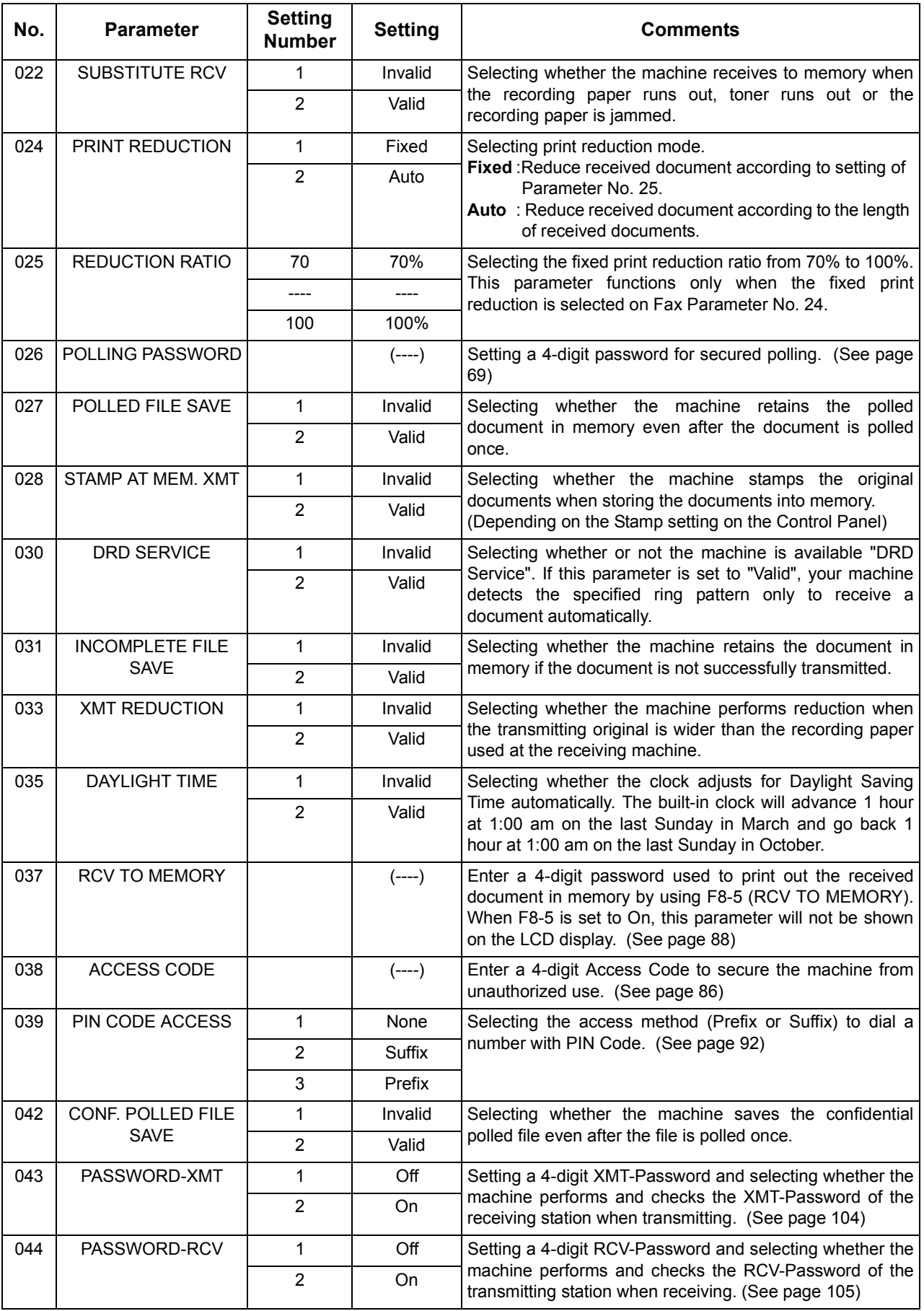

### **Fax Parameter Table**

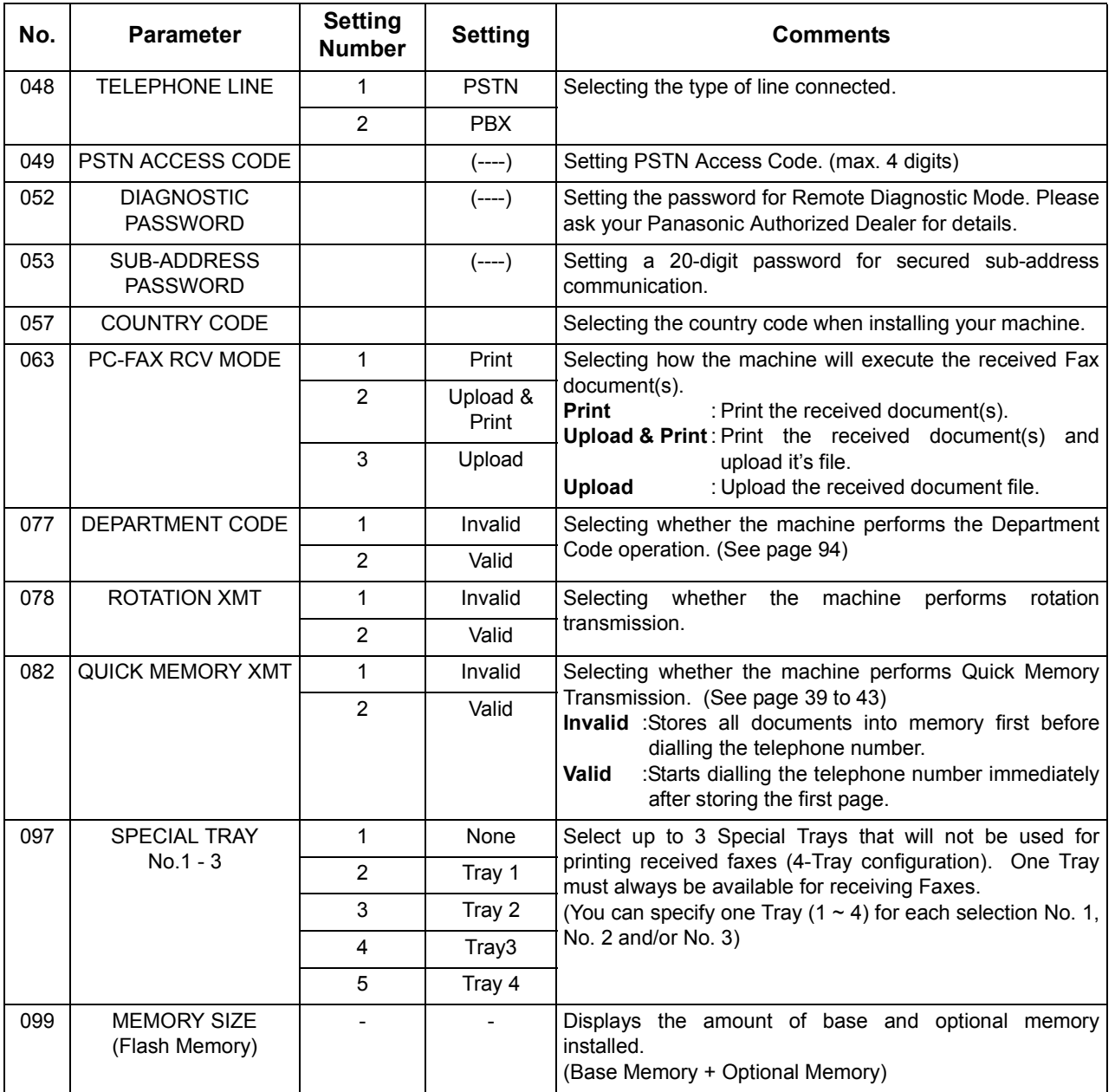

<span id="page-30-0"></span>NOTE *1. The standard settings are printed on the Fax Parameter List. To print out Fax Parameter List, see page [133.](#page-132-0)*

*<sup>2.</sup> The contents of Fax Parameter may differ depending on the each country's regulation or specification.*

# memo

# <span id="page-32-1"></span><span id="page-32-0"></span>**Loading Documents**

### <span id="page-32-2"></span>**How to Load Documents**

1. On the ADF / Inverting ADF 2. On the Platen Glass

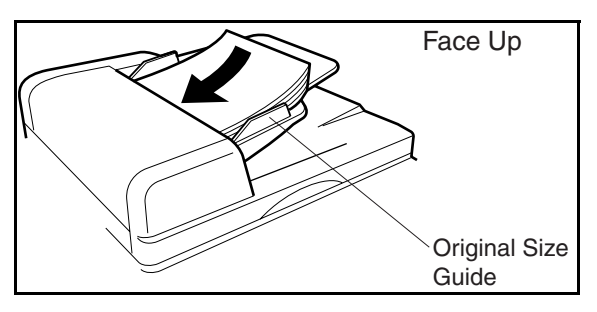

• Place the original(s) Face Up on the ADF until the leading edge placed into the machine stops.

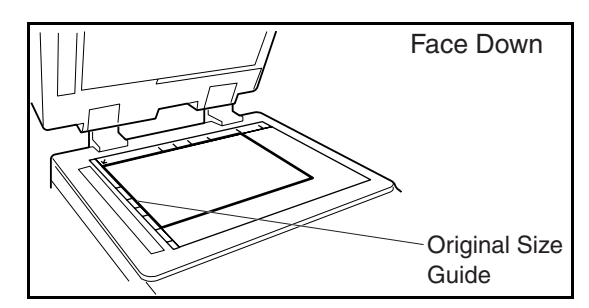

• Place a book or an original Face Down on the Platen Glass, aligning it with the arrow mark on the original size quides.

### <span id="page-32-3"></span>**Sending Non-Standard Size Documents**

When transmitting non-standard size document(s), the machine may perform Rotate Transmission automatically and not transmit the portion of the document that exceeds the standard size ("P" portion). (See Note 1)

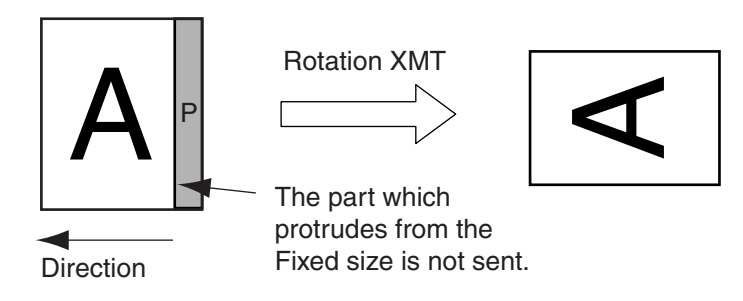

### <span id="page-32-4"></span>**Flatbed Scanning**

Place a book or an original face down on the Platen Glass, then press [ORIGINAL SIZE] to select the original size. The message "ANOTHER ORIGINAL?" is shown

on the LCD display when **START** is pressed and the scanning is completed.

- If you wish to store another page, press  $[1:YES]$  and place another original, then press  $[START]$ .
- $\cdot$  If  $[2:\overline{NO}]$  is pressed, the machine starts to dial the telephone number.

NOTE *1. When an oversized original is sent to another machine, sometimes, it is reduced in accordance with the other party's recording paper size. Ex:*

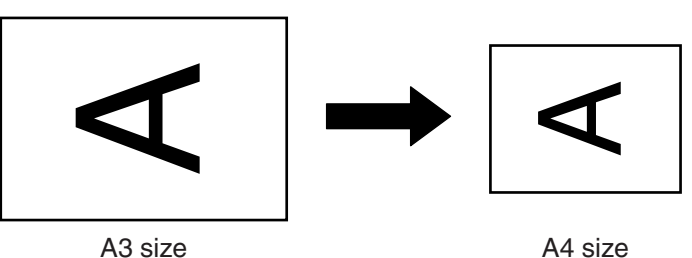

# <span id="page-33-0"></span>**Basic Transmission Settings**

### <span id="page-33-1"></span>**General Description**

You can temporarily change the transmission settings either before or after you place the document on the ADF.

These settings are as follows

- Contrast
- Resolution
- Original (Text/Photo)
- Stamp
- Communication Journal
- Password-XMT

After your document(s) have been sent, your machine will automatically return to the preset settings.

#### <span id="page-33-2"></span>**Contrast**

Your machine is preset to **Normal** contrast. If you wish to send a document with lighter contrast, change the setting to **Lighter**. If you wish to send a document with darker contrast, change the setting to **Darker**. Press or : LIGHTER DARKER

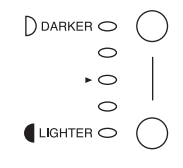

#### <span id="page-33-3"></span>**Resolution**

Your machine is preset to **Standard** resolution, which is suitable for most documents. Use **Fine** or **Super Fine** for detailed documents.

Press | RESOLUTION | to:

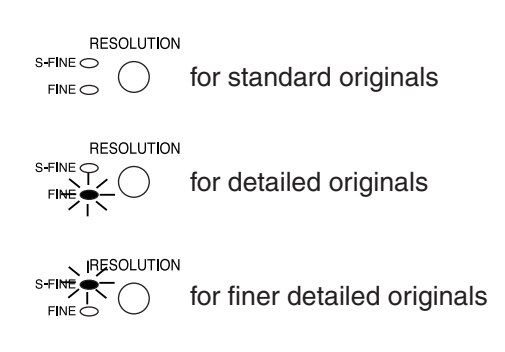

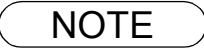

- NOTE *1. To change the preset Contrast position, change the setting of Fax Parameter No. 01.  [\(See page 29\)](#page-28-3)* 
	- *2. To change the preset Resolution position, change the setting of Fax Parameter No. 02.  [\(See page 29\)](#page-28-4)*
	- *3. If you send a photographic original with gray tones, your machine is automatically set the Resolution to FINE or S-FINE (406 x 391 dpi) and the Original setting to Text/Photo or Photo. The reproduction of the received document will be determined by the capability of the remote station.*

### <span id="page-34-0"></span>**Original (Text/Photo)**

The Original setting is useful when sending photographs or illustrations with gray tones. Your machine is preset to "TEXT". You can select either "TEXT/PHOTO" or "PHOTO" mode.

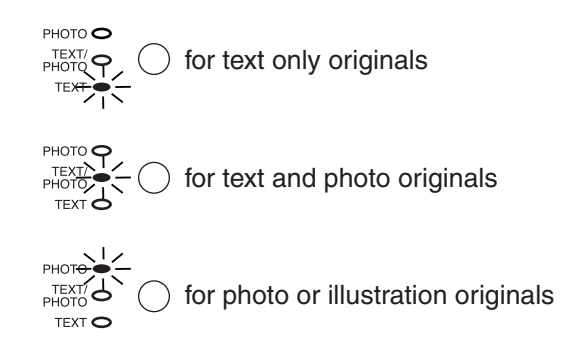

### <span id="page-34-1"></span>**Verification Stamp**

The Verification Stamp helps you to confirm successful transmissions by stamping the bottom of each successfully transmitted page with a small  $\otimes$  mark.

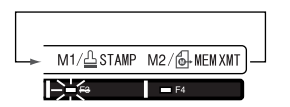

- NOTE *1. When you select TEXT/PHOTO, or PHOTO, your machine will automatically select Fine Resolution.*
	- *2. When you store a document in memory, the Verification Stamp will stamp on the document if it is successfully stored in memory. In this case the Verification Stamp is not a confirmation that the document was successfully transmitted. If you wish to disable the use of the Verification Stamp when storing document in memory, change the setting of Fax Parameter No. 28. [\(See](#page-29-0) [page 30\)](#page-29-0)*
	- *3. To change the preset Verification Stamp position, change the setting of Fax Parameter No. 04[.](#page-28-5) [\(See page 29\)](#page-28-5)*

### <span id="page-35-0"></span>**Communication Journal (COMM. JOURNAL)**

A Communication Journal lets you verify if the transmission was successful. You can select the condition to print out the Communication Journal as follows.

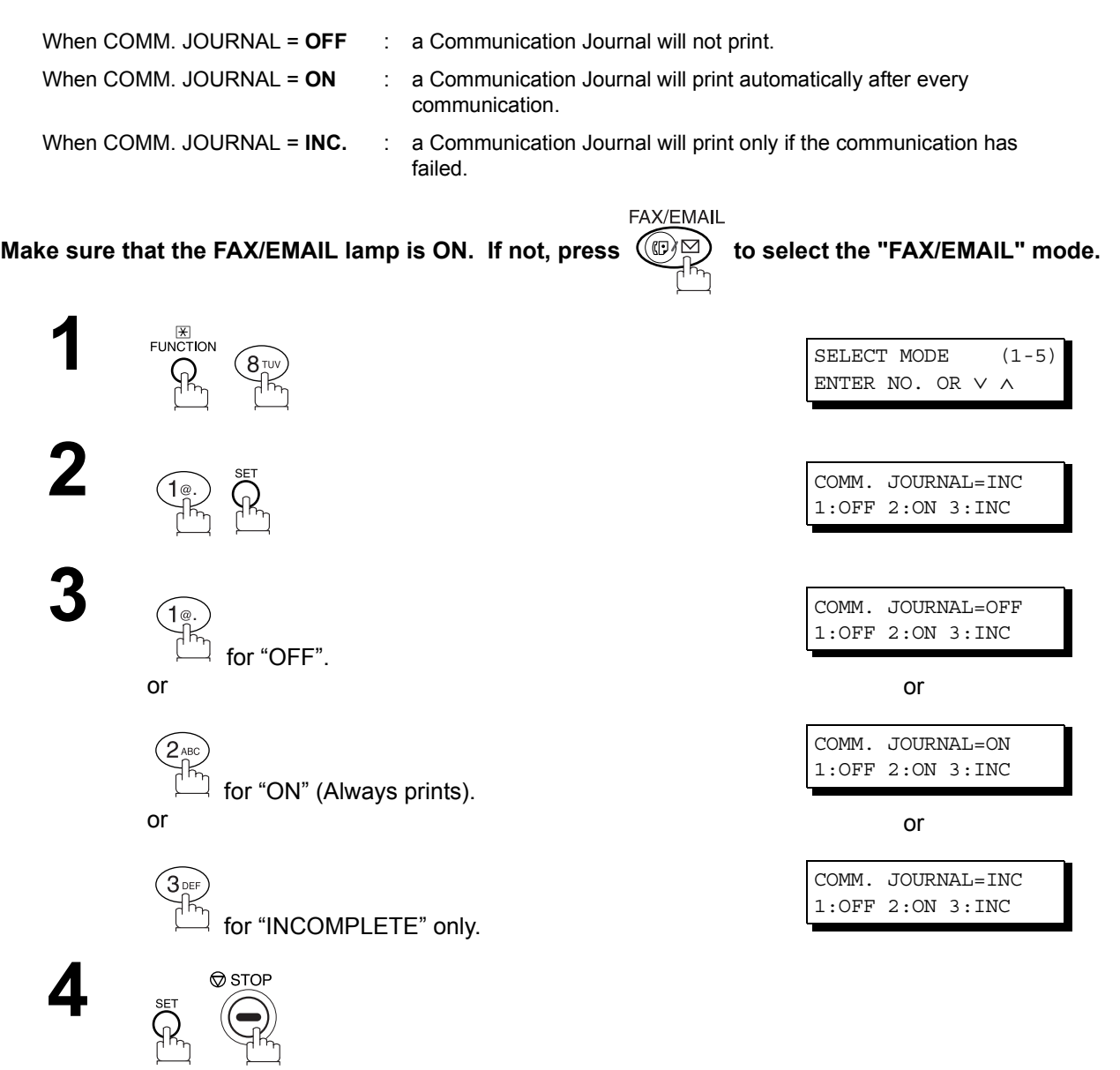

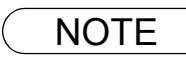

NOTE *1. To change the preset Comm. Journal condition, change the setting of Fax Parameter No. 12[.](#page-28-6) [\(See page 29\)](#page-28-6)*
### **General Description**

You can choose either Memory or Direct Transmission.

Use Memory Transmission if:

- You want to send the document(s) to multiple stations.
- You have to retrieve the document immediately.
- You want to take advantage of Dual Operation design.
- You want to take advantage of Batch Transmission.

Use Direct Transmission if:

- The memory is full.
- You want to send the document(s) immediately.

Use Voice Mode Transmission if:

- You want to send the document(s) after talking with the other party first.
- You want to send the document(s) after listening to a voice prompting.

### **Memory Transmission**

Your machine quickly stores the document(s) into the machine's memory.

Then, starts to dial the telephone number.

If the transmission fails, your machine will re-transmit the remaining unsuccessful page(s) automatically.

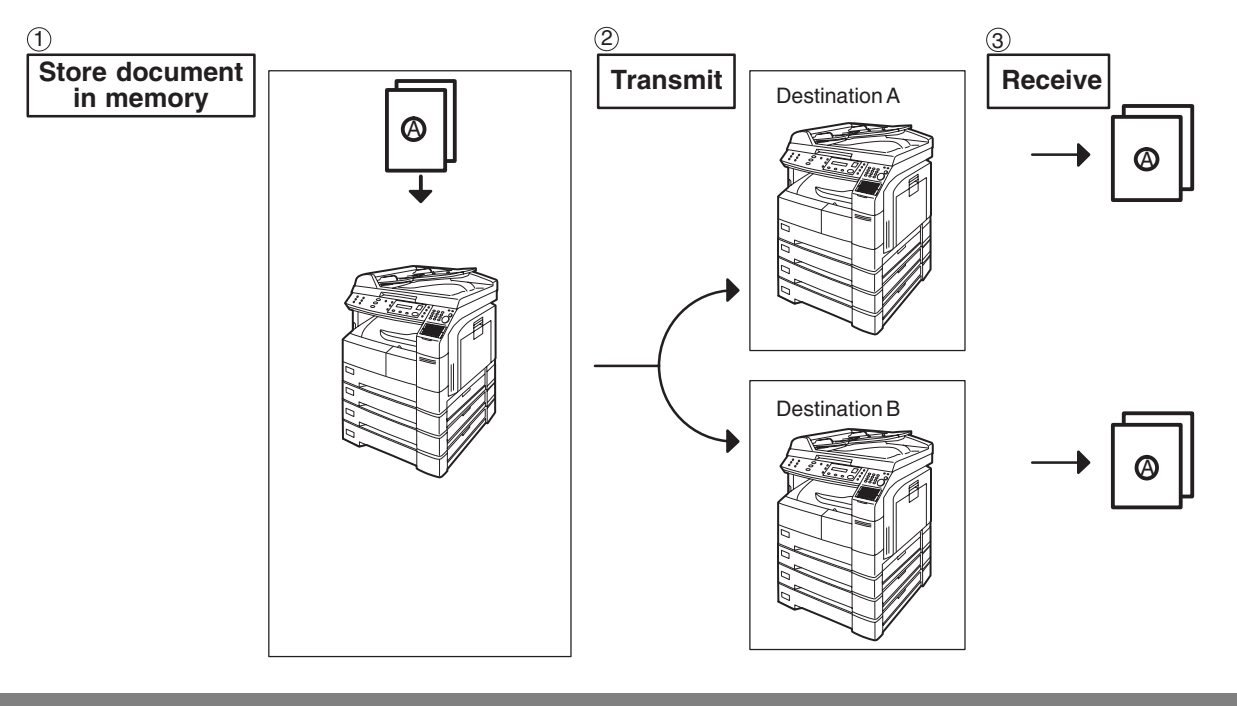

NOTE *1. While storing the File Number of the document being stored is shown at the upper right corner of the display while storing the document. It is also printed on the Communication Journal (COMM. JOURNAL), Transaction Journal and File List. The percentage of memory used is shown on the lower right corner of the display after each page is stored.*

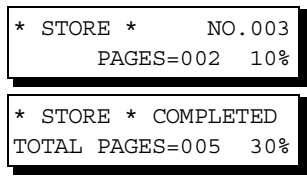

#### **Memory Transmission**

*2. If memory overflow occurs while storing documents, your machine operation will be stopped at the time and the current and remaining document on the ADF will be left. The machine will show "OUT OF MEMORY" on the display and prompt you whether to transmit the successfully*

stored documents or to cancel the transmission.  $\, {\sf Press} \; (1) \,$  to cancel or press  $(2)$  to transmit.

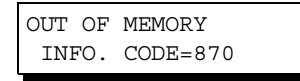

*If Fax Parameter No. 082 (Quick Memory XMT) is set to "Invalid", the machine stores all the documents into memory first before transmitting.* 

*After storing each document, the machine checks the available memory to prevent memory overflow and stops storing additional document(s) if the stored data approaches a certain percentage\* (around 80%).* 

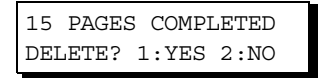

*Then the machine dials and sends the memory stored documents first and continues the transmission of the remaining document(s) from the ADF during the same phone call.*

*If transmitting to multiple stations or if memory overflows while storing a document, the machine prompts you whether to transmit the successfully stored documents or to cancel the*

transmission. Press  $\left( \right)$  to cancel or press  $\left( \right)$  to transmit.

*See the Specifications on page [142](#page-141-0) for the image memory capacity.*

*If no action is taken within 10 seconds, the machine will start transmitting the stored documents.*

*\* The percentage varies and its dependent on the type of documents you are storing, machine settings or whether an optional memory card is installed.*

*3. An Information Code will be displayed if the transmission has failed or no answer at the receiving side after the last automatic redial.*

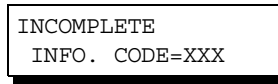

*The document stored for this transmission will be erased from the memory automatically and the information code is printed for the transmission on the Communication Journal (COMM. JOURNAL).*

*If you need to retain the incomplete documents even after the last redial, change Fax Parameter No. 031 (INC. FILE SAVE) to "Valid" in advance [\(See page 30\)](#page-29-0). To retry the incomplete documents, refer to page [85](#page-84-0).*

*4. To stop the transmission, press* [ <u>STOP</u> ]. *The display shows:*

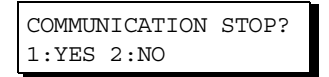

*Press*  $\left(1\right)$  to stop the transmission. The document you stored will be erased automatically. *If you do not want to erase the documents, change the setting of Fax Parameter No. 31 (INC. FILE SAVE) to "Valid" in advance. [\(See page 30\)](#page-29-0)* 

*Then the following display will appear and you can select whether to save the file as an incomplete file for editing and retry, or delete the file manually.*

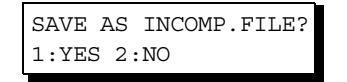

*5 If you would like to print a Communication Journal (COMM. JOURNAL) after stopping a* transmission, press  $\left( \mathsf{1}\right)$  when the display shows:

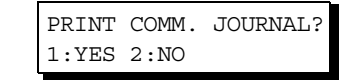

## **Memory Transmission**

#### <span id="page-38-1"></span><span id="page-38-0"></span>**Manual Number Dialling**

**To dial the telephone number manually, follow the steps below.**

FAX/EMAIL Make sure that the FAX/EMAIL lamp is ON. If not, press  $(\mathbb{D})$  to select the "FAX/EMAIL" mode.

**1a**

ENTER STATION(S) THEN PRESS START 00%

Place original(s) face up on the ADF.

or

**1b**

 $(1)$  Place a book or an original face down on the Platen Glass.

2) Press ORIGINAL SIZE to select the original size.

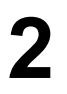

M2/@MEM XMT لربر ہا

Make sure that the MEMORY lamp is on. If not, press M2/MEM XMT to set "On".

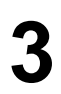

**3** Enter a telephone number from the keypad.

**Ex:** (5) (5) (5) (1) (2) (3) (4)

TEL. NO. 5551234❚

## **Memory Transmission**

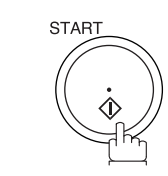

**4**

The document(s) begin to store into memory with a file number.

Then starts dialling the telephone number immediately after storing the first page. (See Note 3)

The remaining page(s) continue to store into memory.

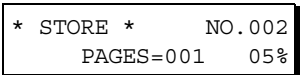

\* DIALLING \* NO.002 5551234

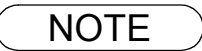

- $\mathsf{NOTE} \quad \big) \quad$  1. If you need a special access number to get an outside line, dial it first then press  $\overline{\mathsf{PAUSE}}$  to *enter a pause (represented by a "-") before dialling the full number. Ex: 9 PAUSE 5551234*
	- *2. If you are using Pulse dialling and you wish to change to Tone dialling in the middle of dialling,*

*press*  $(*)$  *(represented by a "/"). The dialling mode will be changed from Pulse to Tone after dialling the digit "/". Ex: 9 PAUSE \* 5551234*

*3. This feature is called "Quick Memory Transmission". If you wish to store All the document(s) into memory first before transmitting, change the Fax Parameter No. 082 (QUICK MEMORY XMT) to " Invalid". [\(See page 31\)](#page-30-0)*

## **Memory Transmission**

#### **One-Touch Dialling**

**1a**

One-Touch Dialling allows you to dial a full telephone number by pressing a single key. To set up the One-Touch keys, see page [23](#page-22-0).

Make sure that the FAX/EMAIL lamp is ON. If not, press  $(\mathbb{D}\boxtimes)$  to select the "FAX/EMAIL" mode.

FAX/EMAIL

ENTER STATION(S) THEN PRESS START 00%

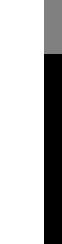

Place original(s) face up on the ADF.

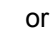

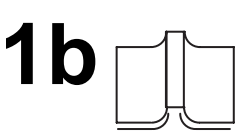

 $(1)$  Place a book or an original face down on the Platen Glass.

2) Press ORIGINAL SIZE to select the original size.

**2**

M2/ MEM XMT

Make sure that the MEMORY lamp is on. If not, press M2/MEM XMT to set "On".

Ex:  $\overline{01}$ 

**3** Press a One-Touch key.

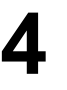

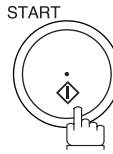

**Ex:** <01>(Station name) 5551234

\* STORE \* NO.002 PAGES=001 05%

The document(s) begin to store into memory with a file number.

Then starts dialling the telephone number immediately after storing the first page. (See Note 1)

The remaining page(s) continue to store into memory.

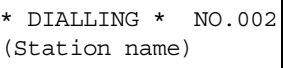

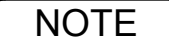

NOTE *1. This feature is called "Quick Memory Transmission". If you wish to store All the document(s) into memory first before transmitting, change the Fax Parameter No. 082 (QUICK MEMORY XMT) to " Invalid"[. \(See page 31\)](#page-30-0)*

### **Memory Transmission**

#### **Abbreviated Dialling**

Abbreviated dialling is a speedy way to dial a frequently dialled telephone number by preprogramming the telephone number into the built-in auto-dialler with a 3-digit abbreviated code. To program an abbreviated dialling number, see page [24.](#page-23-0)

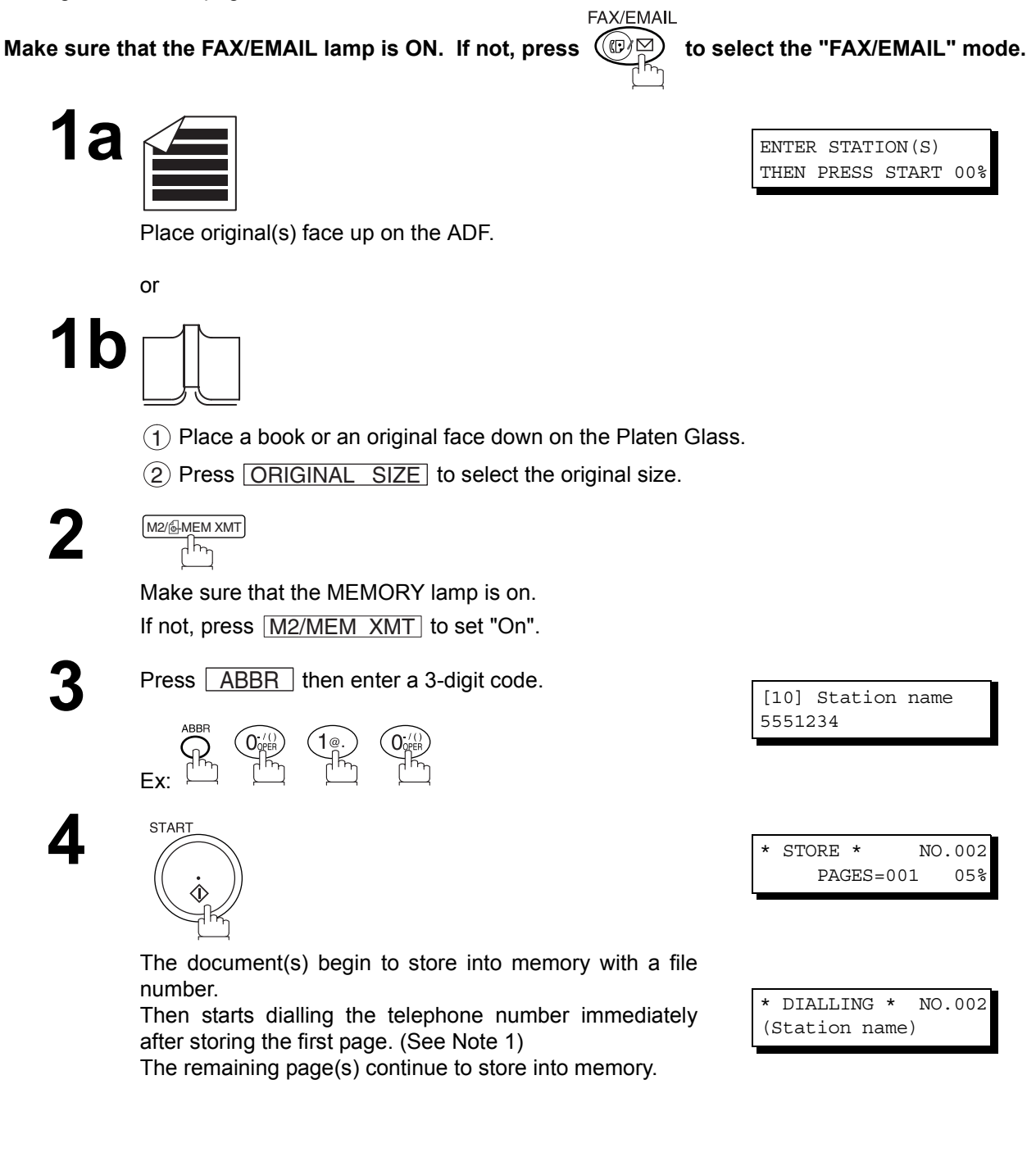

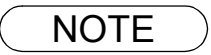

NOTE *1. This feature is called "Quick Memory Transmission". If you wish to store All the document(s) into memory first before transmitting, change the Fax Parameter No. 082 (QUICK MEMORY XMT) to " Invalid". [\(See page 31\)](#page-30-0)*

## **Memory Transmission**

#### <span id="page-42-1"></span><span id="page-42-0"></span>**Directory Search Dialling**

Directory Search dialling allows you to dial a full telephone number by searching the station name entered in One-Touch keys or Abbreviated dialling numbers.

Make sure that the FAX/EMAIL lamp is ON. If not, press  $(\mathbb{D}\boxtimes)$  to select the "FAX/EMAIL" mode.

FAX/EMAIL

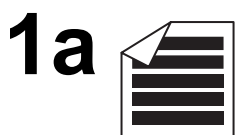

ENTER STATION(S) THEN PRESS START 00%

> **Basic Operations Basic Operations**

Place original(s) face up on the ADF.

or

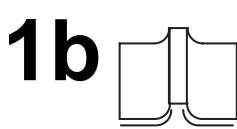

 $(1)$  Place a book or an original face down on the Platen Glass.

2) Press ORIGINAL SIZE to select the original size.

**2**

#### M2/ MEM XMT ᠯᠮᠩ

Make sure that the MEMORY lamp is on. If not, press M2/MEM XMT to set "On".

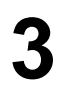

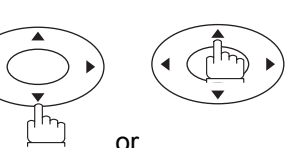

Enter the full station name or part of a station name by using the Character keys. [\(See page 17\)](#page-16-0)

**Ex:** P A N A SET for searching **PANASONIC** 

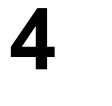

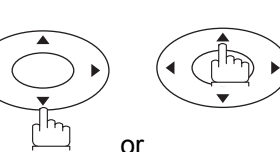

[010] PANASONIC 5551234

ENTER LETTER(S)

<001>PANAFAX 9-555 1234

❚

repeatedly until the display shows the station name you want to send to.

## **Memory Transmission**

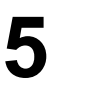

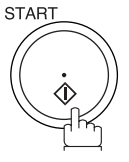

The document(s) begin to store into memory with a file number.

Then starts dialling the telephone number immediately after storing the first page. (See Note 1)

The remaining page(s) continue to store into memory.

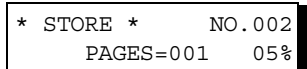

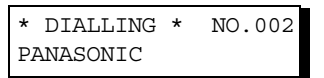

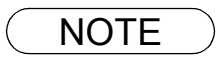

NOTE *1. This feature is called "Quick Memory Transmission". If you wish to store All the document(s) into memory first before transmitting, change the Fax Parameter No. 082 (QUICK MEMORY XMT) to " Invalid". [\(See page 31\)](#page-30-0)*

### **Memory Transmission**

#### **Multi-Station Transmission (Broadcasting)**

If you have to send the same document(s) to multiple stations, you can save time in feeding the document(s) by using memory transmission. That is, you can store the document(s) into memory and then send it to the station(s) automatically.

Make sure that the FAX/EMAIL lamp is ON. If not, press  $(\mathbb{D})$  to select the "FAX/EMAIL" mode.

FAX/EMAIL

ENTER STATION(S)

THEN PRESS START 00%

**1a**

Place original(s) face up on the ADF.

or

**1b**

 $(1)$  Place a book or an original face down on the Platen Glass.

2) Press ORIGINAL SIZE to select the original size.

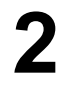

$$
\frac{\text{M2/}}{\text{M2MEM XMT}}
$$

Make sure that the MEMORY lamp is on. If not, press M2/MEM XMT to set "On".

**3** Dial by any combination of the following methods:

- One-Touch Dialling
- Abbreviated Dialling
- Manual Number Dialling, press | SET | after each station is entered (up to 30 stations)
- Directory Search Dialling, press **LASET** after each station is entered
- (For details, see pages [39](#page-38-0) to [43.](#page-42-0))

**Ex:**  $\boxed{01}$ 

.

If you want to confirm the number of stations you have entered, press  $\bigsqcup \underline{\sf SET} \ \ \ .$ 

<01>(Station name) 5551234

[10] Station name 5551234

2 STN(S) ARE SET ADD MORE OR START

## **Memory Transmission**

**START 4**

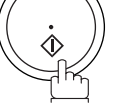

All document(s) are stored into memory with a file number. (See Note 2)

Then starts dialling the telephone numbers in sequence.

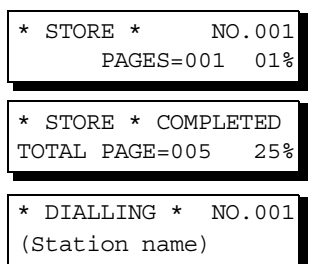

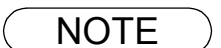

- NOTE *1. You can review the stations you entered in Step 3 before storing your document(s) into memory by pressing ▼ or*  A. Press <u>| CLEAR</u> | to clear an entered station or group shown *on the display if needed.*
	- *2. The "Quick Memory Transmission" is disabled if multiple stations are set.*

### **Direct Transmission**

If your machine's memory is full or you wish to send the document(s) immediately, use Direct Transmission.

### **Manual Number Dialling (Direct Transmission) To dial the telephone number manually, follow the steps below. FAX/EMAIL** Make sure that the FAX/EMAIL lamp is ON. If not, press  $(\mathbb{D})$  to select the "FAX/EMAIL" mode. **1a** ENTER STATION(S) THEN PRESS START 00% Place original(s) face up on the ADF. or **1b**  $(1)$  Place a book or an original face down on the Platen Glass. 2) Press ORIGINAL SIZE to select the original size. M2/ MEM XMT **2** Make sure that the lamp goes off. ENTER STATION THEN PRESS START 00% **3** Enter a telephone number from the keypad. TEL. NO.<br>5551234∎ **Ex:**  $(5)$   $(5)$   $(5)$   $(1)$   $(2)$   $(3)$   $(4)$ **4 START** \* DIALLING \* 5551234

Your machine starts dialling the telephone number.

 $\mathsf{NOTE} \quad \big) \quad$  1. If you need a special access number to get an outside line, dial it first then press  $\overline{\mathsf{PAUSE}}$  to *enter a pause (represented by a "-") before dialling the full number. Ex: 9 PAUSE 5551234*

*2. If you are using Pulse dialling and you wish to change to Tone dialling in the middle of dialling,*

*press*  $(*)$  *(represented by a "/"). The dialling mode will be changed from Pulse to Tone after dialling the digit "/". Ex: 9 PAUSE \* 5551234*

*3 To stop the transmission, press* [ STOP ].

*The display shows:*

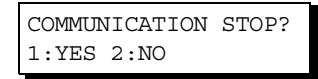

Press  $\left( 1\right)$  to stop the transmission. The Communication Journal will not print out regardless of *the printout mode setting of the Communication Journal.*

## **Direct Transmission**

#### **One-Touch Dialling (Direct Transmission)**

One-Touch Dialling allows you to dial a full telephone number by pressing a single key. To set up the One-Touch keys, see page [23](#page-22-0).

**Make sure that the FAX/EMAIL lamp is ON. If not, press**  $(\mathbb{D})$  **to select the "FAX/EMAIL" mode.** 

FAX/EMAIL

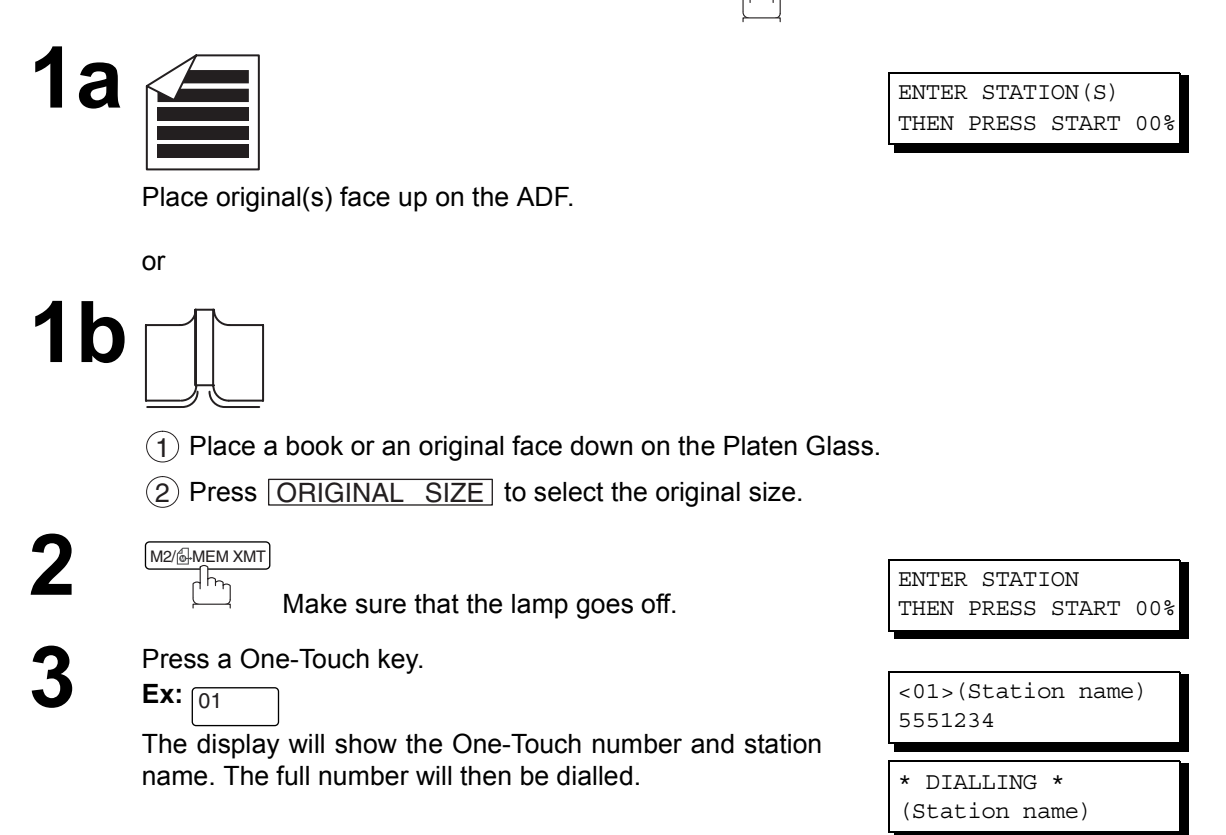

## **Direct Transmission**

#### **Abbreviated Dialling (Direct Transmission)**

Abbreviated dialling is a speedy way to dial a frequently dialled telephone number by preprogramming the telephone number into the built-in auto-dialler with a 3-digit abbreviated code. To program an abbreviated dialling number, see page [24.](#page-23-0)

FAX/EMAIL

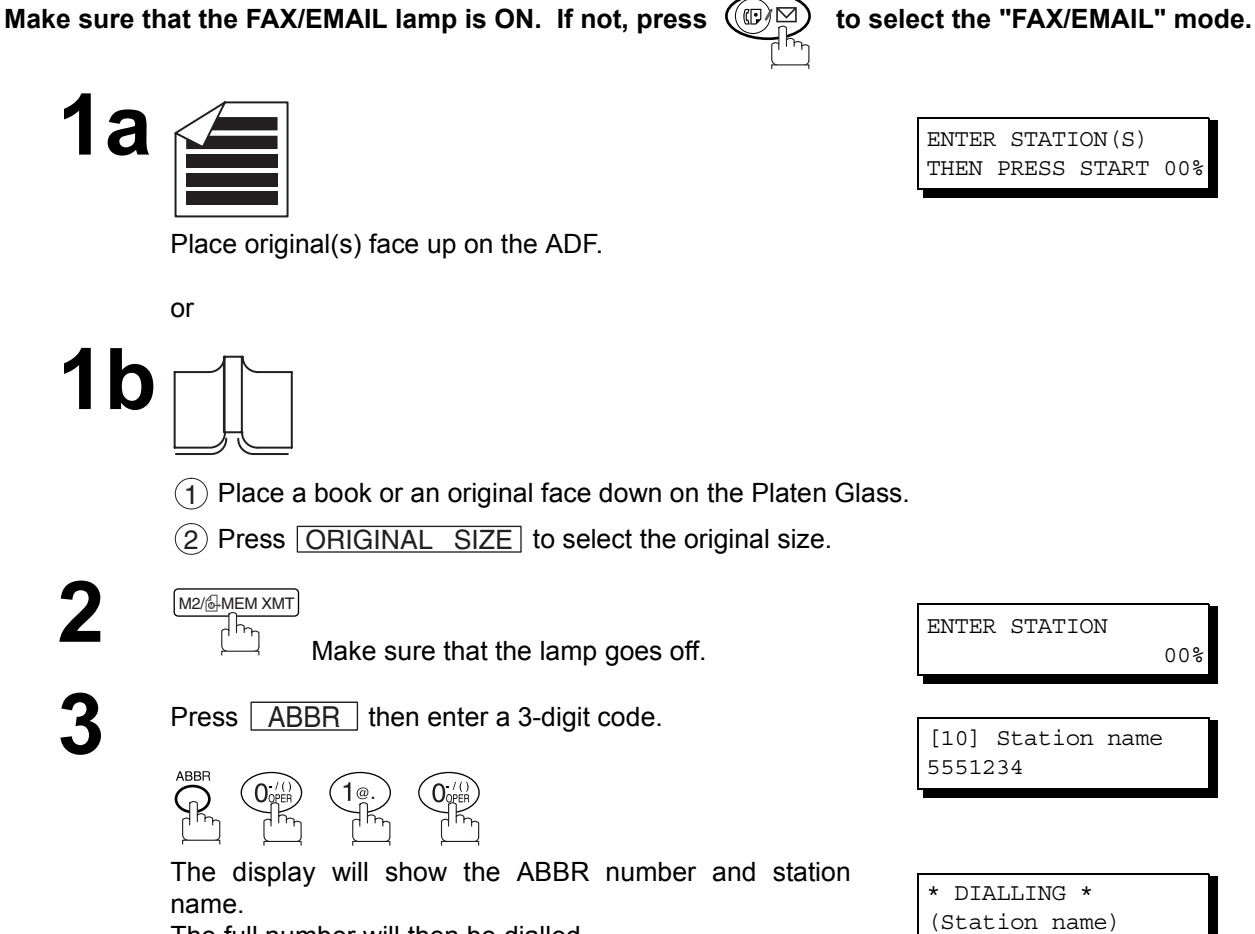

The full number will then be dialled.

**Basic Operations**

**Basic Operations** 

## **Direct Transmission**

#### **Directory Search Dialling (Direct Transmission)**

Directory Search dialling allows you to dial a full telephone number by searching the station name entered in One-Touch keys or Abbreviated dialling numbers.

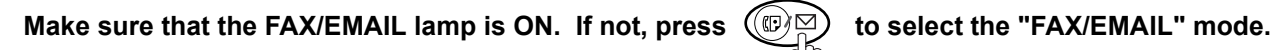

FAX/EMAIL

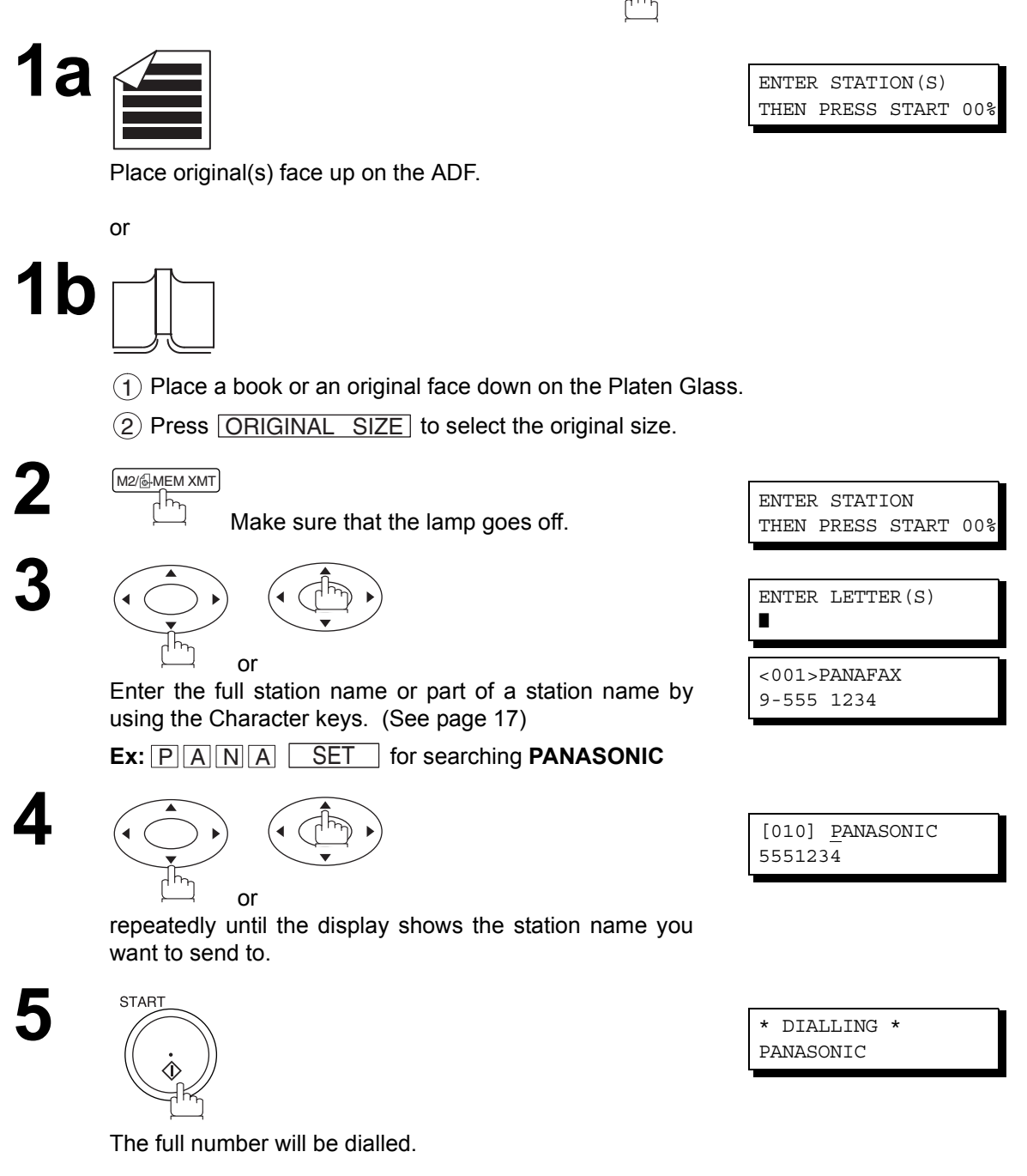

### **Rotated Transmission**

Letter or A4 Original(s) are placed in the Portrait ( $\leftarrow \Box$ ) direction, the document(s) will be rotated 90° and then transmitted in Landscape ( $\leftarrow \rightarrow$ ) direction. The document(s) will be printed the same size as the transmitted originals at the Receiving Station.

#### **Rotation XMT Fax Parameter set to:**

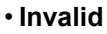

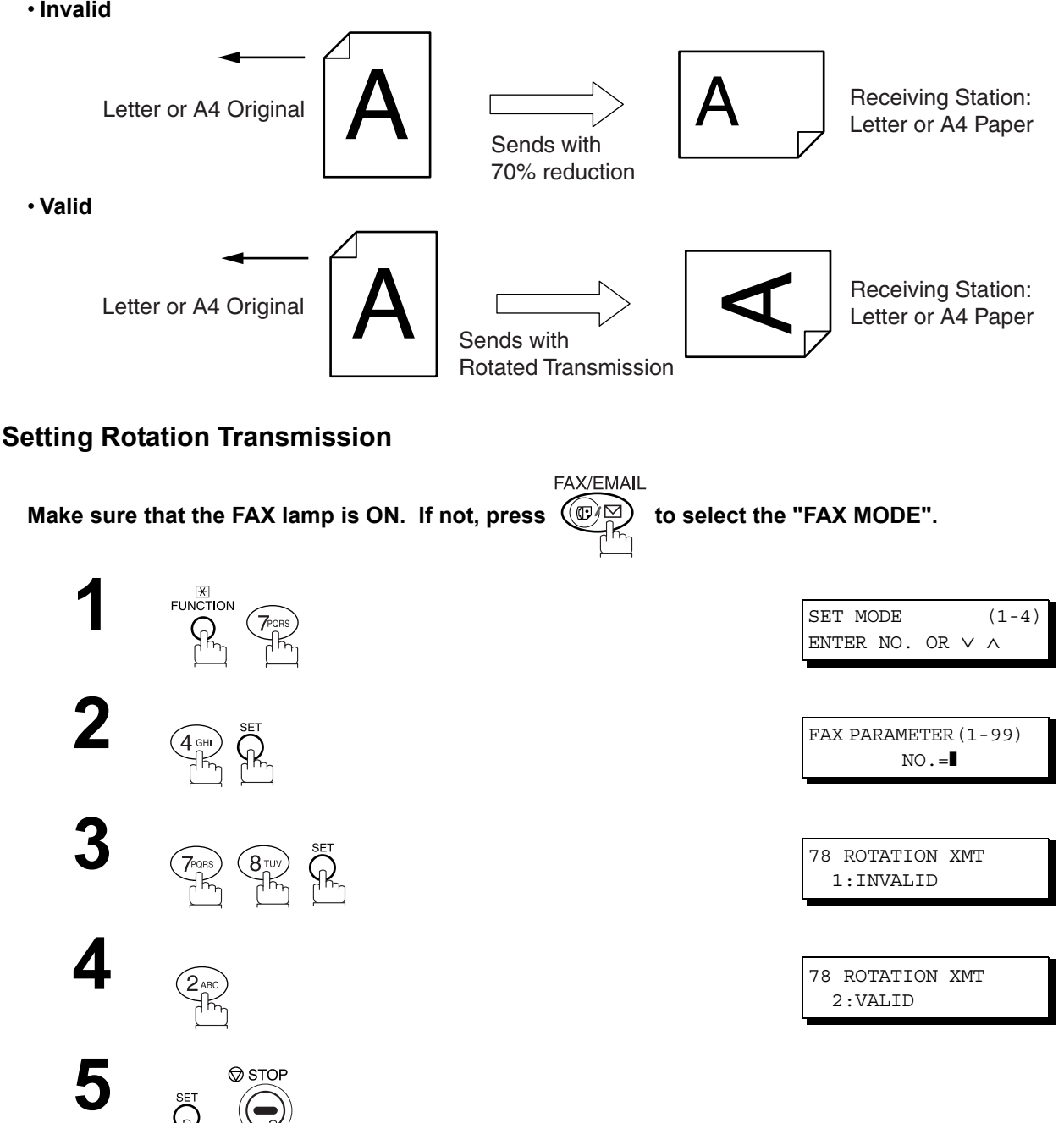

**Basic Operations**

**Basic Operations** 

### **Voice Mode Transmission**

If you wish to send the document after talking with other party, use Voice Mode Transmission. Your machine requires an optional fax handset or an external telephone.

FAX/EMAIL

#### **Off-Hook Dialling**

**For Off-Hook Dialling, follow the steps below.**

Make sure that the FAX/EMAIL lamp is ON. If not, press  $(\mathbb{D}\boxtimes)$  to select the "FAX/EMAIL" mode.

Place original(s) face up on the ADF.

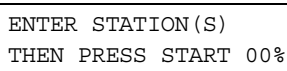

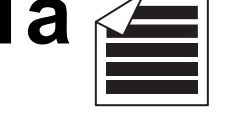

or **1b**

 $(1)$  Place a book or an original face down on the Platen Glass.

2) Press ORIGINAL SIZE to select the original size.

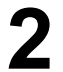

**2** Lift the fax handset or the external telephone and dial the telephone number from the keypad telephone number from the keypad.

**Ex:** (5) (5) (5) (1) (2) (3) (4)

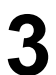

**3** When you hear the voice of the other party, tell the other party to prepare to receive a document.

Then, when you hear a beep,

and hang up the handset.

PHONE OFF HOOK \* \* DIALLING \* 5551234❚

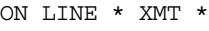

**NOTE** ) 1 To stop the transmission, press **STOP**. *The display shows:*

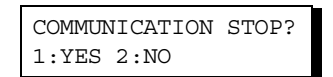

Press  $\left( 1\right)$  to stop the transmission. The Communication Journal will not print out regardless of *the printout mode setting of the Communication Journal.*

*2. For some countries, the handset may not be available because of the country's regulation or specification.*

## **Voice Mode Transmission**

#### **On-Hook Dialling**

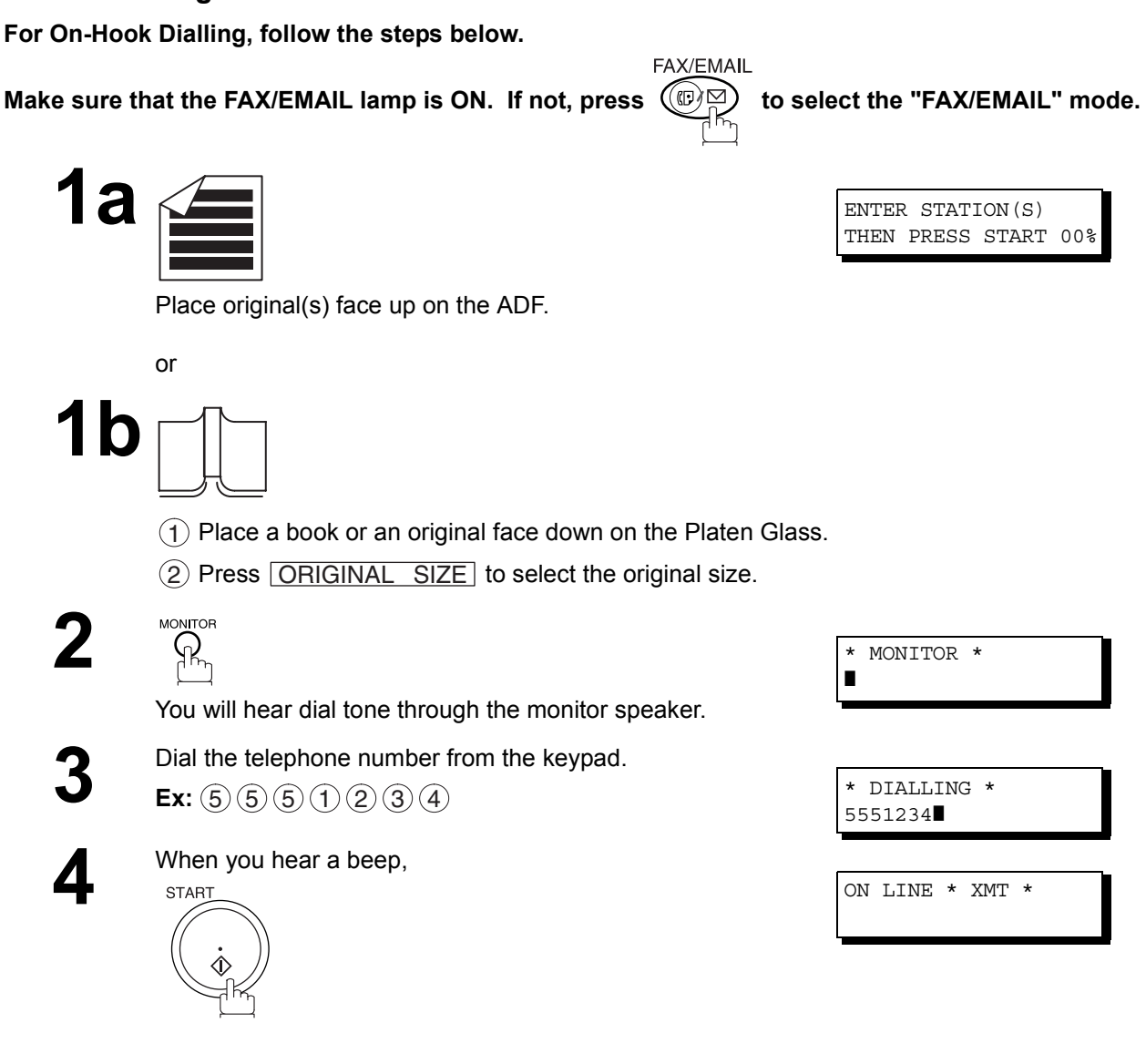

- $\mathsf{NOTE} \quad \big) \quad$  1. If you need a special access number to get an outside line, dial it first then press  $\overline{\mathsf{PAUSE}}$  to *enter a pause (represented by a "-") before dialling the full number. Ex: 9 PAUSE 5551234*
	- *2. If you are using Pulse dialling and you wish to change to Tone dialling in the middle of dialling,*

*press*  $(*)$  *(represented by a "/"). The dialling mode will be changed from Pulse to Tone after dialling the digit "/". Ex: 9 PAUSE \* 5551234*

### **Transmission Reservation**

You can do the following while sending a document(s) from memory or receiving a document(s).

- Reserve the next transmission into memory. (Up to 50 different files)
- Reserve a priority transmission.

#### **Memory Transmission Reservation (Multi-Tasking)**

If your machine is on-line, busy transmitting from memory, receiving or printing received documents, you can reserve a transmission by the following procedure.

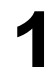

**1** Your machine is on-line, the ON LINE lamp is blinking or printing received documents.  $\vert$  ON LINE \* MEM.XMT \*

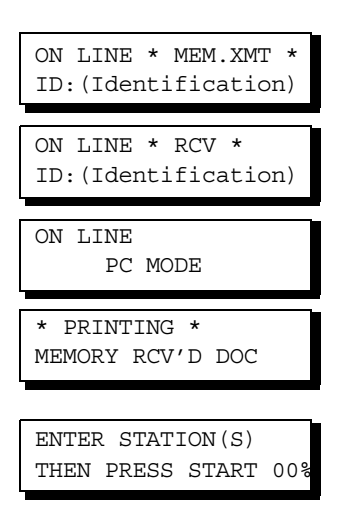

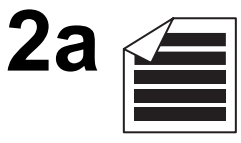

Place original(s) face up on the ADF.

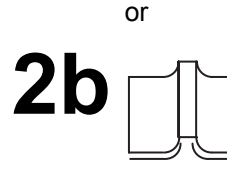

 $(1)$  Place a book or an original face down on the Platen Glass.

2) Press ORIGINAL SIZE to select the original size.

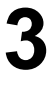

M2/@-MEM XMT ᠍᠇ᠯᡏ

Make sure that the MEMORY lamp is on. If not, press M2/MEM XMT to set "On".

**4** Dial by any combination of the following methods:

- One-Touch Dialling
- Abbreviated Dialling
- Manual Number Dialling, press  $\sqrt{\phantom{a} \text{SET}}$  after each station is entered (up to 30 stations)
- Directory Search Dialling, press **LASET** after each station is entered
- (For details, see pages [39](#page-38-0) to [43.](#page-42-0))

**Ex:**  $\boxed{01}$ 

<01>(Station name) 5551234

## **Transmission Reservation**

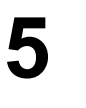

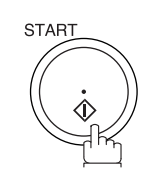

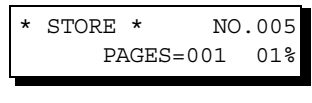

Your machine will store the document(s) into memory.

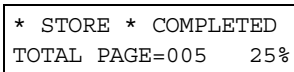

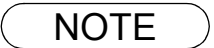

NOTE *1. To cancel the memory transmission reservation, see page [82.](#page-81-0) 2. If the same station has been reserved with different files, the files will be executed in a single transmission (Batch Transmission). [\(See page 65\)](#page-64-0)*

### **Transmission Reservation**

#### **Direct Transmission Reservation (Priority Transmission Reservation)**

If you are in a rush to send an urgent document, however there are many files in the memory, use Direct Transmission Reservation to send the urgent document. The urgent document will be sent immediately after the current communication is finished.

Note that you cannot send document(s) to multiple stations.

#### **To reserve your machine for sending the urgent documents**

**1** Your machine is on-line, the ON LINE lamp is blinking or printing received documents.  $\vert$  ON LINE \* MEM.XMT \*

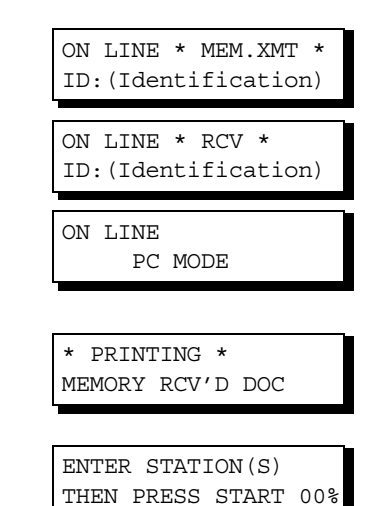

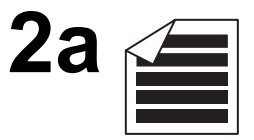

or

Place original(s) face up on the ADF.

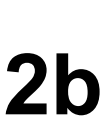

 $1)$  Place a book or an original face down on the Platen Glass.

2) Press ORIGINAL SIZE to select the original size.

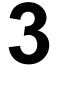

M2/6-MEM XMT

**3 Make sure that the lamp goes off.** 

**4** Dial by using any one of the following methods:

- One-Touch Dialling
- Abbreviated Dialling
- Manual Number Dialling and press **START**
- Directory Search Dialling and press **START** (For details, see pages [39](#page-38-0) to [43.](#page-42-0))
- **Ex:**  $\boxed{01}$

You can make reservation to send an urgent document to a single station only.

A message "DIRECT XMT RESERVED" will be shown on the display.

ENTER STATION THEN PRESS START 00%

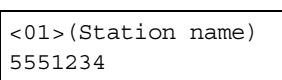

DIRECT XMT RESERVED <01>(Station name)

## **Transmission Reservation**

#### **To cancel the direct transmission reservation**

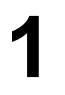

**1** Make sure the document is on the ADF.

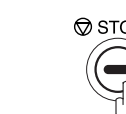

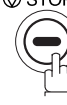

DIRECT XMT RESERVED <01>(Station name)

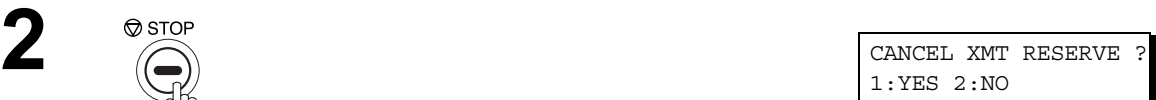

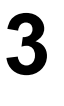

.

and then remove the document from ADF.

### **Redialling**

#### **Automatic Redialling**

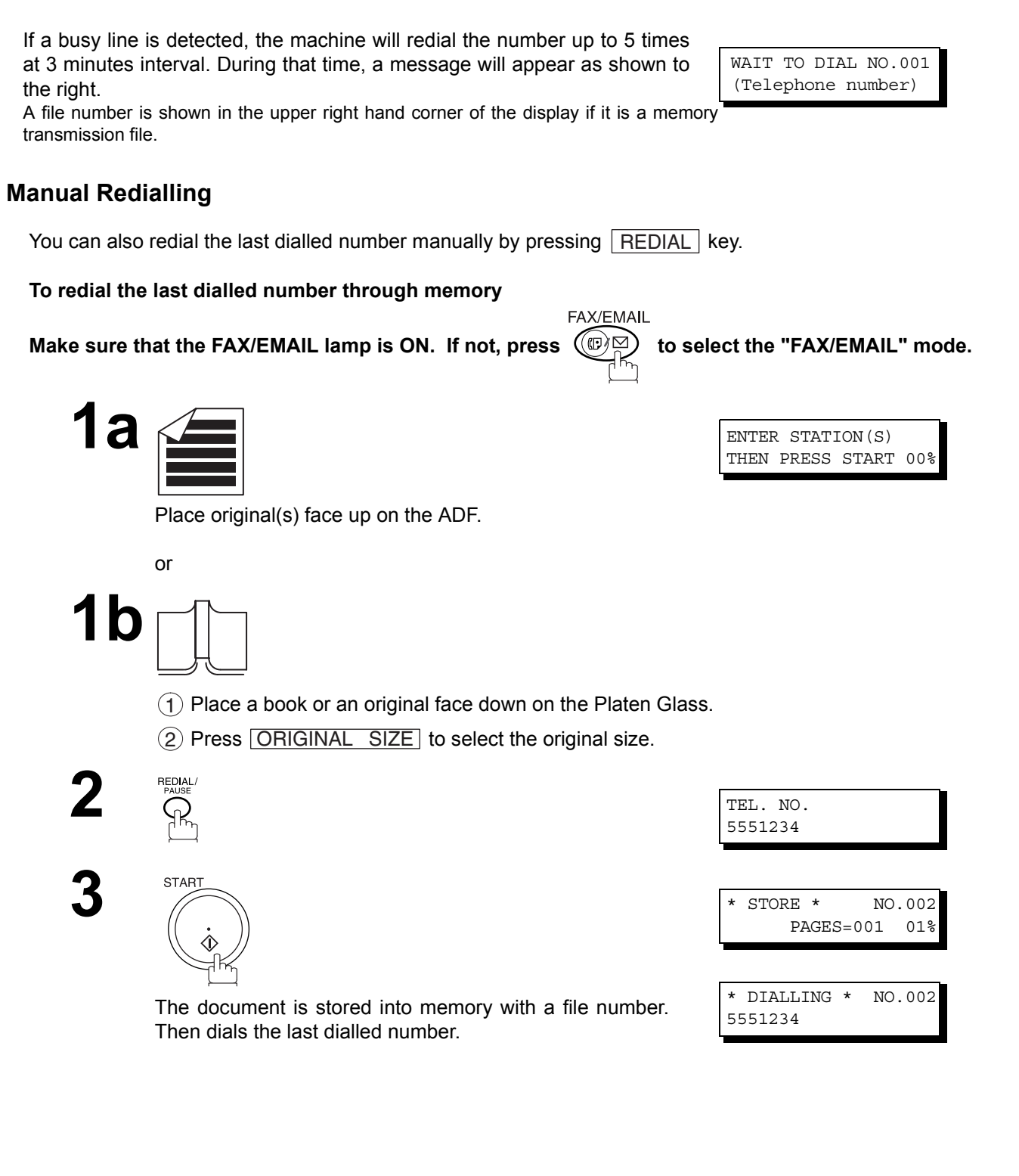

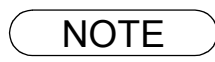

NOTE ) 1. While the unit is displaying "WAIT TO DIAL", you can press **REDIAL** to start redialling *immediately.*

5551234

## **Redialling**

**To redial the last dialled number through ADF**

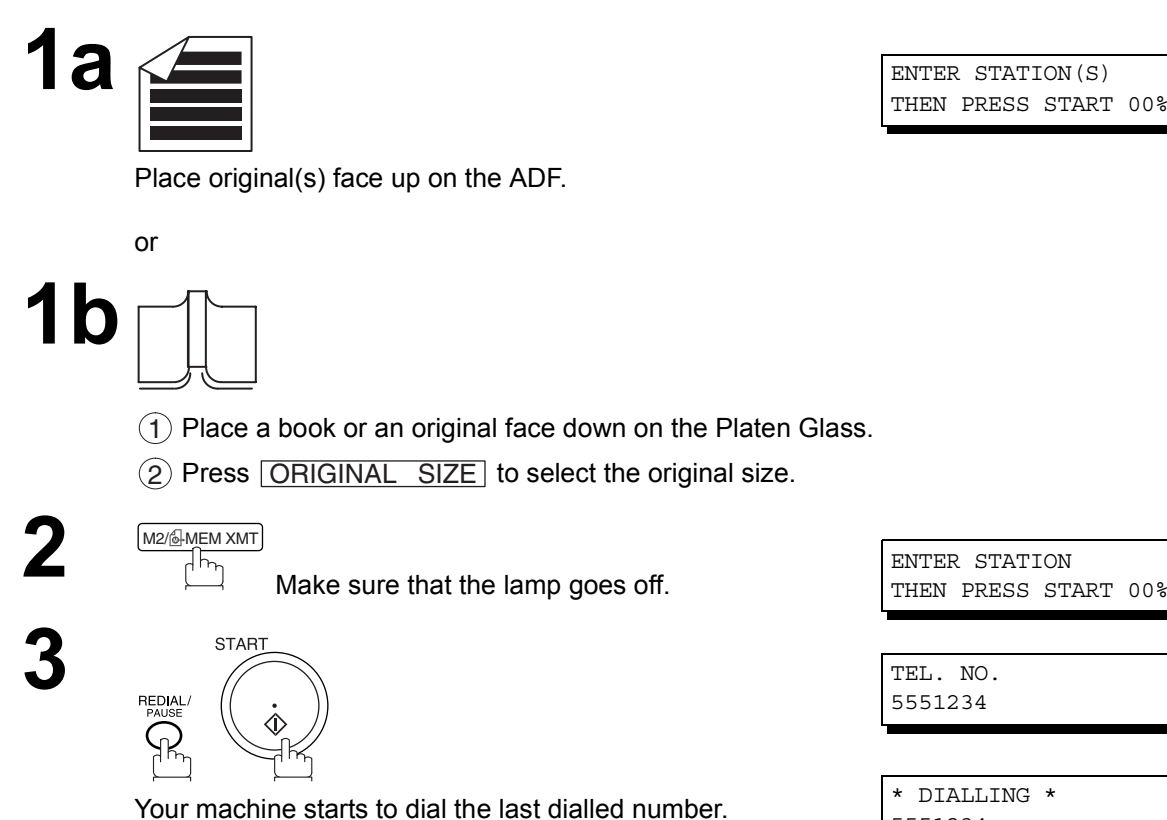

**Basic Operations Basic Operations**

 $\mathsf{NOTE} \quad$  )  $\quad$  1. While the unit is displaying "WAIT TO DIAL", you can press  $\widehat{\mathsf{REDIAL}}$  to start redialling *immediately.*

# **Receiving Documents**

### **General Description**

Your machine is provided with both automatic and manual reception modes. The selection of either reception mode is made with Fax Parameter No. 017 (RECEIVE MODE).

## **Automatic Reception**

Your machine will receive documents automatically if the Fax Parameter No. 017 (RECEIVE MODE) is set to "Auto". [\(See page 29\)](#page-28-0)

### **Manual Reception**

You may wish to receive documents manually if you use the telephone line in your office primarily as a personal telephone and occasionally for your facsimile machine.

To receive documents manually, change the Fax Parameter No. 017 (RECEIVE MODE) to "Manual" [\(See](#page-28-0) [page 29\)](#page-28-0) and the following message will be shown on the display.

NOV-12-2000 15:00 MANUAL RCV 00%

#### **To receive documents manually**

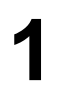

When the telephone rings, lift the handset. (See Note 1)<br>If you hear a beep, the sound tells you that someone<br>wants to send a document wants to send a document.

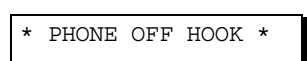

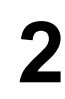

**2** Remove any documents from the ADF.

**3**

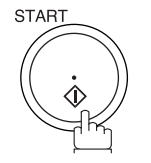

Your machine starts receiving the document.

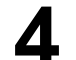

**4** Hang up the telephone.

ON LINE \* RCV \*

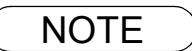

- NOTE *1. Your machine requires an optional fax handset or an external telephone connected to the TEL jack on the left rear cover of the machine.*
	- *2. If you receive a document with Super Fine resolution (406 pels/inch x 391 lines/inch), it might be divided into multiple pages with no reduction.*

## **Receiving Documents**

### **Print Reduction**

This machine can use Letter, Legal, A3 or A4 size plain paper for recording. Sometimes, oversized documents sent to you by the other parties cannot be printed within a single page. When this occurs, the document will be divided into separate pages.

This machine is equipped with a Print Reduction function to solve this problem. You may select the most appropriate setting from the selections described below.

#### 1. **Automatic Reduction**

Each page of a received document is first stored in memory. Based on the document length, your machine will automatically calculate the suitable reduction ratio (70% to 100%) to print the entire document on a single page. If the received document is extremely long (over 39% longer than the recording paper), the document will be divided into separate pages and print without reduction.

#### 2. **Fixed Reduction**

You can pre-determine the reduction ratio from 70% to 100% in 1% steps. The document(s) you receive will be reduced to the fixed ratio regardless of size.

#### **Selecting the Print Reduction Mode**

Set Fax Parameters as shown below[. \(See page 30\)](#page-29-1)

- 1. To set Automatic Reduction mode.
	- a) No. 24 Print Reduction set to "Auto".
- 2. To set Fixed Reduction mode.
	- a) No. 24 Print Reduction set to "Fixed".
	- b) No. 25 Reduction Ratio set to any number between 70% through 100%. (See Note 1)
		- $Ex: A4$  to  $A4$   $96\%$

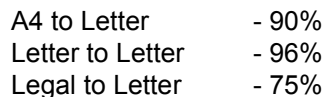

NOTE *1. If the sending side is set to print the header on the outside of the copy area, more reduction ratio will be required.*

## **Receiving Oversize Documents**

If the received document is extremely long (over 39% longer than the recording paper), the document will be divided into separate pages. When printing on separate pages, the bottom 13 mm (0.5 in.) of the first page will be overlapped on top of the next page.

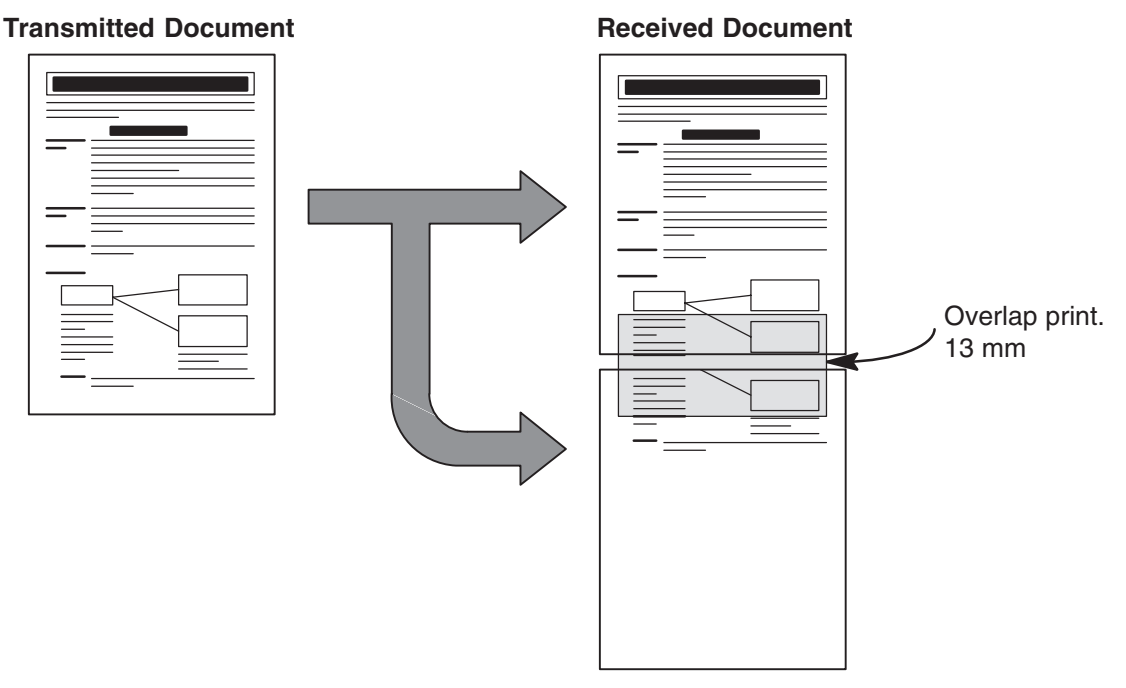

The receiving document is divided into two sheets with overlap printing.

NOTE *1. If the reduction method is set to the Automatic Reduction mode, the document is printed out with no reduction when printing out separate pages. If the reduction method is set to Fixed Reduction mode, the document is printed out by the ratio you set in Fax Parameter No. 25[.](#page-29-2) [\(See page 30\)](#page-29-2)*

## **Substitute Memory Reception**

If the recording paper runs out or jams or if the toner runs out during reception, the machine automatically starts receiving documents into its image data memory. Stored documents are printed automatically after replacing the recording paper or the toner bottle. (See Note 1 and 2)

**1** When the machine finishes the memory reception and there is no recording paper or toner, an Information Code appears on the display.

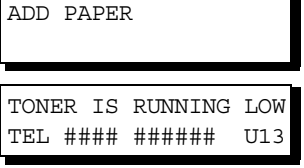

**2** Install the recording paper or replace the toner bottle .<br>The machine will automatically start printing the docun The machine will automatically start printing the document stored in the memory.

\* PRINTING \* MEMORY RCV'D DOC

NOTE *1. If the memory overflows, the machine will stop receiving and release the communication line. The document(s) stored in the memory up to that moment will be printed out.*

*<sup>2.</sup> If you wish to turn off the substitute reception function, change the setting of Fax Parameter No. 22 to "Invalid". [\(See page 30\)](#page-29-3)*

## memo

### <span id="page-64-0"></span>**General Description**

To reduce transmission time and cost, this feature allows your machine to accumulate different documents for the same destination(s) to be transmitted in a single phone call.

#### **Real-Time Batch Transmission**

During memory transmission, your machine searches its memory for reserved files (up to 5 files) to transmit to the same destination, automatically batching and transmitting them in a single phone call. The following is an example of Real-time Batch Transmission. (See Note 1)

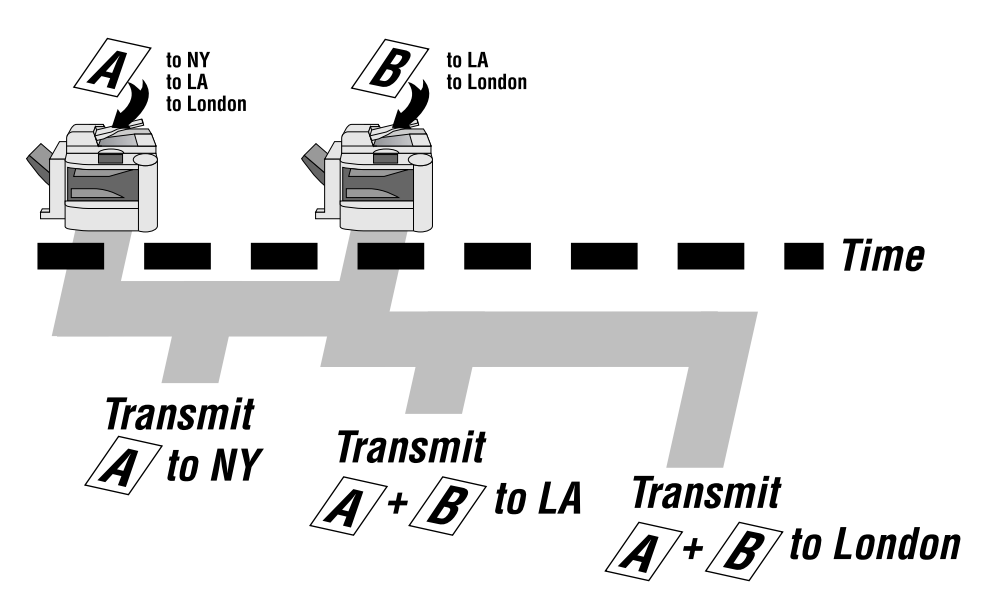

#### **Delayed Batch Transmission**

Assign a time for batch transmission to a Program Key in advance. All transmission(s) using the Program Key are batched and transmitted at the reserved time.

The following is an example of Delayed Batch Transmission.

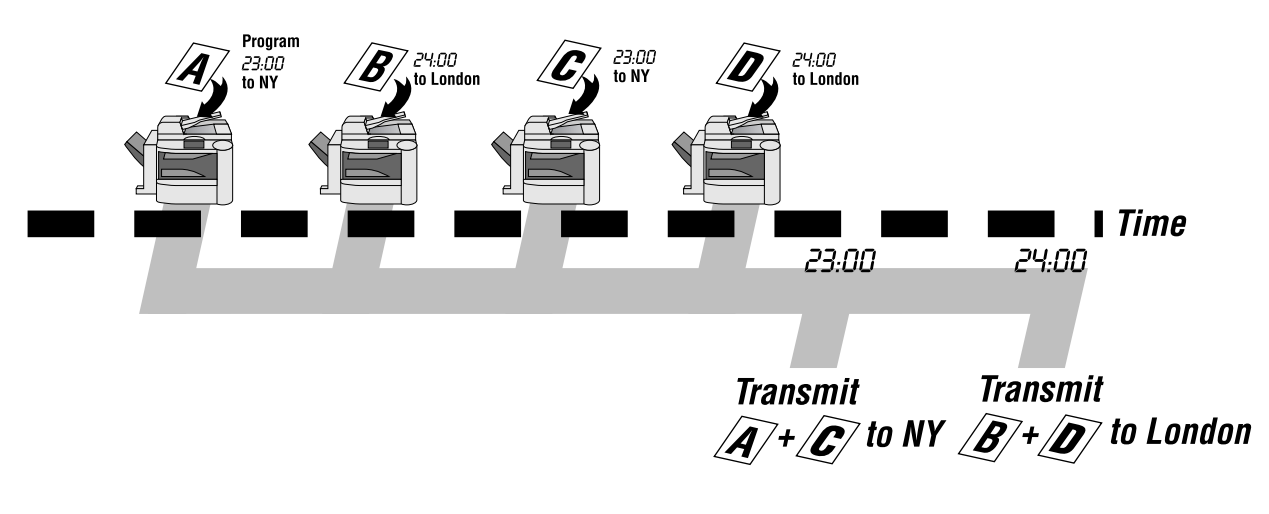

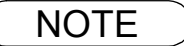

NOTE *1. The machine can not Batch to a file(s) that is/are waiting to Redial or is currently being sent, but it will Batch to files that are pending to dial.*

# **Timer Controlled Communications**

### **General Description**

You can send document(s) to one or multiple stations at any preset time within the next 24 hours. Up to 50 built-in timers can be set for deferred communication.

FAX/EMAIL

## **Deferred Transmission**

Make sure that the FAX/EMAIL lamp is ON. If not, press  $(\mathbb{D})$  to select the "FAX/EMAIL" mode.

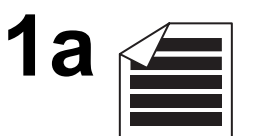

Place original(s) face up on the ADF.

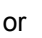

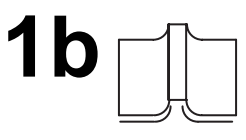

 $1)$  Place a book or an original face down on the Platen Glass.

2) Press ORIGINAL SIZE to select the original size.

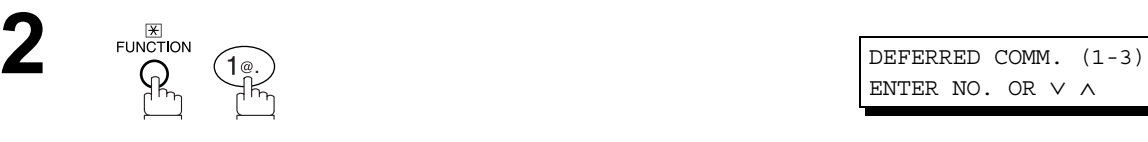

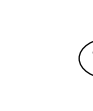

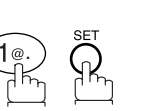

**4** Enter the start time from the keypad. (Use a 4-digit, 24-hour clock)

**Ex:**  $(2)(3)(3)(0)$  (11:30 p.m.) and

**5** Dial by any combination of the following methods:<br>
• One-Touch Dialling

- One-Touch Dialling
- Abbreviated Dialling
- Manual Number Dialling, press | SET | after each station is entered (up to 30 stations)
- Directory Search Dialling, press **LGET** after each station is entered
- (For details, see pages [39](#page-38-1) to [43.](#page-42-1))

Ex:  $\overline{01}$ 

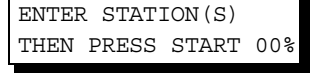

ENTER NO. OR ∨ ∧

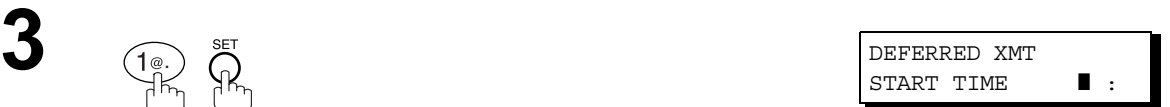

ENTER STATION(S) THEN PRESS START

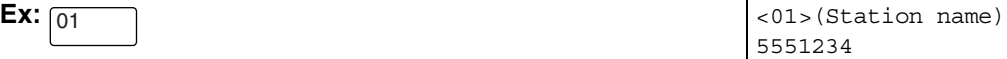

## **Timer Controlled Communications**

## **Deferred Transmission**

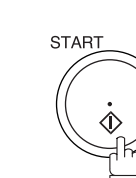

**6**

To store document(s) into the memory.

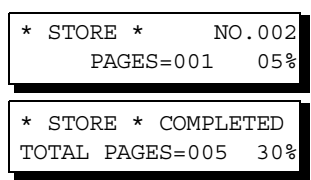

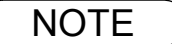

 $\mathsf{NOTE} \quad \big) \quad \text{ 1. If you enter a wrong number in Step 4, press } \overline{\mathsf{CLEAR}} \text{ then re-enter the right number.}$ *2. To change or cancel the Deferred Communication settings, see page [80](#page-79-0) and [82](#page-81-1).*

### **Deferred Polling**

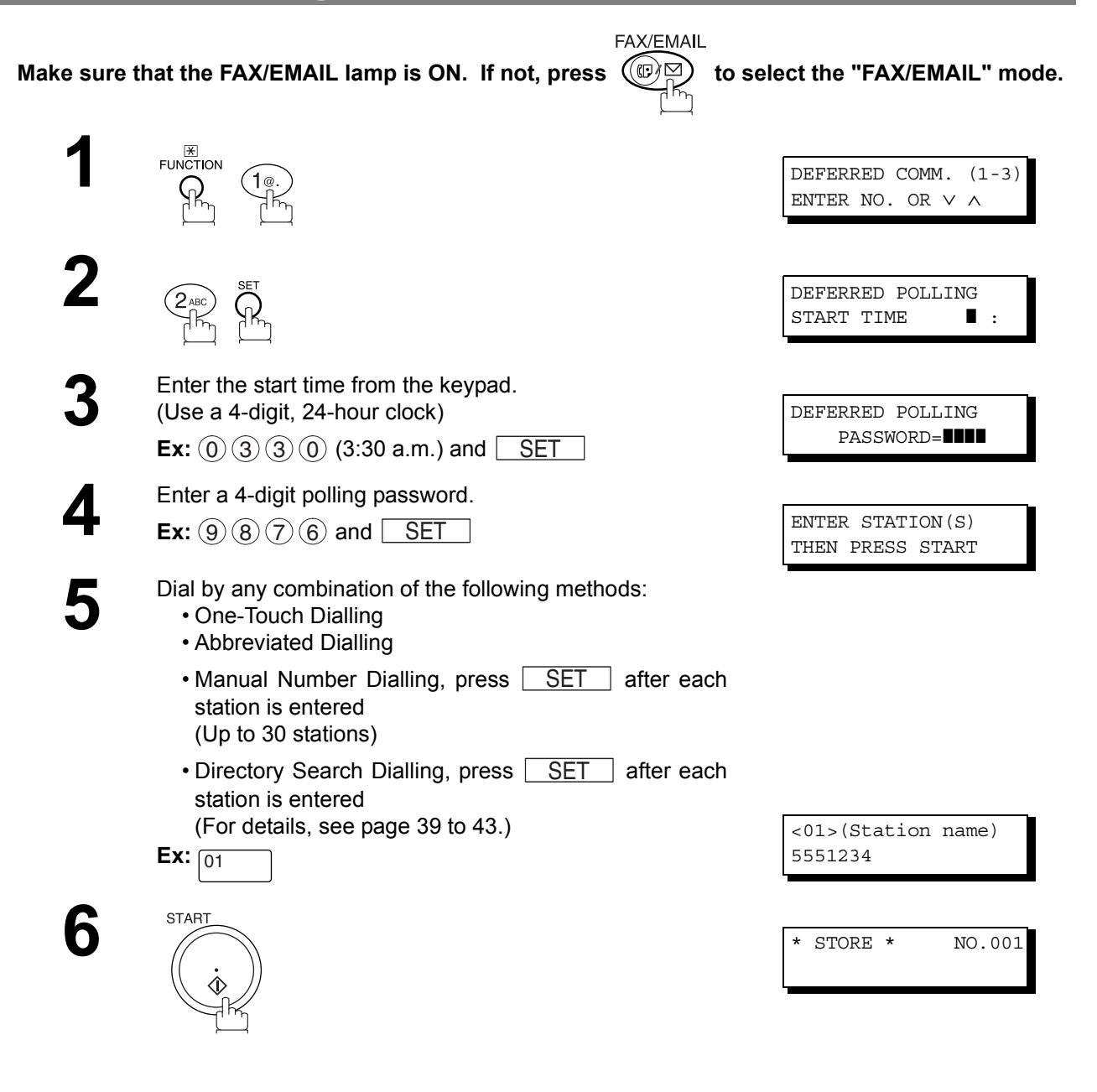

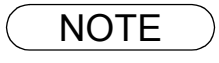

 $\textsf{NOTE} \quad$  )  $\quad$  1. If you enter a wrong number in Step 3, press  $\overline{\textsf{CLEAR}}$  , then re-enter the right number. *2. To change or cancel the Deferred Communication settings, see page [80](#page-79-0) and [82.](#page-81-1)*

### **General Description**

Polling means calling other station(s) to retrieve document(s). The other station must know in advance that you will call and must have document(s) set on the ADF or stored in the memory. You may need to set a polling password, shared by the other station, to ensure security.

### <span id="page-68-0"></span>**Setting the Polling Password**

If the polling password does not match with the polled station, your polling request will be refused automatically.

FAX/EMAIL

#### **To set the polling password, follow the steps below.**

**Make sure that the FAX/EMAIL lamp is ON. If not, press**  $(\mathbb{C})\,\simeq)$  **to select the "FAX/EMAIL" mode.** 

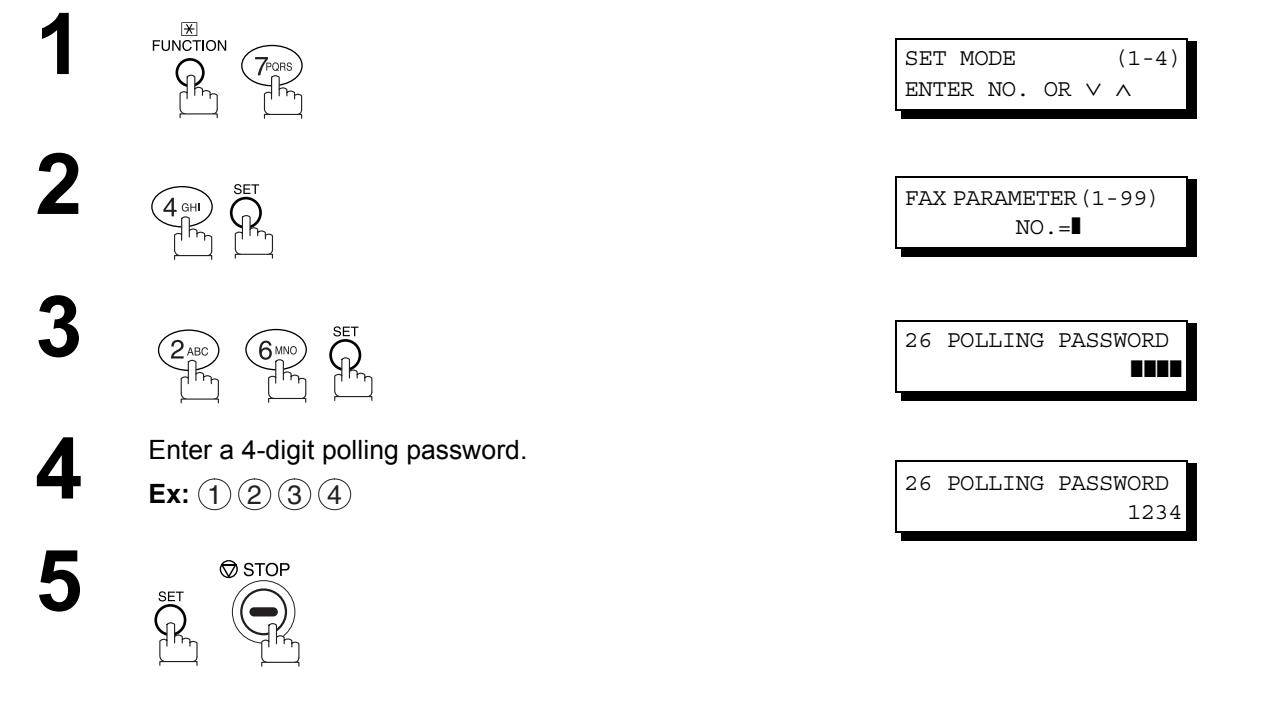

- NOTE *1. Polling might not function with all fax machines. We suggest you attempt a trial polling before you actually poll important document(s).*
	- *2. If a password is not set in the polled station, you may poll the other station even though your machine has a password.*

### **Preparing to be Polled**

In order to let other stations poll your machine, you must prepare your machine with a document stored in memory. Be sure to set the polling password before storing the document into memory. After being polled, the documents stored in the memory will be erased automatically. To retain the documents in memory so that they can be polled repeatedly change Fax Parameter No. 27 (POLLED FILE SAVE) to "Valid".

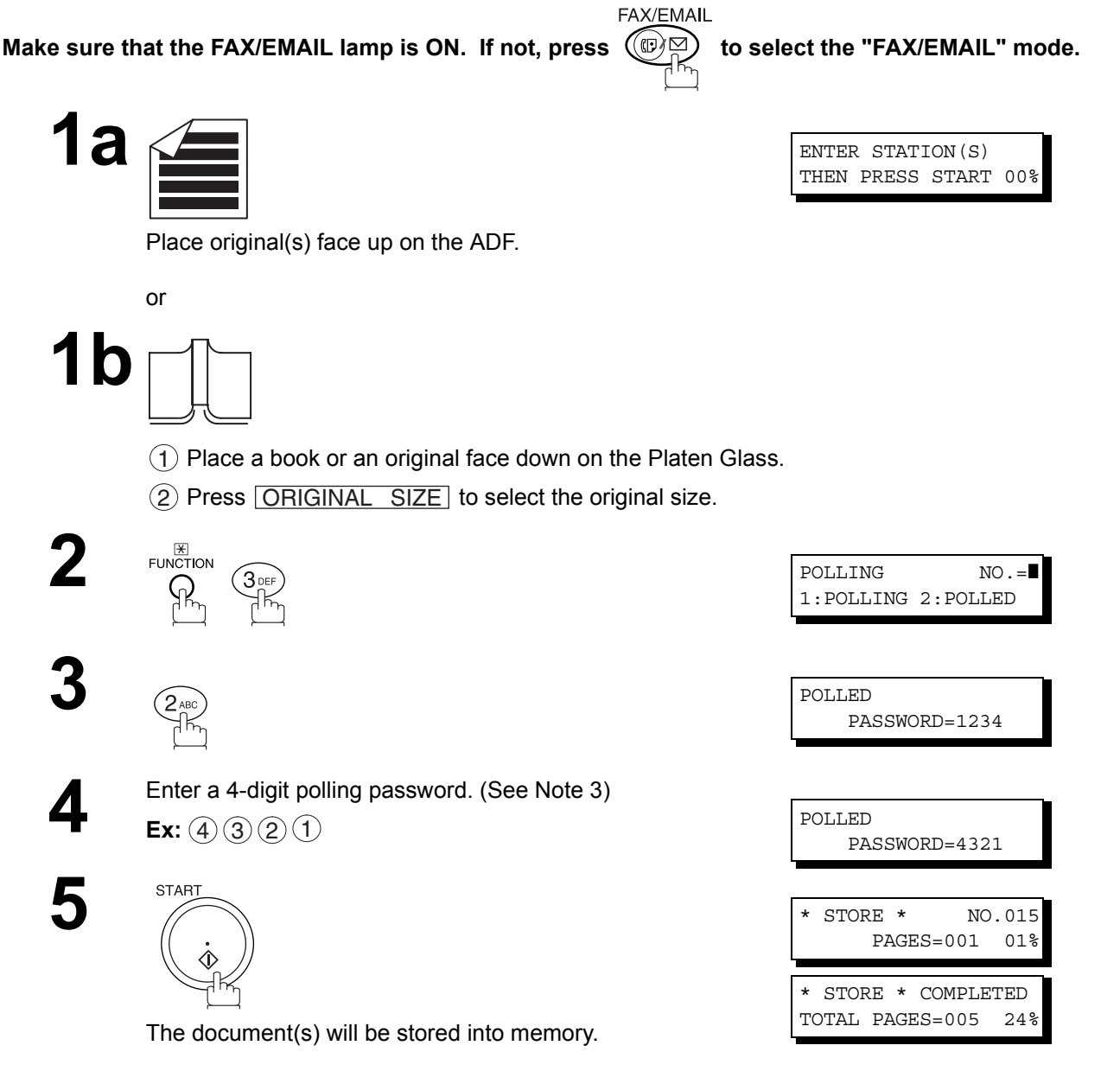

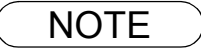

- NOTE *1. You can still send or receive documents even when set to be polled.*
	- *2. Only 1 polled file can be stored in memory. If you need to add document(s) into the same polled file, see page [84](#page-83-0).*
	- *3. If you have set the polling password in Fax Parameter No. 26, the password will appear on the display. You can still change the password temporarily by overwriting it with a new one.*

## **Polling**

### **To Poll Documents from Another Station**

The following procedure lets you poll document(s) from one or multiple stations. Be sure to set the polling password before polling. [\(See page 69\)](#page-68-0)

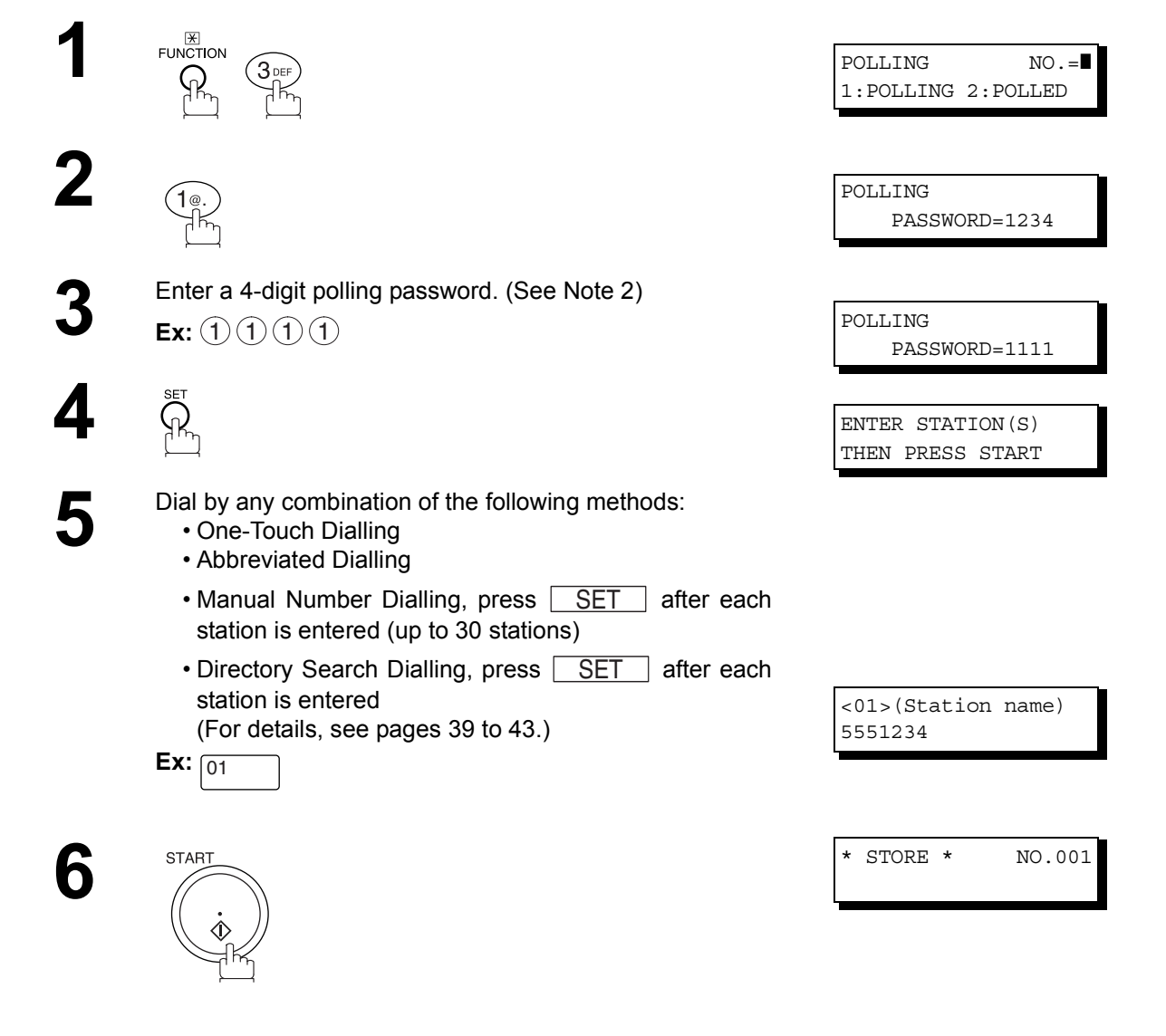

- 
- $\textsf{NOTE} \quad \big) \quad \textit{1. You can review the entered stations in step 5 by pressing $\nabla$ or $\blacktriangle$ key, press $CLEAR$ to $T$ and $T$ are the same.}$ *erase the displayed station or group as needed.*
	- *2. If you have set the polling password in Fax Parameter No. 26, the password will appear on the display. [\(See page 30\)](#page-29-4)*

*You can still change the password temporarily by overwriting it with a new one.*

# **Program Keys**

### **General Description**

Your fax machine has special Program Keys. These keys are useful if you frequently need to send or poll the same group of stations. You can use these keys to store a One-Touch group key, a sequence of stations to be polled, a deferred transmission sequence or an additional One-Touch key.

## **Setting for Group Dialling**

#### **To set a Program Key for Group Dialling**

Make sure that the FAX/EMAIL lamp is ON. If not, press  $(\mathbb{D})$  to select the "FAX/EMAIL" mode.

**FAX/EMAIL** 

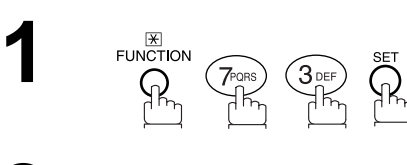

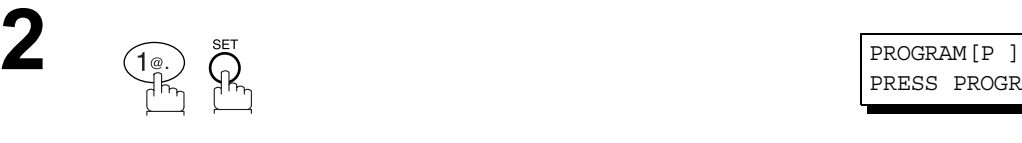

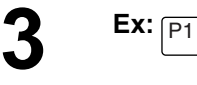

**4** Enter the station name (up to 15 characters) by using the Character keys. [\(See page 17\)](#page-16-0) Ex: PROG. A and press **SET** 

PROGRAM (1-4) ENTER NO. OR ∨ ∧

PRESS PROGRAM KEY

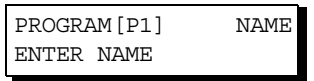

ENTER STATION(S) THEN PRESS START

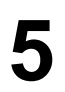

**6**

**5** Enter the station numbers by using One-Touch Key or ABBR and 3-digit code.

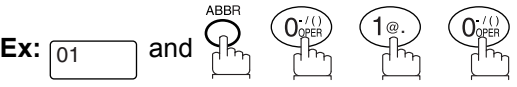

You may use the  $\blacktriangledown$  or  $\blacktriangle$  keys to review the entered station(s) before going to next step. If you find an error, press CLEAR to erase the displayed station.

<01>(Station name) 5551234 [010](Station name) 5551234

PROGRAM[P ] PRESS PROGRAM KEY

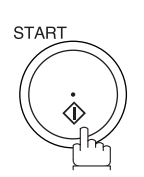

You can now set other Program Keys by repeating the procedures from Step 3, or return to standby by pressing . STOP
#### **Setting for Deferred Transmission**

#### **To set a Program Key for deferred transmission**

Make sure that the FAX/EMAIL lamp is ON. If not, press  $(\mathbb{D})$  to select the "FAX/EMAIL" mode.

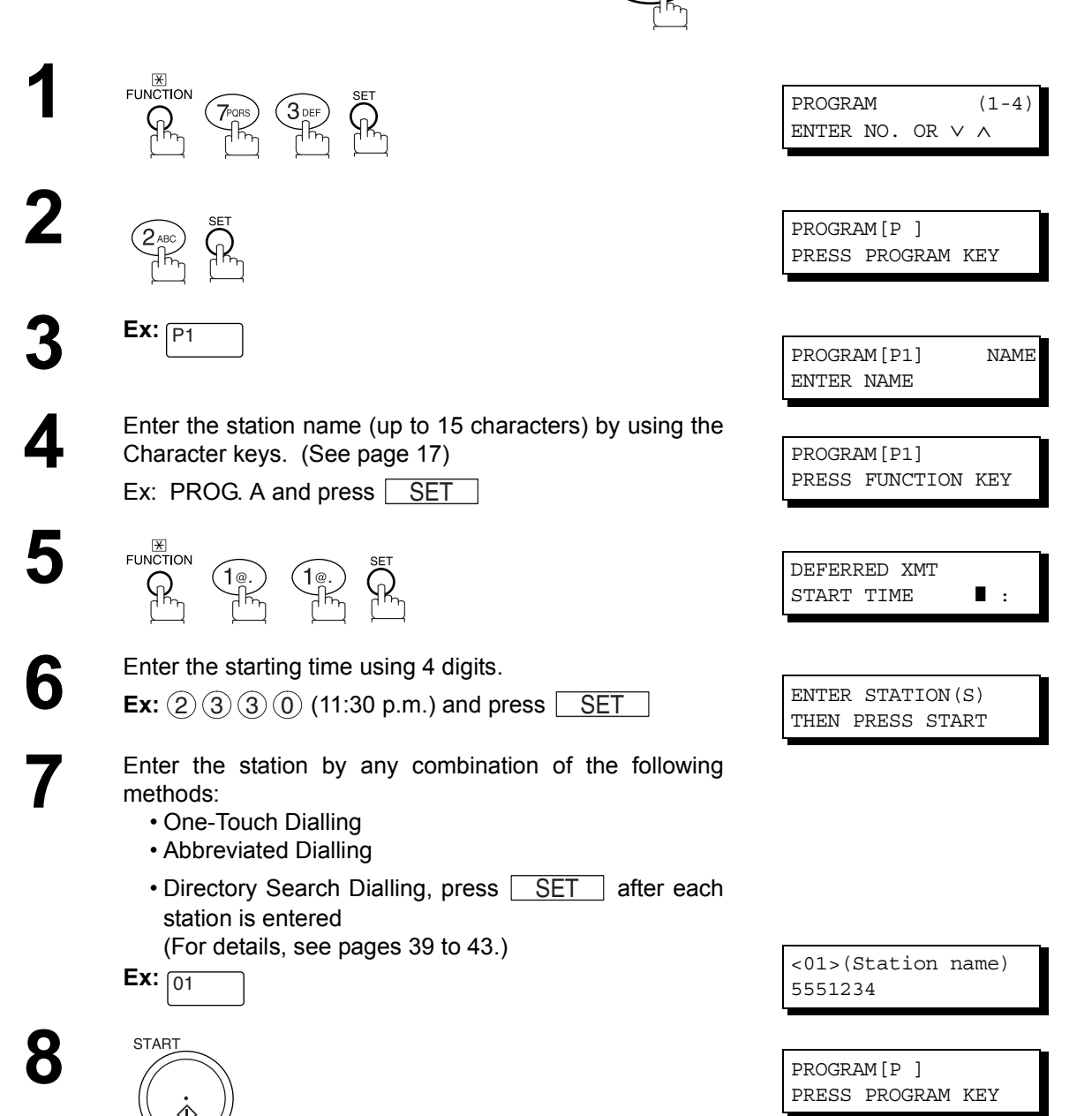

**FAX/EMAIL** 

You can now set other Program Keys by repeating the procedures from Step 3, or return to standby by pressing

. STOP

# **Program Keys**

## **Setting for Deferred Polling**

#### **To set a Program Key for deferred polling**

Make sure that the FAX/EMAIL lamp is ON. If not, press  $(\mathbb{D})$  to select the "FAX/EMAIL" mode.

**FAX/EMAIL** 

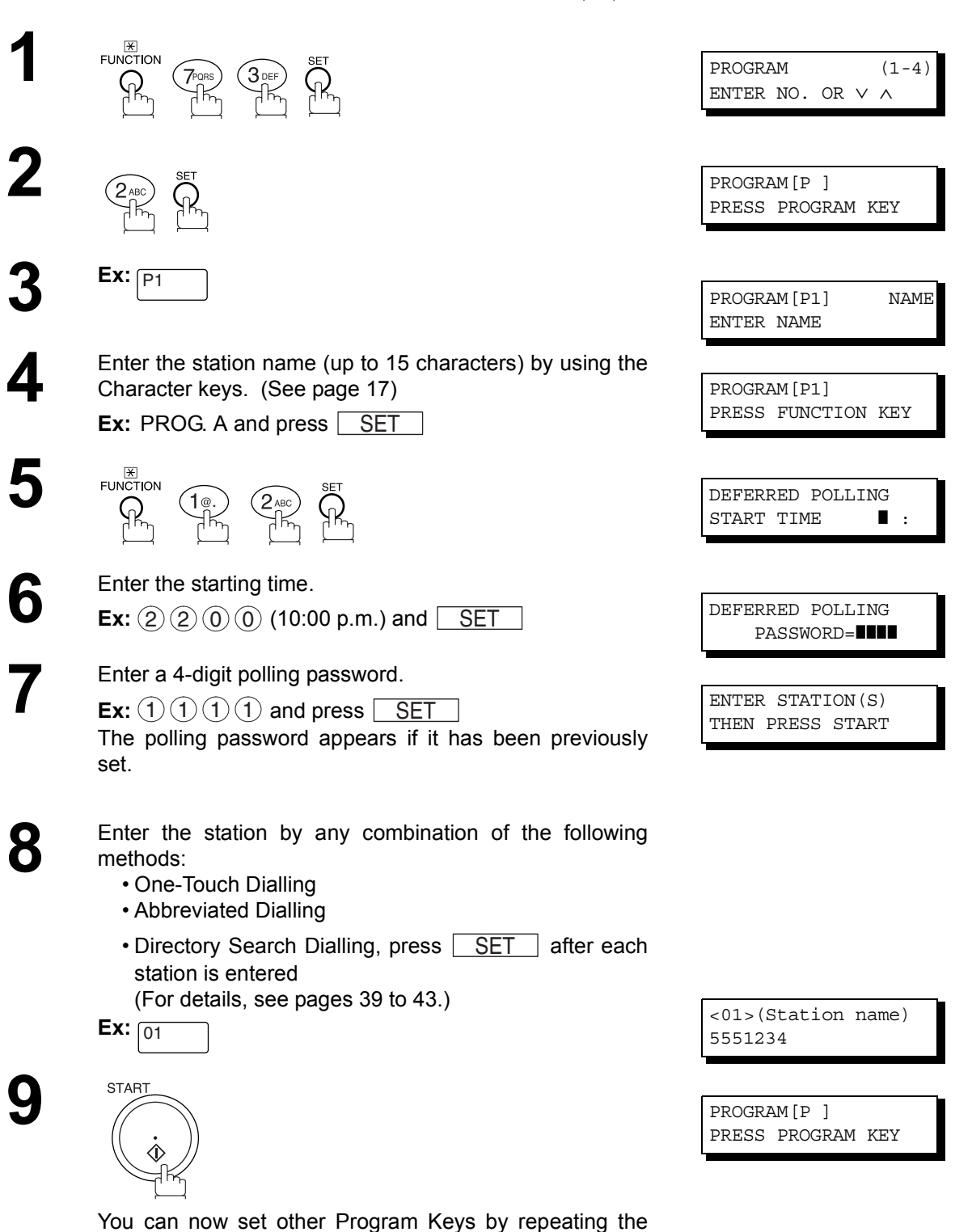

procedures from Step 3, or return to standby by pressing

. STOP

## **Setting for Normal Polling**

#### **To set a Program Key for normal polling**

Make sure that the FAX/EMAIL lamp is ON. If not, press  $(\mathbb{D})$  to select the "FAX/EMAIL" mode.

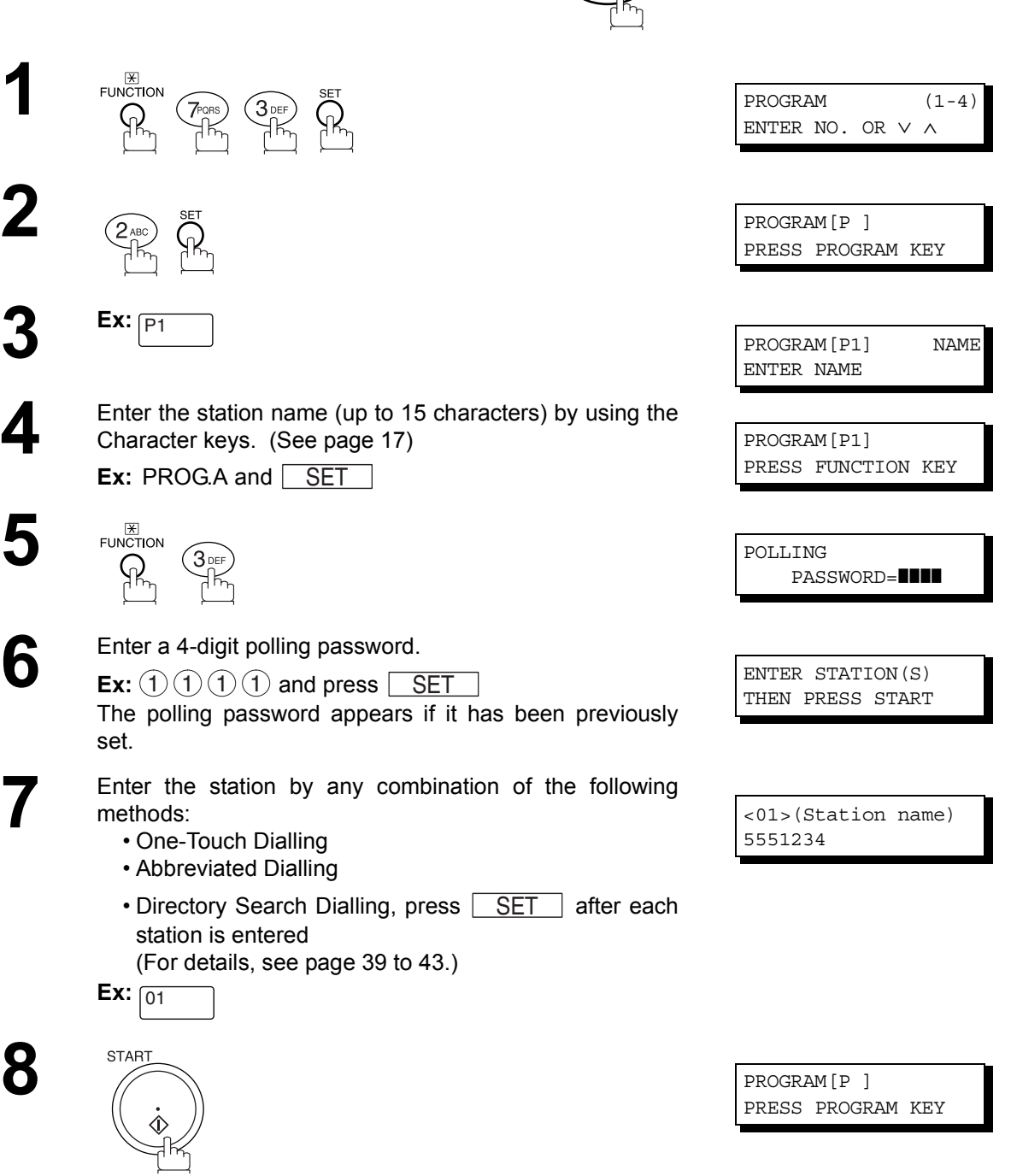

**FAX/EMAIL** 

You can now set other Program Keys by repeating the procedures from Step 3, or return to standby by pressing . STOP

# **Program Keys**

## <span id="page-75-0"></span>**Setting for One-Touch Key**

#### **To set a Program Key for One-Touch Key**

Make sure that the FAX/EMAIL lamp is ON. If not, press  $\text{CDF}_{\text{min}}$  to select the "FAX/EMAIL" mode.

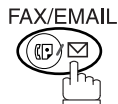

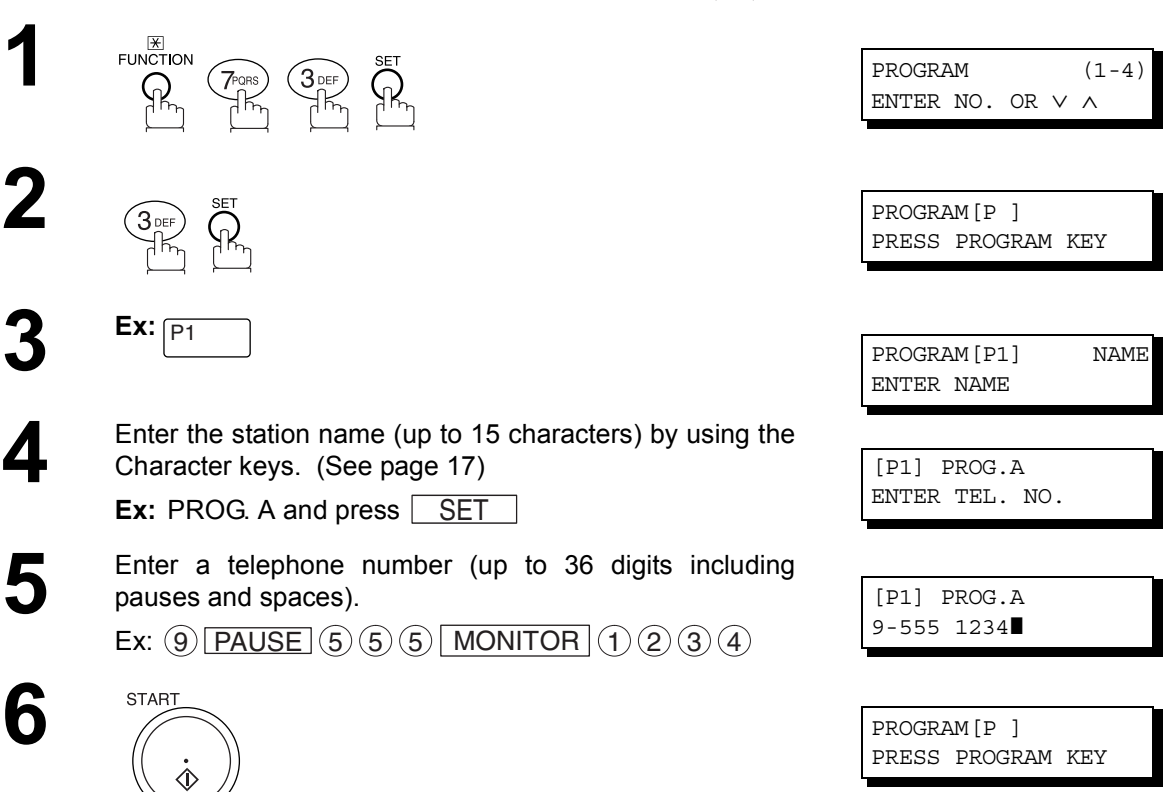

You can now set other Program Keys by repeating the procedures from Step 3, or return to standby by pressing . STOP

## **Program Keys**

## **Changing or Erasing the Program Key Settings**

To change the settings in a Program Key, follow the procedure on setting a Program Key on pages [72](#page-71-0) to [76.](#page-75-0)

- Start time or station(s) for deferred transmission
- Station(s) for polling
- Start time or station(s) for deferred polling
- Station(s) for group dialling
- Telephone number and station name for One-Touch key

#### **To erase the settings in a Program Key**

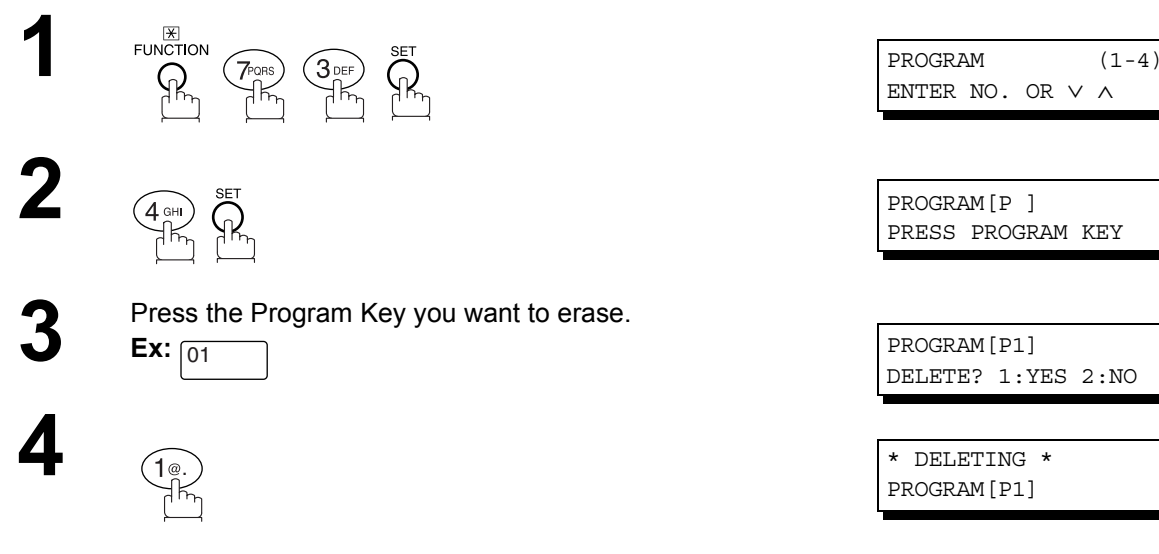

**5** You can now erase other Program Keys by repeating the procedures from Step 3, or return to standby by pressing procedures from Step 3, or return to standby by pressing . STOP

PROGRAM[P ] PRESS PROGRAM KEY

#### **General Description**

Your machine has a document image memory which enables you to reserve memory transmission, memory deferred transmission, memory polling and so on.

After reserving the communications in memory, you may need to change the settings of the communication(s) while it is still in memory. This section describes how to use the file editing features.

#### <span id="page-77-0"></span>**Printing a File List**

The contents of the communication settings may have to be modified or deleted. To verify the contents, follow the steps below to print out a file list.

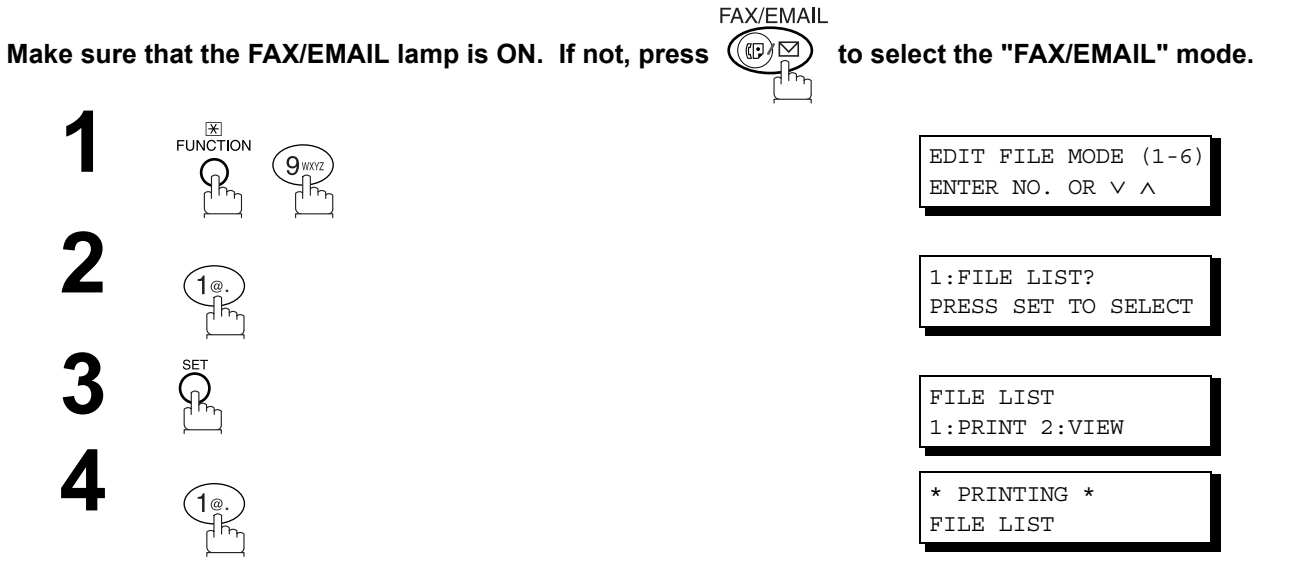

**Sample File List**

\*\*\*\*\*\*\*\*\*\*\*\*\*\*\* -FILE LIST- \*\*\*\*\*\*\*\*\*\*\*\*\*\*\*\*\*\*\*\* DATE 15-MAR-2002 \*\*\*\*\* TIME 15:00 \*\*\*\*\*\*\*\* *(1) (2) (3) (4) (5) (6)* FILE COMM. TYPE CREATED TIME START TIME PAGES DESTINATION(S) No. 001 DEFERRED XMT 15-MAR 13:20 20:30 [001] 002 MEM. DEF. XMT 15-MAR 13:20 22:30 003 [011] [012] [013] [016] [017] -PANASONIC - \*\*\*\*\*\*\*\*\*\*\*\*\*\*\*\*\*\*\*\*\*\*\*\*\*\*\*\*\*\*\*\*\*\*\*\* -HEAD OFFICE - \*\*\*\*\* - 201 555 1212- \*\*\*\*\*\*\*\*\*

#### **Explanation of Contents**

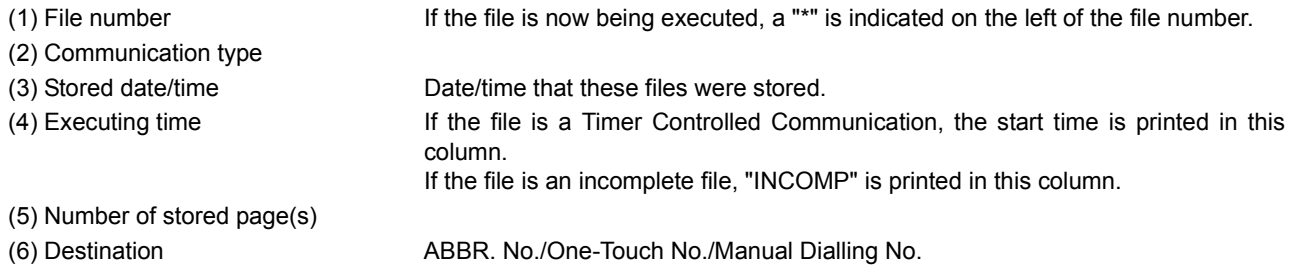

#### **Viewing the Contents of a File List**

To view the contents of a file list on the display without printing it, follow the steps below.

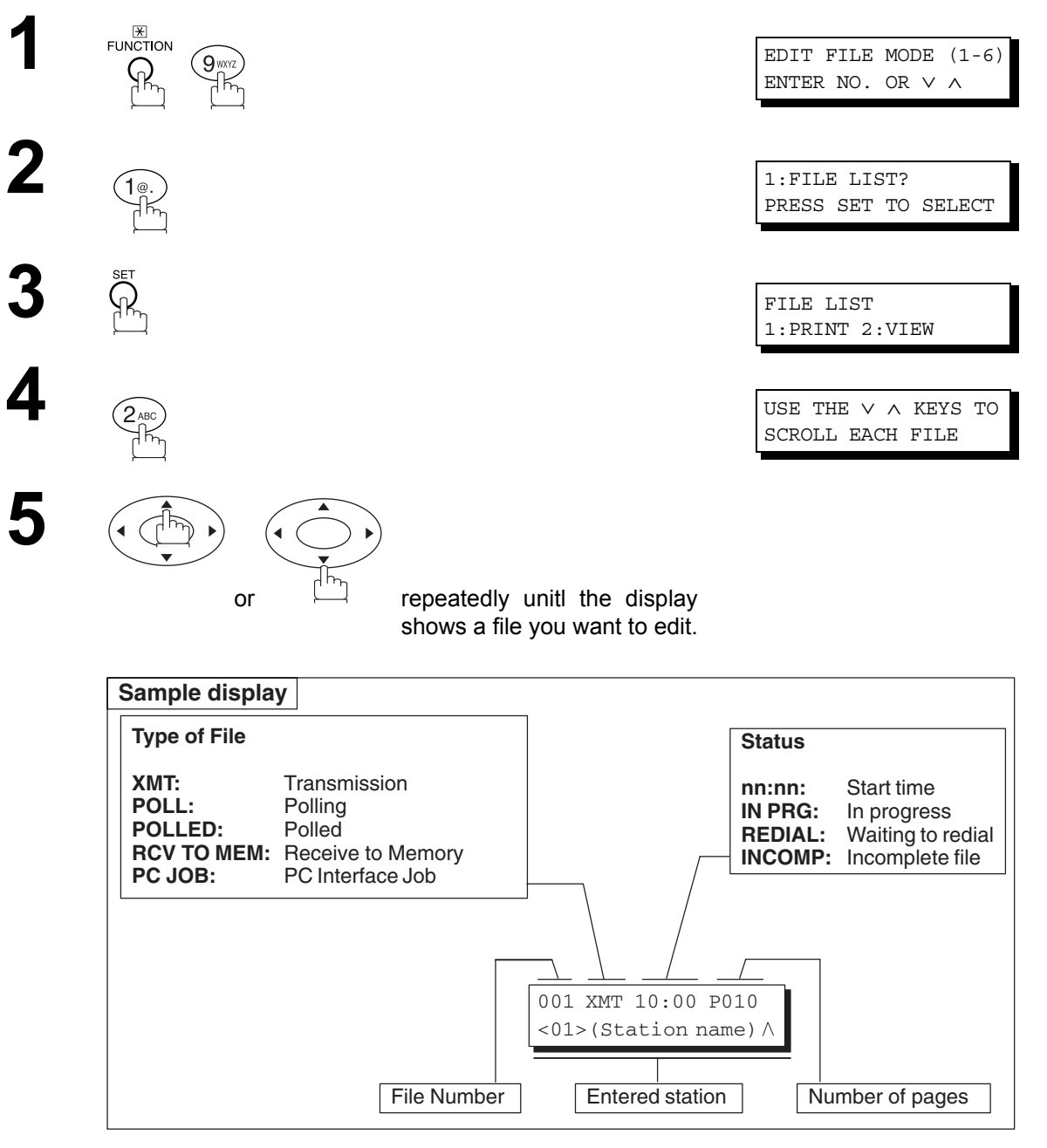

**Advanced Features**

**Advanced<br>Features** 

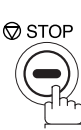

#### <span id="page-79-0"></span>**Changing the Start Time or the Station of a File**

To change the start time and/or stations in a communication file, follow the steps below.

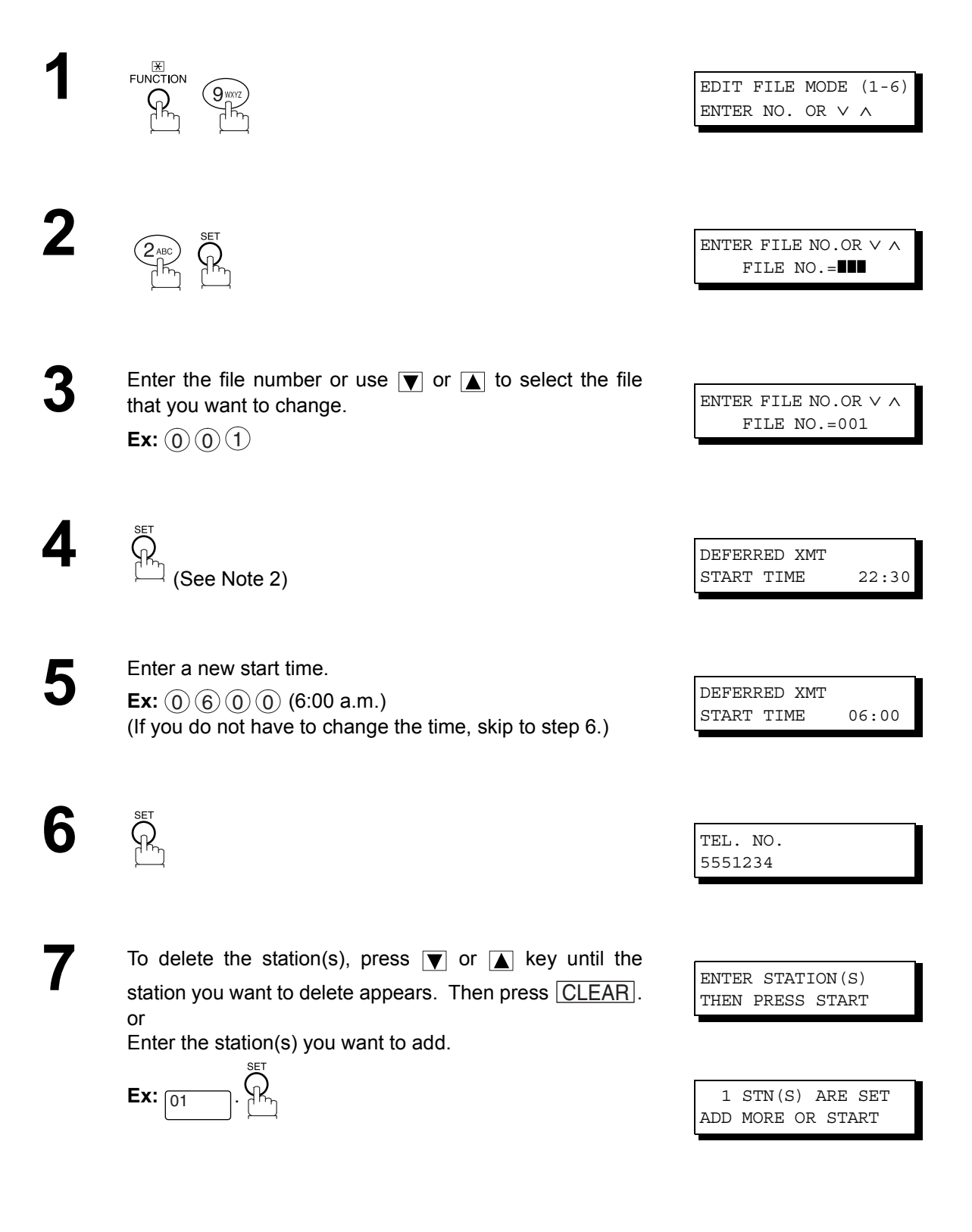

# **Changing the Start Time or the Station of a File**

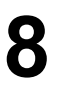

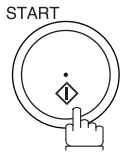

- NOTE *1. Your machine cannot change the start time and/or stations in the file while it is being sent or waiting to redial.*
	- *2. If the file is not a Deferred Communication File, the following message is shown on the display.*

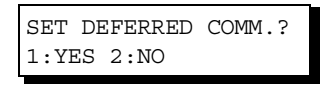

Press  $\left( 1\right)$  to change the type of the file for deferred communication file.

3. If you edit the file that is saved as an incomplete file, after pressing  $\lfloor\text{START}\rfloor$  in step 8, your *machine will prompt you whether to execute the file immediately. The display shows:*

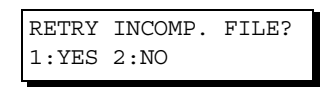

*Press* (1) to execute the file immediately.

#### **Deleting a File**

To delete the file in memory, follow the steps below.

Make sure that the FAX/EMAIL lamp is ON. If not, press  $(\mathbb{D}\boxtimes)$  to select the "FAX/EMAIL" mode.

**FAX/EMAIL** 

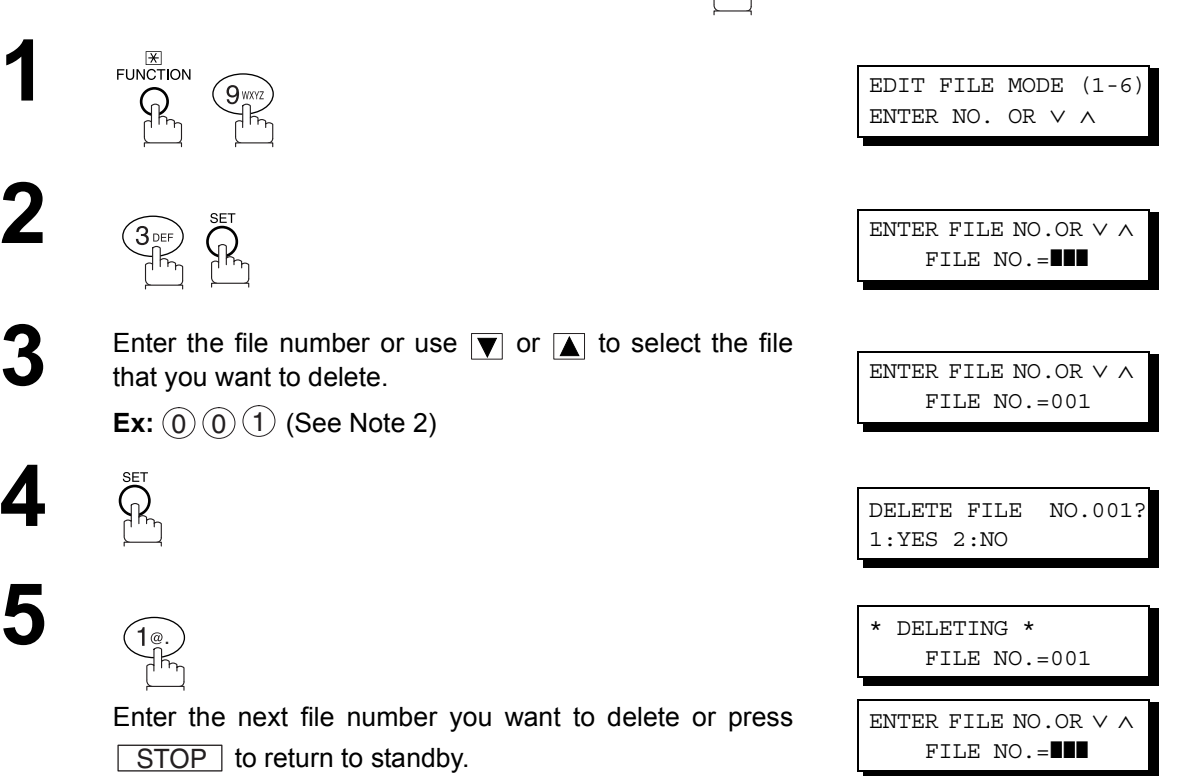

- NOTE *1. Your machine cannot delete the file while it is being sent.*
	- 2. Enter  $(*)$   $(*)$  as the file number and press **SET** to delete all files (except the file in *progress).*

*The following message is shown on the display.*

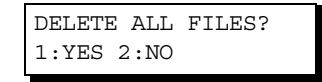

*Press to delete all files.*  1

# **Printing Out a File**

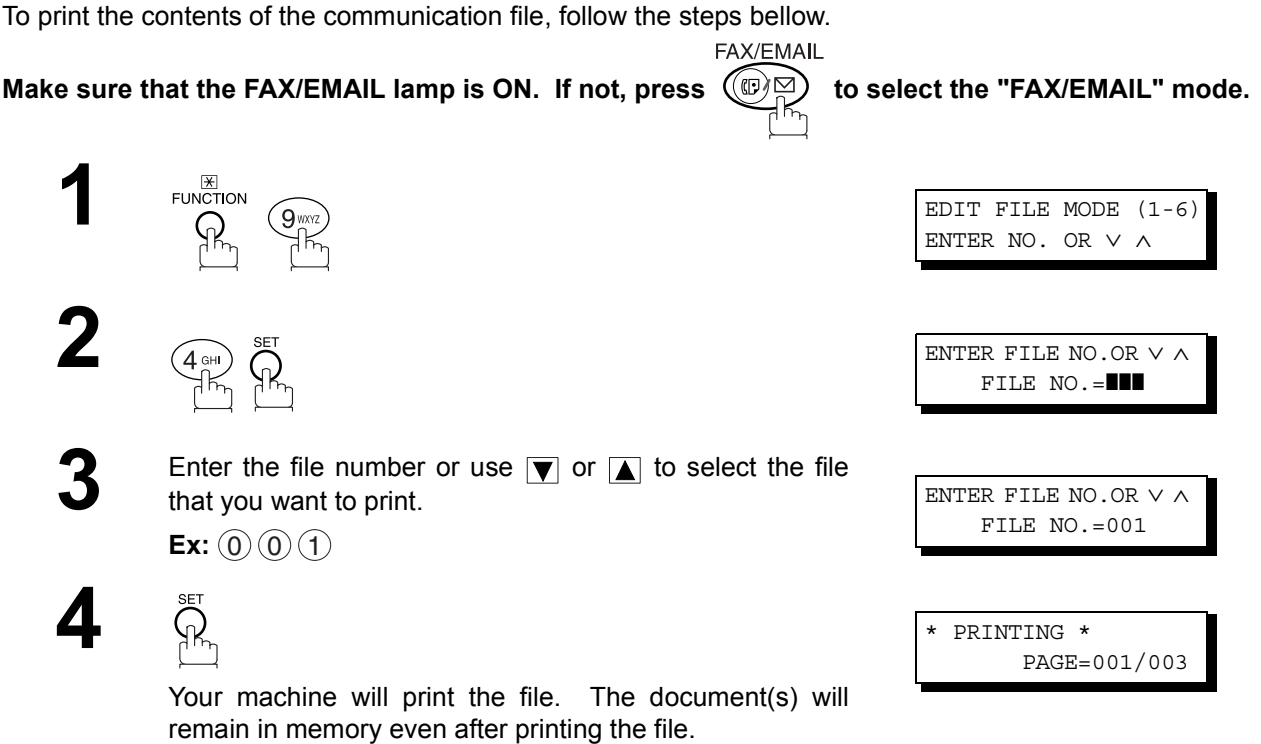

**Advanced**<br>Features **Advanced Features**

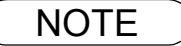

#### **Adding Documents into a File**

To add documents into the file, follow the steps bellow.

Make sure that the FAX/EMAIL lamp is ON. If not, press  $(\mathbb{D}\boxtimes)$  to select the "FAX/EMAIL" mode.

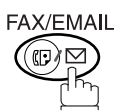

ENTER STATION(S) THEN PRESS START 00%

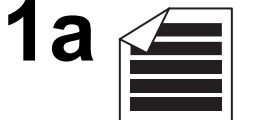

Place original(s) face up on the ADF.

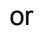

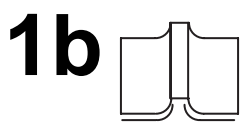

 $(1)$  Place a book or an original face down on the Platen Glass.

2) Press ORIGINAL SIZE to select the original size.

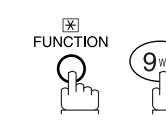

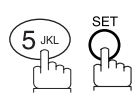

Enter the file number or use  $\blacksquare$  or  $\blacksquare$  to select the file that you want to add.

 $\mathsf{Ex}\text{:}~(0)~(0)$  (1

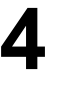

**3**

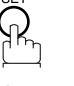

Your machine will start storing the document(s) into a file.

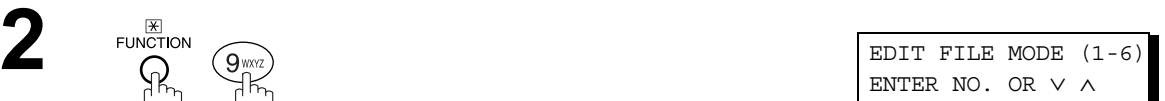

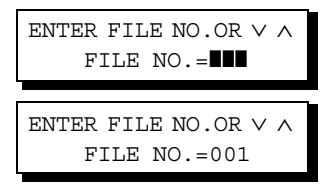

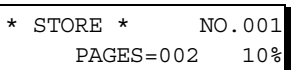

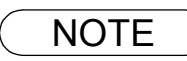

NOTE *1. Your machine cannot add the document into the file while it is being sent or waiting to redial.*

#### **Retry an Incomplete File**

If a memory communication has been unsuccessful due to a busy line or no answer, the document you stored is automatically erased from memory after the last redial.

If you need to retain the document even if the communication failed, change the setting of Fax Parameter No. 31 (INC. FILE SAVE) to Valid in advance. [\(See page 30\)](#page-29-0)

**FAX/EMAIL** 

To retry the incomplete file, print a File List first to verify the file number. [\(See page 78\)](#page-77-0) Then, follow the steps below.

Make sure that the FAX/EMAIL lamp is ON. If not, press  $(\mathbb{D}\boxtimes)$  to select the "FAX/EMAIL" mode.

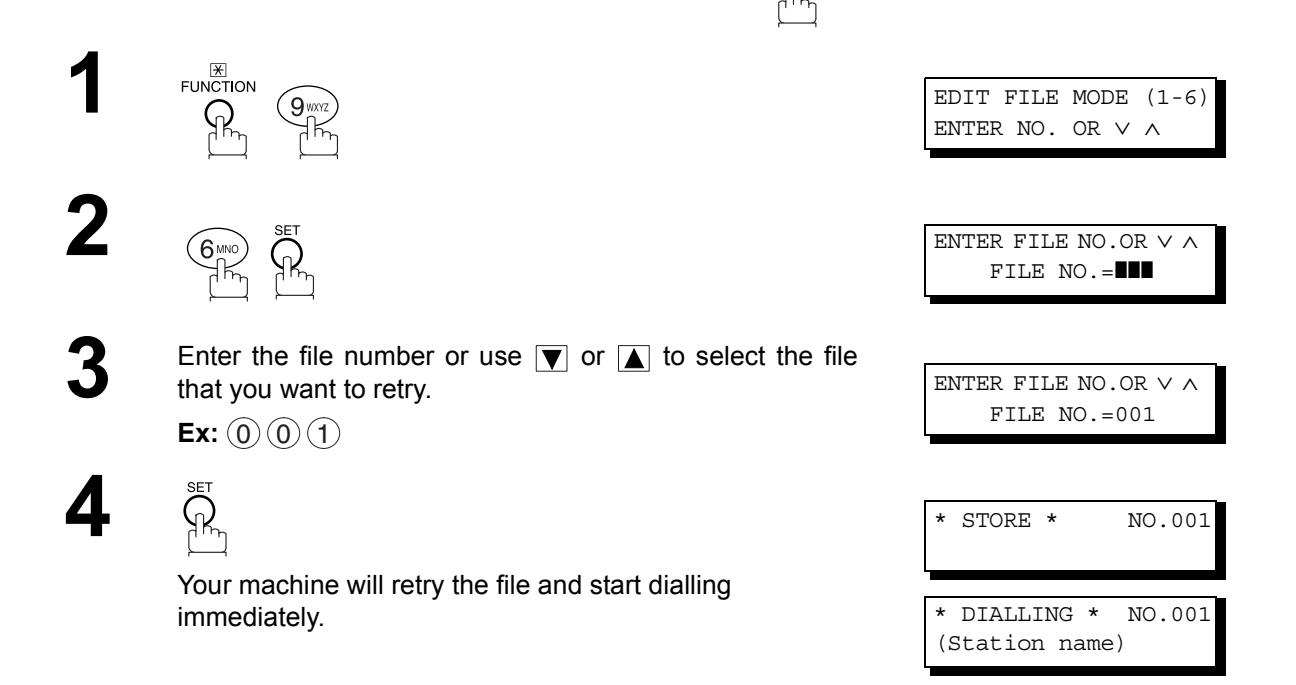

NOTE *1. To confirm or change the entered telephone number for the file, see page [78](#page-77-0) and [80.](#page-79-0) 2. If you set Fax Parameter No. 31 to Valid, all incomplete files will remain in the memory. To*

*avoid memory overflow, please check the memory content frequently. We recommend that optional flash memory card is installed when this function is used. See the Operating Instructions (For Copier) page 51.*

# **Access Code**

#### **General Description**

The Access Code prevents an unauthorized user from operating the Fax functions of the machine. Once a 4-digit Access Code is registered, no one can operate the machine without entering the correct access code.

Automatic Receiving, however, is always available. After you complete any operation, such as mode setting or transmission, and the display returns to standby, you have to re-enter the access code in order to use the machine again. Registering the Access Code does not affect the use of the machine in any other way.

## <span id="page-85-0"></span>**Setting the Access Code**

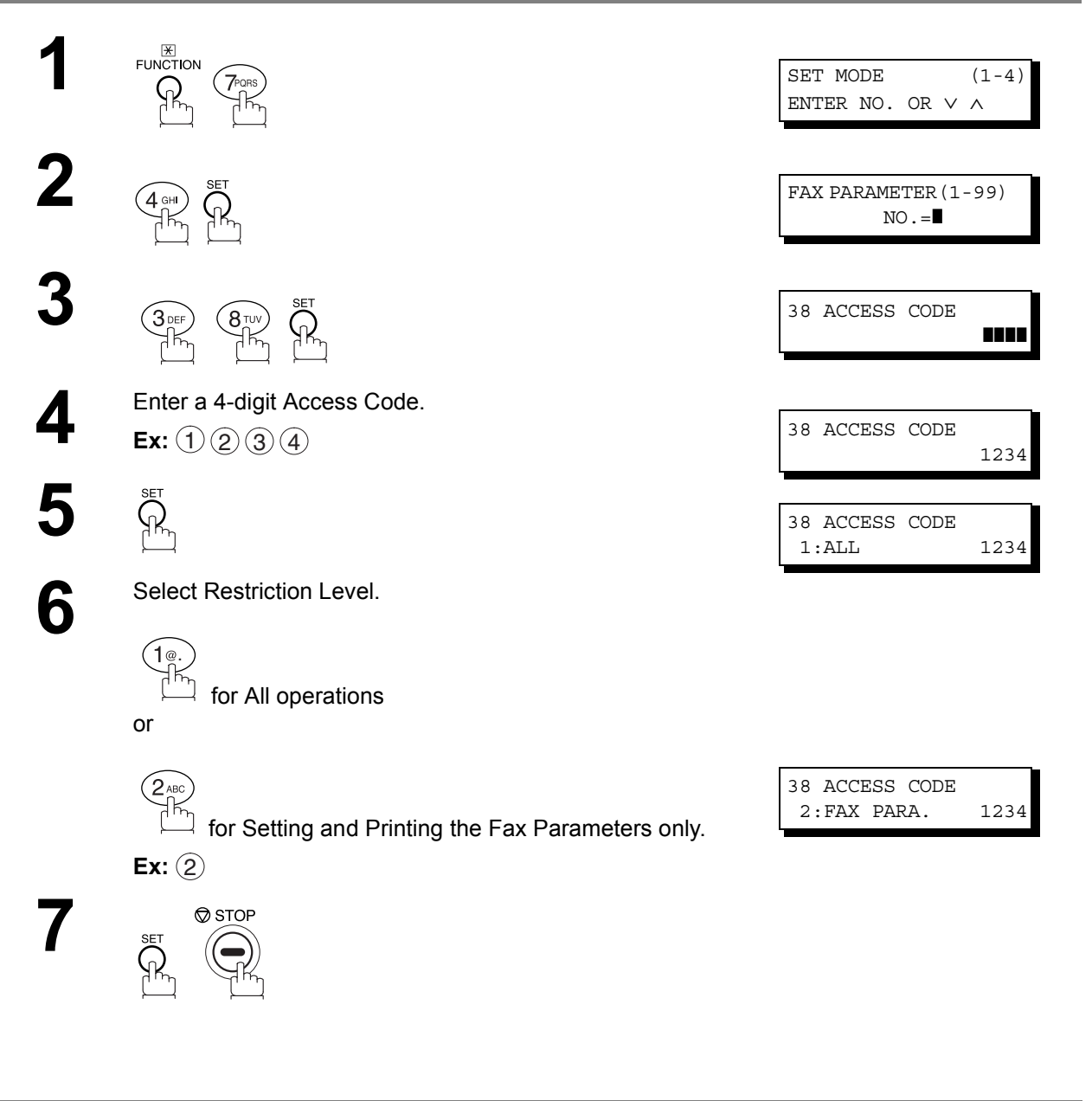

 $\textsf{NOTE} \quad$  )  $\quad$  1. To erase the Access Code, enter the Access Code and press  $\overline{\textsf{START}}$  and follow the *procedure above to Step 3, then press*  $|\texttt{CLEAR}|$   $|\;\texttt{SET}|$  and  $|\;\texttt{STOP}|\;.$ 

# **Access Code**

# **Operating Your Machine with the Access Code (Restrict All Operations)**

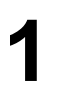

**1** Enter the Access Code.

**Ex:** (1)(2)(3)(4)

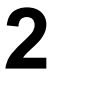

 $\lambda$ 

Now you can operate the machine normally.

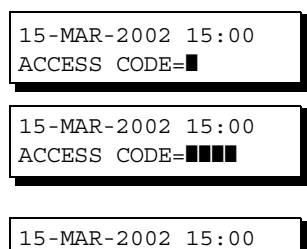

00%

## **Operating Your Machine with the Access Code (Restrict Access of Fax Parameters Only)**

The machine can restrict the operation of setting and printing the Fax Parameters only. **Ex:** When setting the Fax Parameter.

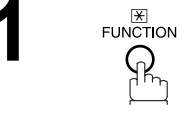

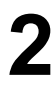

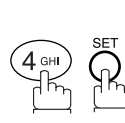

**3** Enter a 4-digit Access Code.

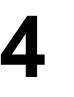

**SET**  $\mathcal{G}$ 

Now you can operate the machine normally.

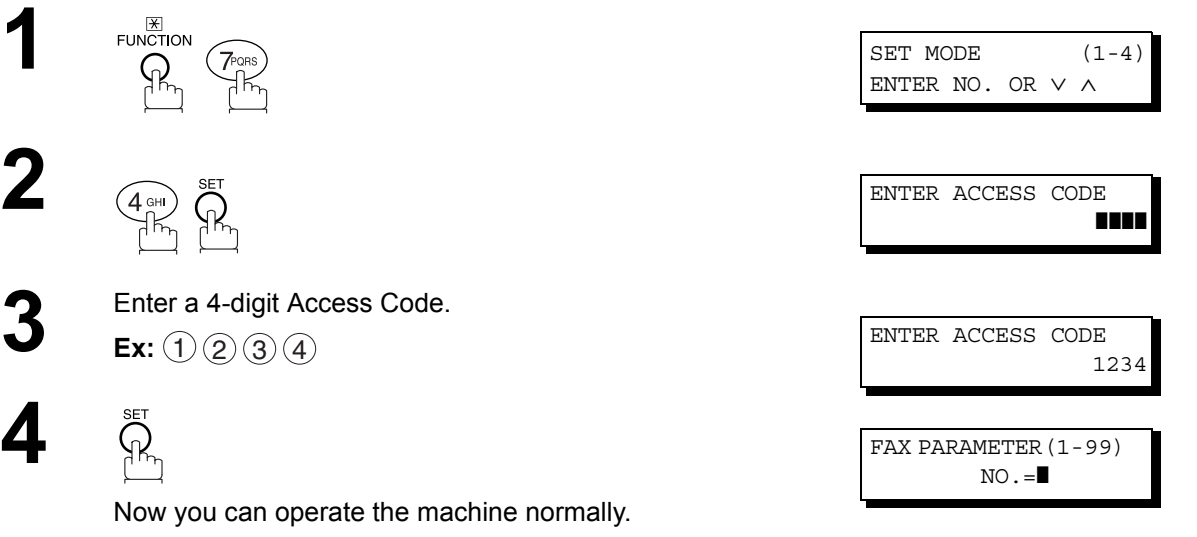

#### **General Description**

**5**

 $\circledcirc$  STOP

This feature is used to secure all received documents by storing them into the memory. To print out the document from memory, the authorized operator must enter the correct password.

## <span id="page-87-0"></span>**Setting the RCV To Memory Password**

Make sure that the FAX/EMAIL lamp is ON. If not, press  $(\mathbb{D}\boxtimes)$  to select the "FAX/EMAIL" mode.

FAX/EMAIL

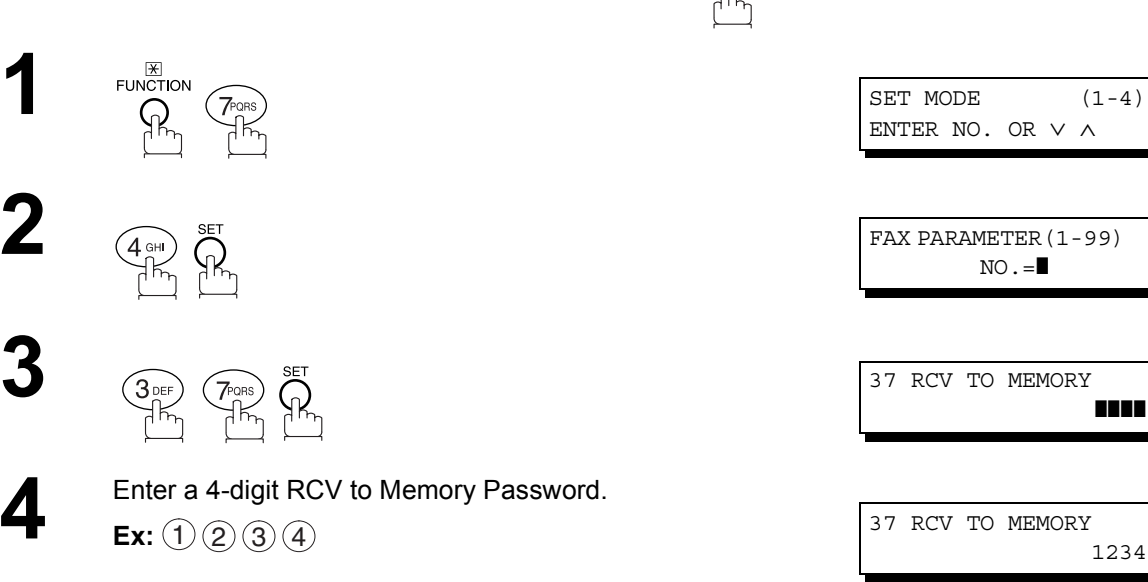

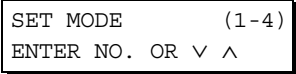

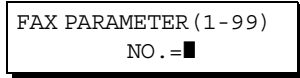

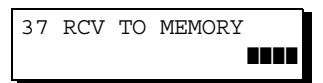

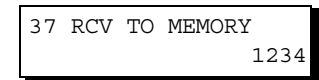

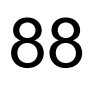

## **Receive To Memory**

# **Setting RCV To Memory** FAX/EMAIL Make sure that the FAX/EMAIL lamp is ON. If not, press  $\left(\mathbb{D}\boxtimes\right)$  to select the "FAX/EMAIL" mode. FUNCTION  $\overline{\bigodot}$   $\overline{\bigodot}$   $\over$ ENTER NO. OR ∨ ∧ **2**  $\left(\begin{matrix} 5\text{ m} \\ 1\text{ m} \end{matrix}\right)$   $\left(\begin{matrix} 8\text{ F} \\ 1\text{ m} \end{matrix}\right)$  RCV TO MEMORY=OFF 1:OFF 2:ON 3:PRINT  $\frac{1.065 \times 10^{-14} \text{ RCV TO MEMORY=ON}}{1.065 \times 10^{-14} \text{ NEV TO MEMORY=ON}}$ 1:OFF 2:ON 3:PRINT

**4**  $\sum_{\text{PCV TO}}^{\text{SET}}$  15-MAR-2002 15:00 < RCV TO MEMORY >

NOTE *1. When the memory overflows, the machine will stop receiving and release the line. The machine will not answer the next incoming call until there is space available in the memory. 2. We recommend that optional flash memory card is installed when this function is used. See the Operating Instructions (For Copier) page 51.*

## **Receive To Memory**

#### **Printing Out Documents**

After receiving a document with the Receive To Memory feature, the following message will appear on the display.

**FAX/EMAIL** 

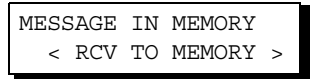

To print the document, follow the steps below.

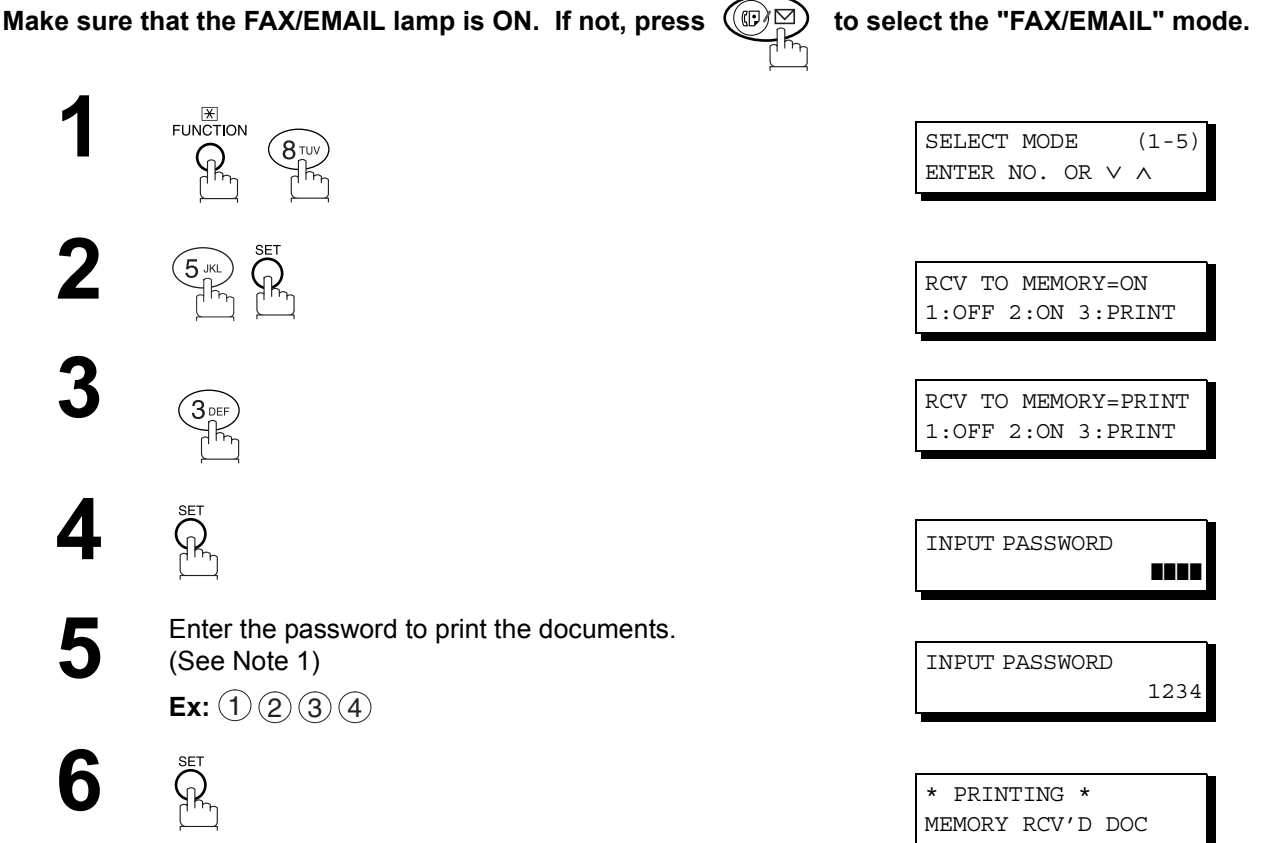

Machine will start to print the documents.

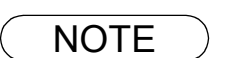

**NOTE** 1. If the password has not been set, your machine will not prompt you to enter the password.

The documents will be printed immediately after pressing  $\Box$  SET in step 4.

*2. Once the RCV TO MEMORY feature is set to "On", the password cannot be changed (Fax Parameter No. 37 will not be shown on the LCD display). If you wish to change the password, set RCV TO MEMORY feature to "Off" first. Then change the password. [\(See page 88\)](#page-87-0)* 

#### **General Description**

This function is only effective for companies in countries which offer the DRD Service.

Your machine has a special feature in conjunction with an optional service provided by many local telephone companies. It can distinguish up to 2 telephone numbers with a corresponding ring pattern identifying each number. "DRD" lets you provide multiple phone numbers, one for your fax, business or personal use with only one single phone line.

Please check with your local telephone company on the availability of this service in your area.

Your machine can be programmed to respond to the specified ring pattern only for the DRD Service. To enable your machine to detect the ring pattern only for fax communication, change the setting of Fax Parameter No. 30 [\(See page 30\).](#page-29-1)

The following table shows a typical example with 2 telephone numbers on a single phone line.

**Ex:** Specified Ring Pattern = Double Ring

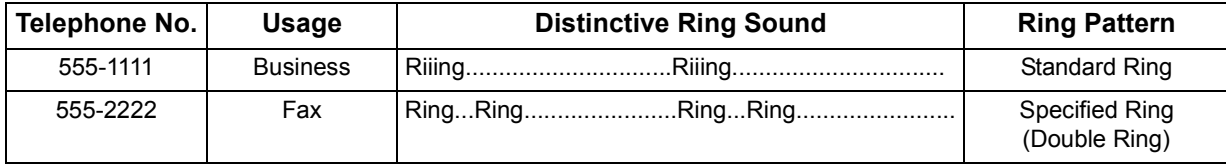

The following illustration shows a typical set up, with your machine set to detect Specified Ring (Double Ring).

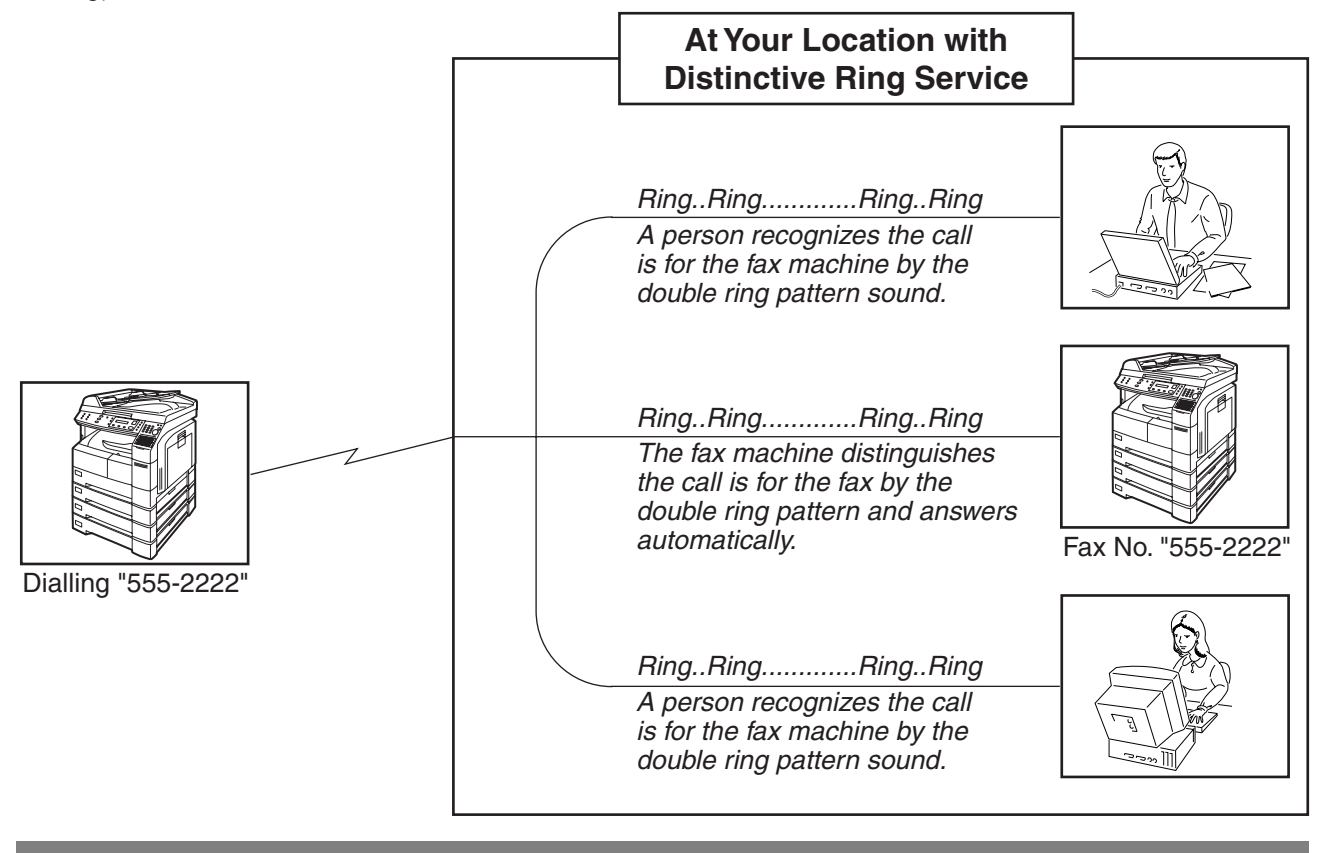

NOTE *1 "Riiing" means a long ringing sound and "Ring" means a short ringing sound.*

*2. The specified ring pattern may differ depending on the each country's regulation or specification.*

## **General Description**

If your PBX requires a PIN (Personal Identification Number) code to get an outside line, your machine can be set to prompt the user to enter a PIN code before any dialling.

## **Selecting the Access Method (Prefix or Suffix)**

Make sure that the FAX/EMAIL lamp is ON. If not, press  $(\mathbb{D}\boxtimes)$  to select the "FAX/EMAIL" mode.

FAX/EMAIL

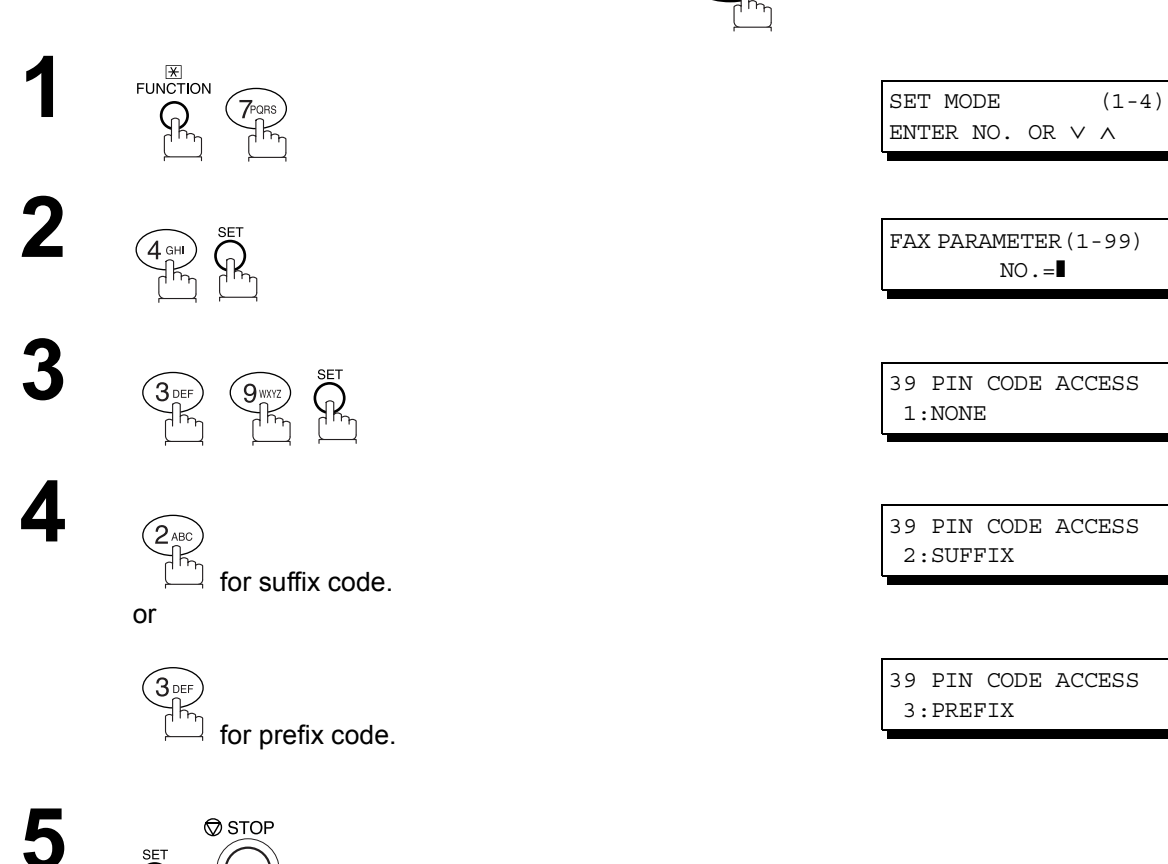

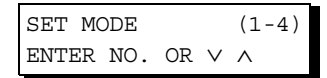

 $\mathbb{N}\mathbb{O}$  .  $=$ 

39 PIN CODE ACCESS 1:NONE

39 PIN CODE ACCESS 2:SUFFIX

39 PIN CODE ACCESS 3:PREFIX

NOTE *1. This feature is available in certain countries only.*

## **PIN Code Access**

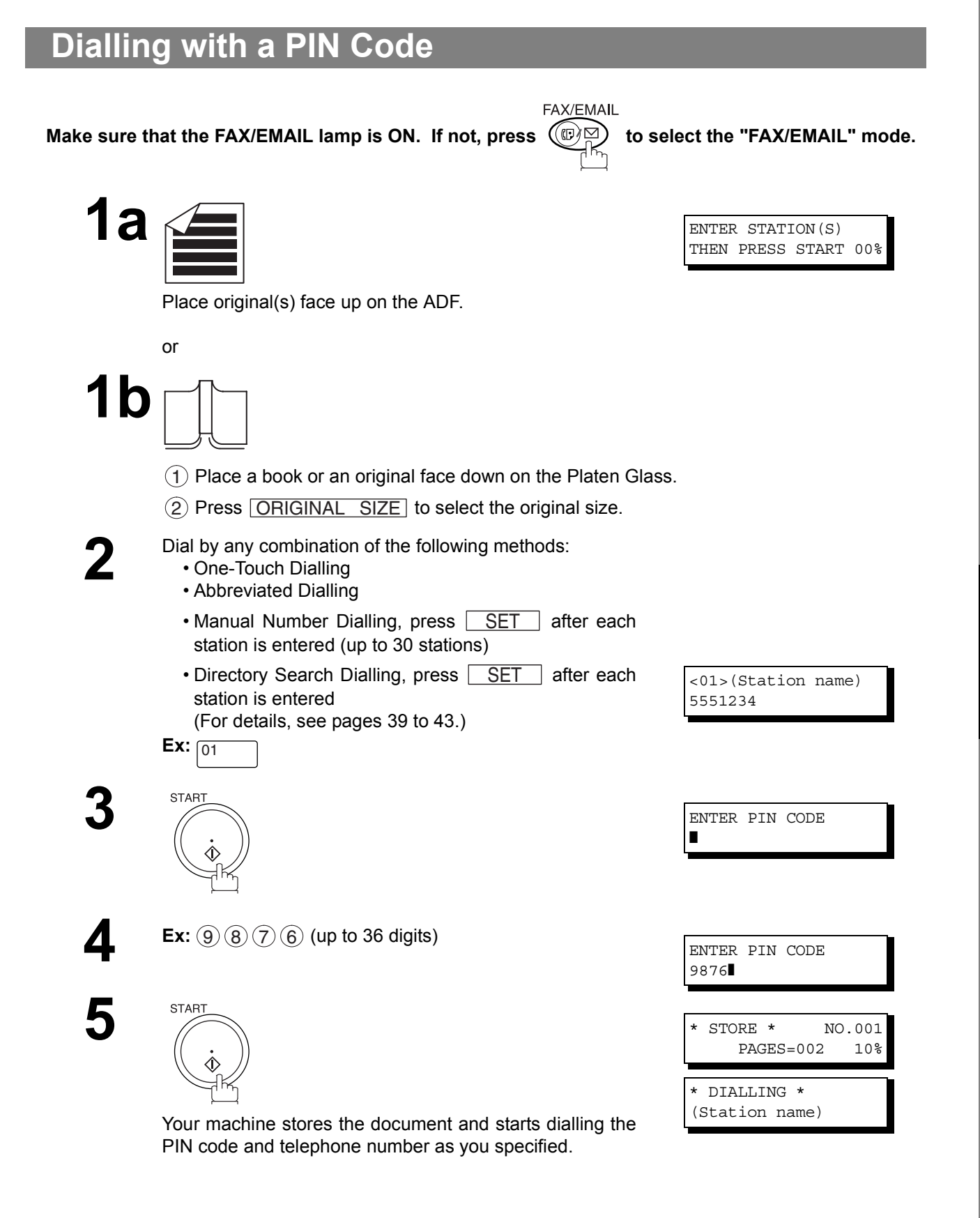

NOTE  $\rightarrow$  1. The PIN code is shown as " " on the display when dialling the number. *2. This feature is not available when dialling a number by using Off-Hook or On-Hook Direct Dialling mode.*

#### **General Description**

This operation requires the user to input a preset 4-digit Department Code before transmission. The Department Name of the selected Department Code is printed on the Header of each page sent, Cover Sheet, COMM. Journal and Individual Transmission Journal.

When the Department Code is set, the Transaction Journal will be sorted by the Department Code number (01 - 50) when it is printed.

If you wish to prevent unauthorized persons from setting, changing or erasing the Department Code settings, you should set the Access Code to restrict these settings. [\(See page 86\)](#page-85-0)

#### **Setting the Department Code**

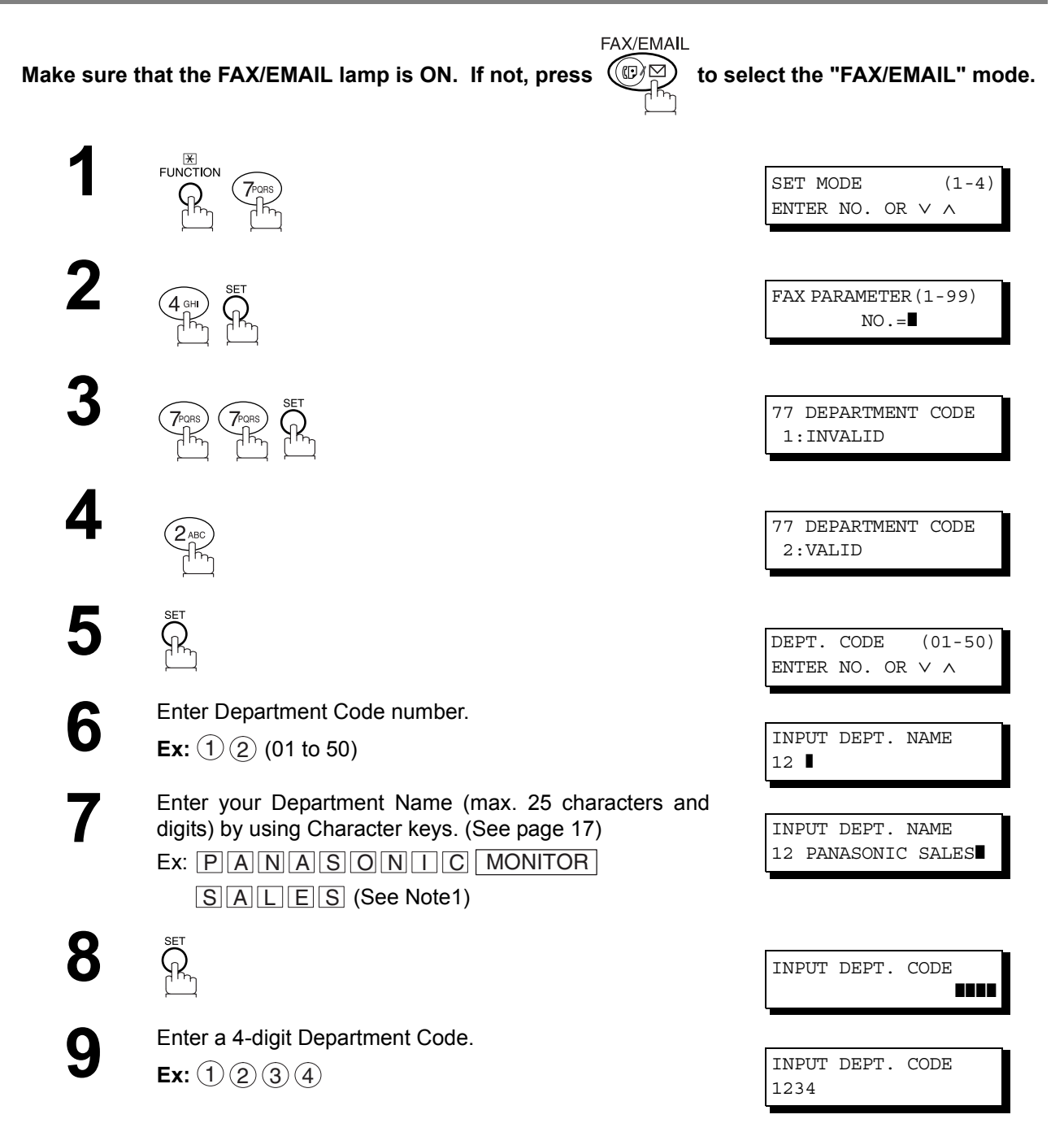

# **Setting the Department Code**

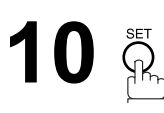

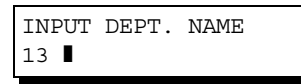

To record another Department Code, repeat steps 6 to 10. To return to standby, press STOP.

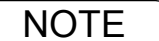

- NOTE 1. If you make a mistake, use **o** or **D** to move the cursor beyond the incorrect character, press  *then re-enter the correct Department Name.* CLEAR
	- *2. When enabling the Dept. Code feature for the first time, it is important to Print the Journal by* pressing  $\lceil$  <code>FUNCTION</code>  $\rfloor$ ,  $\lceil 6 \rceil$ ,  $\lceil 1 \rceil$ ,  $\lceil$  SET  $\rceil$  and  $\lceil 1 \rceil$  in order to erase the previous journal *contents.*

## **Department Code**

#### **Changing or Erasing the Department Code**

If you have to change or erase any of the Department Codes, follow the steps below.

**FAX/EMAIL** 

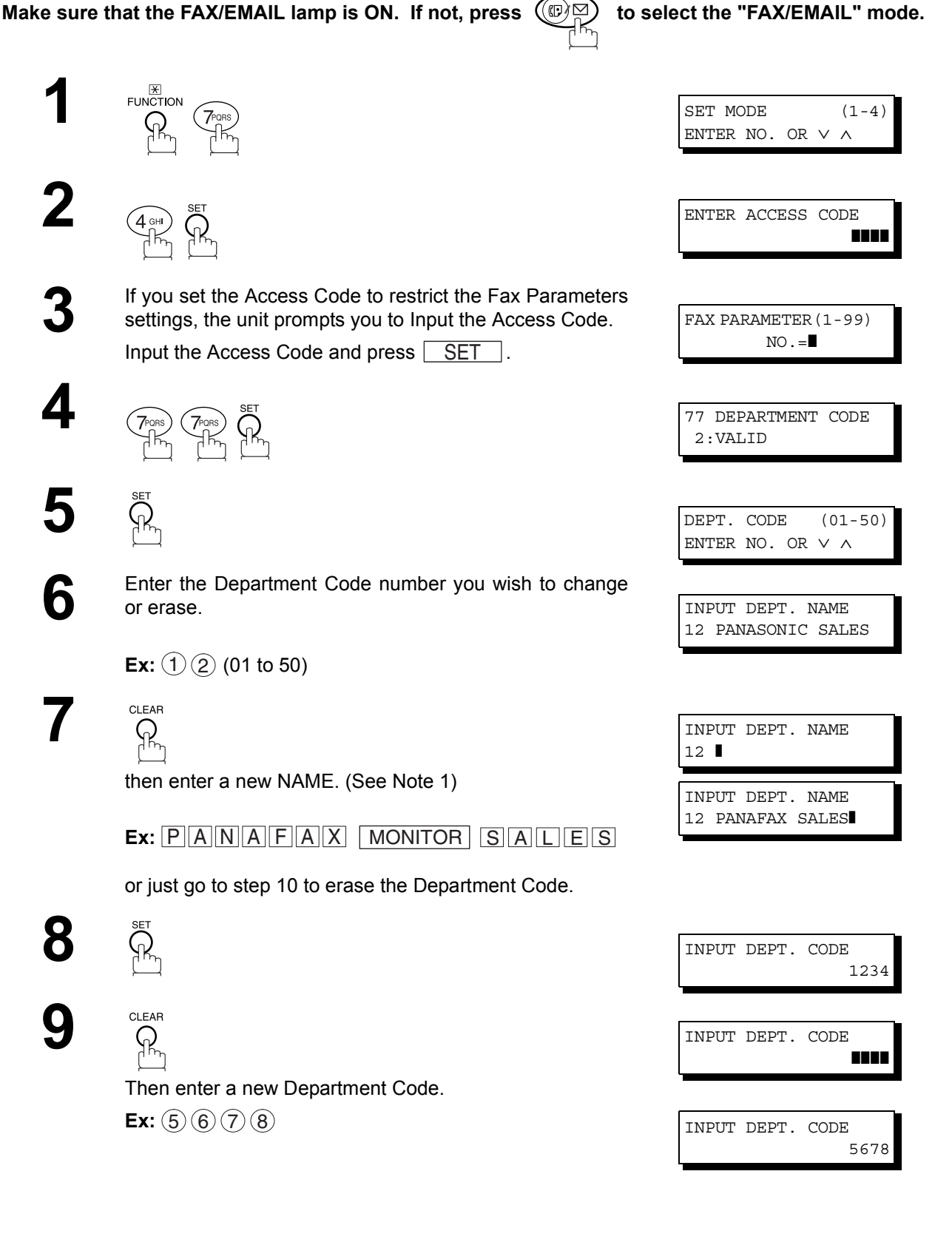

# **Changing or Erasing the Department Code**

# 10  $\sum_{i=1}^{n}$

INPUT DEPT. CODE 13 ❚

To change or erase another Department Code, repeat steps 6 to 10.

To return to standby, press STOP.

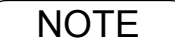

NOTE 1. If you make a mistake, use **o** or **D** to move the cursor beyond the incorrect character, press  *then re-enter the correct Department Name.* CLEAR

#### **Sending a Document with Department Code**

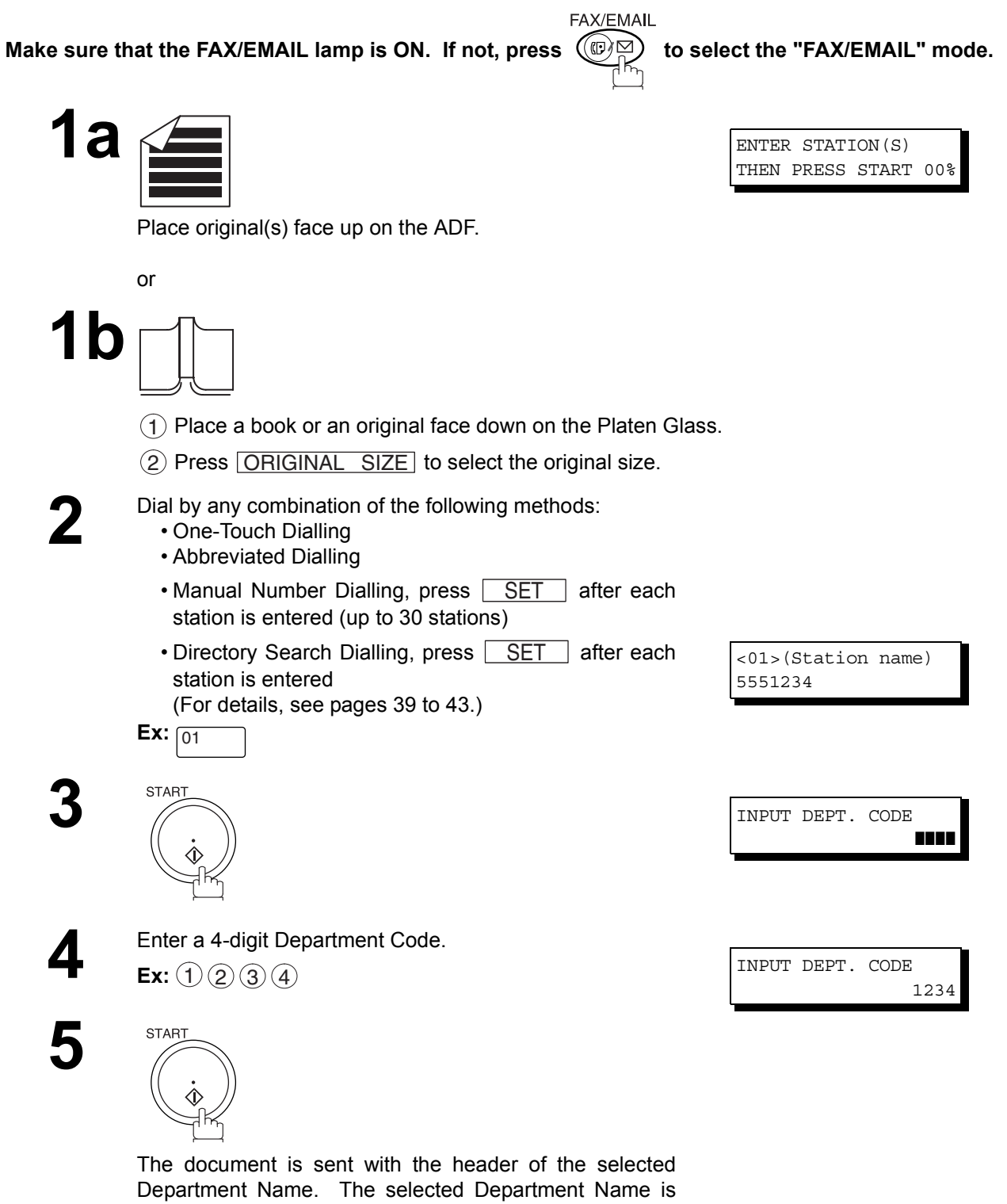

printed on the COMM. Journal, Individual Transmission Journal and Cover Sheet.

# **Department Code**

#### **Sending a Document with Department Code (Voice Mode Transmission)**

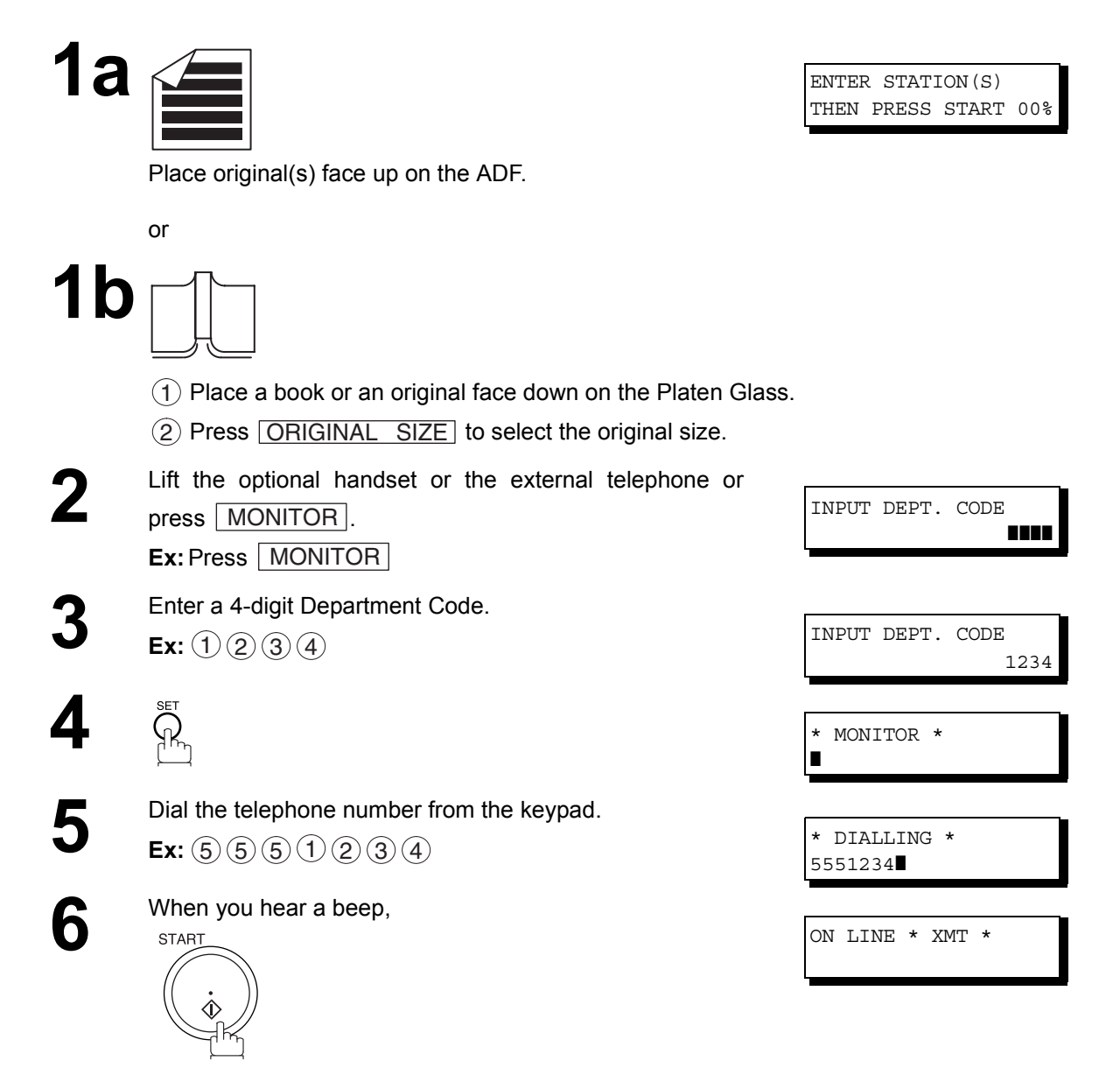

The document is sent with the header of the selected Department Name. The selected Department Name is printed on the COMM. Journal, Individual Transmission Journal and Cover Sheet.

**Advanced Features**

#### **Printing a Department Code List**

The Department Code List will be printed following the Fax Parameter List.

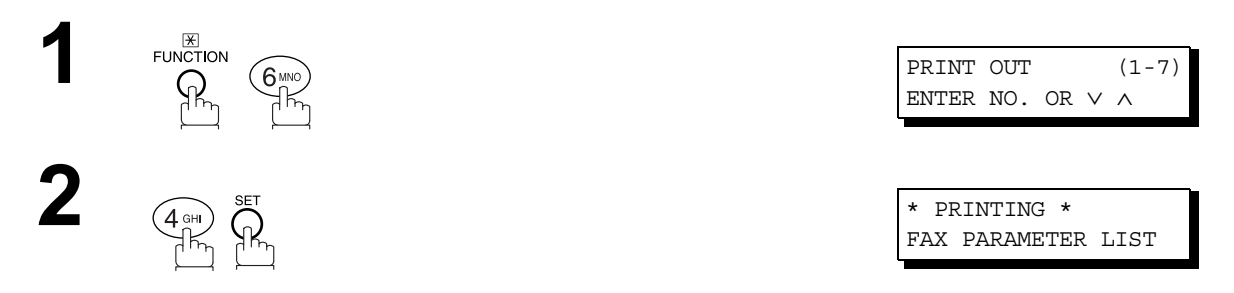

#### **Sample Department Code List (Prints following the Fax Parameter List**

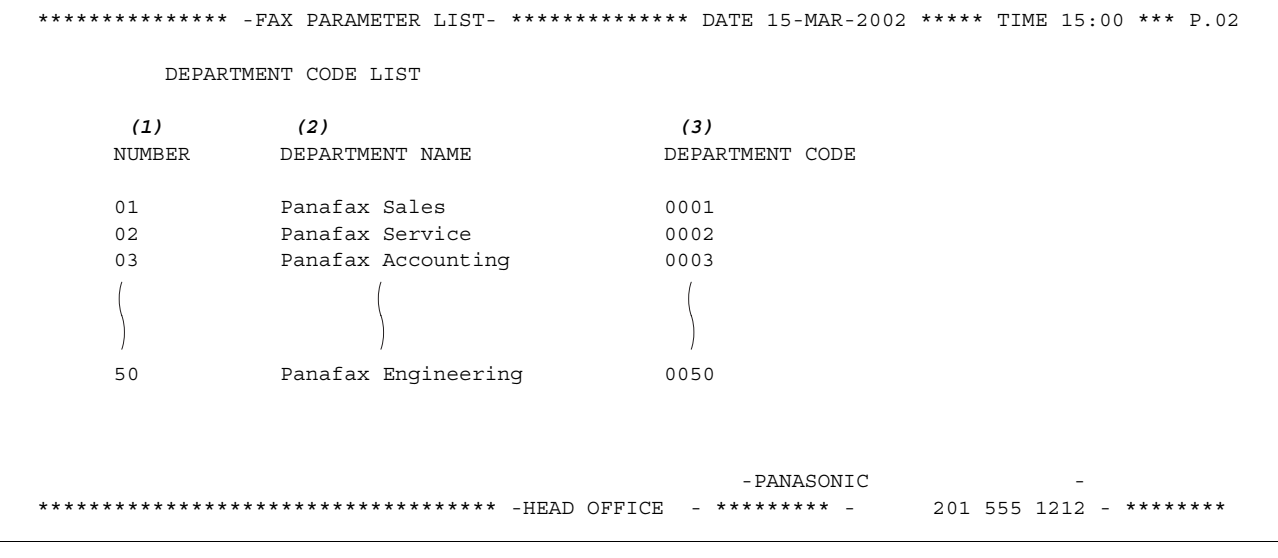

#### **Explanation of Contents**

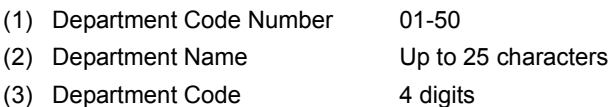

#### **Printing a Department Code Journal**

When the Department Code is set, the Transaction Journal will be sorted by the Department Code number when it is printed. All contents of the Journal will be erased automatically after being printed.

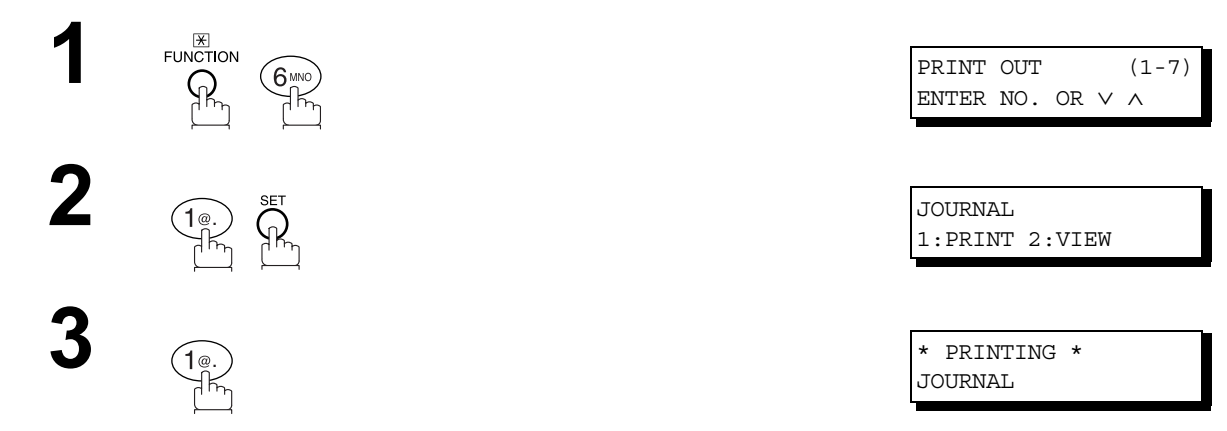

#### **Sample Department Code Journal / Originated Calls**

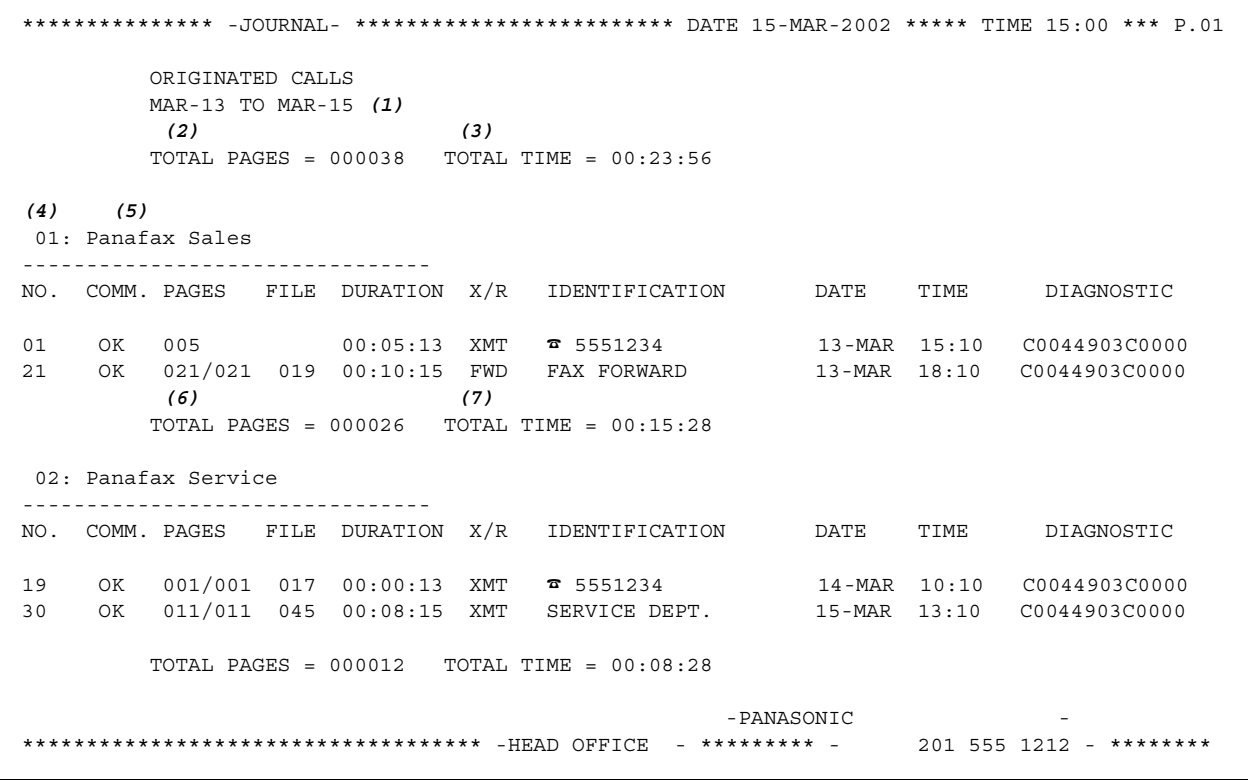

# **Printing a Department Code Journal**

#### **Sample Department Code Journal / Received Calls**

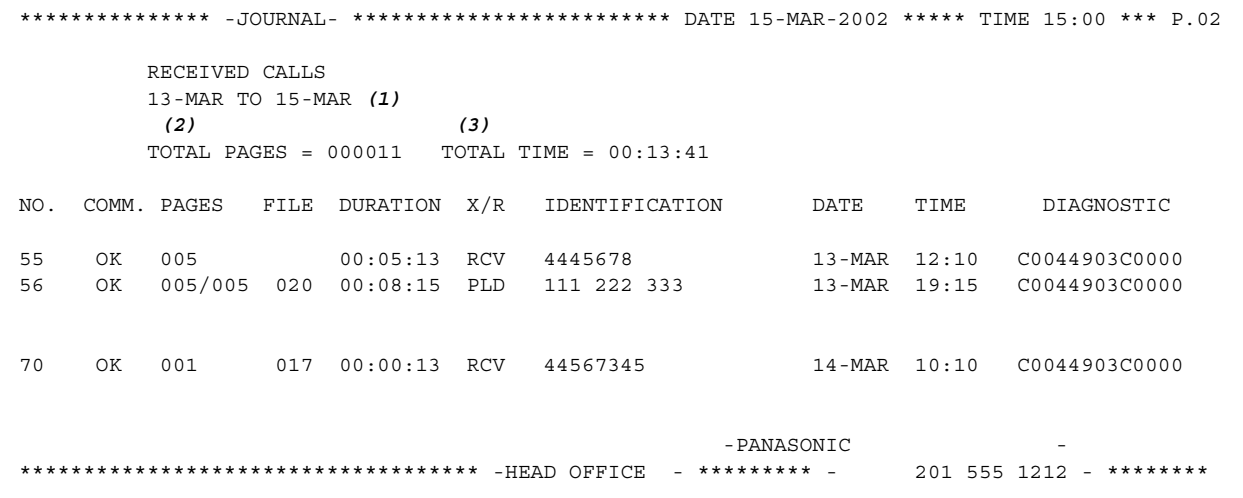

#### **Explanation of Contents**

- (1) Period date of this journal
- (2) Number of total pages transmitted/received for this machine.
- (3) Total transmitted/received time for this machine.
- (4) Department Code Number 01-50
- (5) Department Name
- (6) Number of total pages transmitted/received for this department.
- (7) Total transmitted/received time for this department.

#### **General Description**

Password Communications, including Password Transmission and Password Reception will prevent your machine from sending a fax to a wrong station or receiving a fax from an unauthorized stations. You can set Password Transmission and Password Reception independently, or both together.

To use Password Transmission, you must set a 4-digit transmission password in advance. The password must be shared with other compatible Panasonic machine(s). If the transmission password in your machine does not match the transmission password in the other compatible Panasonic machine(s), the transmission will fail. You can select password transmission by setting Function 8-4 (PASSWORD-XMT) to "**ON**" when you send a document.

To use Password Reception, you must set a 4-digit receiving password in advance. The password must be shared with the other compatible Panasonic machine(s). If the password in your machine does not match the receiving password in the other compatible Panasonic machine(s), the reception will fail. Once you set password reception and set the parameter to "**ON**", it stays until you change the setting to "**OFF**".

#### **Compatibility with Other Machines**

You can only use password transmission and reception with another Panafax compatible machine(s) listed below.

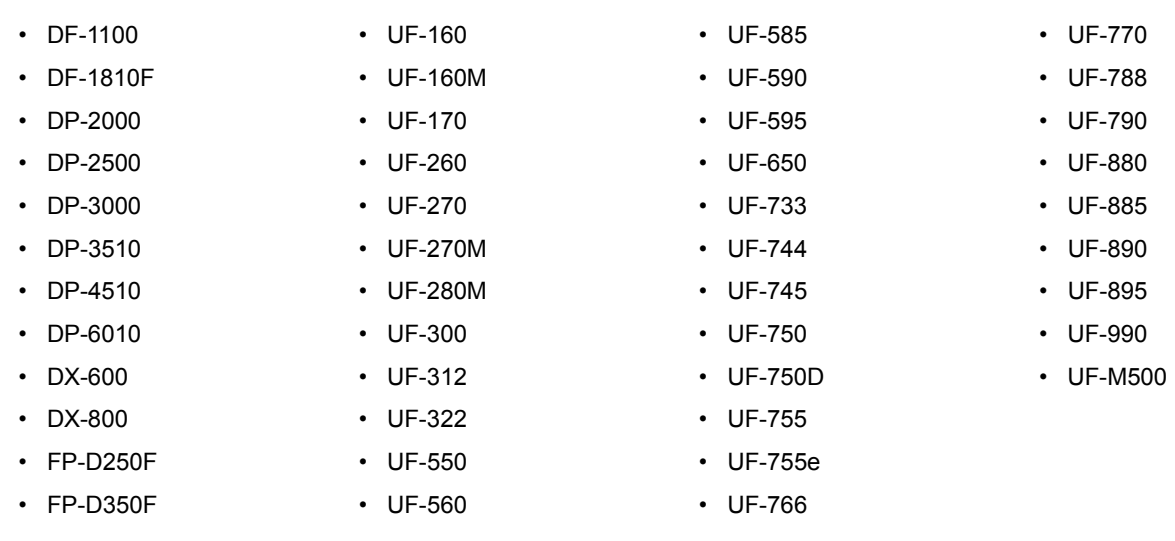

## **Setting Password Transmission**

To set the transmission password and parameter,

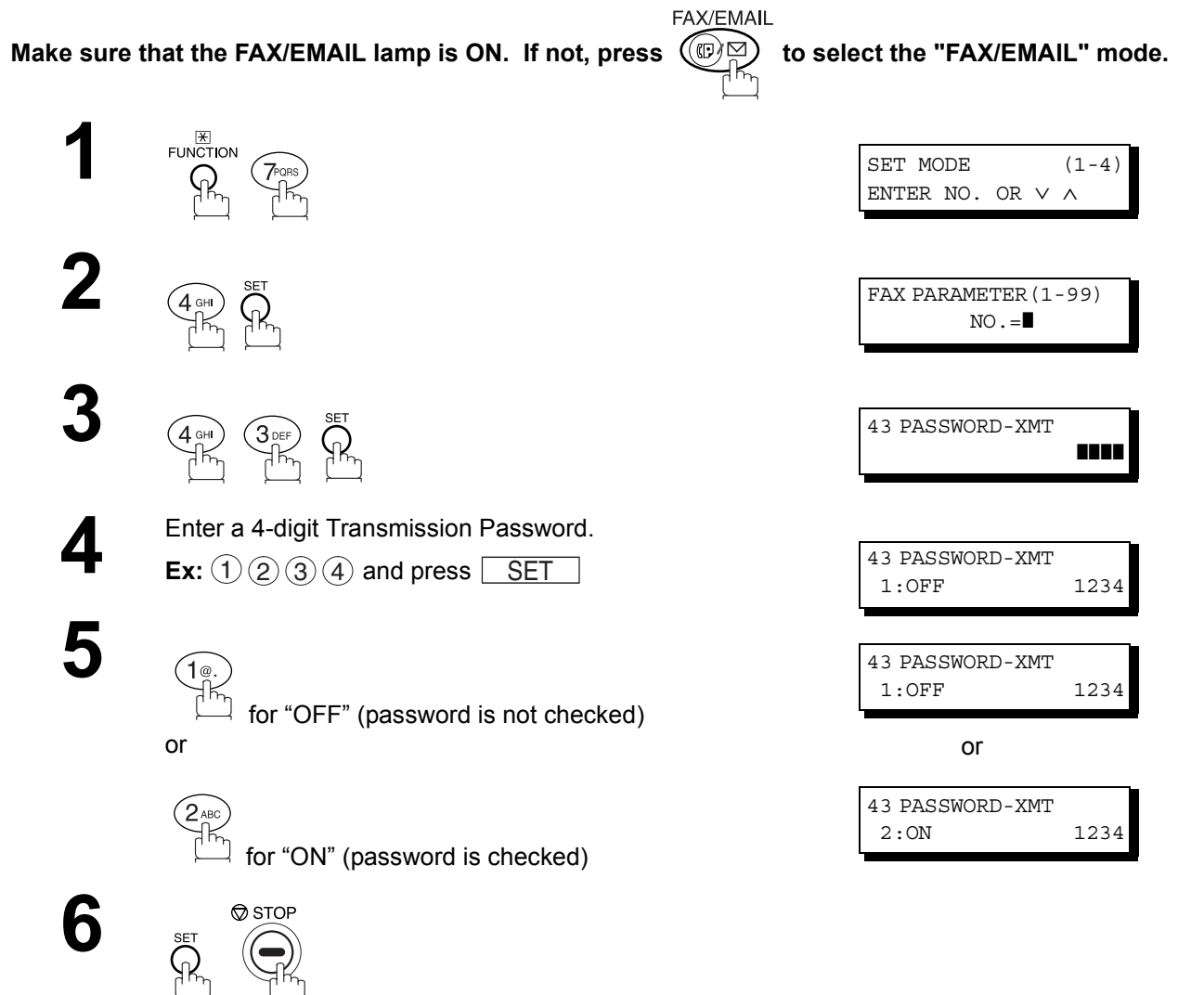

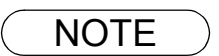

- NOTE *1. You can change the setting temporarily by using FUNCTION 8-4 (PASSWORD-XMT) for each transmission. See page [106](#page-105-0) for details.*
	- 2. To change the password, press  $\fbox{\sf CLEAR}\xspace$  in step 4. Then re-enter a new one.

## **Password Communications**

#### <span id="page-104-0"></span>**Setting Password Reception**

To set receiving password and parameter,

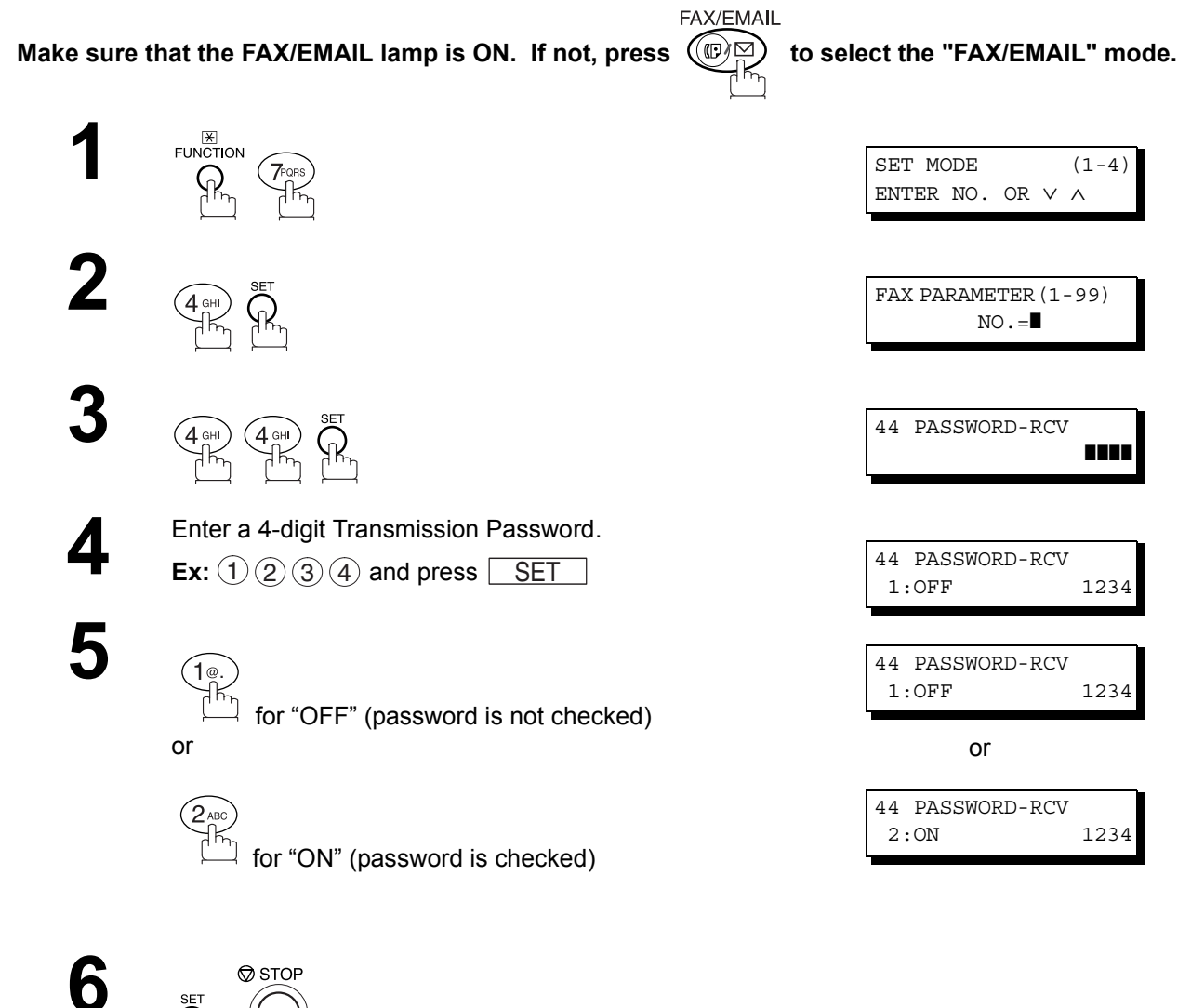

**Network Features Network Features**

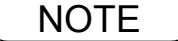

NOTE *1. Once you set the parameter, you cannot select the parameter, "OFF" or "ON", for each reception. It is always "OFF" or "ON" until you change the setting.*

2. To change the password, press **CLEAR** in step 4. Then re-enter a new one.

#### <span id="page-105-0"></span>**Using Password Transmission**

To use Password Transmission, you can select PASSWORD-XMT "OFF" or "ON" for each Transmission by following the procedure below.

FAX/EMAIL

Make sure that the FAX/EMAIL lamp is ON. If not, press  $(\mathbb{D})$  to select the "FAX/EMAIL" mode.

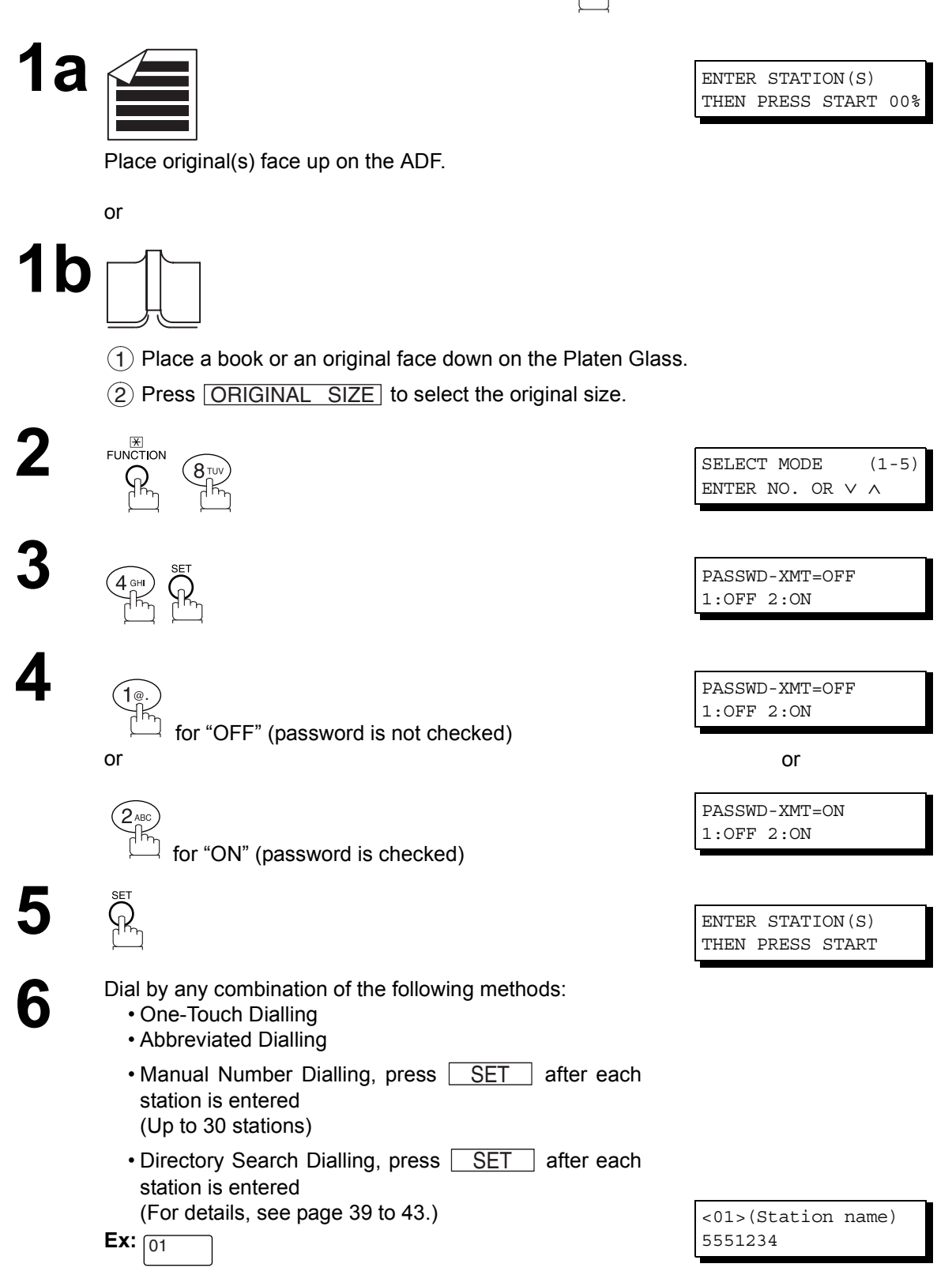

## **Using Password Transmission**

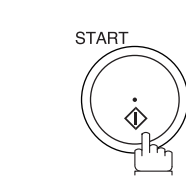

**7**

If your machine's Transmission Password coincides with the other station's Transmission Password, your machine starts sending the document. When transmission is completed, PASSWORD-XMT returns to standard setting ("**OFF**" or "**ON**").

#### **Using Password Reception**

There is no additional operation required once you set the parameter by following the procedure on page [105.](#page-104-0) The parameter, "**OFF**" or "**ON**", cannot be selected for each reception. It is always "**OFF**" or "**ON**" until you change the setting.

#### **General Description**

Your machine is equipped with two Confidential Communication features which ensure that the Confidential information you send is received only by the person with the correct confidential code.

## **Confidential Mailbox**

The confidential mailbox feature can be used as a mailbox to communicate with other compatible models using a 4-digit confidential code. The Confidential Mailbox feature receives document(s) with a confidential code into memory. These documents can only be printed by the person who has the correct confidential code.

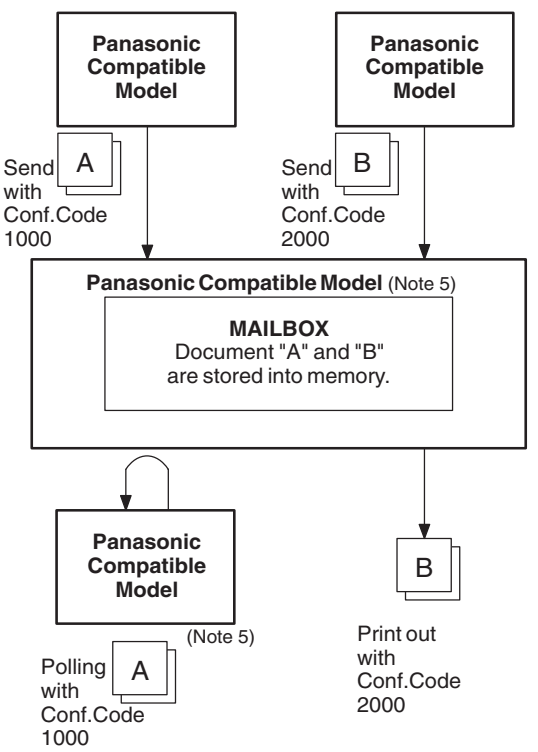

#### **Compatibility with Other Machines**

Table 1 shows a list of compatible Panasonic models which have the Confidential Mailbox feature. It also shows whether or not special settings are required.

**Confidential Mailbox Requirement**

| <b>Compatible Panasonic Models</b> |                |               |         |         |               |         |         |        |
|------------------------------------|----------------|---------------|---------|---------|---------------|---------|---------|--------|
| DF-1100                            | DP-1810F       | DP-2000       | DP-2500 | DP-3000 | DP-3510       | DP-4510 | DP-6010 | DX-600 |
| DX-800                             | <b>UF-280M</b> | UF-312        | UF-322  | UF-332  | UF-333        | UF-342  | UF-344  | UF-550 |
| UF-560                             | UF-585         | UF-595        | UF-733  | UF-744  | <b>UF-745</b> | UF-755  | UF-755e | UF-766 |
| <b>UF-770</b>                      | <b>UF-788</b>  | <b>UF-790</b> | UF-880  | UF-885  | UF-890        | UF-895  | UF-990  |        |

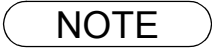

- NOTE *1. If your machine receives two confidential faxes with same confidential code, both documents are stored together in the same confidential mailbox.*
	- *2. Up to 20 Mailbox files can be stored in memory. So, you can receive the confidential fax using 20 different confidential codes.*
	- *3. If the memory overflows, the machine will stop receiving and release the line.*
	- *4. We recommend that optional flash memory card be installed when this function is used. See the Operating Instructions (For Copier) page 51.*
	- *5. If confidential faxes were received in the mailbox of UF-733, you cannot poll those documents. The UF-733 is designed to print out the received confidential document locally only.*
## **Confidential Mailbox**

## **Sending a Confidential Document to a Remote Station's Mailbox**

FAX/EMAIL **Make sure that the FAX/EMAIL lamp is ON. If not, press**  $(\mathbb{D})\subseteq \mathbb{D}$  **to select the "FAX/EMAIL" mode. 1a** ENTER STATION(S) THEN PRESS START 00% Place original(s) face up on the ADF. or **1b**  $(1)$  Place a book or an original face down on the Platen Glass. 2) Press ORIGINAL SIZE to select the original size. EUNCTION **2**

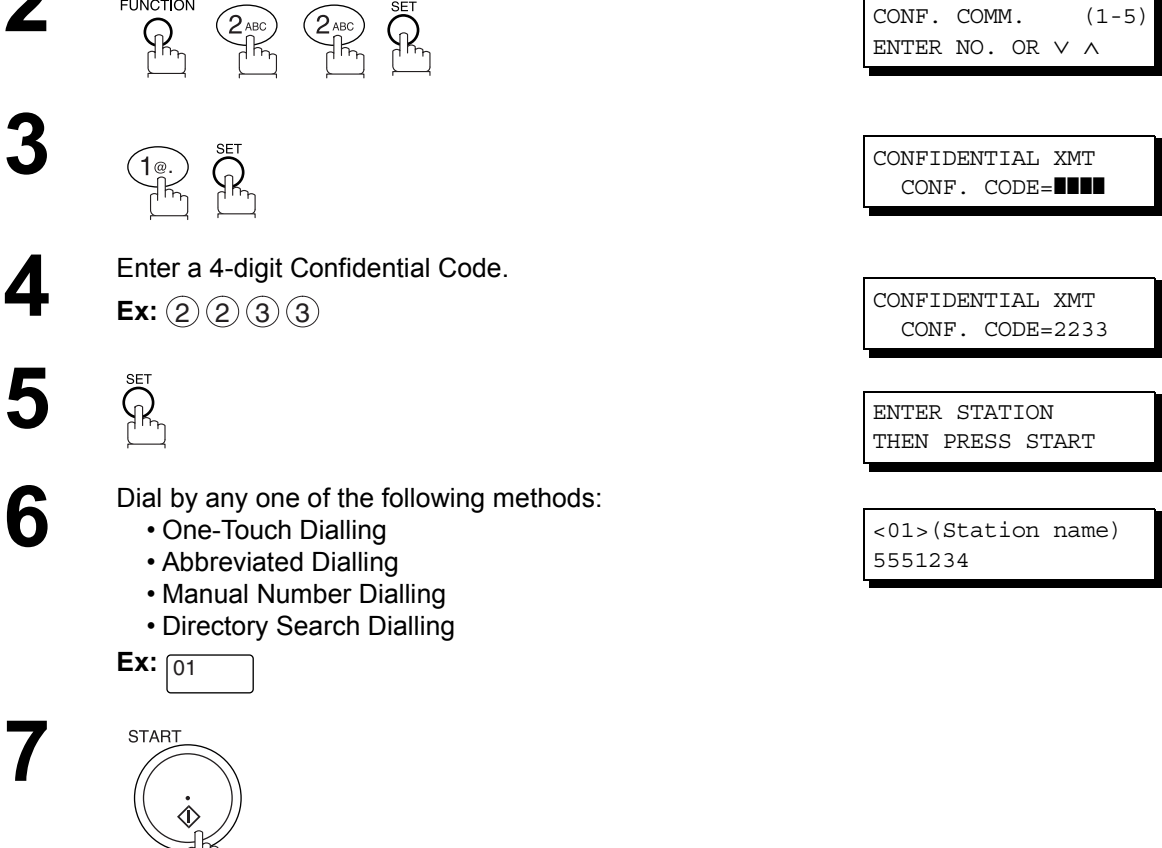

If necessary, inform the receiving person and tell them the Confidential Code.

## **Polling a Confidential Document from a Remote Station's Mailbox**

After you have been informed that someone has transmitted a confidential document to a remote station's mailbox, you can poll the confidential document from the remote station by following the procedure below.

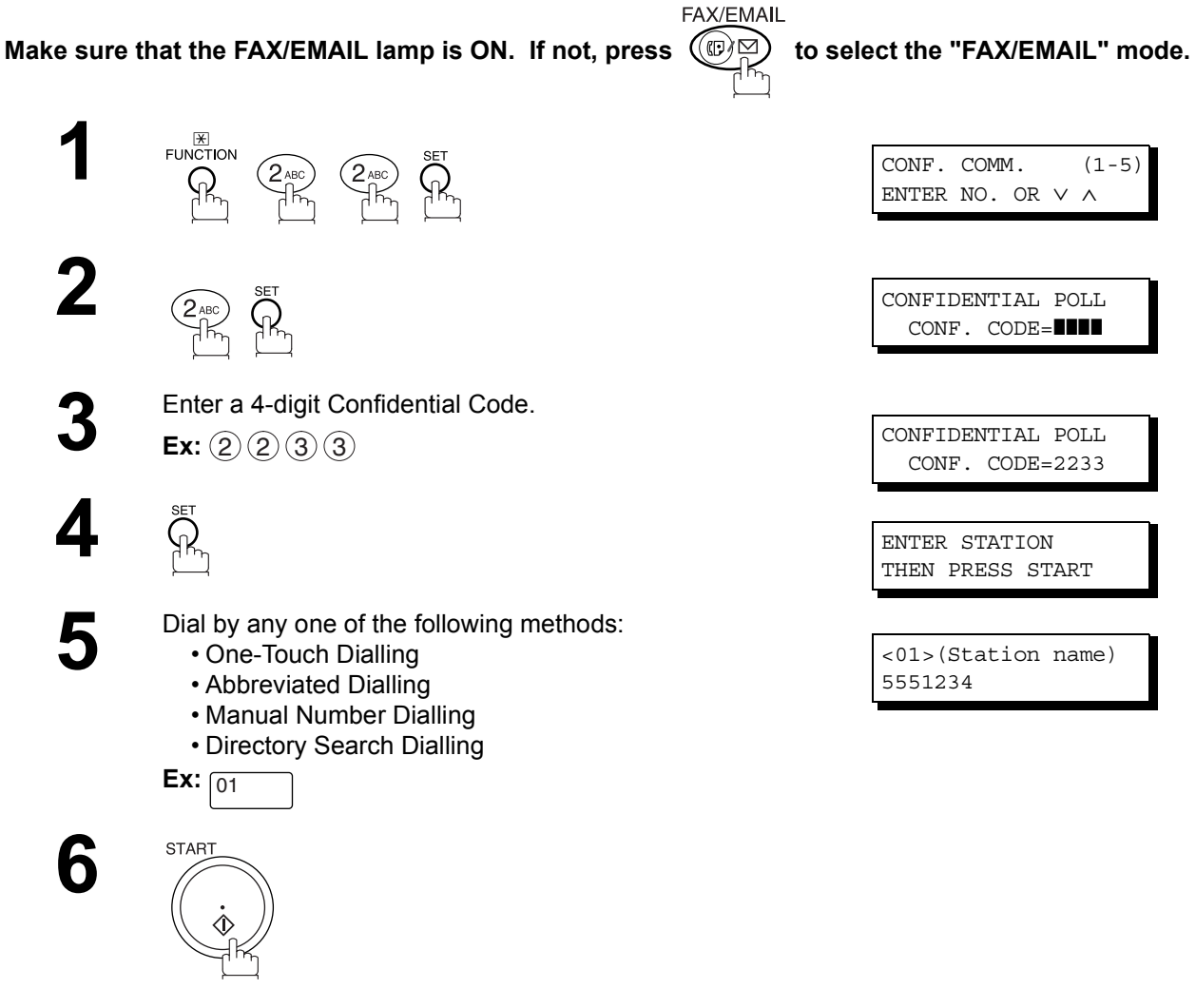

## **Receiving a Confidential Document to Your Machine's Mailbox**

No special setting is required, your machine comes with this feature ready to use. Your machine receives a confidential fax the same way it receives a normal fax message. When receiving the confidential fax, the display shows the following message (CONF. RCV REPORT) and prints out the Confidential Receive Report.

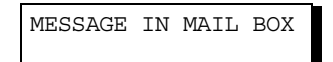

### **Sample CONF. RCV Report**

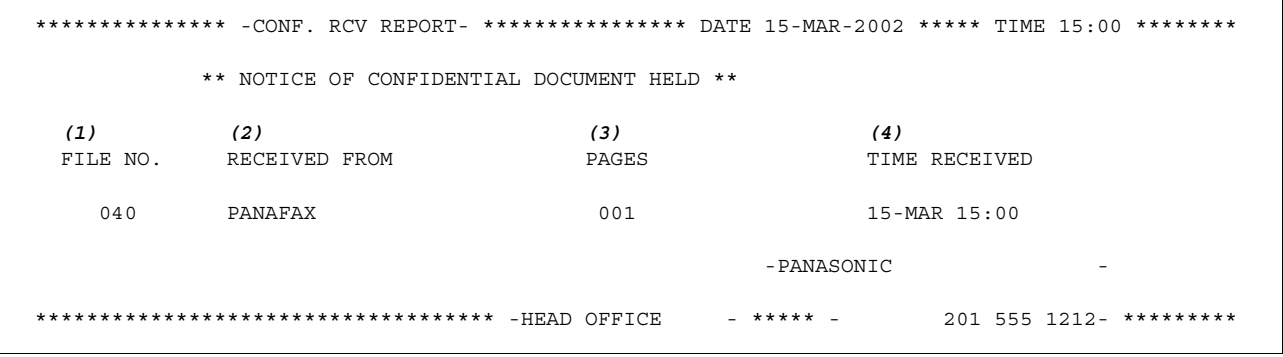

#### **Explanation of Contents**

(1) File number : 001 to 999

- 
- (2) Received remote station's ID : Character ID or Numeric ID
- (3) Number of pages received
- (4) Received date and time

- NOTE *1. If your machine receives two confidential faxes with same confidential code, both documents are stored together in the same confidential mailbox.*
	- *2. Up to 20 Mailbox files can be stored in memory. So, you can receive the confidential fax using 20 different confidential codes.*
	- *3. If the memory overflows, the machine will stop receiving and release the line.*
	- *4. You can verify whether the unit has received a confidential fax by printing out the File List[.](#page-77-0) [\(See page 78\)](#page-77-0)*

## **Storing a Confidential Document in Your Machine's Mailbox**

Use the following procedure to store a document in a confidential mailbox in your machine. Once the confidential document is stored in your machine, it can be polled by another machine.

Make sure that the FAX/EMAIL lamp is ON. If not, press  $(\mathbb{D})$  to select the "FAX/EMAIL" mode.

FAX/EMAIL

ENTER STATION(S) THEN PRESS START 00%

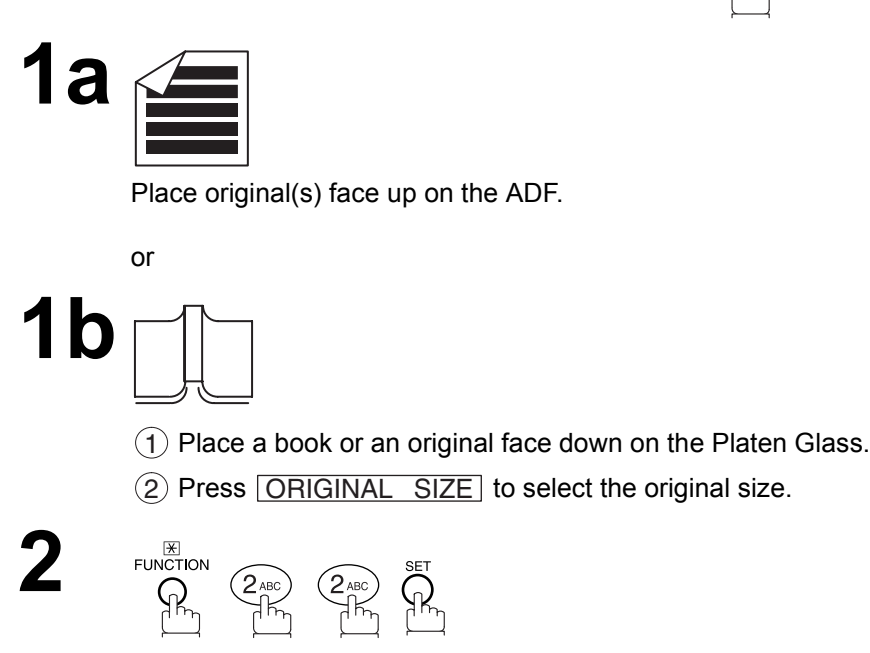

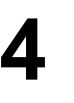

**5**

**4** Enter a 4-digit Confidential Code.  $\mathsf{Ext}\colon \mathcal{Q}(\mathcal{Q}(\mathcal{G})\mathcal{G})$   $\longrightarrow$   $\begin{array}{c} \text{CONF IDENTIAL POLLED} \\ \text{CONF JQND} \end{array}$ 

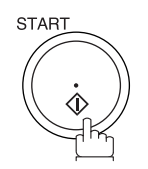

CONF. COMM.  $(1-5)$ ENTER NO. OR ∨ ∧

 $\left\{\begin{array}{c} \mathcal{S}_{\text{DEF}} \end{array}\right\}$   $\begin{array}{c} \mathcal{S}_{\text{DEF}} \end{array}$   $\begin{array}{c} \mathcal{S}_{\text{DEF}} \end{array}$   $\begin{array}{c} \mathcal{S}_{\text{DEF}} \end{array}$   $\begin{array}{c} \mathcal{S}_{\text{DEF}} \end{array}$   $\begin{array}{c} \mathcal{S}_{\text{DEF}} \end{array}$   $\begin{array}{c} \mathcal{S}_{\text{DEF}} \end{array}$   $\begin{array}{c} \mathcal{S}_{\text{DEF}} \end{array}$ CONFIDENTIAL POLLED<br>CONF. CODE=■■■■

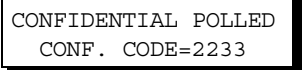

\* STORE \* NO.002 PAGES=001 01%

The document(s) will be stored into memory. If necessary, inform the receiving party of the confidential document and tell them the confidential code needed to poll the document.

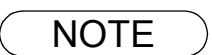

NOTE *1. The confidential file will be erased automatically after being polled. If you wish to retain the confidential file even after being polled, change the setting of Fax Parameter No. 42 (CONF. POLLED FILE SAVE) to "Valid".*

## **Printing Out a Confidential Document from Your Machine's Mailbox**

After you have been notified that someone has transmitted a confidential document to your machine's mailbox, use the following procedure to print out the confidential document.

Make sure that the FAX/EMAIL lamp is ON. If not, press  $(\mathbb{D})$  to select the "FAX/EMAIL" mode.

FAX/EMAIL

\* PRINTING \*

PAGE=001/001

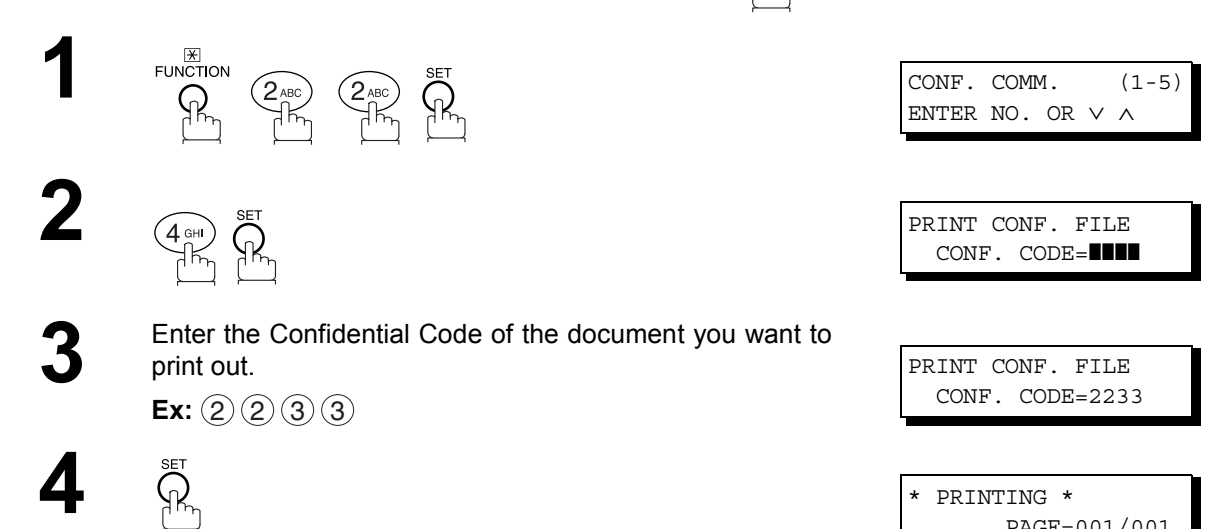

The machine will print out the confidential documents.

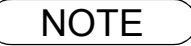

**NOTE** 1. The confidential file will be erased automatically after being printed out even if the setting of *Fax Parameter No. 42 (CONF. POLLED FILE SAVE) is changed to "Valid".*

## **Confidential Mailbox**

## **Deleting a Confidential Document Stored in Your Machine's Mailbox**

If your memory becomes full, or you just want to clean out your confidential documents, you may delete one or more confidential faxes stored in your machine by using the following procedure. There are two types of confidential file deletions, one is to delete the file individually by its Confidential Code, and the other is to delete all confidential files in memory.

FAX/EMAIL

### **To delete a file using Confidential Code**

Make sure that the FAX/EMAIL lamp is ON. If not, press  $(\mathbb{D}\boxtimes)$  to select the "FAX/EMAIL" mode.

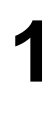

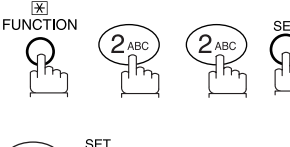

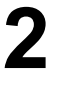

**3** Enter a 4-digit Confidential Code. **Ex:**  $(2)$   $(3)$   $(3)$ 

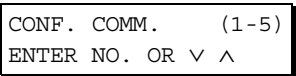

**2**  $\left(\bigcirc_{n=1}^{\infty} \bigcirc_{n=1}^{\infty} \bigcirc_{n=1$ DELETE CONF. FILE<br>CONF. CODE=■■■■

CONF. CODE=2233

**4**  $\sum_{\text{CNE}}^{\text{SET}}$ CONF. CODE=2233

## **Confidential Mailbox**

## **Deleting a Confidential Document Stored in Your Machine's Mailbox**

### **To delete all confidential files in memory**

Make sure that the FAX/EMAIL lamp is ON. If not, press  $\left(\mathbb{D}\boxtimes\right)$  to select the "FAX/EMAIL" mode.

FAX/EMAIL

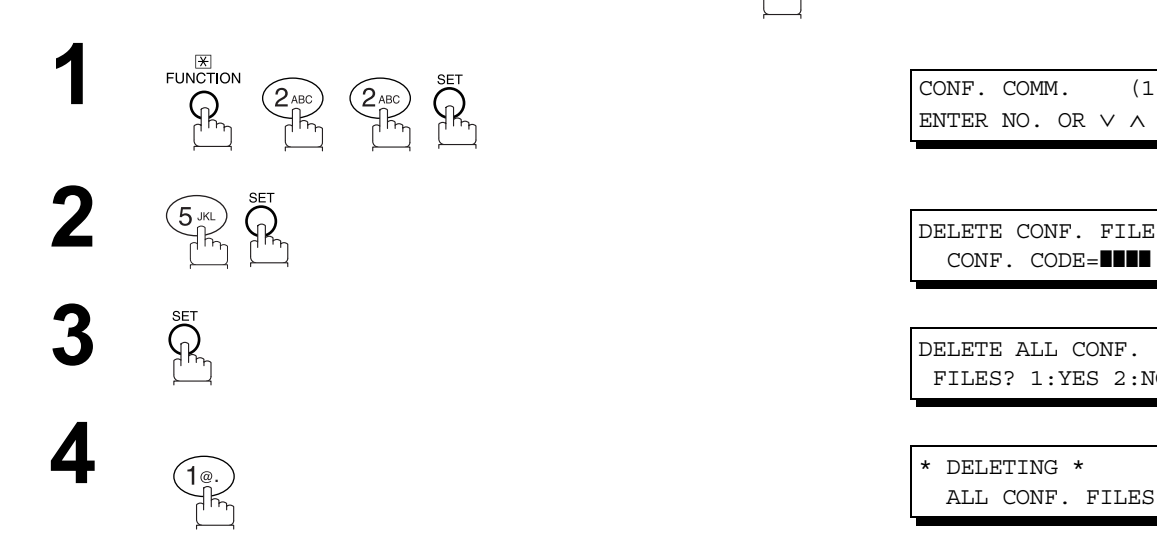

CONF. COMM.  $(1-5)$ ENTER NO. OR ∨ ∧ CONF. CODE=**IIII** FILES? 1:YES 2:NO

\* DELETING \*<br>ALL CONF. FILES

### <span id="page-115-0"></span>**General Description**

The Sub-Addressing function allows you further routing, forwarding or relaying of document(s) to the desired recipient(s) when used in combination with the Networking version of HydraFax/LaserFAX software. This function conforms to the ITU-T recommendation for T. Routing-Facsimile Routing utilizing the Sub-Address.

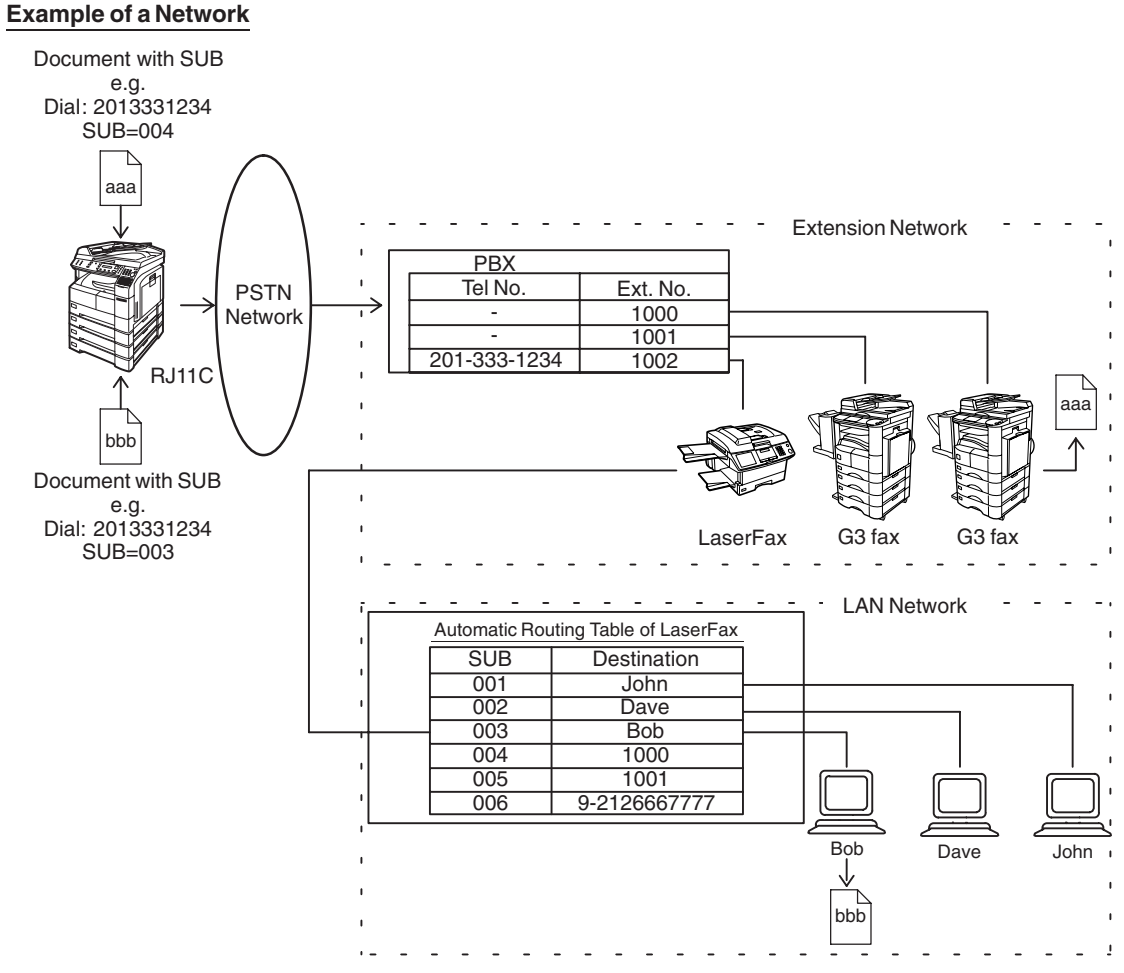

### **Compatibility with Other Machines**

• Sub-Addressing Transmission: DF-1100/DP-135FP/150FP/150FX/DP-1810F/2000/2500/3000/3510/4510/6010/ DX-600/800/1000/2000/FP-D250F/D350F/UF-332/333/342/344/490/550/560/585/ 595/770/788/790/880/885/890/895/990 (see Note 2) • Sub-Addressing Reception: DX-600/800/1000/2000 and DF-1100/UF-342/344/550/560/585/595/770/788/880

with PC Interface using the Networking version of HydraFax/LaserFAX software.

### **Sub-Addressing Transmission Methods**

You can send a document with Sub-Address information to the desired recipient by the following methods.

- By registering the Sub-Address information into One-Touch/ABBR. Dialling Numbers.
- By specifying the Sub-Address information in the Manual Number Dialling Mode.

### **Setting of Routing, Forwarding or Relaying**

You can customize the Automatic Routing to any combination of LAN (Local Area Network), PSTN (Public Switched Telephone Network) or PBX Extension with HydraFax/LaserFAX Routing Table (please refer to the HydraFax/LaserFAX User Manual).

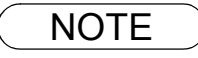

NOTE *1. HydraFax and LaserFAX are trademarks of Wordcraft International Ltd. 2. UF-788 with PC Interface Option or the Option ROM installed.*

## **To set the Sub-address into a One-Touch/ABBR. Dialling Numbers**

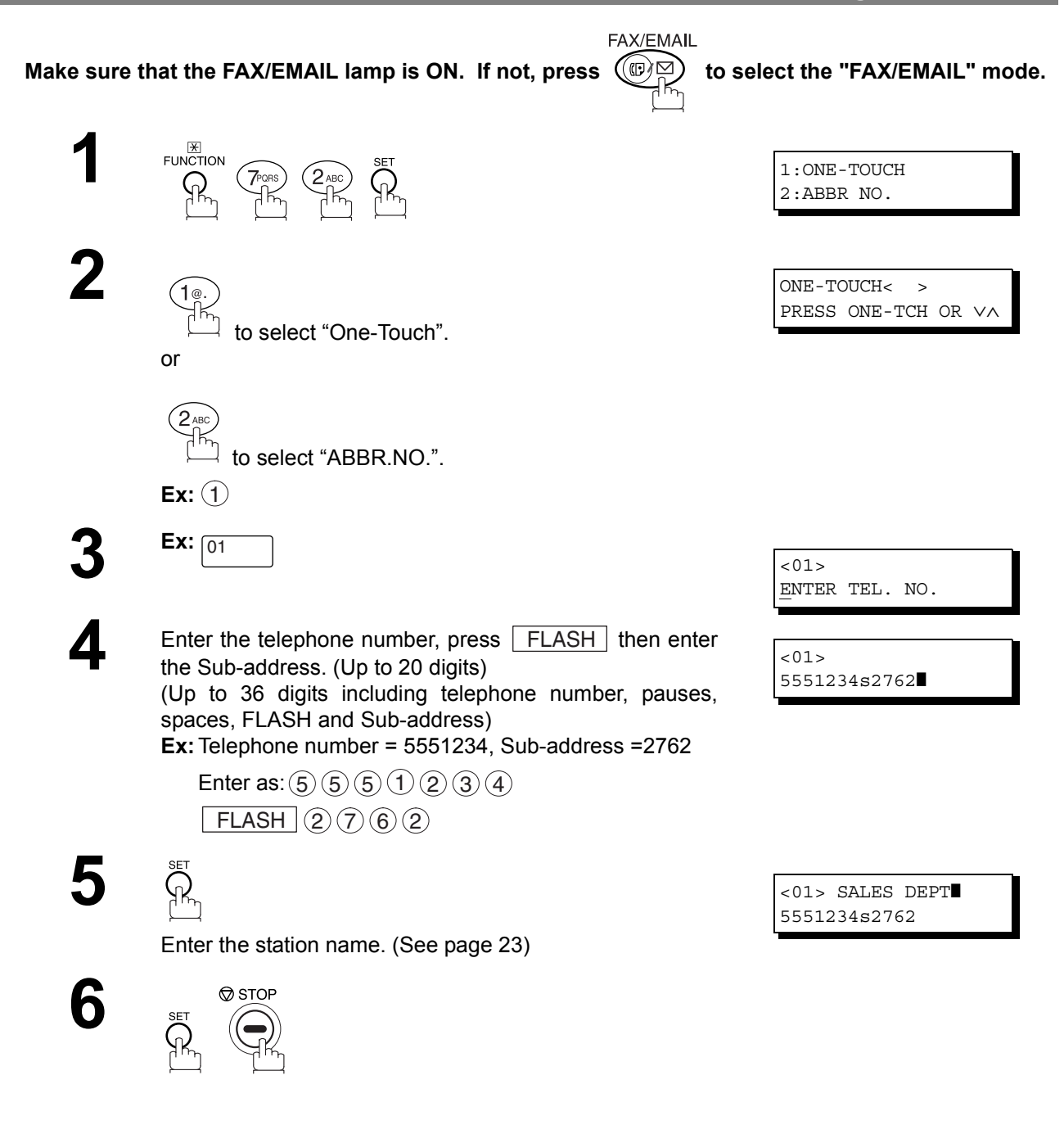

 $\mathsf{NOTE} \quad$  )  $\quad$  1.  $\boxed{\mathsf{FLASH}}$  separates the Sub-address from the Telephone number and is indicated by an "s" *in the display.*

### **To send a Document with Sub-address**

### **Using One-Touch/ABBR. Number Dialling**

The operation is the same as for normal dialling

Make sure that the FAX/EMAIL lamp is ON. If not, press  $\mathbb{Q} \boxtimes$  to select the "FAX/EMAIL" mode.

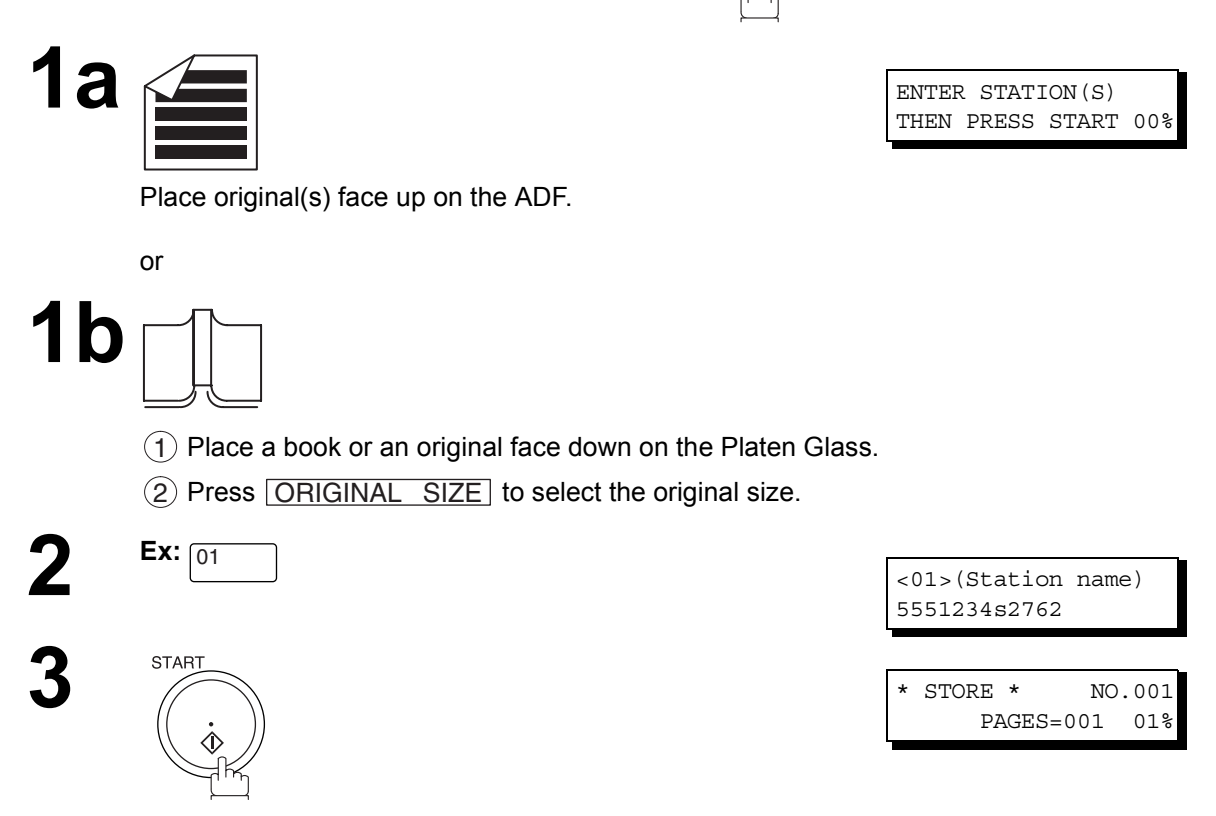

FAX/EMAIL

The document is stored into memory and your machine starts to dial the number of the station and sends the document(s) with Sub-addressing information.

## **To send a Document with Sub-address**

### **Using Manual Number Dialling**

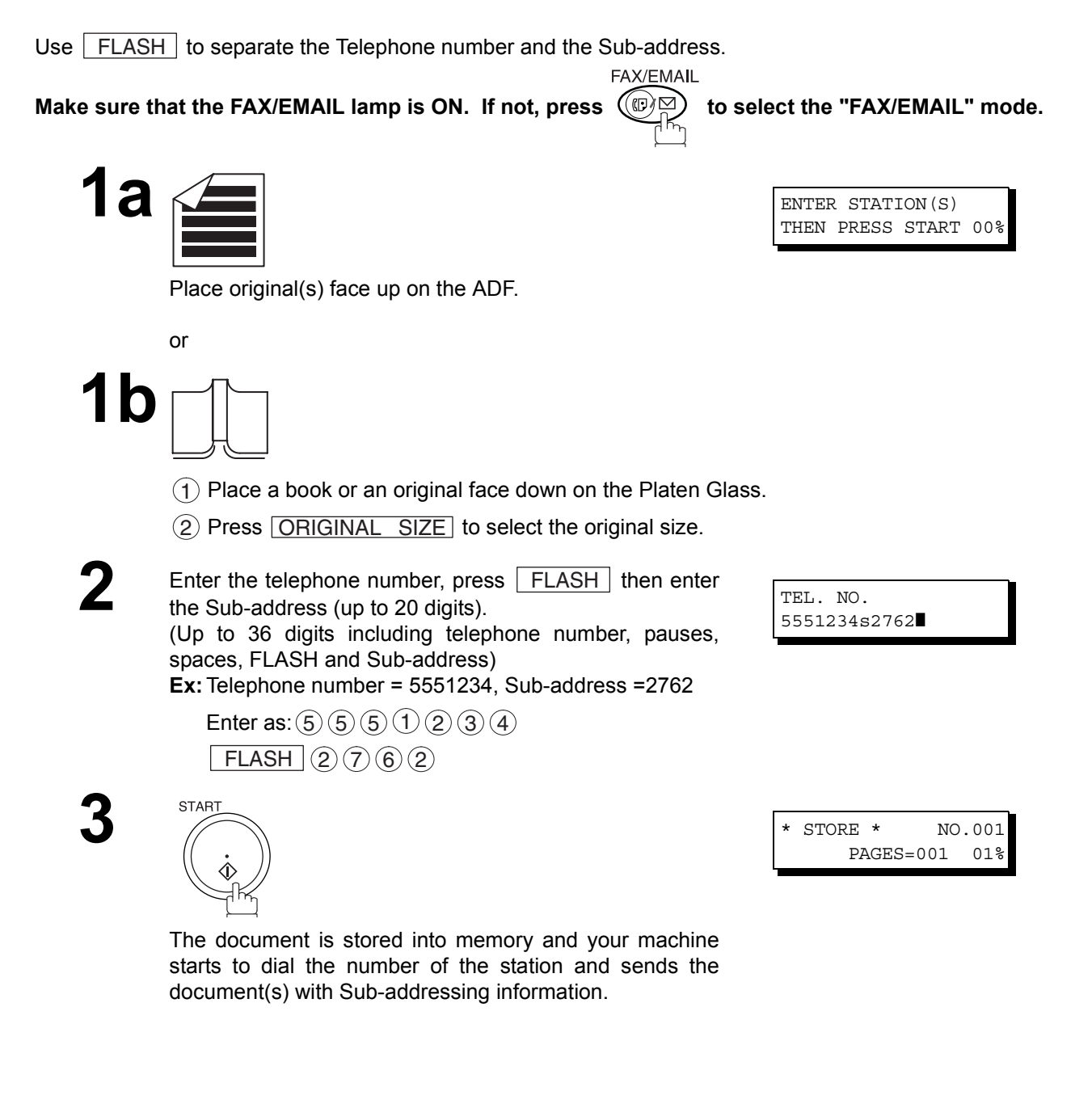

- $\mathsf{NOTE} \quad$  )  $\quad$  1.  $\boxed{\mathsf{FLASH}}$  separates the Sub-address from the Telephone number and is indicated by an "s" *in the display.*
	- *2. Manual Off-Hook or On-Hook Dialling cannot be used with the Sub-addressing Transmission.*
	- *3. The Sub-address is not transmitted during Manual Redial Mode.*

**Network Features**

**Network Features** 

## memo

### **General Description**

To help you maintain records of the documents you sent and received, as well as lists of the numbers you record, your facsimile machine is equipped to print the following journals and lists: Transaction Journal, Individual Transmission Journal, Communication Journal, One-Touch/Abbreviated/Directory Search No. List, Program List, Fax Parameter List, Directory Sheet and File List.

### **Transaction Journal**

The "Journal" is a record of the last 100 transactions (a transaction is recorded each time you send or receive a document). It is printed out automatically after every 100 transactions (See Note 1) or you can print or view it manually by using the following procedure:

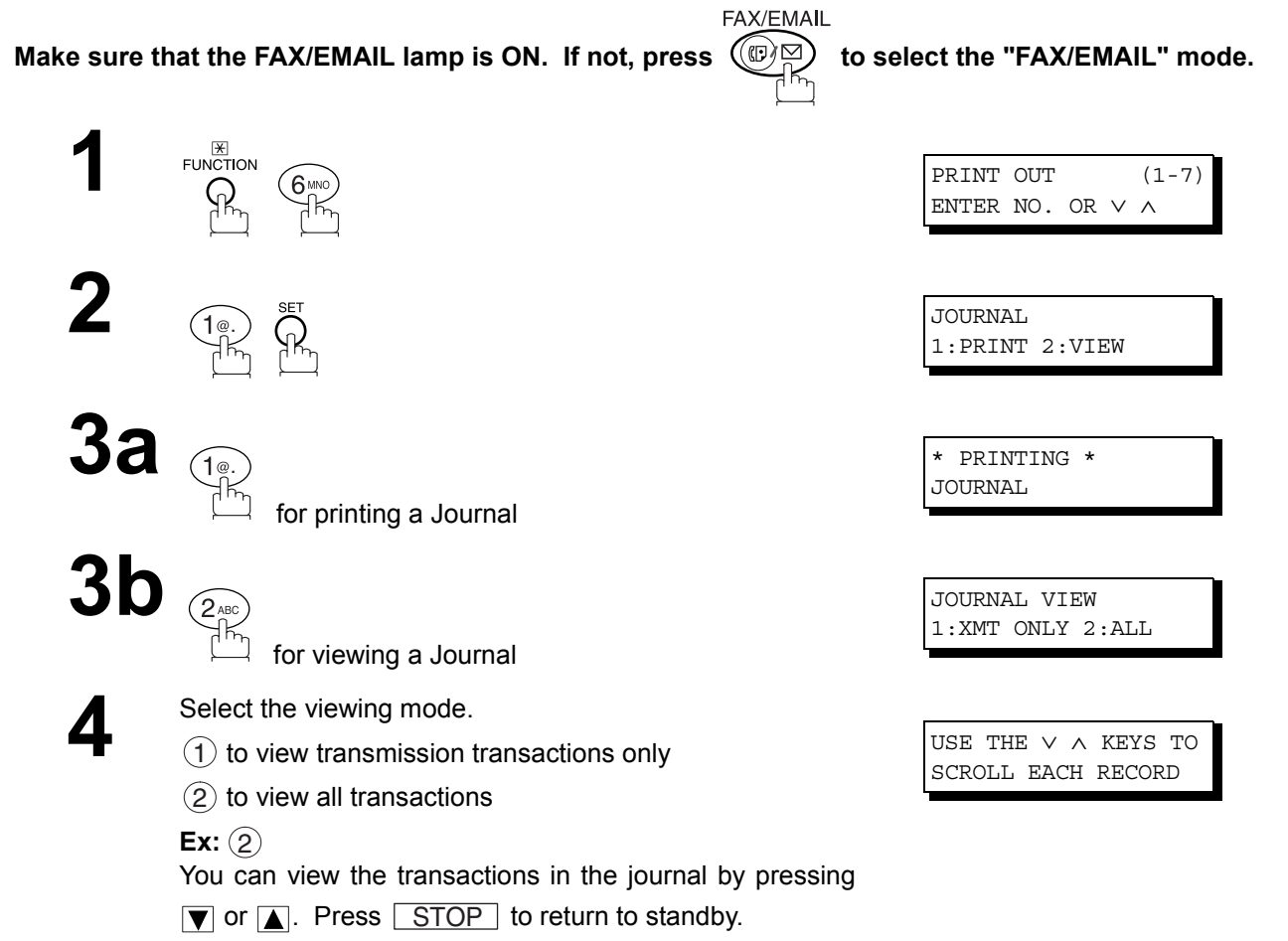

## **Transaction Journal**

### **Sample Transaction Journal**

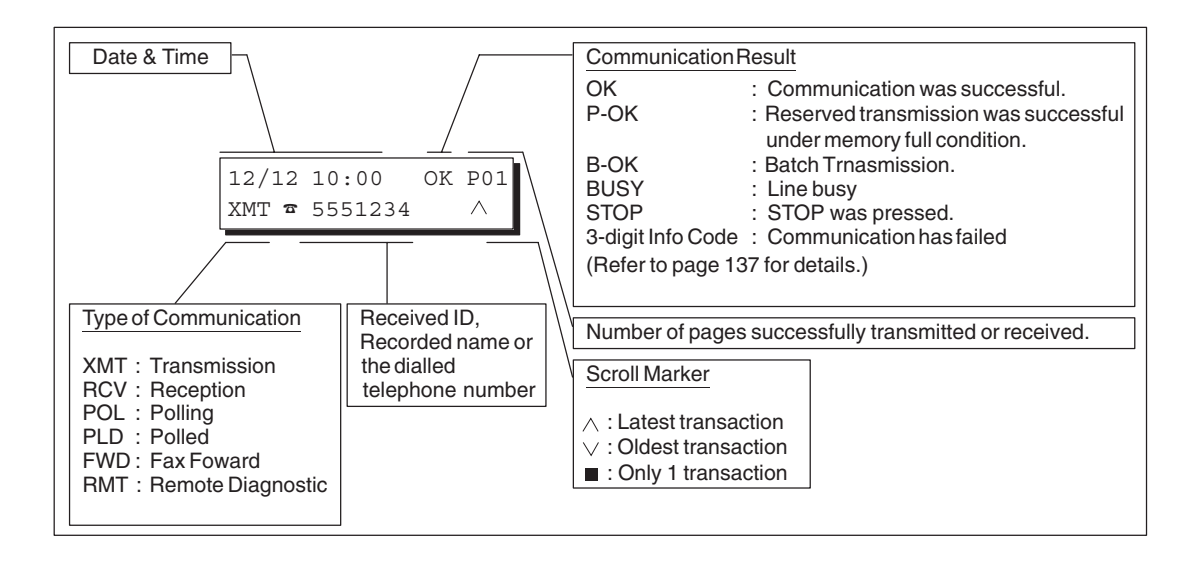

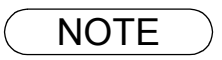

**NOTE** 1. If you wish to disable the automatic print out of the Transaction Journal, change the setting of *Fax Parameter No. 13 to "Invalid". [\(See page 29\)](#page-28-0)*

## **Individual Transmission Journal (IND. XMT JOURNAL)**

An Individual Transmission Journal contains the information on the latest transmission.

**Make sure that the FAX/EMAIL lamp is ON. If not, press**  $\overbrace{\mathbb{CP}}_{\mathbb{C}}^{\text{max}}$  **to select the "FAX/EMAIL" mode.** 

FAX/EMAIL

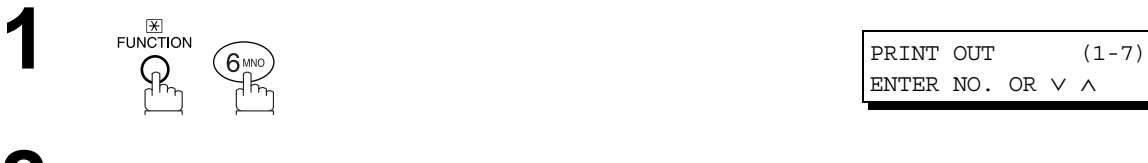

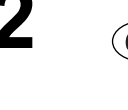

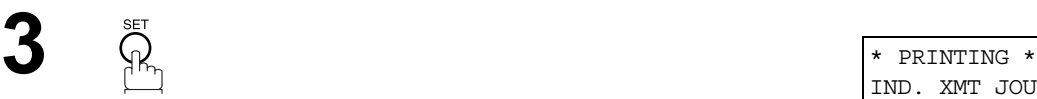

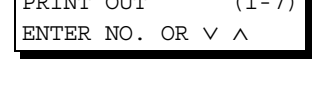

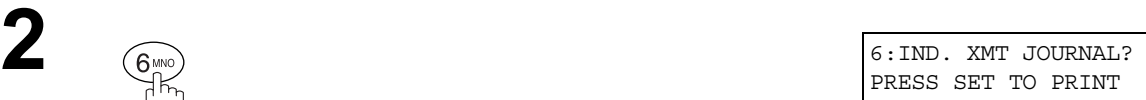

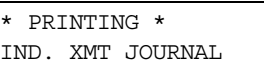

## **Individual Transmission Journal (IND. XMT JOURNAL)**

### **Sample Transaction Journal**

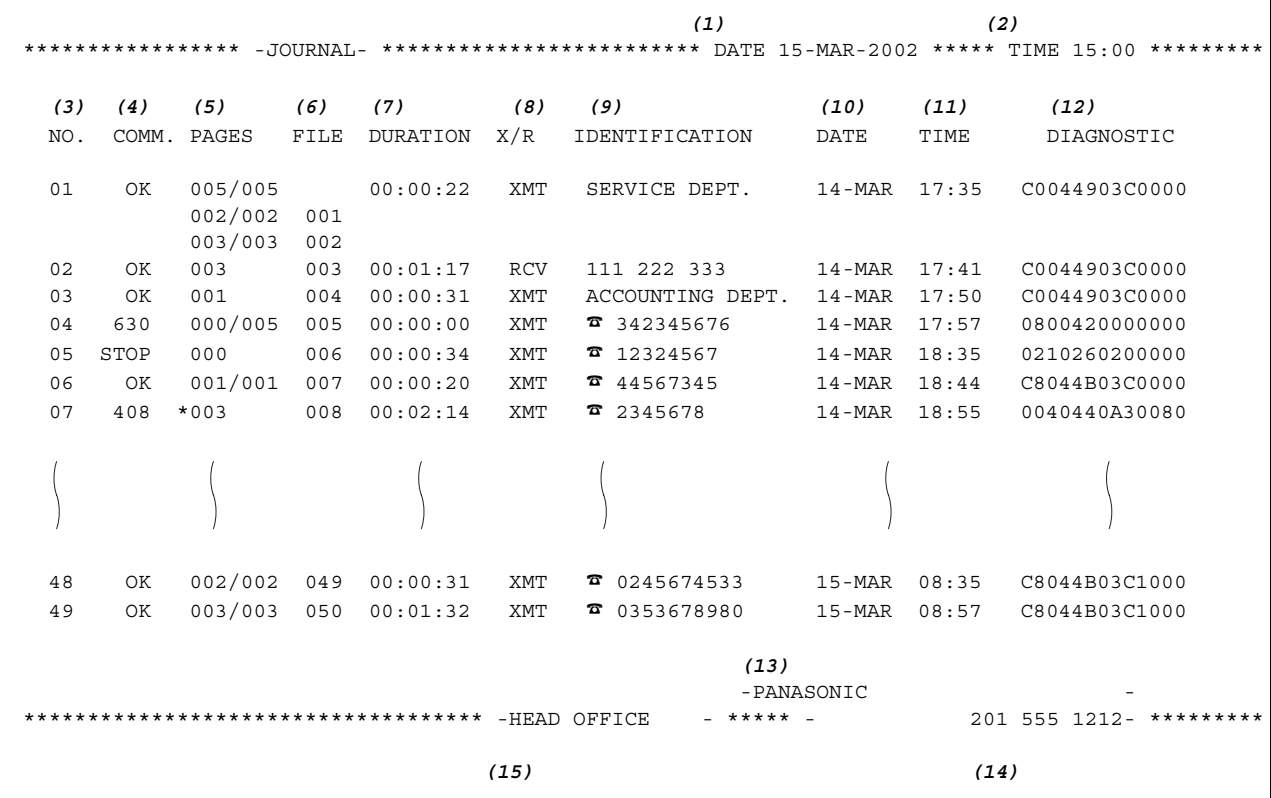

## **Individual Transmission Journal (IND. XMT JOURNAL)**

### **Sample Individual Transmission Journal (IND. XMT JOURNAL)**

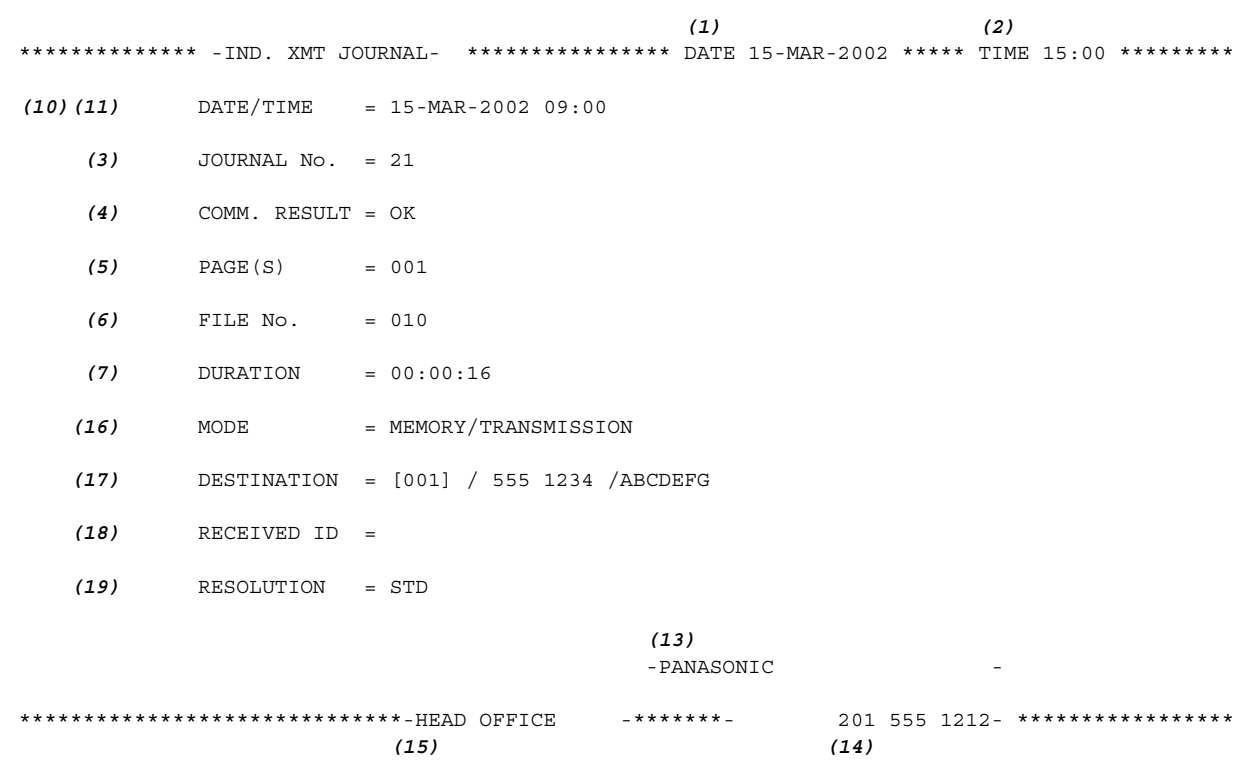

## **Individual Transmission Journal (IND. XMT JOURNAL)**

### **Explanation of Contents**

- (1) Printout date
- (2) Printout time
- (3) Journal number

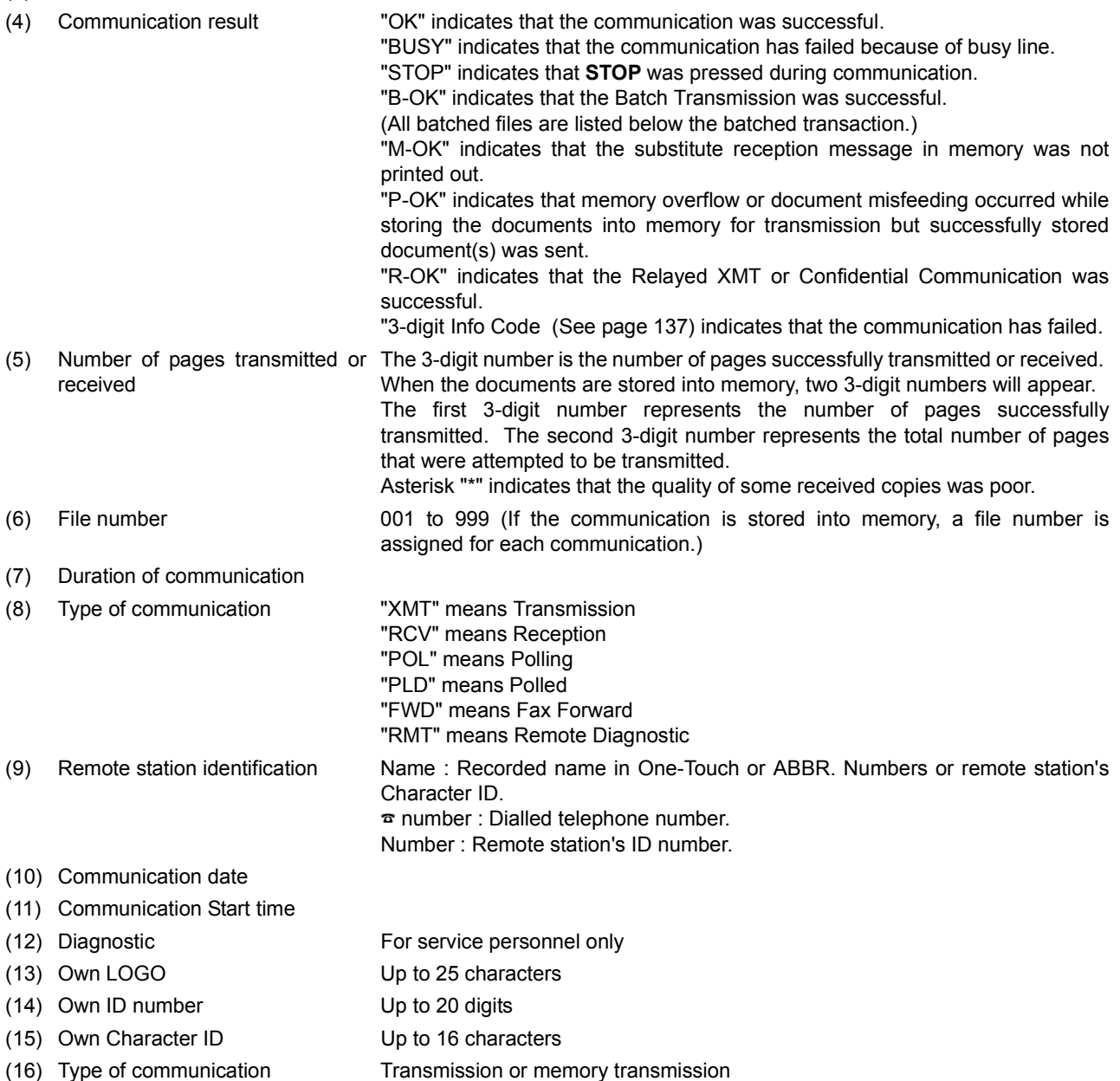

One-Touch or ABBR. No./Telephone Number/Recorded Name

- (17) Destination If a One-Touch or ABBR was used for the transmission:
- If not : Telephone number (18) Received remote station's ID Character ID or ID number
- (19) Resolution "STD" means standard resolution

"FINE" means fine resolution

"S-FINE" means super fine resolution

## **Communication Journal (COMM. JOURNAL)**

The Communication Journal (COMM. JOURNAL) lets you verify whether the transmission or polling was successful. You may select the printout condition (Off/Always/Inc. only) in Function 8-1 or Fax Parameter No. 12.

#### **Sample COMM. JOURNAL**

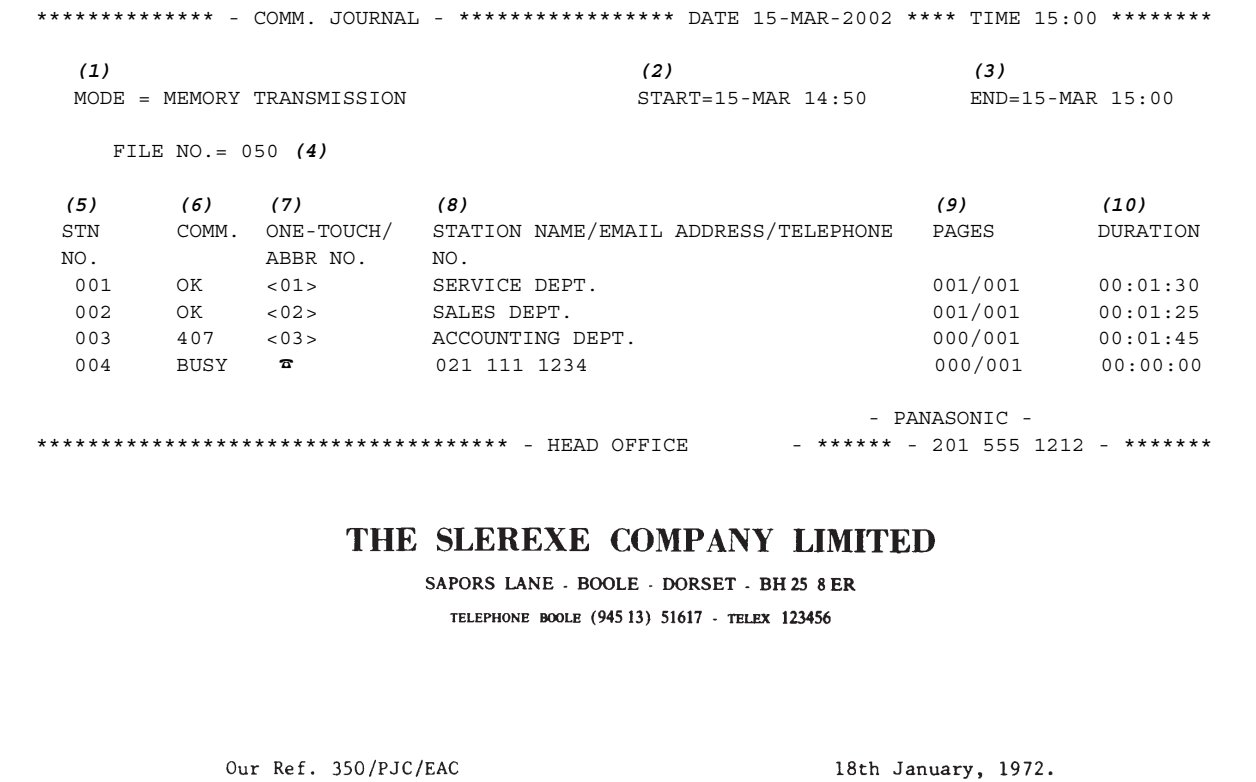

Dr. P.N. Cundall, Wining Surveys Ltd

variations of print density ... cause the photocell to generate an analogous electrical video signal. This signal is used to modulate a carrier, which is transmitted to a remote destination over a radio or cable communications link.

At the remote terminal, demodulation reconstructs the video signal, which is used to modulate the density of print produced by a<br>printing device. This device is scanning in a raster scan synchronised with that at the transmitting terminal. As a result, a facsimile copy of the subject document is produced.

Probably you have uses for this facility in your organisation.

Yours sincerely,

 $2/$ 

## **Communication Journal (COMM. JOURNAL)**

### **Explanation of Contents**

- (1) Indication of communication mode
- (2) Start time of communication
- (3) End time of communication

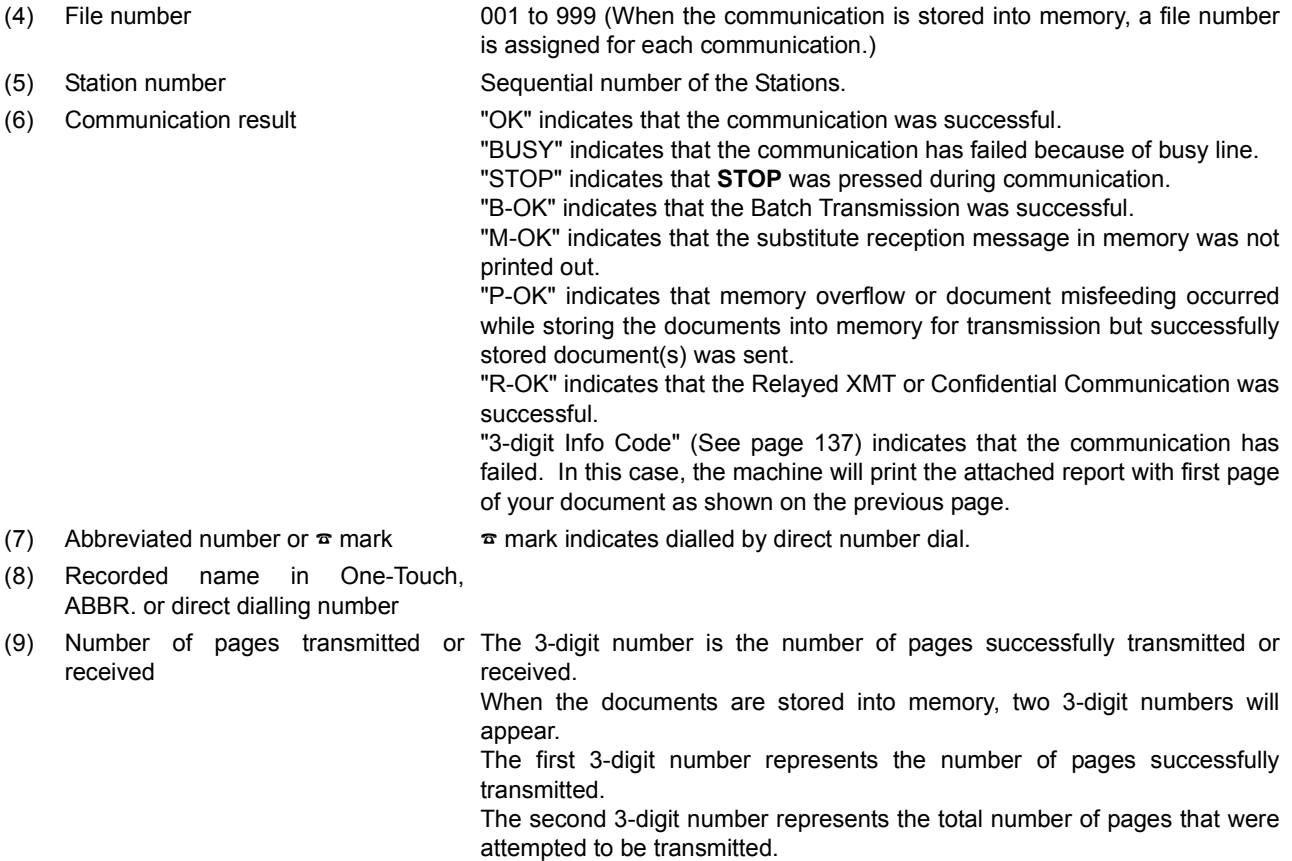

(10) Duration of Communication

## **One-Touch/Abbreviated and Directory Search List**

To print a One-Touch/Abbreviated Number and Directory Search List of the telephone numbers you have stored.

Make sure that the FAX/EMAIL lamp is ON. If not, press  $(\mathbb{D})$  to select the "FAX/EMAIL" mode.

for Directory Search List

FAX/EMAIL

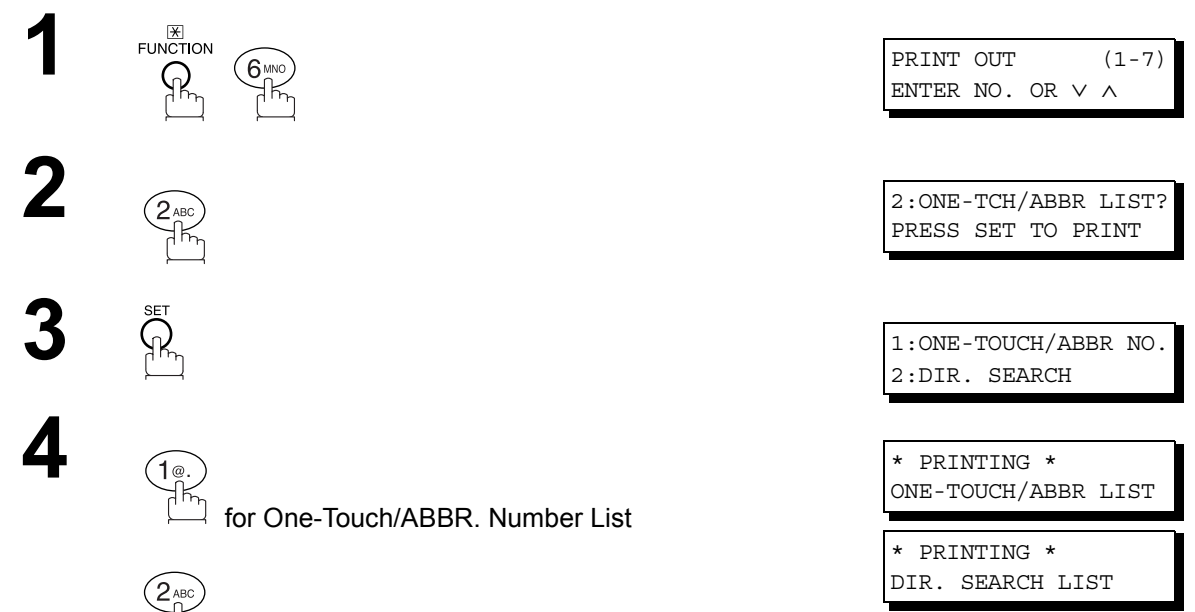

ournals **Printout Journals and Lists**

## **One-Touch/Abbreviated and Directory Search List**

#### **Sample One-Touch List**

\*\*\*\*\*\*\*\*\*\*\*\*\*\*\* -ONE-TOUCH LIST- \*\*\*\*\*\*\*\*\*\*\*\*\*\*\*\*\*\* DATE 15-MAR-2002 \*\*\*\*\* TIME 15:00 \*\*\*\*\*\*\*\*\*\*\* *(1) (2) (3)* ONE-TOUCH STATION NAME TELEPHONE NO. <01> SERVICE DEPT. 121 555 1234 <02> SALES DEPT. 222 666 2345 <03> ACCOUNTING DEPT 313 333 3456 NO. OF STATIONS = 03 *(4)* -PANASONIC - \*\*\*\*\*\*\*\*\*\*\*\*\*\*\*\*\*\*\*\*\*\*\*\*\*\*\*\*\*\*\*\*\*\*\*\*\*\*\* -HEAD OFFICE - \*\*\*\*\* - 201 555 1212- \*\*\*\*\*\*\*\*\*

### **Sample ABBR. Number List**

\*\*\*\*\*\*\*\*\*\*\*\*\*\*\* -ABBR. NO. LIST- \*\*\*\*\*\*\*\*\*\*\*\*\*\*\*\*\* DATE 15-MAR-2002 \*\*\*\*\* TIME 15:00 \*\*\*\*\*\*\*\*\*\*\* *(1) (2) (3)* ABBR. NO. STATION NAME TELEPHONE NO. [001] ENG. DEPT. 888 555 1234 [002] PURCHASE DEPT. 999 666 2345 [003] REGULATION DEPT 777 333 3456 NO. OF STATIONS = 03 *(4)* -PANASONIC - \*\*\*\*\*\*\*\*\*\*\*\*\*\*\*\*\*\*\*\*\*\*\*\*\*\*\*\*\*\*\*\*\*\*\*\*\*\*\* -HEAD OFFICE - \*\*\*\*\* - 201 555 1212- \*\*\*\*\*\*\*\*\*

## **One-Touch/Abbreviated and Directory Search List**

### **Sample Directory Search List**

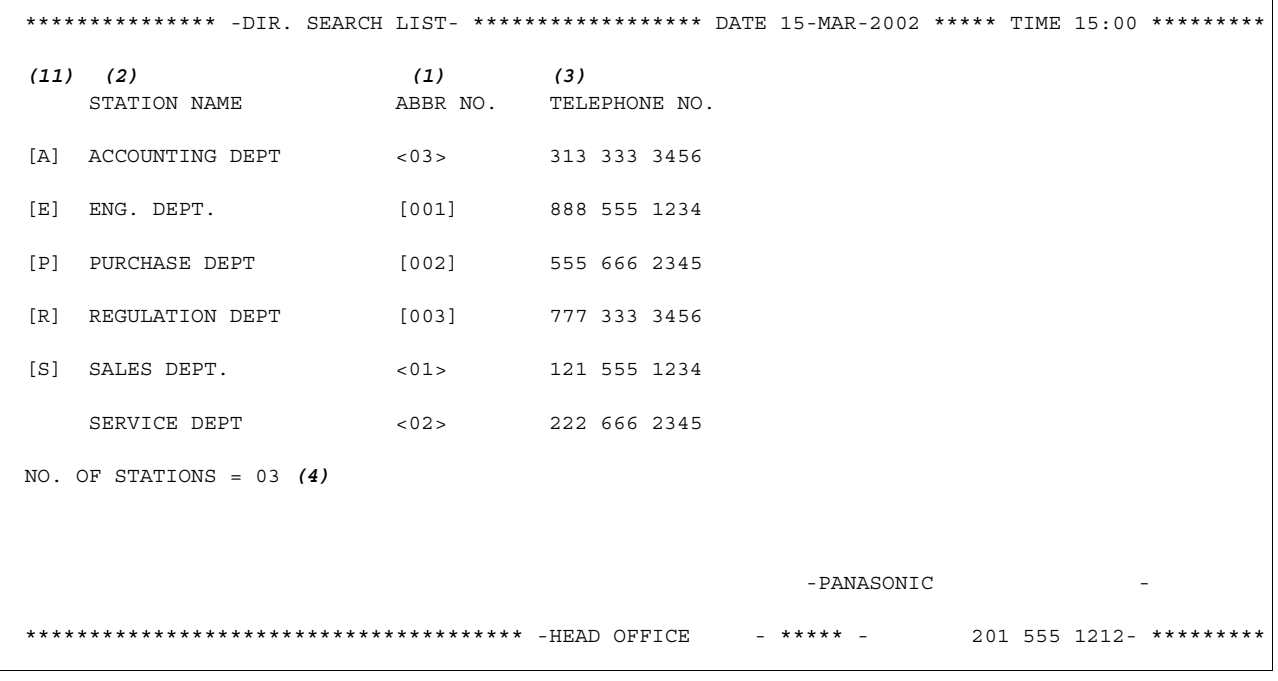

#### **Explanation of Contents**

- 
- (1) One-Touch number or Abbreviated number <nn>= One-Touch number, [nnn] = Abbreviated number (2) Station name recorded in the machine Up to 15 characters
- 
- (3) Telephone number recorded in the machine Up to 36 digits
- (4) Number of recorded One-Touch and ABBR. numbers

## **Program List**

To print a Program List of the Dialling Patterns that you have previously entered into the Program Keys.

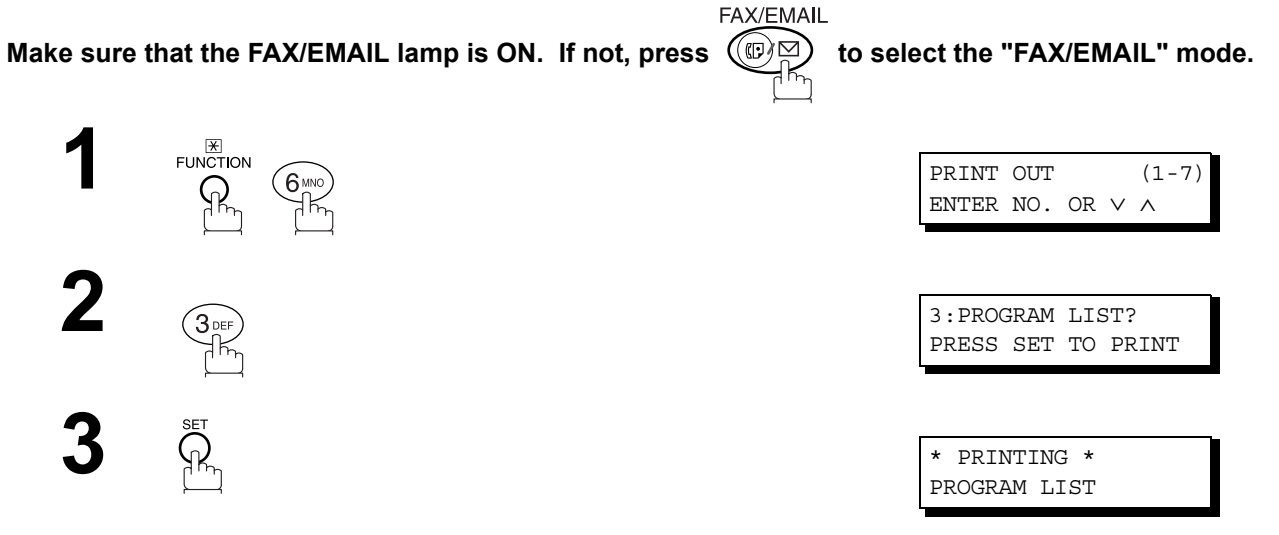

### **Sample Program List**

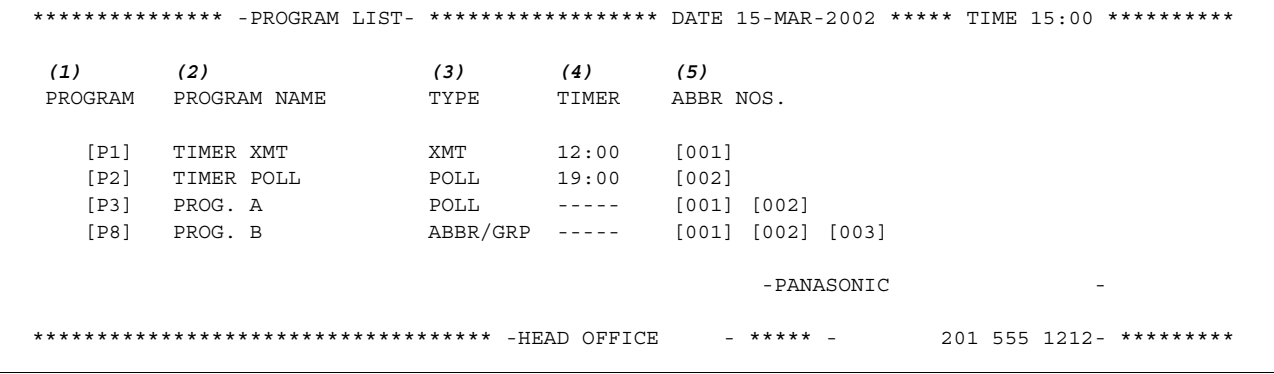

### **Explanation of Contents**

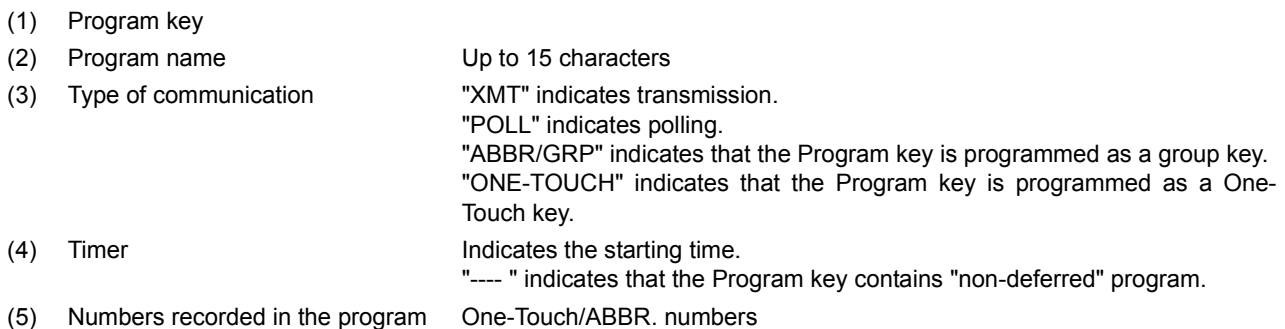

## **FAX Parameter List**

To Print a FAX Parameter List:

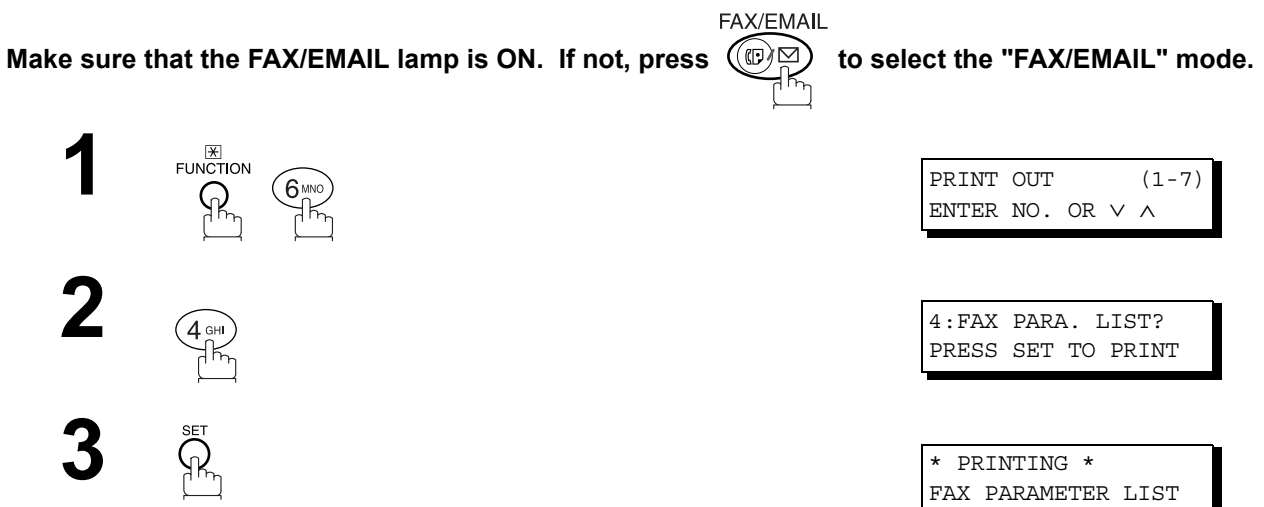

#### **Sample FAX Parameter List**

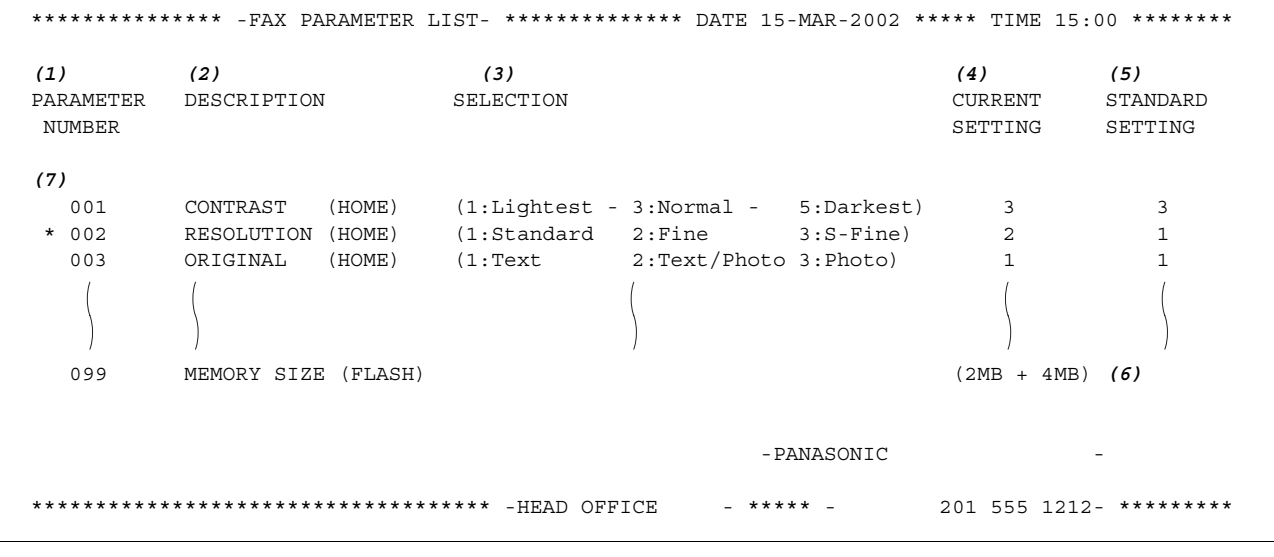

#### **Explanation of Contents**

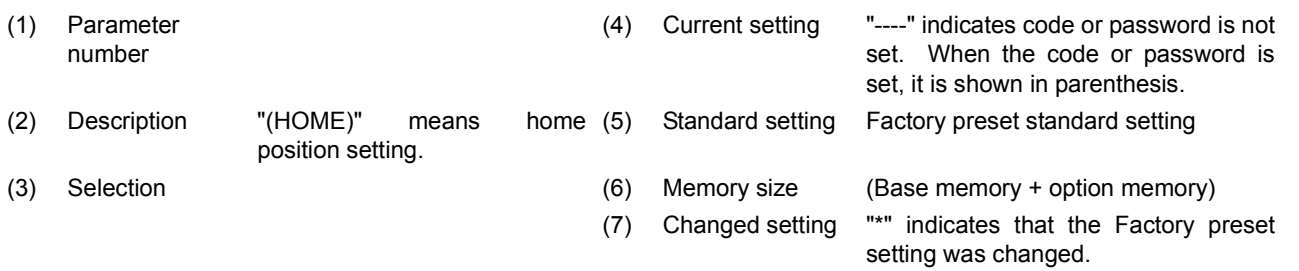

## memo

# **Troubleshooting**

### If You Have Any of These Problems

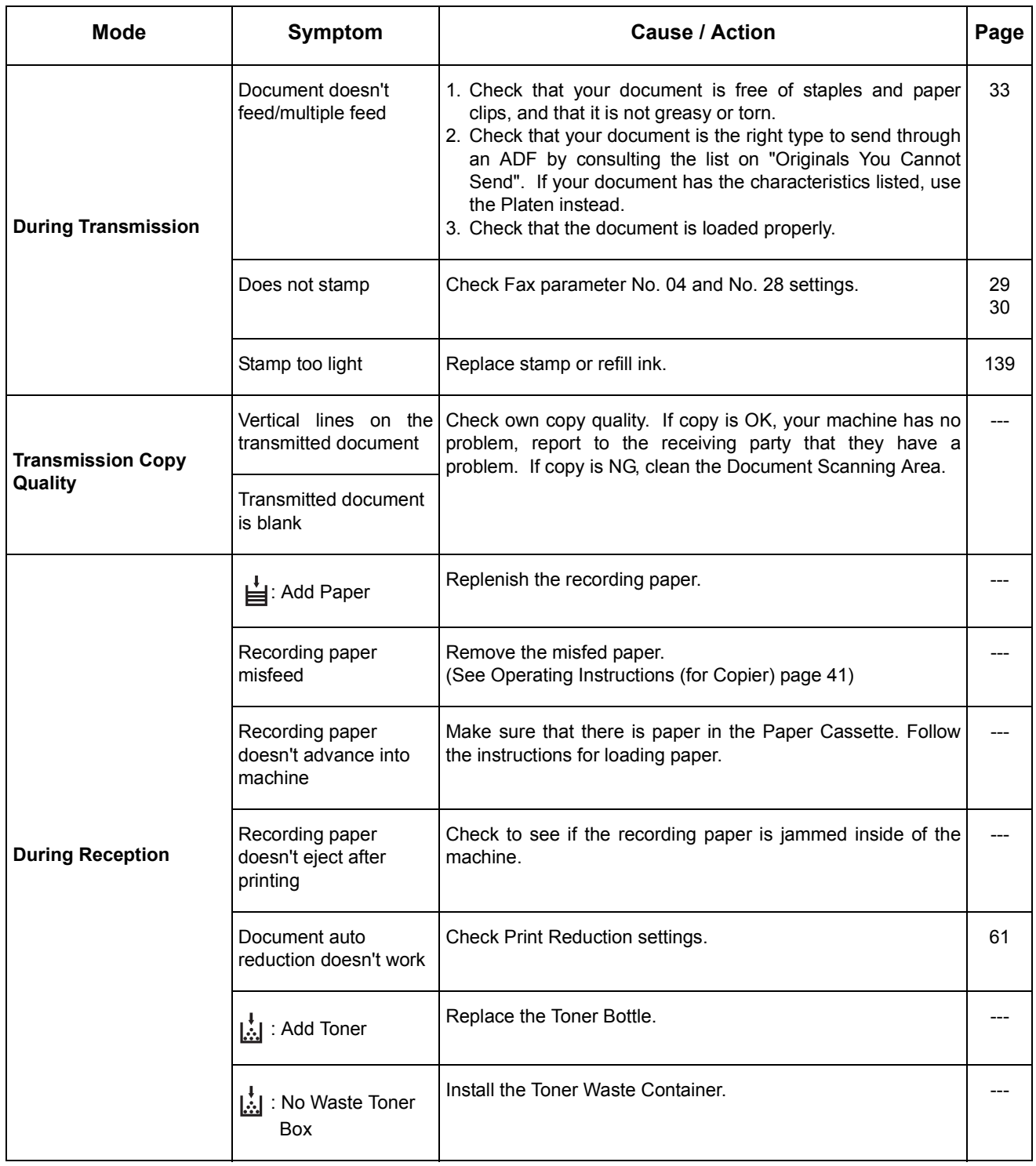

## **Troubleshooting**

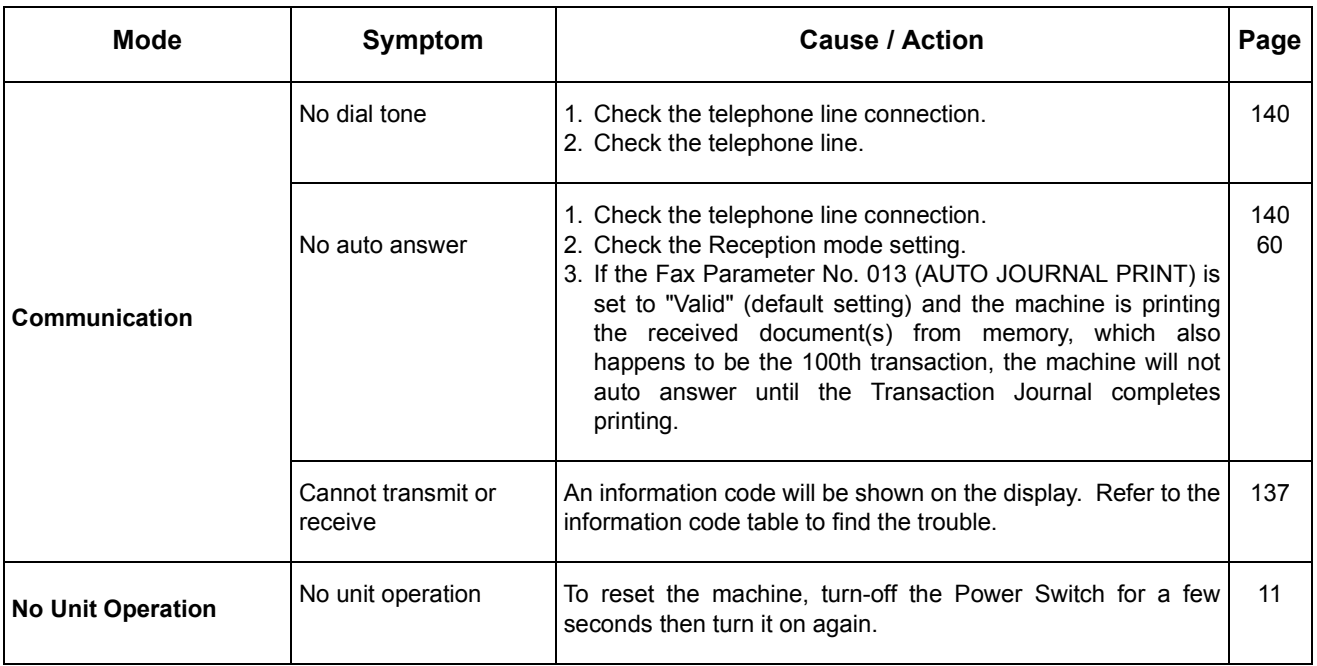

## <span id="page-136-1"></span><span id="page-136-0"></span>**Information Codes**

When something unusual occurs, the display may show one of the Information Codes listed below. These will help you to identify and correct the problem.

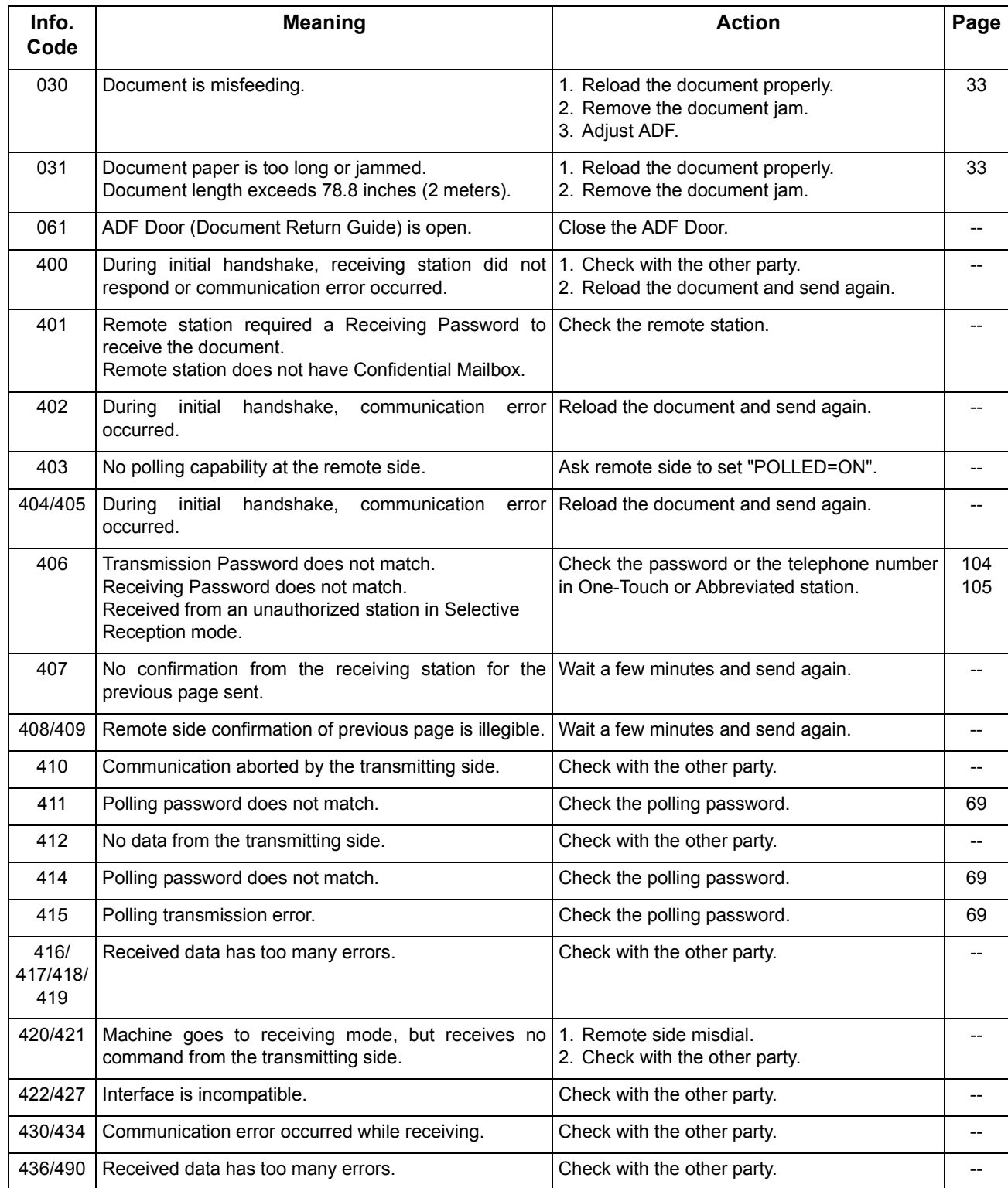

## **Troubleshooting**

## **Information Codes**

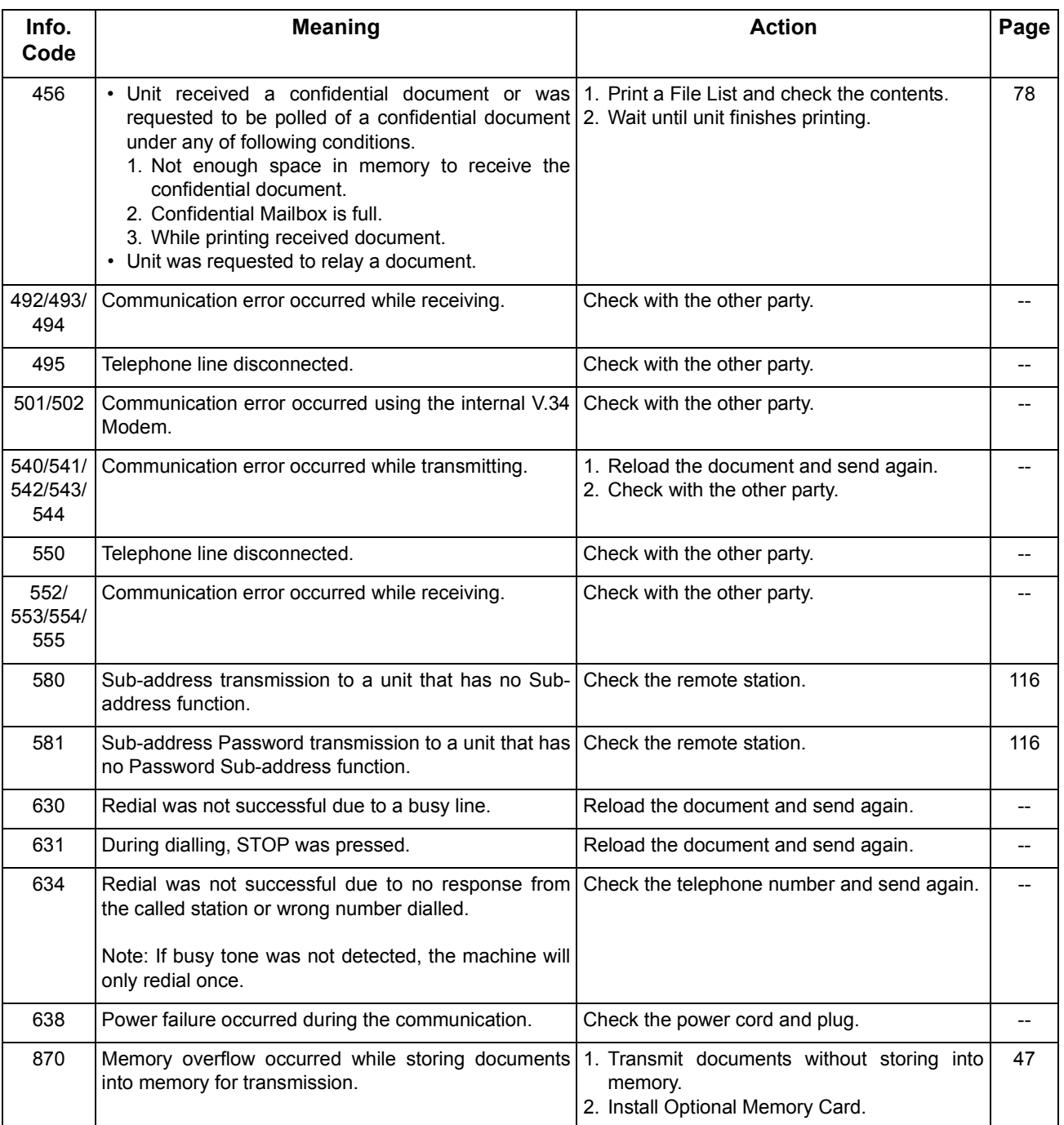

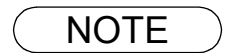

NOTE *1. After identifying the problem and verifying the recommended action, if the information Codes keep reoccuring or for help on Information Codes that appear on your machine but are not listed above, please contact your local Panasonic Authorized Dealer. (For mechanical failures, see the Troubleshooting section in the Operating Instructions (For Copier) page 46)* 

## <span id="page-138-0"></span>**Verification Stamp**

The Verification Stamp contains ink. When the stamp mark appears faded or hard to see, the stamp should be replaced or refilled with ink.

**To remove the stamp**

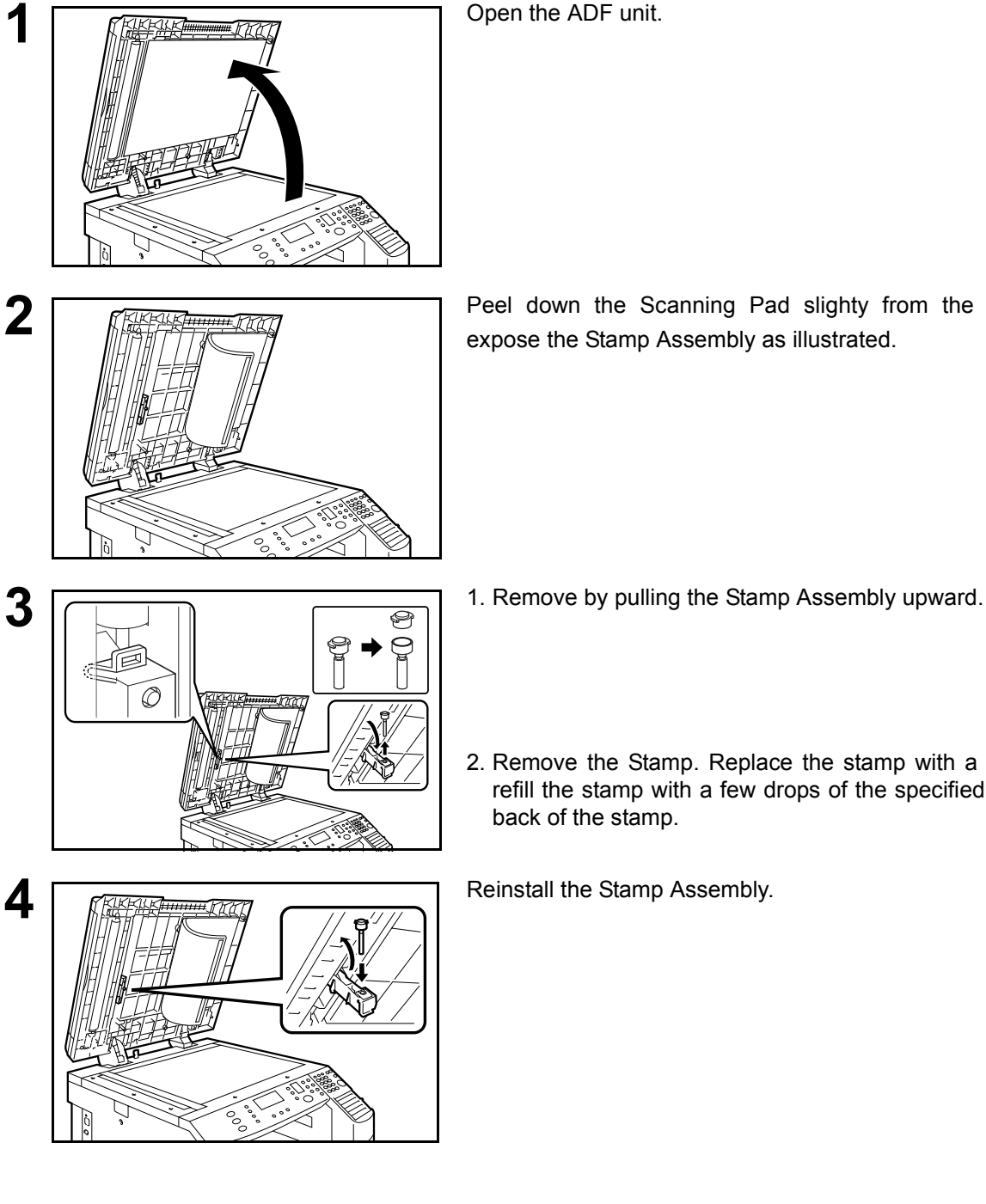

**1** Open the ADF unit.

**2 Peel down the Scanning Pad slighty from the left side to Reference to the set of the set of the set of the set of the set of the set of the set of the set of the set of the set of the set of the set of the set of the** expose the Stamp Assembly as illustrated.

- 
- 2. Remove the Stamp. Replace the stamp with a new one or refill the stamp with a few drops of the specified ink into the back of the stamp.

NOTE *1. Please contact your local Authorized Panasonic Dealer to purchase a new stamp. See page 51 of the Operating Instructions (For Copier) for order number.*

## <span id="page-139-0"></span>**Checking the Telephone Line**

If you do not hear a dial tone when the  $\lfloor$  MONITOR $\rfloor$  key is pressed or the incoming call does not ring on your machine (No automatic receive).

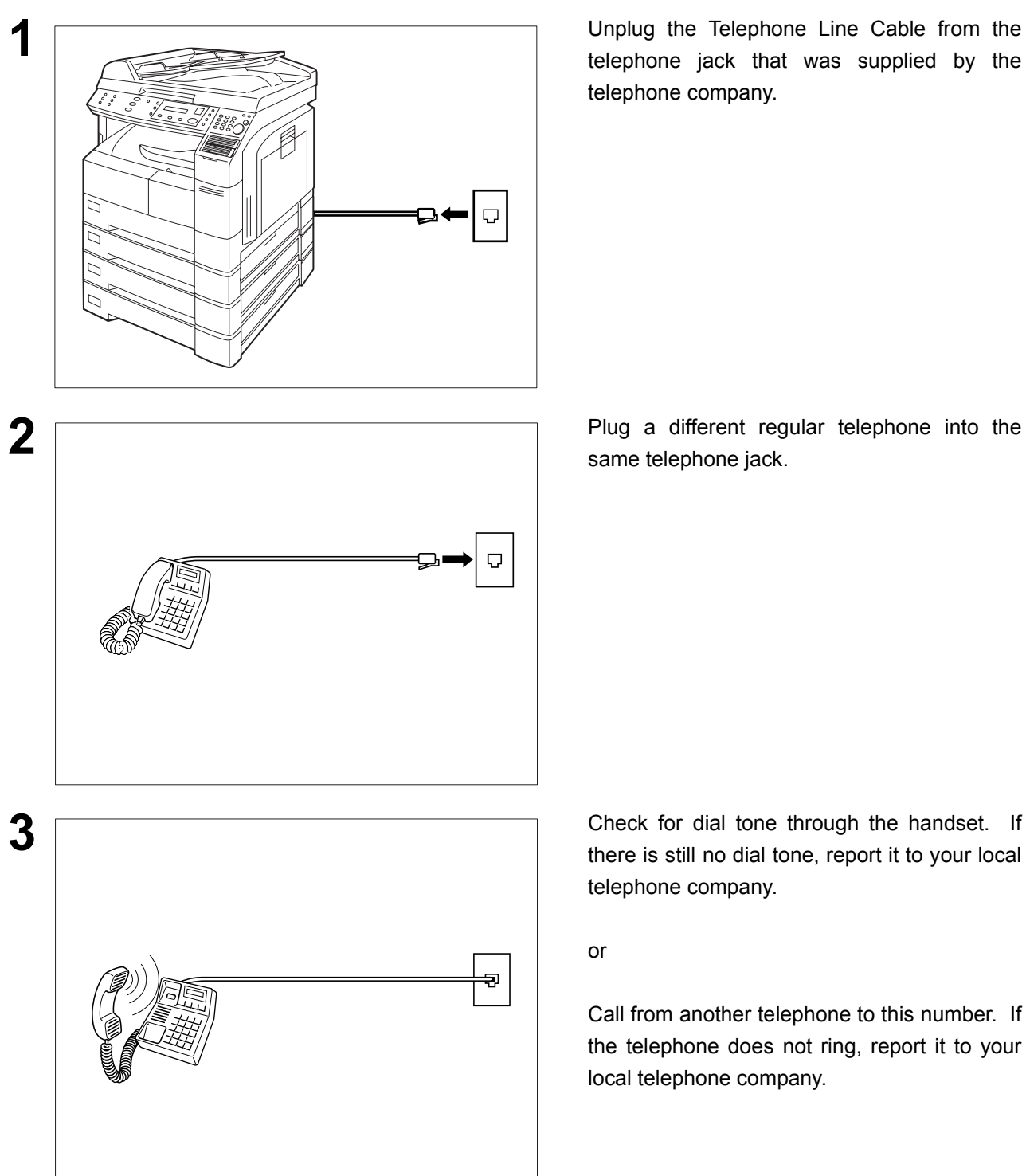

**1** Unplug the Telephone Line Cable from the telephone jack that was supplied by the telephone company.

same telephone jack.

there is still no dial tone, report it to your local telephone company.

or

Call from another telephone to this number. If the telephone does not ring, report it to your local telephone company.

# **Specifications**

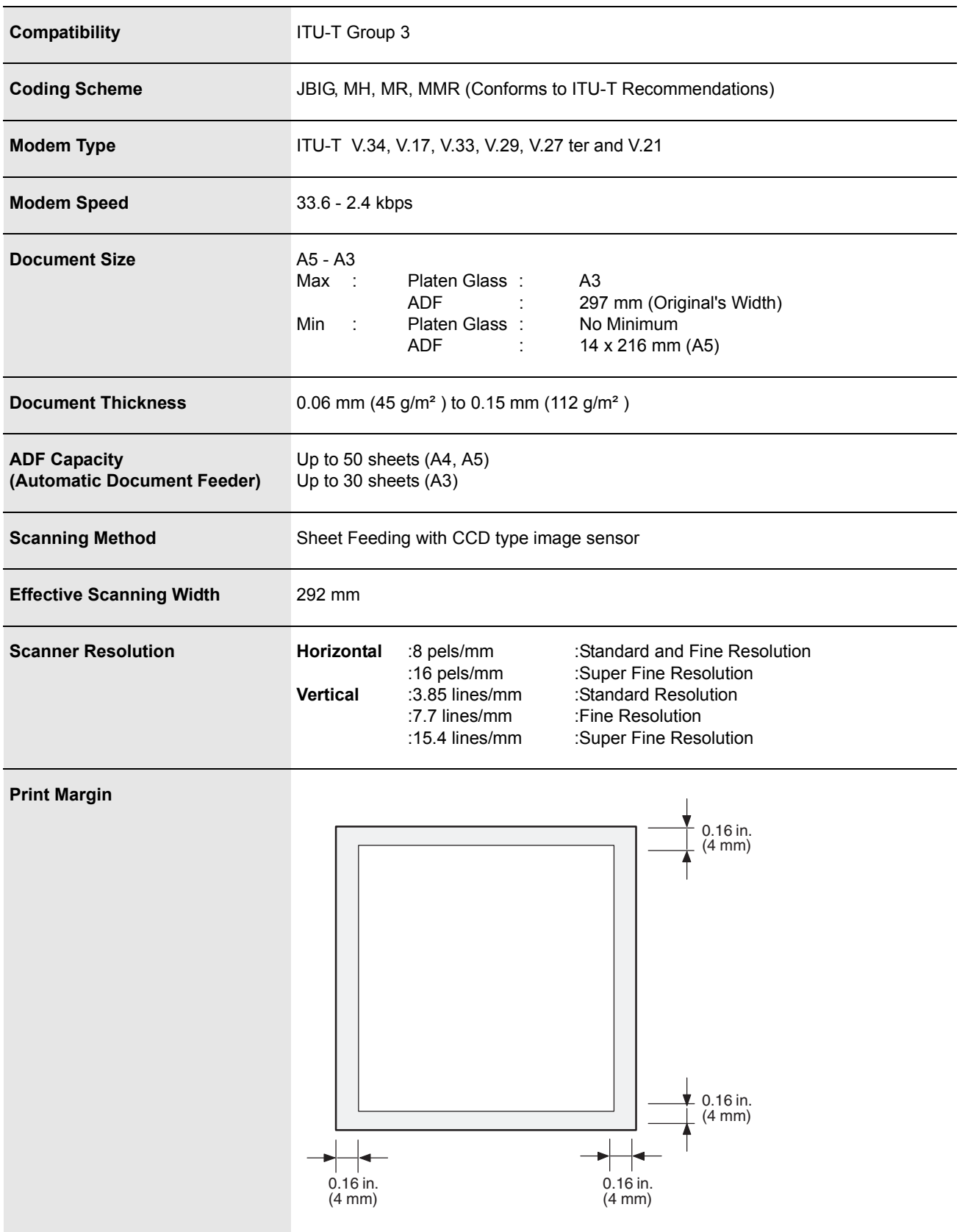

141

## **Specifications**

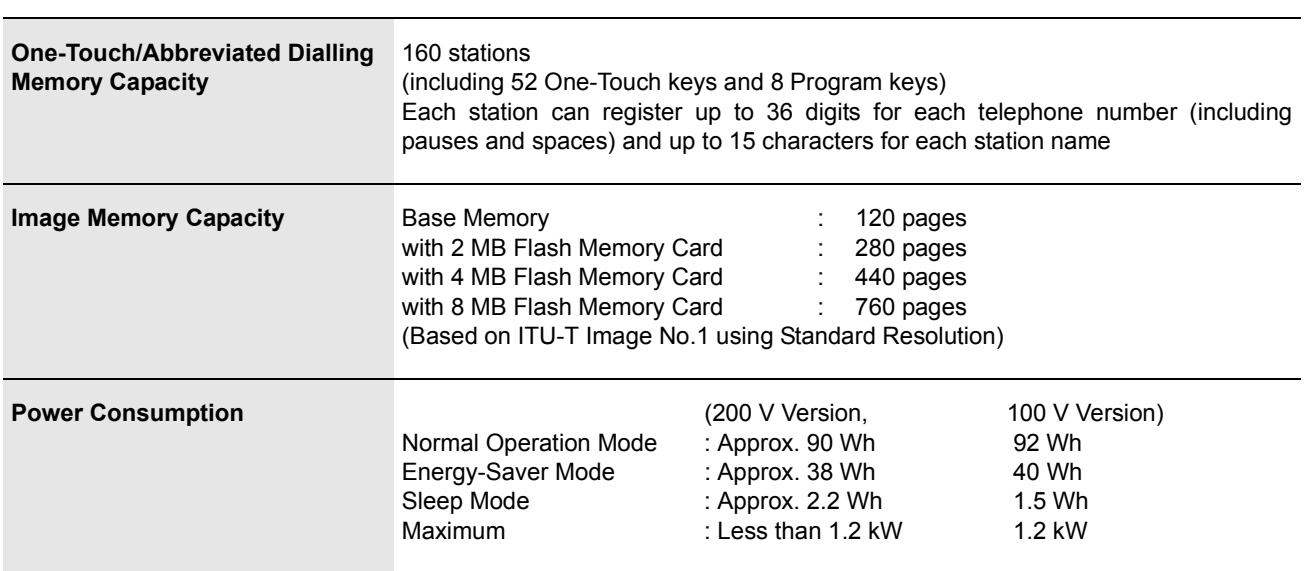

# **Options and Supplies**

The DP-1810F is a digital photocopier which can produce images with great clarity. Furthermore, its copying functionality can also be greatly enhanced by the addition of the following options and specially selected options and supplies.

Please contact your local Panasonic dealer for availability.

### ■ For Fax

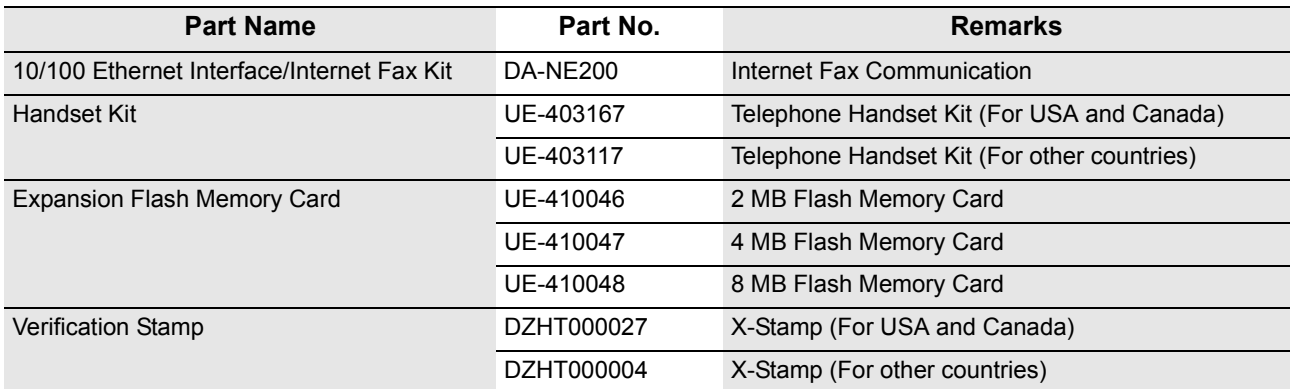

# **Regulatory Information**

### Declaration of Conformity (DoC)

"Hereby Matsushita Graphic Communication Systems, Inc./ Panasonic Testing Centre (Europe) GmbH (PTC), declares that this G3 Facsimile equipment is in compliance with the essential requirements and other relevant provisions of the Directive 1999/5/EC"

### **Hint:**

If you want to get a copy of the original DoC of our products which relates to the R&TTE, please contact to our web address: http://doc.panasonic-tc.de.

### **Network Compatibility**

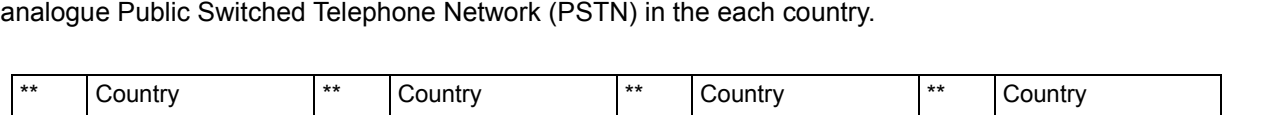

This product, Model DP-1810F-\*\* (\*\* means country suffixes as table below), is designed as to work with an

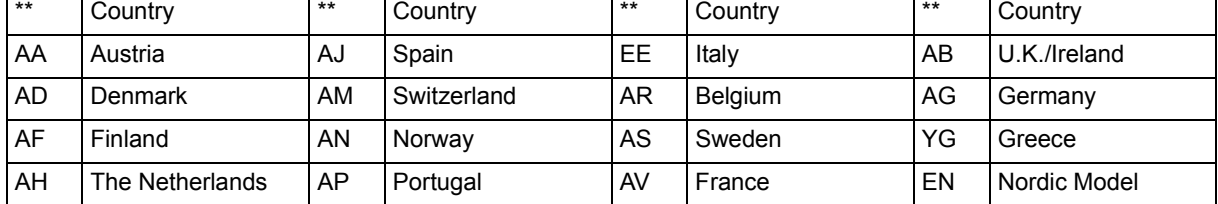

**A WARNING** denotes a potential hazard that could result in serious injury or death.

- Plug power supply cord into ordinary AC outlet before connecting telephone line cord. Disconnect telephone line cord before unplugging power supply cord from AC outlet.
- Disconnect the equipment immediately should it ever suffer physical damage which results in the internal parts becoming accessible in normal use. In this instance users should have the equipment repaired or dispose of.
- If the power supply cord and/or telephone line cord of this equipment are damaged, they must be replaced by the special cords supplied by an authorized Panasonic service centre.

**A CAUTION** denotes hazards that could result in minor injury or damage to the machine.

- When you know that a thunderstorm is coming, we recommend that you;
	- 1. Unplug the telephone line cord from the phone jack.
	- 2. Turn off the power and unplug the power supply cord from AC outlet.
- This equipment may not necessarily provide for the effective hand-over of a call to or from a telephone connected to the same line.
- The operation of this equipment on the same line as telephones or other equipment with audible warning devices or automatic ring detectors will give rise to bell tinkle or noise and may cause false tripping of the ring detector. Should such problem occur, the user is not to contact telecom (telephone company) faults service.
#### **<For U.K Users.>**

This appliance is supplied with a moulded three pin mains plug for your safety and convenience. A 13 amp fuse is fitted in this plug.

Should the fuse need to be replaced please ensure that the replacement fuse has a rating of 13 amps and that it is approved by ASTA or BSI to BS1362.

Check for the ASTA mark  $\circledast$  or the BSI mark  $\circledast$  on the body of the fuse.

If the plug contains a removable fuse cover you must ensure that it is refitted when the fuse is replaced. If you lose the fuse cover the plug must not be used until a replacement cover is obtained. A replacement fuse cover can be purchased from your local Panasonic Dealer.

IF THE FITTED MOULDED PLUG IS UNSUITABLE FOR THE SOCKET OUTLET IN YOUR OFFICE THEN THE FUSE SHOULD BE REMOVED AND THE PLUG CUT OFF AND DISPOSED OF SAFELY. THERE IS A DANGER OF SEVERE ELECTRICAL SHOCK IF THE CUT OFF PLUG IS INSERTED INTO ANY 13 AMP SOCKET.

If a new plug is to be fitted please observe the wiring code as shown below. If in any doubt please consult a qualified electrician.

WARNING : THIS APPLIANCE MUST BE EARTHED.

IMPORTANT: The wires in this mains lead are coloured in accordance with the following code:

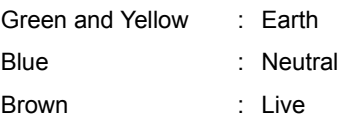

As the colours of the wires in the main lead of this appliance may not correspond with the coloured markings identifying the terminals in your plug, proceed as follows:

The wire which is coloured GREEN-AND YELLOW must be connected to the terminal in the plug which is marked by letter E or by the safety Earth symbol" $\pm$ " or coloured GREEN or GREEN-AND-YELLOW.

The wire which is coloured BLUE must be connected to the terminal in the plug which is marked with the letter N or coloured BLACK.

The wire which is coloured BROWN must be connected to the terminal in the plug which is marked with the letter L or coloured RED.

How to replace the fuse. Open the fuse compartment with a screwdriver and replace the fuse.

**Appendix**

#### **<For Germany Users>**

Machine Noise Information Ordinance 3. GSGV, January 18, 1991: The maximum sound pressure level is equal or less than 70 dB(A) according to ISO 7779.

#### **<For New Zealand Users>**

Different characteristics of the equipment at the other end of the call, and/or variations in line conditions, may mean that it will not always be possible to communicate at the higher speeds for which this machine has been designed. Neither Telecom or Panasonic New Zealand can accept responsibility should this situation arise.

#### **IMPORTANT NOTICE**

Under power failure conditions, this telephone may not operate. Please ensure that a separate telephone, not dependent on local power, is available for emergency use in emergencies.

This equipment should not be used under any circumstances which may constitute a nuisance to other Telecom customers.

This equipment shall not be set to make automatic calls to the Telecom '111' Emergency Service. Not all telephones will respond to incoming ringing when connected to the extension socket.

#### **<For European Countries>**

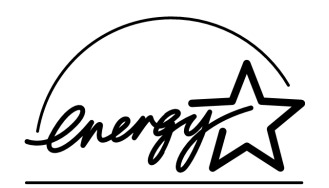

As an ENERGY STAR® Partner, Panasonic has determined that this product meets the ENERGY STAR<sup>®</sup> guidelines for energy efficiency.

This voluntary program specifies certain energy consumption and usage standards. This product will automatically "power down" after a specified period of non-use. The use of this ENERGY STAR<sup>®</sup> compliant product will reduce energy consumption and ultimately benefit the environment.

The default functions can be adjusted depending on your office requirements. Please ask your authorized Panasonic dealer for more details.

# **Glossary**

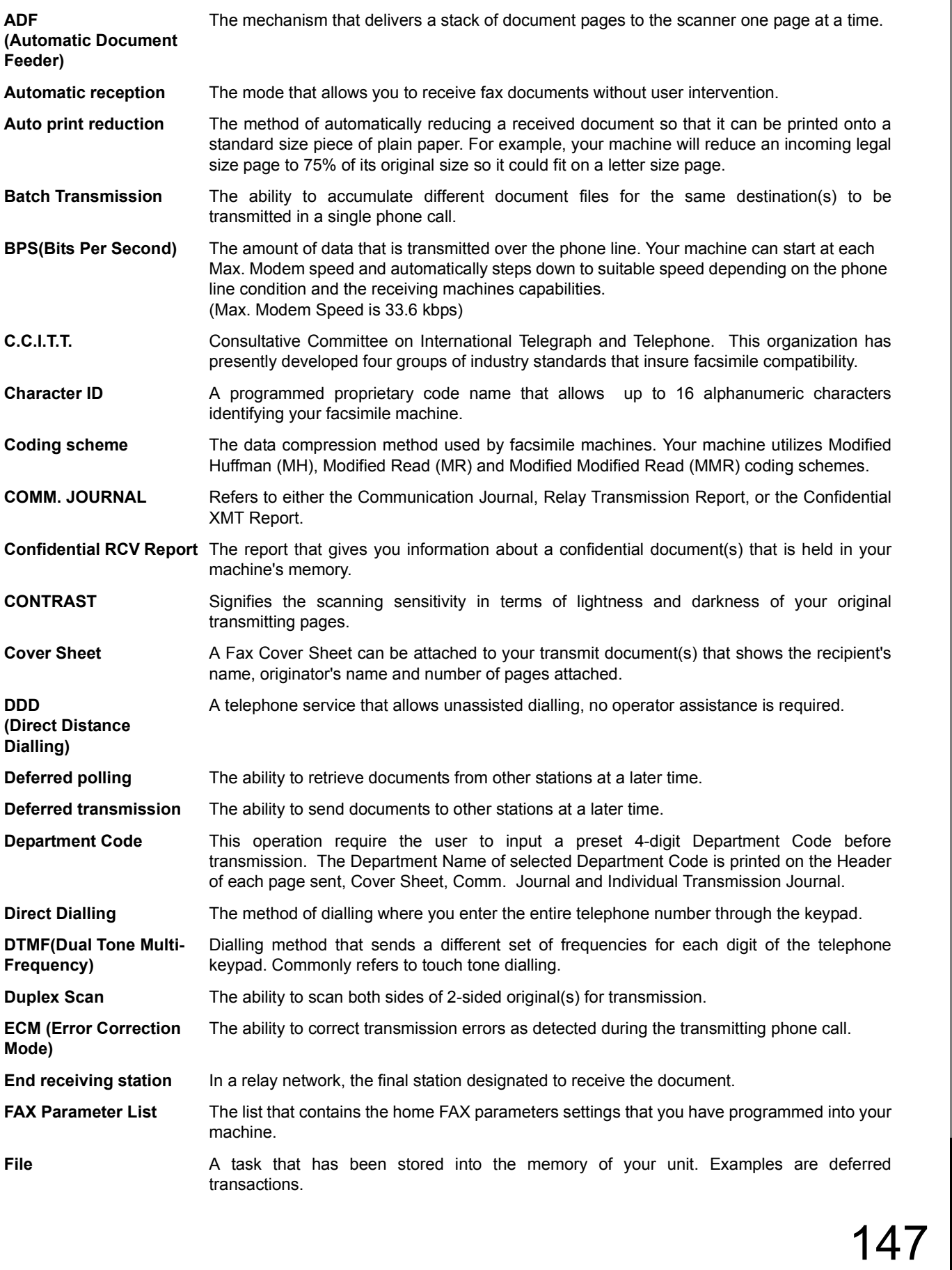

# **Glossary**

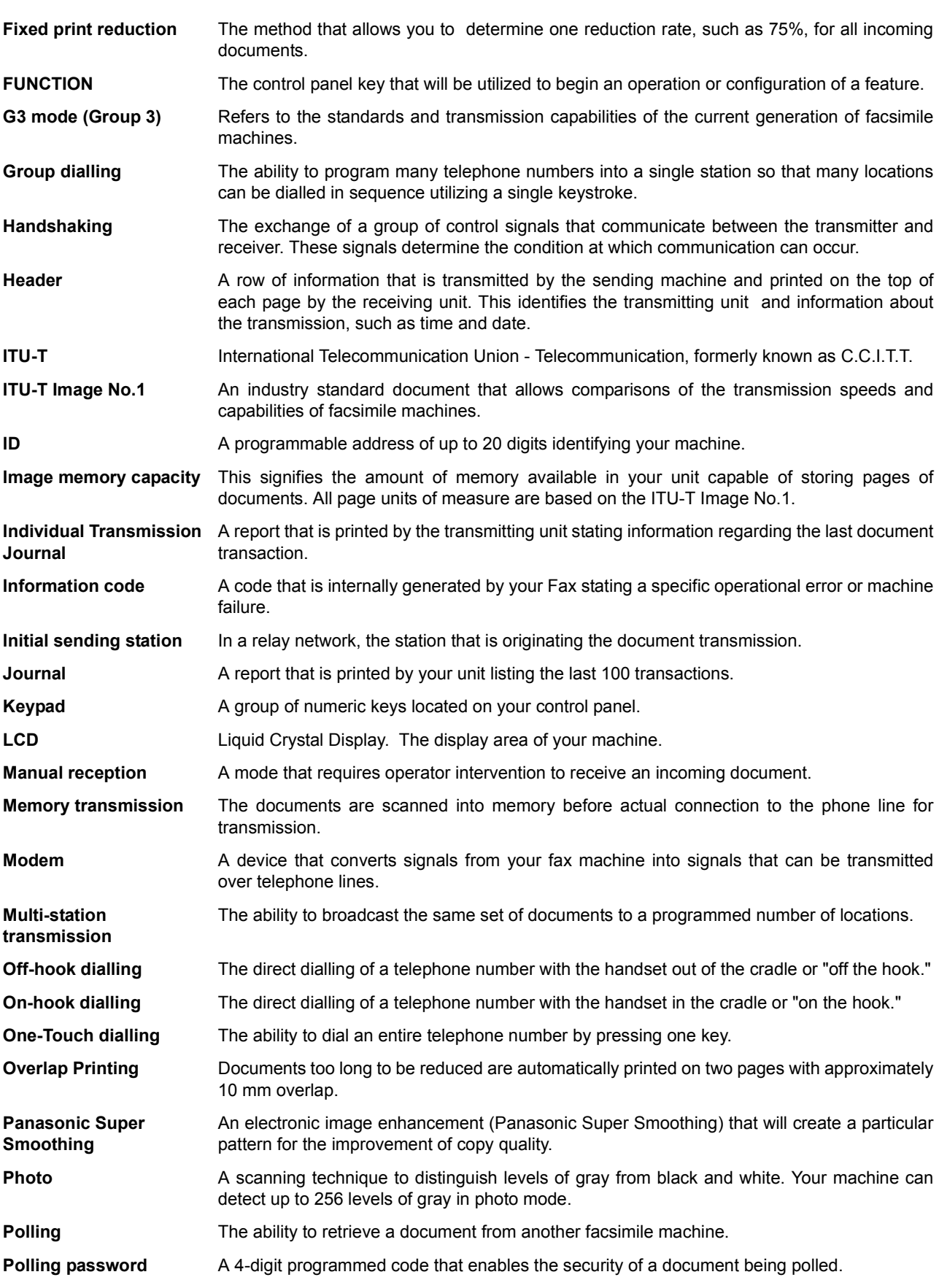

**Glossary**

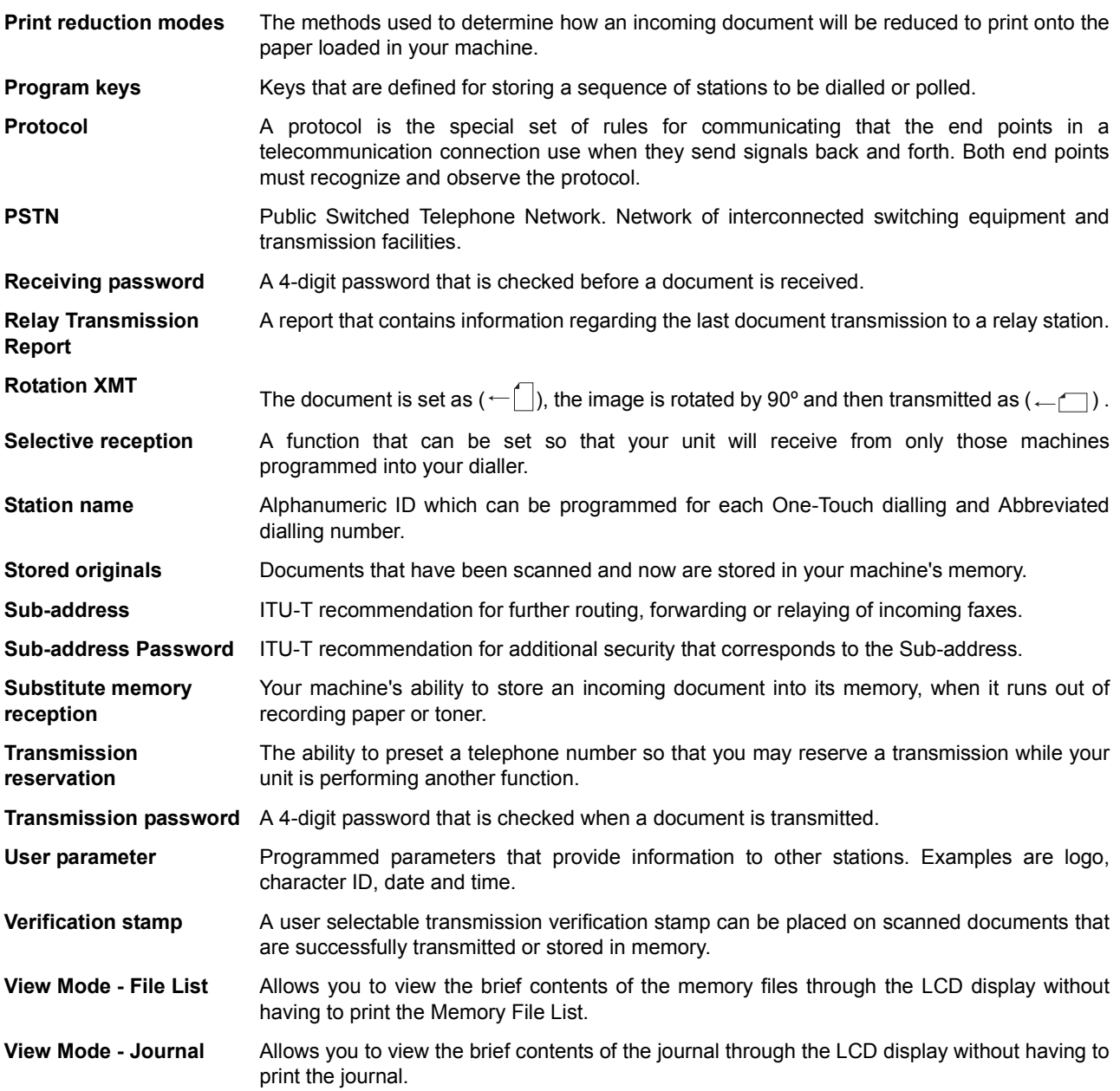

# <span id="page-149-0"></span>**ITU-T Image No. 1**

All specifications are based on the ITU-T Image No. 1 (The sample shown below is not to scale).

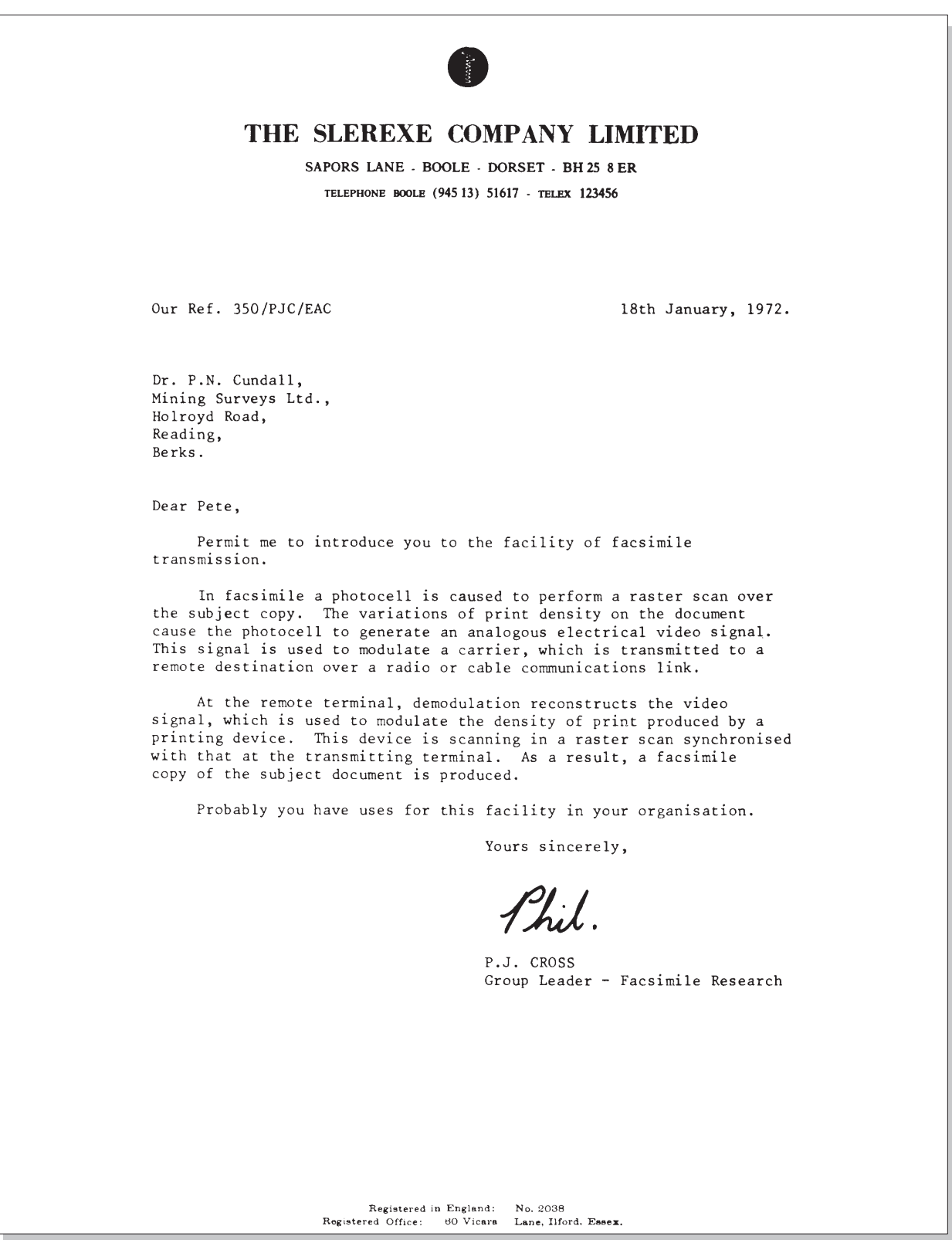

# Index

#### $\boldsymbol{A}$

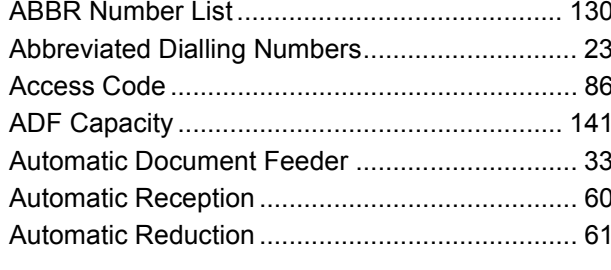

### $\mathbf B$

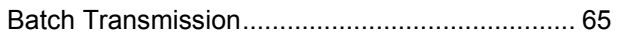

#### $\mathbf C$

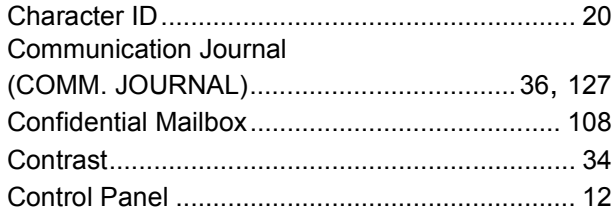

## D

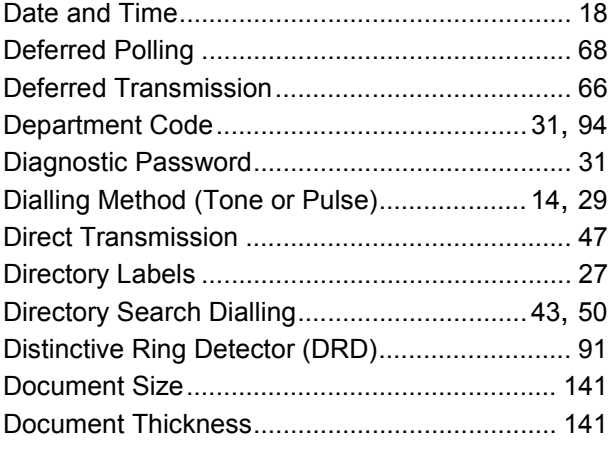

# $E$

# 

# $\overline{F}$

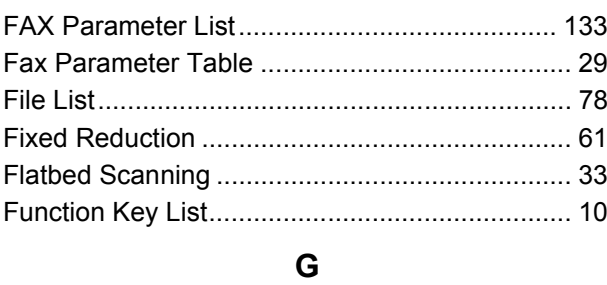

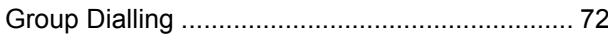

#### $\mathsf{H}$

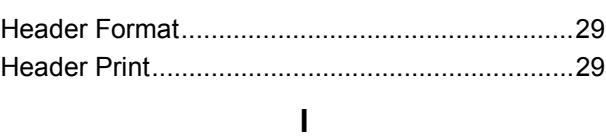

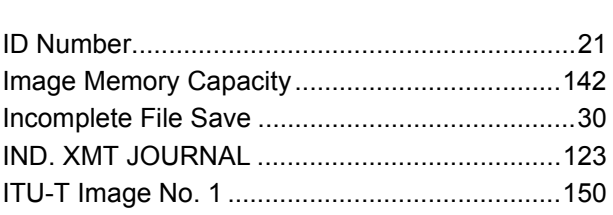

#### $\mathsf J$

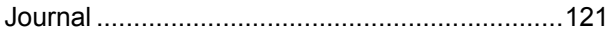

#### $\mathsf{K}$

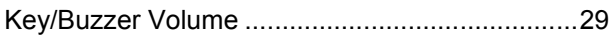

#### $\mathsf{L}% _{0}\left( \mathsf{L}_{0}\right) ^{\ast }=\mathsf{L}_{0}\left( \mathsf{L}_{0}\right) ^{\ast }$

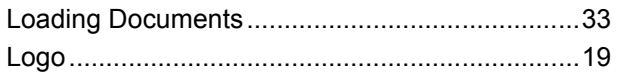

#### M

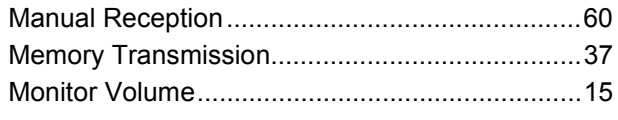

### $\mathbf 0$

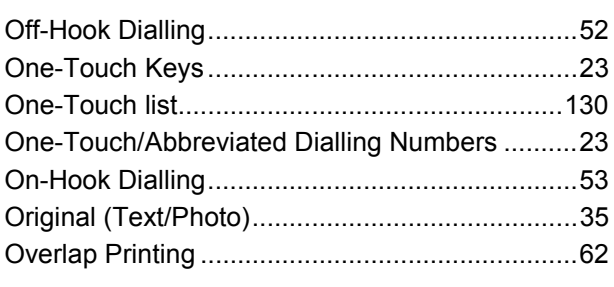

#### $\mathsf{P}$

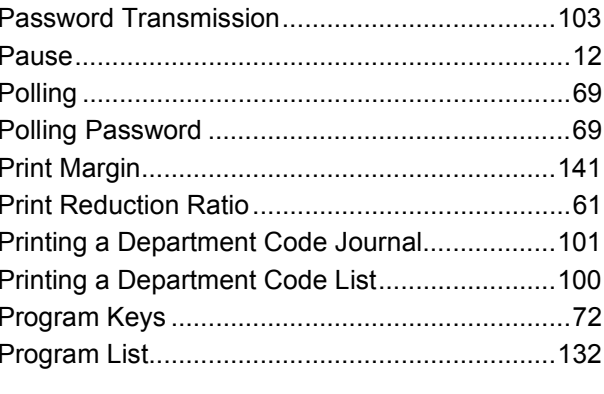

## $\pmb{\mathsf{Q}}$

# **Index**

## **R**

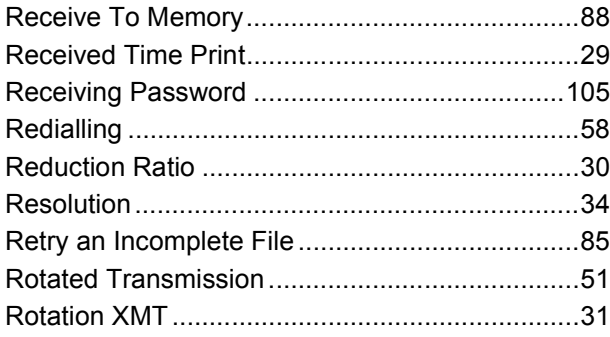

## **S**

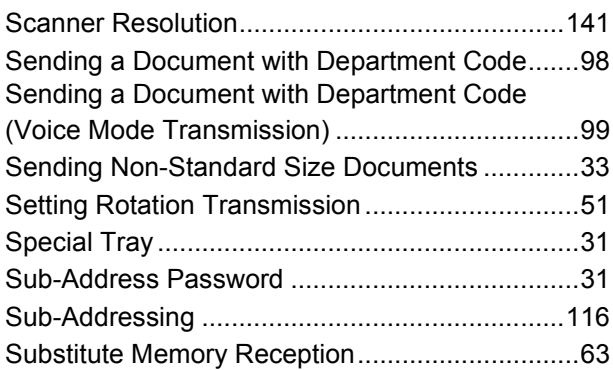

# **T**

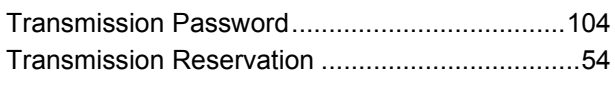

# **U**

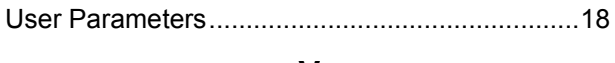

#### **V**

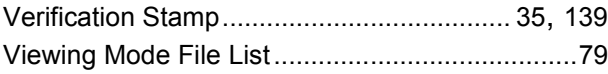

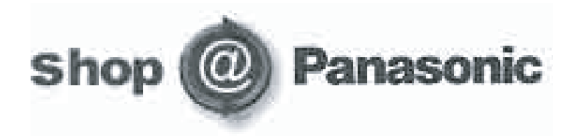

- Order accesory and consumable items for all Facsimile Products with ease and confidence either by telephoning our Costumer Care Centre on **08701 580560 Mon - Friday 9:00am - 6:00pm**
- Or go on line through our Internet Accesory ordering application at **www.panasonic.co.uk.**
- $\bullet$  Most major credit and debit cards accepted.
- All enquires transactions and distribution facilities are provided directly by Panasonic UK Ltd.
- It couldn't be simpler!

# **Facsimile Telephone Number Directory**

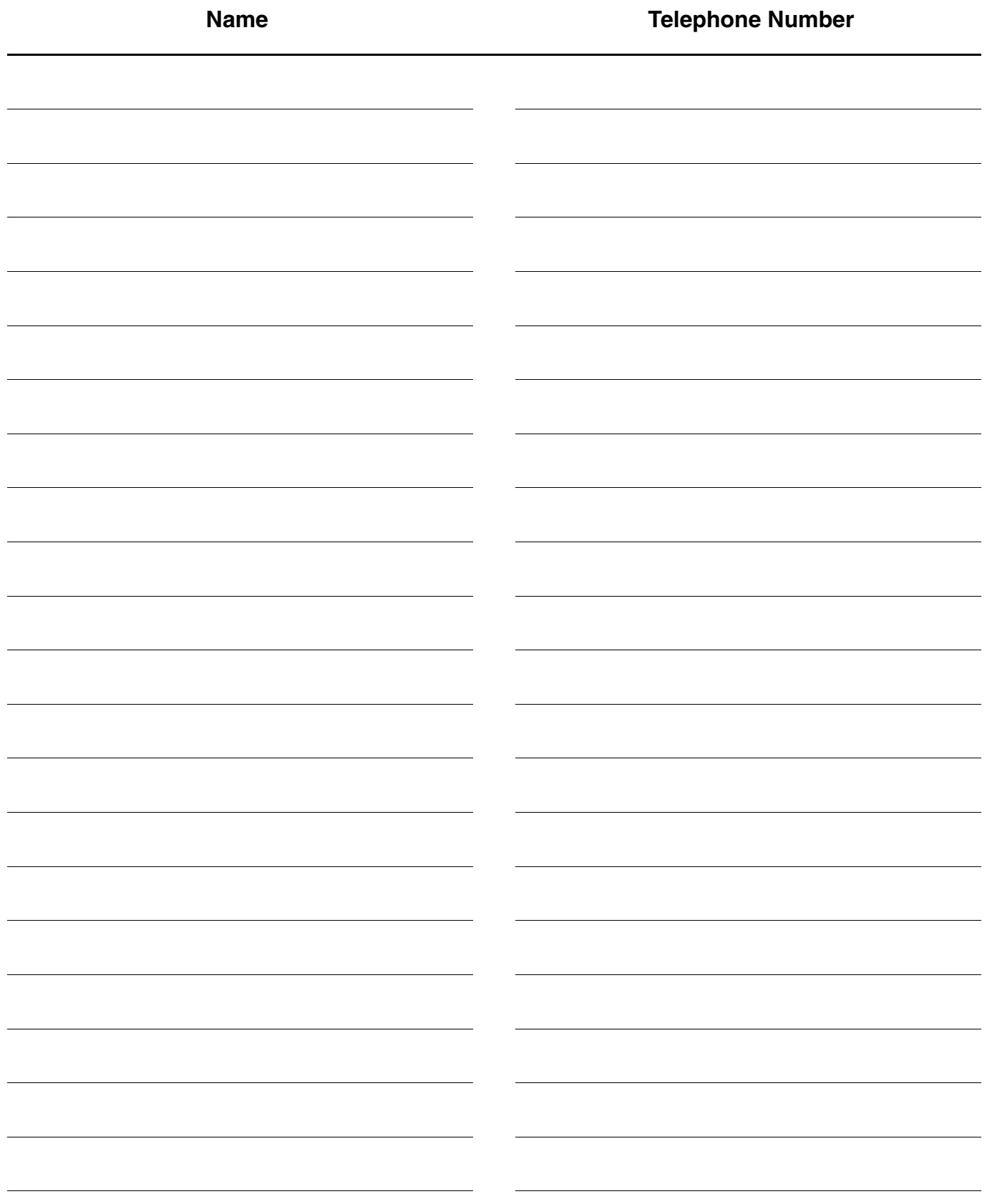

For Service, Call: <u>Call: Call:</u> Call: Call: Call: Call: Call: Call: Call: Call: Call: Call: Call: Call: Call: Call: Call: Call: Call: Call: Call: Call: Call: Call: Call: Call: Call: Call: Call: Call: Call: Call: Call: Cal

Matsushita Electric Industrial Co., Ltd. Web Site : http://www.panasonic.co.jp/global/

> Printed in Japan June 2002 DZSD001679-1 M0402-1062

Free Manuals Download Website [http://myh66.com](http://myh66.com/) [http://usermanuals.us](http://usermanuals.us/) [http://www.somanuals.com](http://www.somanuals.com/) [http://www.4manuals.cc](http://www.4manuals.cc/) [http://www.manual-lib.com](http://www.manual-lib.com/) [http://www.404manual.com](http://www.404manual.com/) [http://www.luxmanual.com](http://www.luxmanual.com/) [http://aubethermostatmanual.com](http://aubethermostatmanual.com/) Golf course search by state [http://golfingnear.com](http://www.golfingnear.com/)

Email search by domain

[http://emailbydomain.com](http://emailbydomain.com/) Auto manuals search

[http://auto.somanuals.com](http://auto.somanuals.com/) TV manuals search

[http://tv.somanuals.com](http://tv.somanuals.com/)